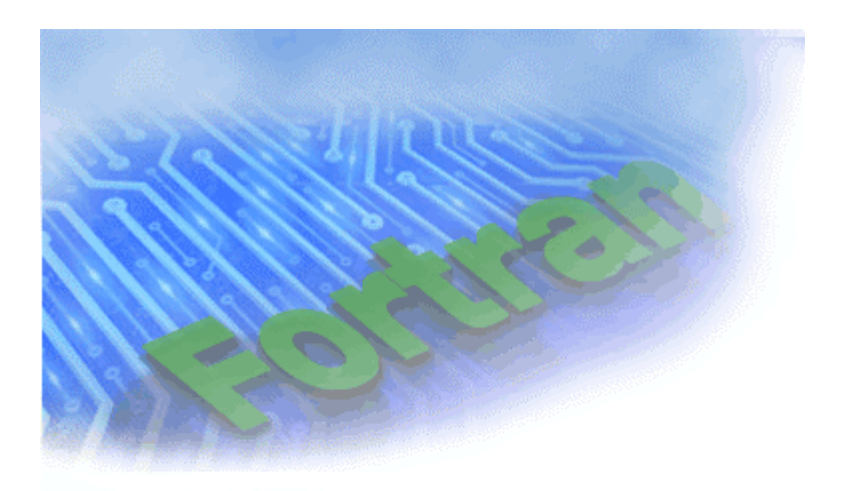

# Intel<sup>®</sup> Fortran Compiler<br>User's Guide

Cpopyright 1996 - 2002 Intel Corporation All rights reserved Issued in USA Document No. FL-600-05

## **Table of Contents**

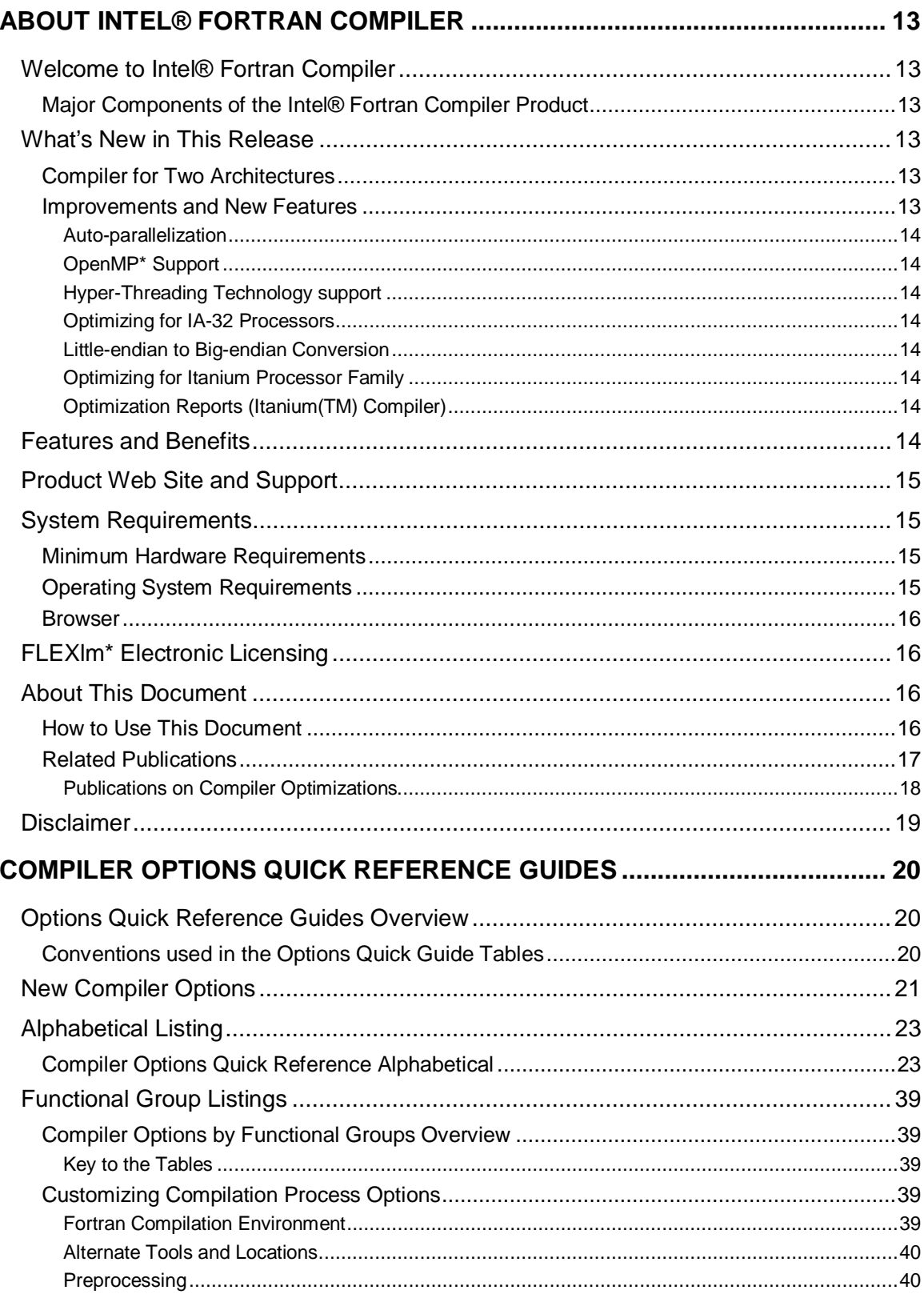

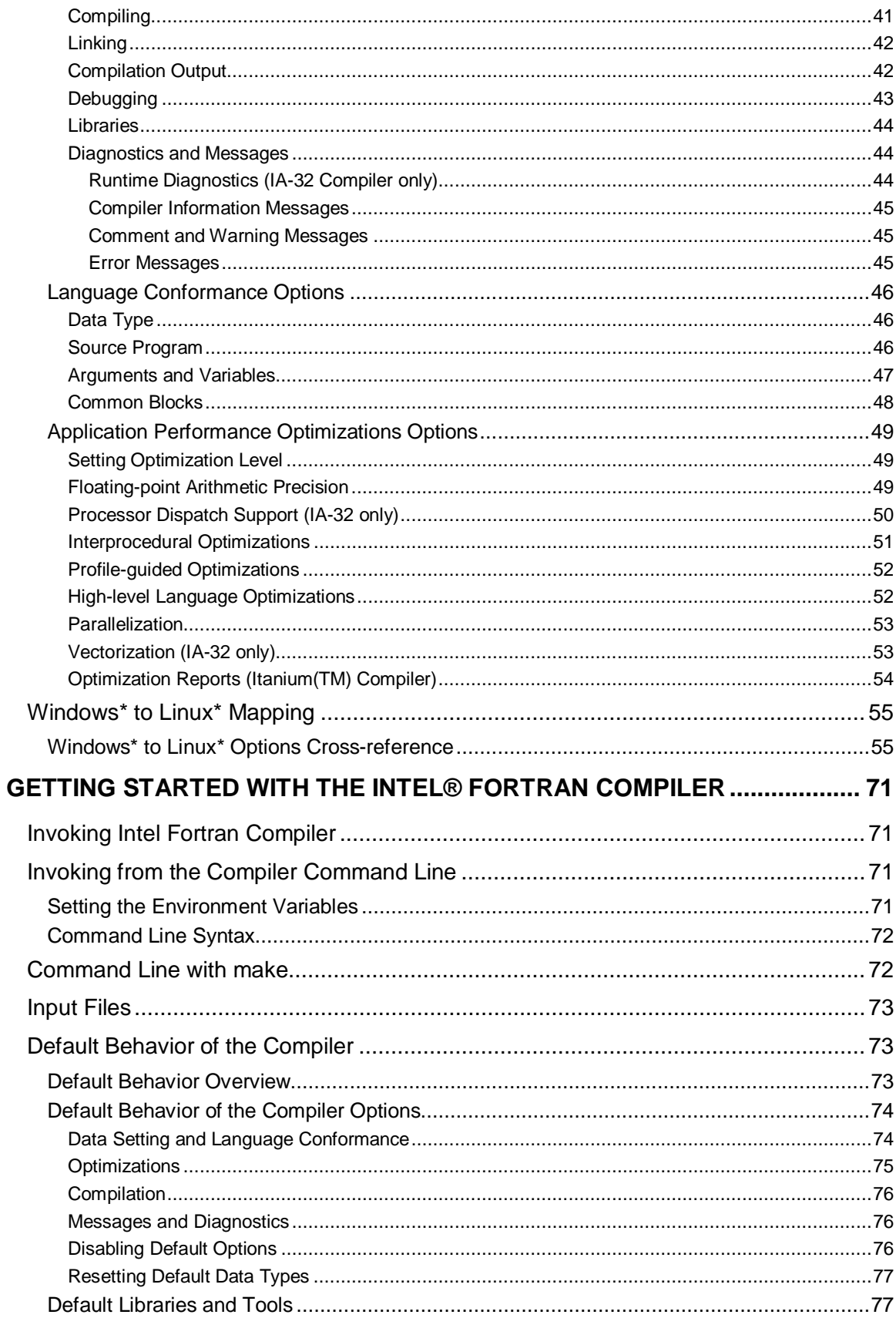

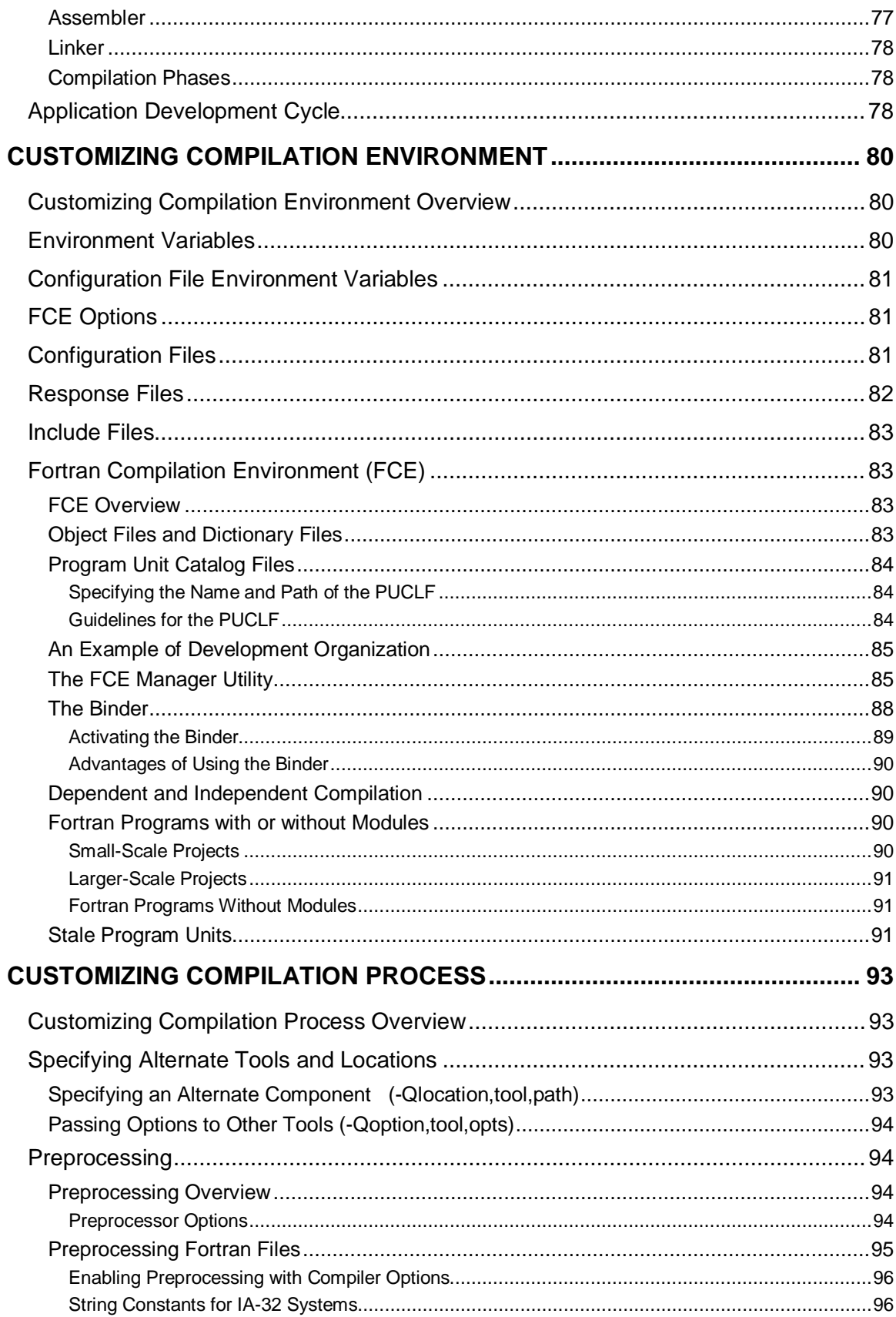

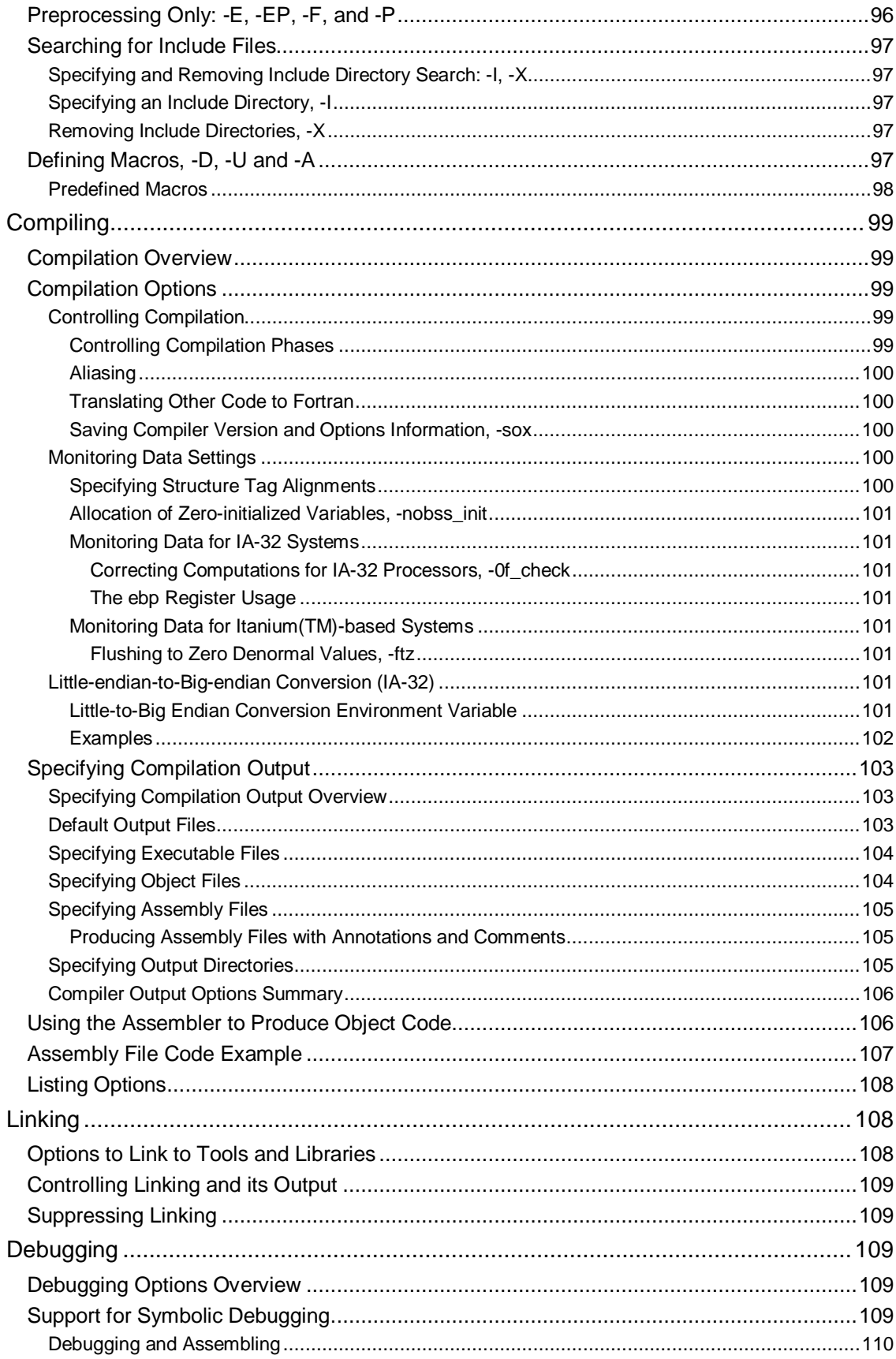

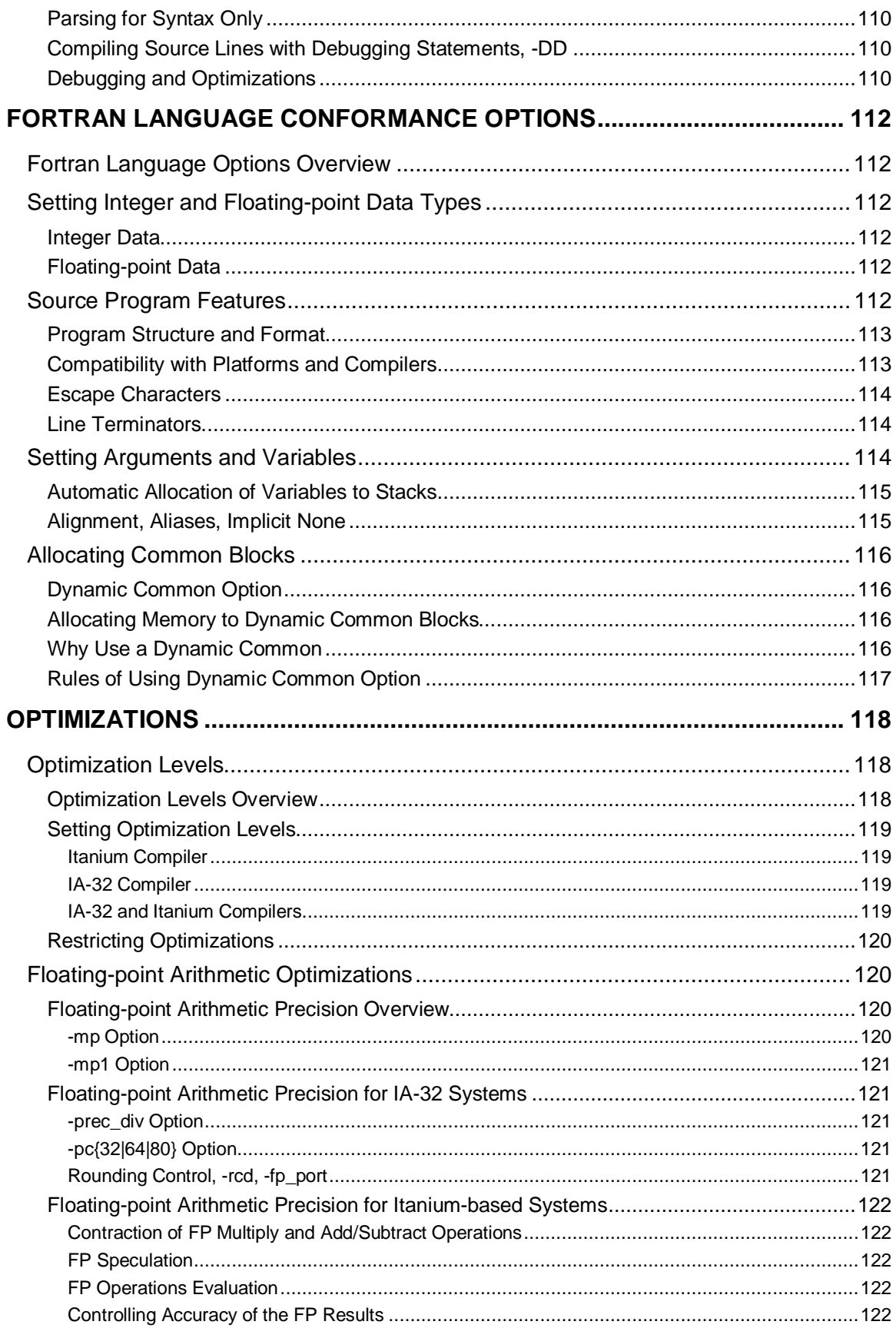

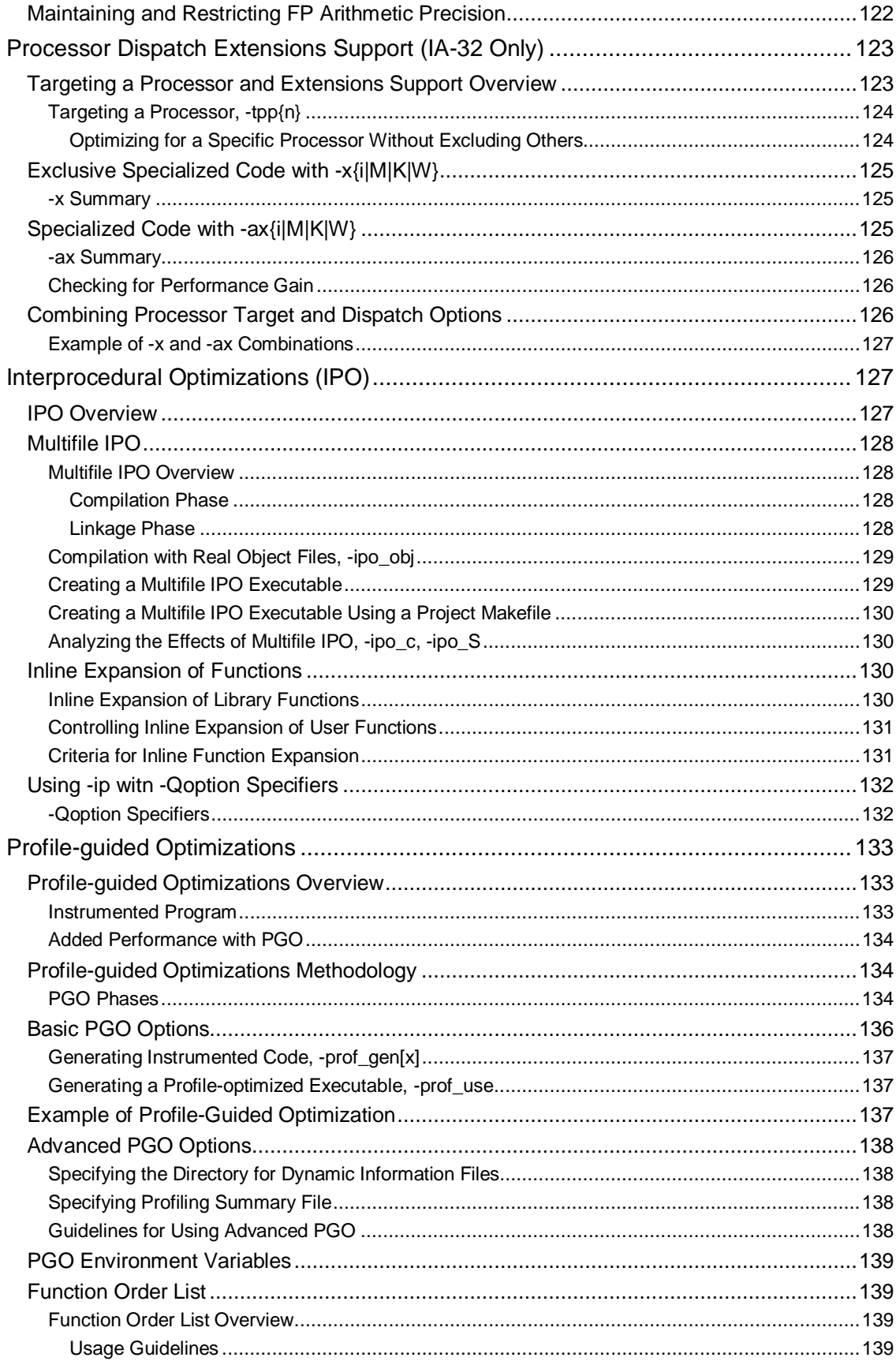

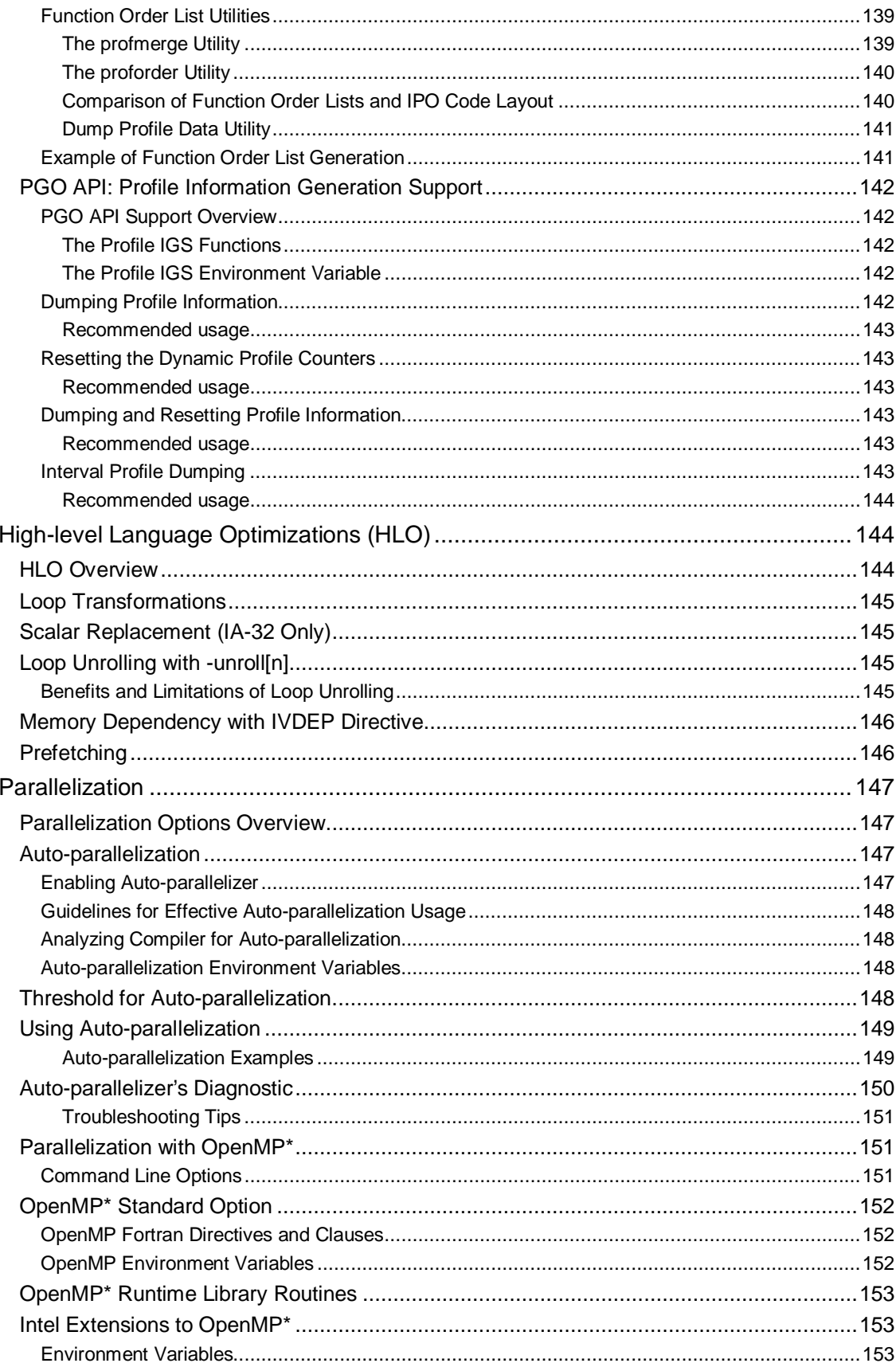

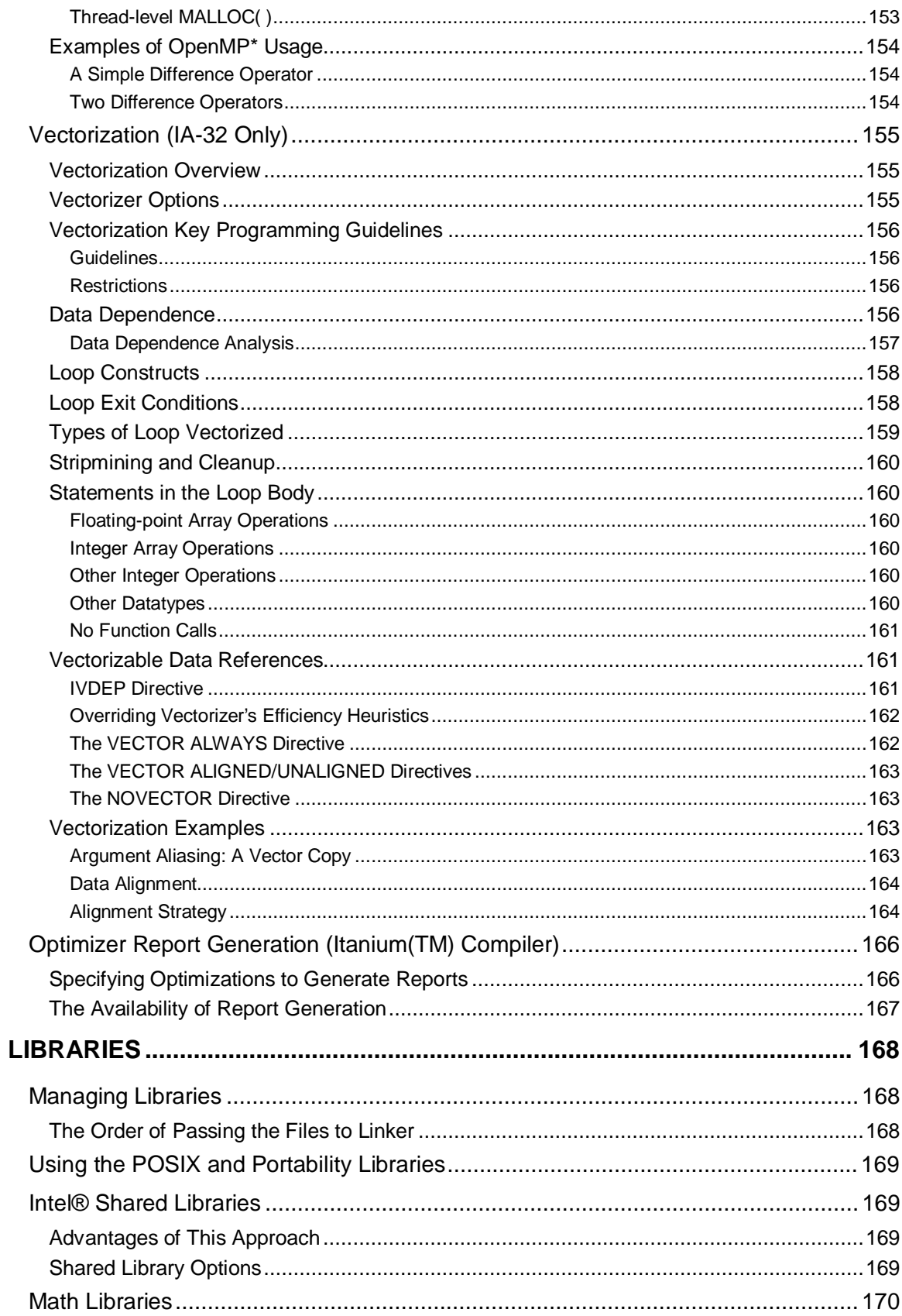

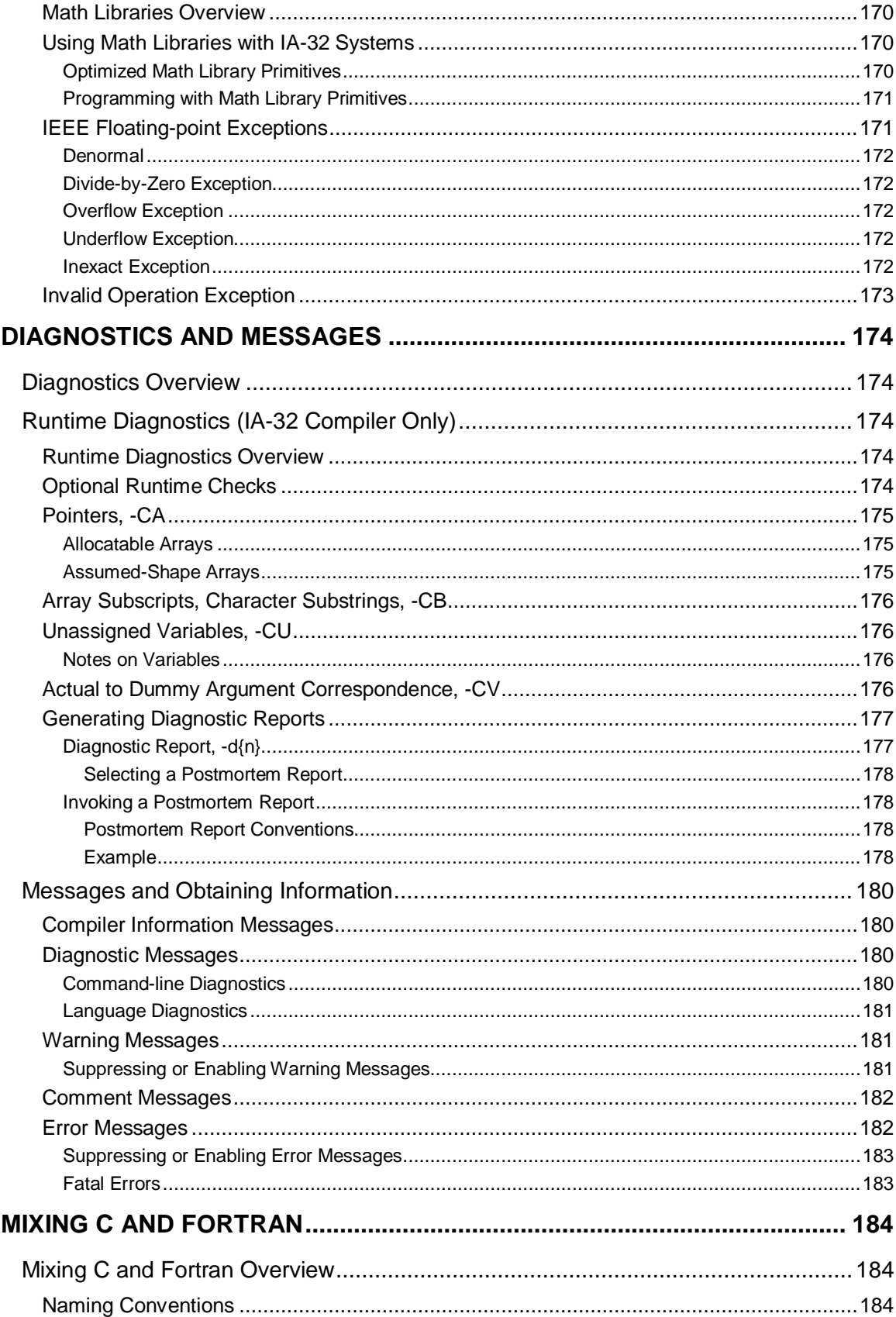

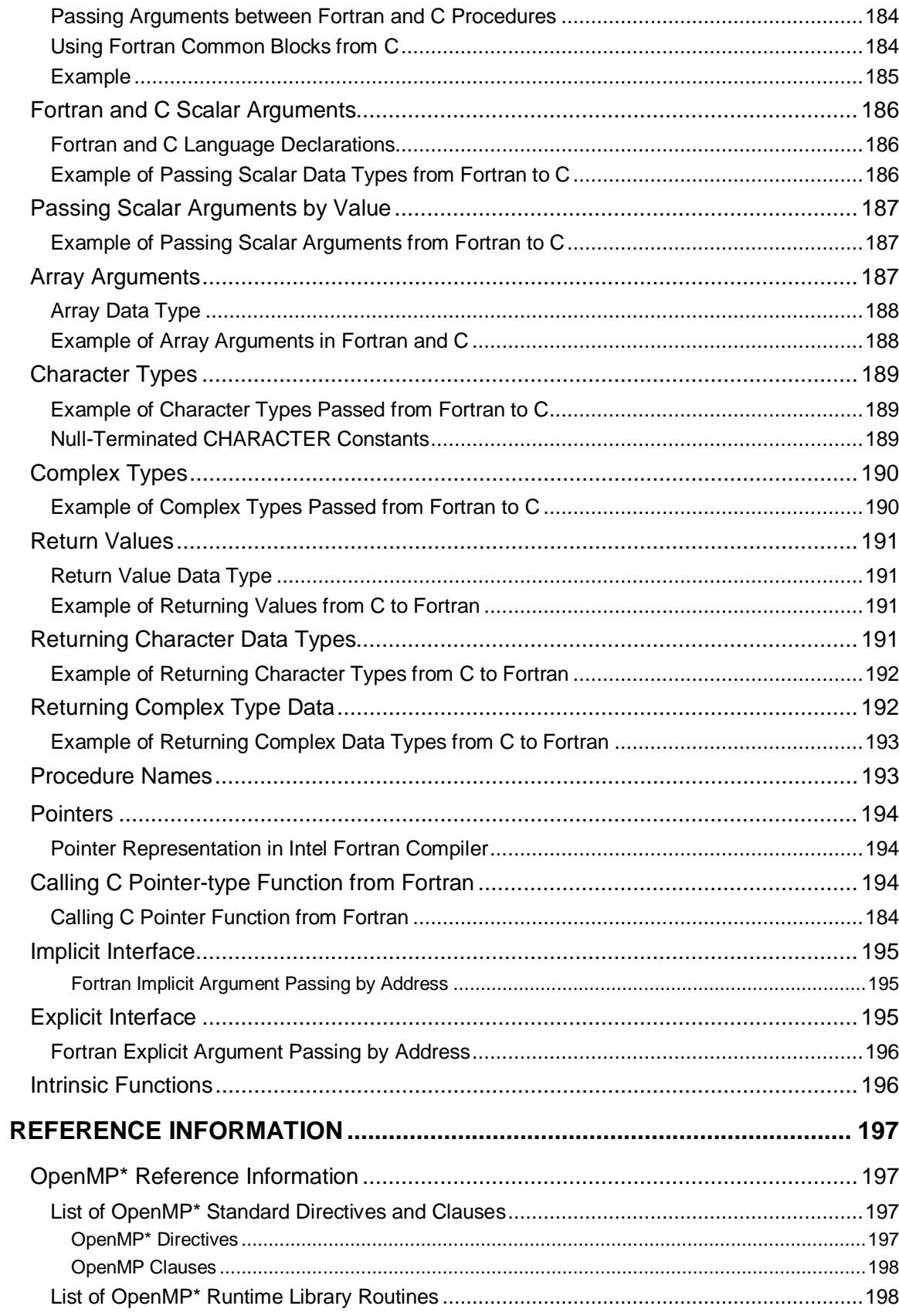

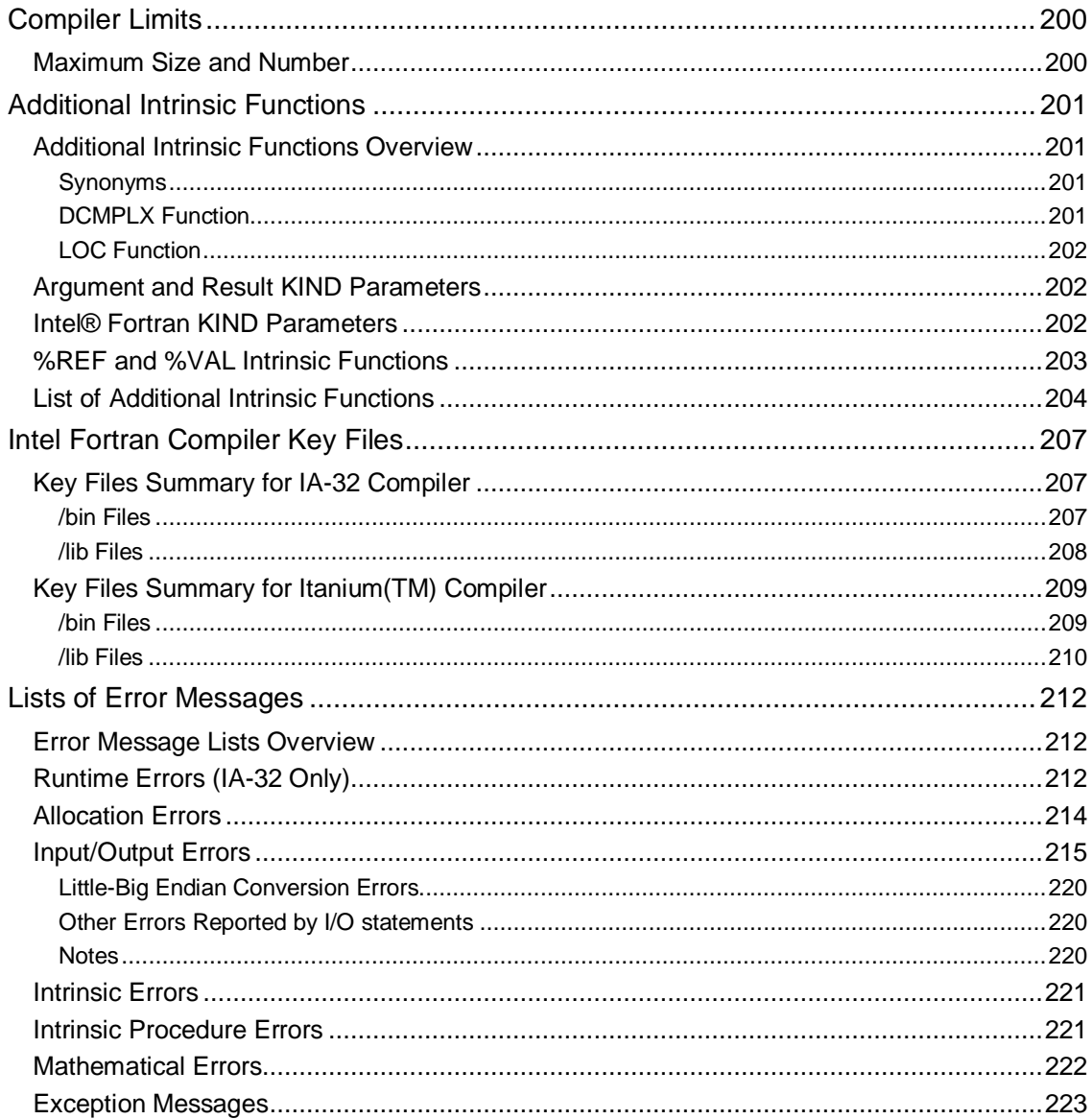

## **About Intel® Fortran Compiler**

## **Welcome to Intel® Fortran Compiler**

The Intel® Fortran Compiler compiles code targeted for the IA-32 Intel® architecture and Intel® Itanium(TM) architecture. The Intel Fortran Compiler has a variety of options that enable you to use the compiler features for higher performance of your application.

### **Major Components of the Intel® Fortran Compiler Product**

Intel® Fortran Compiler product includes the following components for the development environment:

- Intel® Fortran Compiler for 32-bit Applications
- Intel® Fortran Itanium(TM) Compiler for Itanium-based Applications

The Intel Fortran Compiler for Itanium-based applications includes Intel® Itanium(TM) Assembler and Intel Itanium(TM) Linker. This documentation assumes that you are familiar with the Fortran programming language and with the Intel® processor architecture. You should also be familiar with the host computer's operating system.

## **What's New in This Release**

### **Compiler for Two Architectures**

This document combines information about Intel® Fortran Compiler for IA-32-based applications and Itanium-based applications. IA-32-based applications correspond to the applications run on any processor of the Intel® Pentium® processor family generations, including the Xeon(TM) processor. Itanium-based applications correspond to the applications run on the Intel® Itanium(TM) processor.

The following variations of the compiler are provided for you to use according to your host system's processor architecture and targeted architectures.

- Intel® Fortran Compiler for 32-bit Applications is designed for IA-32 systems, and its command is  $if \text{c}$ . The IA-32 compilations run on any IA-32 Intel processor and produce applications that run on IA-32 systems. This compiler can be optimized specifically for one or more Intel IA-32 processors, from Intel® Pentium® to Pentium 4 to Celeron(TM) and Xeon(TM) processors.
- Intel® Fortran Itanium(TM) Compiler for Itanium(TM)-based Applications (native compiler) is designed for Itanium architecture systems, and its command is  $efc$ . This compiler runs on Itanium-based systems and produces Itanium-based applications. Itanium-based compilations can only operate on Itanium-based systems.

### **Improvements and New Features**

- Code size optimization with  $-01$
- Compilation time with  $-O2$
- High-level Language optimizations with  $-O3$

For new options in this release, see New Compiler Options.

#### **Auto-parallelization**

The -parallel option detects parallel loops capable of being executed safely in parallel and automatically generates multithreaded code for these loops. Automatic parallelization relieves the user from having to deal with the low-level details of iteration partitioning, data sharing, thread scheduling and synchronizations. It also provides the benefit of the performance available from multiprocessor systems.

#### **OpenMP\* Support**

The Intel® Fortran Compiler supports OpenMP API version 1.1 and performs code transformation for shared memory parallel programming. The OpenMP support and auto-parallelization are accomplished with the -openmp options.

#### **Hyper-Threading Technology support**

Both auto-parallelizationa and OpenMP features support Hyper-Threading Technology. Hyper-Threading Technology enables the operation of multiple logical processors to share execution resources in each physical processor package. It increases system throughput when executing multithreaded applications or when multitasked workloads are running concurrently.

#### **Optimizing for IA-32 Processors**

The  $-xW$  or  $-a\overline{x}W$  compiler options generate Streaming SIMD Extensions 2 designed to execute on a Pentium® 4 and Xeon(TM) processor system, see Processor Dispatch Extensions Support. These options improve the performance of applications using processor-specific optimizations, which take advantage of the each processor's architecture features. The inclusion of further vectorizable loops such as threaded loops and search loops improves vectorization results. The IVDEP and VECTOR directives enhance vectorization.

#### **Little-endian to Big-endian Conversion**

The Intel Fortran Compiler can now write unformatted sequential files in big-endian format and read files produced in big-endian format. For details see Little-endian-to-Big-endian Conversion.

#### **Optimizing for Itanium Processor Family**

The Itanium architecture provides explicit parallelism, predication, speculation and other features to bring up performance to even higher results. The architecture is highly scalable to fulfill high performance server and workstation requirements.

New option  $-i\nu$ dep  $parallel$  enhances performance with the new IVDEP directive.

The floating-point arithmetic options  $(-ipf$ <sub>-...</sub> series) for Itanium-based applications enable compiler to control optimizations for floating-point computations.

#### **Optimization Reports**

For IA-32 applications, levels 4 and 5 have been added to the vectorization reports with -vec\_report.

For the Itanium-based applications, the  $-\text{opt\_report}$  option and its varieties enable to generate optimization reports of different detail level for a number of optimizations.

## **Features and Benefits**

The Intel® Fortran Compiler enables your software to perform the best on Intel architecturebased computers. Using new compiler optimizations, such as the whole-program optimization and profile-guided optimization, prefetch instruction and support for Streaming SIMD Extensions (SSE) and Streaming SIMD Extensions 2 (SSE2), the Intel Fortran Compiler provides high performance.

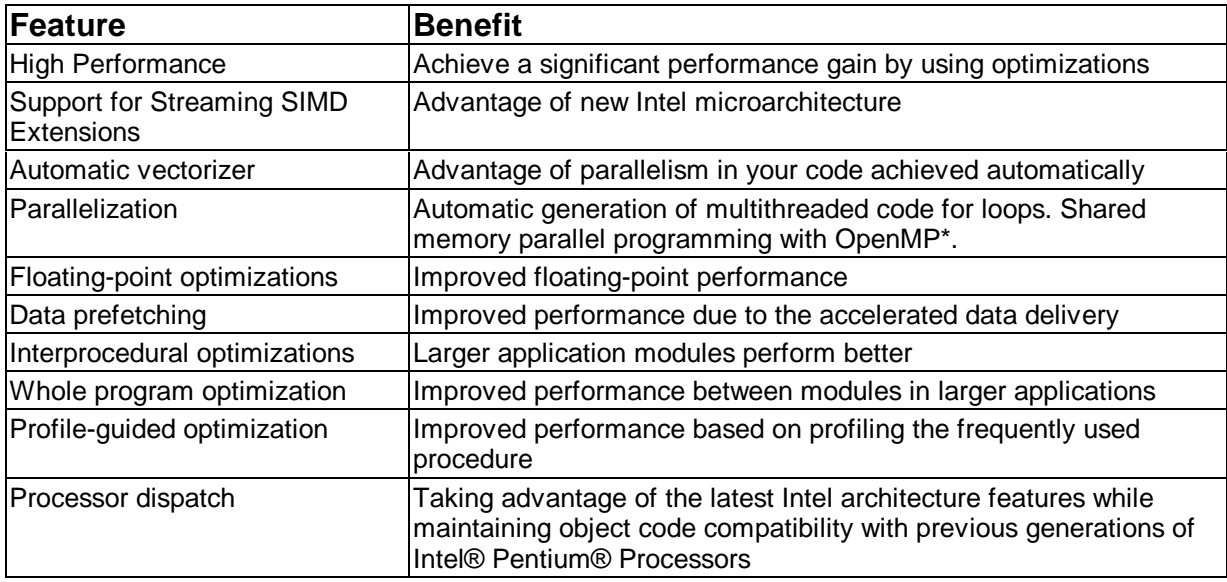

## **Product Web Site and Support**

For the latest information about Intel Fortran Compiler, visit the Intel Fortran documentation web site where you will find links to:

- Fortran compiler home page
- Fortran compiler performance-related topics
- Marketing information
- Related topics on the http://developer.intel.com web site
- For internet-based support and resources visit http://developer.intel.com/go/compilers.

For specific details on the Itanium architecture, visit the web site at http://developer.intel.com/design/ia-64/index.htm.

## **System Requirements**

The Intel® Fortran Compiler can be run on personal computers that are based on Intel® architecture processors. To compile programs with this compiler, you need to meet the processor and operating system requirements.

### **Minimum Hardware Requirements**

#### **IA-32 Compiler and Cross Compiler**

- y A system based on a Pentium®, Pentium® Pro, Pentium® with MMX(TM) technology, Pentium® II, Pentium® III, Pentium® 4 or Xeon(TM) processor.
- $\cdot$  128 MB RAM
- 100 MB of disk space

**Recommended:** A system with Pentium® III, Pentium 4 or Xeon processor and 256 MB of RAM

#### **Itanium(TM) Compiler**

- Itanium-processor-based system. The Itanium(TM)-based systems are shipped with all of the hardware necessary to support this Itanium compiler.
- 512 MB RAM (1GB RAM recommended)

### **Operating System Requirements**

#### **IA-32 architecture:**

 Linux system with glibc 2.2.2 or 2.2.4 and kernel 2.4. The compiler has been validated with Red Hat Linux\* versions 7.1 and 7.2.

#### **Itanium(TM) architecture:**

Linux system with glibc 2.2.2 or 2.2.3 and kernel 2.4. The compiler has been validated with Red Hat Linux version 7.1 for Intel Itanium-based systems.

To run Itanium(TM)-based applications you must have an Intel® Itanium(TM) architecture system running the Itanium(TM)-based operating system from RedHat Linux\* 7.1. Itanium(TM)-based systems are shipped with all of the hardware necessary to support this product.

It is the responsibility of application developers to ensure that the operating system and processor on which the application is to run support the machine instructions contained in the application.

For use/call-sequence of the libraries, see the library documentation provided in your operating system. For GNU libraries for Fortran, refer to http://www.gnu.org/directory/gcc.html in case they are not installed with your operating system.

### **Browser**

For both architectures, the browser Netscape, version 4.74 or higher is required.

## **FLEXlm\* Electronic Licensing**

The Intel® Fortran Compiler uses the GlobeTrotter\* FLEXlm\* licensing technology. The compiler requires valid license file in the  $l$  icenses directory in the installation path. The default directory is  $\sqrt{\text{opt}/\text{intel}/\text{l}$ icenses and the license files have a file extension of .lic.

## **About This Document**

### **How to Use This Document**

This User's Guide explains how you can use the Intel® Fortran Compiler. It provides information on how to get started with the Intel Fortran Compiler, how this compiler operates and what capabilities it offers for high performance. You will learn how to use the standard and advanced compiler optimizations to gain maximum performance of your application.

This documentation assumes that you are familiar with the Fortran Standard programming language and with the Intel® processor architecture. You should also be familiar with the host computer's operating system.

### **Note:**

 This document explains how information and instructions apply differently to each targeted architecture. If there is no specific indication to either architecture, the description is applicable for both architectures.

### **Notation Conventions**

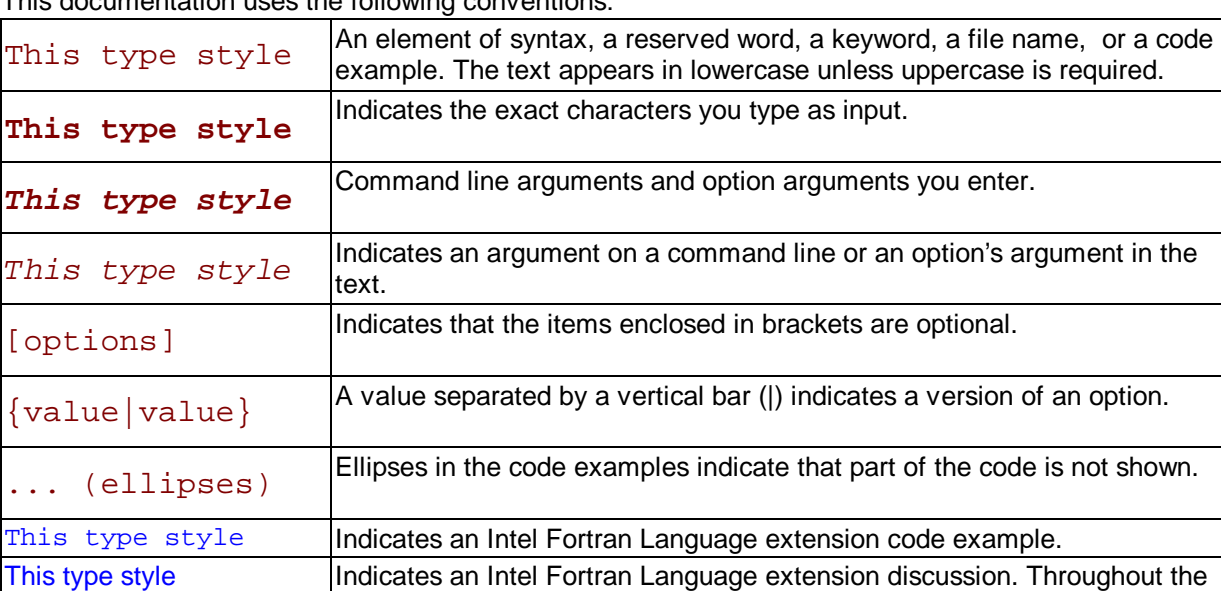

This documentation uses the following conventions:

### **Related Publications**

This type style **Hypertext** 

The following documents provide additional information relevant to the Intel Fortran Compiler:

• Fortran 95 Handbook, Jeanne C. Adams, Walter S. Brainerd, Jeanne T. Martin, Brian T. Smith, and Jerrold L. Wagener. The MIT Press, 1997. Provides a comprehensive guide to the standard version of the Fortran 95 Language.

manual, extensions to the ANSI standard Fortran language appear in this color to help you easily identify when your code uses a non-standard

Fortran 90/95 Explained, Michael Metcalf and John Reid. Oxford University Press, 1996. Provides a concise description of the Fortran 95 language.

Information about the target architecture is available from Intel and from most technical bookstores. Most Intel documents are available from the Intel Corporation web site at www.intel.com. Some helpful titles are:

- Intel® Fortran Libraries Reference, doc. number 687929
- Intel® Fortran Programmer's Reference, doc. number 687928

language extension.

- VTune® Performance Analyzer online help
- Intel Architecture Software Developer's Manual
- y Vol. 1: Basic Architecture, Intel Corporation, doc. number 243190
- y Vol. 2: Instruction Set Reference Manual, Intel Corporation, doc. number 243191
- y Vol. 3: System Programming, Intel Corporation, doc. number 243192
- Intel® Itanium(TM) Architecture Application Developer's Architecture Guide
- Intel® Itanium(TM) Architecture Software Developer's Manual
- Vol. 1: Application Architecture, Intel Corporation, doc. number 245317
- Vol. 2: System Architecture, Intel Corporation, doc. number 245318
- y Vol. 3: Instruction Set Reference, Intel Corporation, doc. number 245319
- y Vol. 4: Itanium Processor Programmer's Guide, Intel Corporation, doc. number 245319
- Intel® Itanium(TM) Architecture Software Conventions & Runtime Architecture Guide
- Intel® Itanium(TM) Architecture Assembly Language Reference Guide
- Intel® Itanium(TM) Assembler User's Guide
- Pentium® Processor Family Developer's Manual
- Intel® Processor Identification with the CPUID Instruction, Intel Corporation, doc. number 241618

For developer's manuals on Intel processors, refer to the Intel's Literature Center.

### **Publications on Compiler Optimizations**

The following sources are useful in helping you understand basic optimization and vectorization terminology and technology:

- Intel® Architecture Optimization Reference Manual
- High Performance Computing (2nd edition), Kevin Dowd (O'Reilly and Associates, 1998), ISBN 156592312X
- Dependence Analysis, Utpal Banerjee (A Book Series on Loop Transformations for Restructuring Compilers). Kluwer Academic Publishers. 1997.
- The Structure of Computers and Computation: Volume I, David J. Kuck. John Wiley and Sons, New York, 1978.
- Loop Transformations for Restructuring Compilers: The Foundations, Utpal Banerjee (A Book Series on Loop Transformations for Restructuring Compilers). Kluwer Academic Publishers. 1993.
- Loop Parallelization, Utpal Banerjee (A Book Series on Loop Transformations for Restructuring Compilers). Kluwer Academic Publishers. 1994.
- High Performance Compilers for Parallel Computers, Michael J. Wolfe. Addison-Wesley, Redwood City. 1996.
- Supercompilers for Parallel and Vector Computers, H. Zima. ACM Press, New York, 1990.
- Efficient Exploitation of Parallelism on Pentium® III and Pentium® 4 Processor-Based Systems, Aart Bik, Milind Girkar, Paul Grey, and Xinmin Tian.

## **Disclaimer**

Information in this document is provided in connection with Intel products. No license, express or implied, by estoppel or otherwise, to any intellectual property rights is granted by this document. EXCEPT AS PROVIDED IN INTEL'S TERMS AND CONDITIONS OF SALE FOR SUCH PRODUCTS, INTEL ASSUMES NO LIABILITY WHATSOEVER, AND INTEL DISCLAIMS ANY EXPRESS OR IMPLIED WARRANTY, RELATING TO SALE AND/OR USE OF INTEL PRODUCTS INCLUDING LIABILITY OR WARRANTIES RELATING TO FITNESS FOR A PARTICULAR PURPOSE, MERCHANTABILITY, OR INFRINGEMENT OF ANY PATENT, COPYRIGHT OR OTHER INTELLECTUAL PROPERTY RIGHT. Intel products are not intended for use in medical, life saving, or life sustaining applications.

This Intel® Fortran Compiler User's Guide as well as the software described in it is furnished under license and may only be used or copied in accordance with the terms of the license. The information in this document is furnished for informational use only, is subject to change without notice, and should not be construed as a commitment by Intel Corporation. Intel Corporation assumes no responsibility or liability for any errors or inaccuracies that may appear in this document or any software that may be provided in association with this document.

Except as permitted by such license, no part of this document may be reproduced, stored in a retrieval system, or transmitted in any form or by any means without the express written consent of Intel Corporation.

Designers must not rely on the absence or characteristics of any features or instructions marked "reserved" or "undefined." Intel reserves these for future definition and shall have no responsibility whatsoever for conflicts or incompatibilities arising from future changes to them.

Intel, Pentium, Pentium Pro, Itanium, MMX, Celeron, Xeon, and VTune are trademarks or registered trademarks of Intel Corporation or its subsidiaries in the United States and other countries.

\* Other names and brands may be claimed as the property of others. Copyright © Intel Corporation 1996 - 2002.

## **Compiler Options Quick Reference Guides**

## **Options Quick Reference Guides Overview**

This section provides three sets of tables comprising Intel® Fortran Compiler Options Quick Reference Guides:

- Alphabetical Listing, alphabetic tabular reference of all compiler and compilation as well as linker and linking control, and all other options implemented by the Intel Fortran Compiler available for both IA-32 and Intel® Itanium(TM) compilers as well as those available exclusively for each architecture.
- Summary tables for IA-32 and Itanium compiler features with the options that enable them
- Compiler Options for Windows\* and Linux\* Cross-reference

### **Conventions used in the Options Quick Guide Tables**

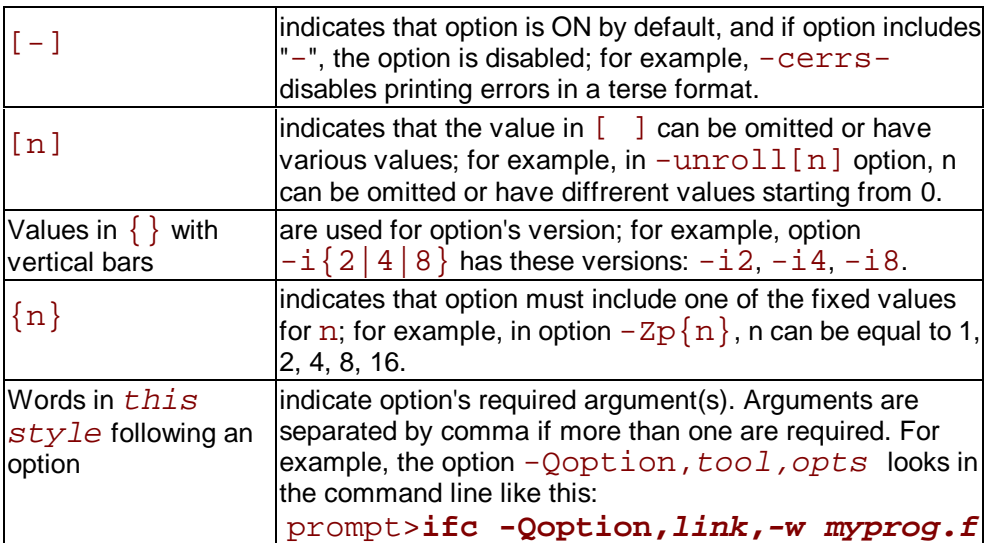

## **New Compiler Options**

The following table lists new options in this release. See Conventions Used in the Options Quick Guide Tables.

- Options specific to the Itanium(TM) architecture (Itanium(TM)-based systems only)<br>• Options available for both IA-32 and Itanium architecture
- Options available for both IA-32 and Itanium architecture

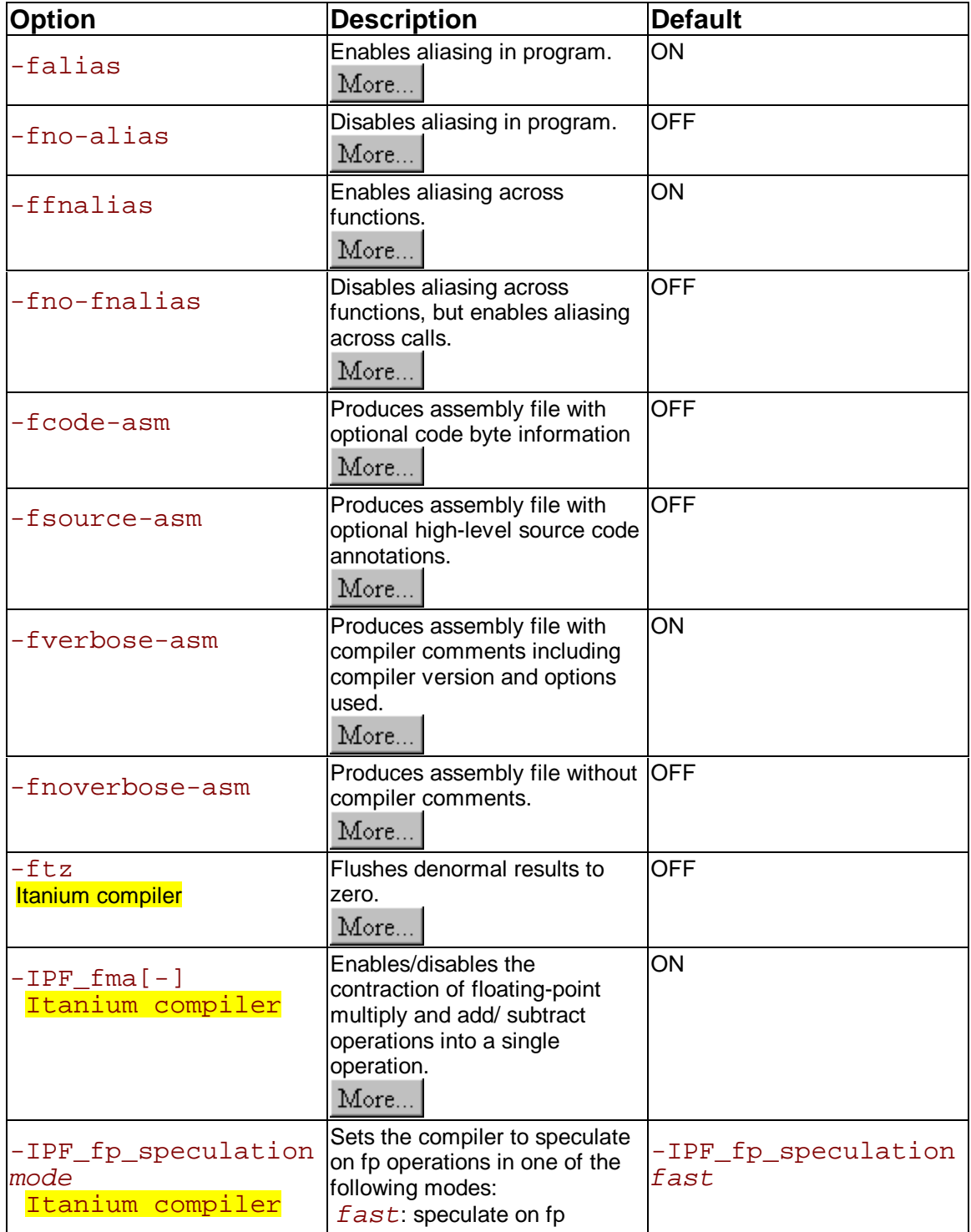

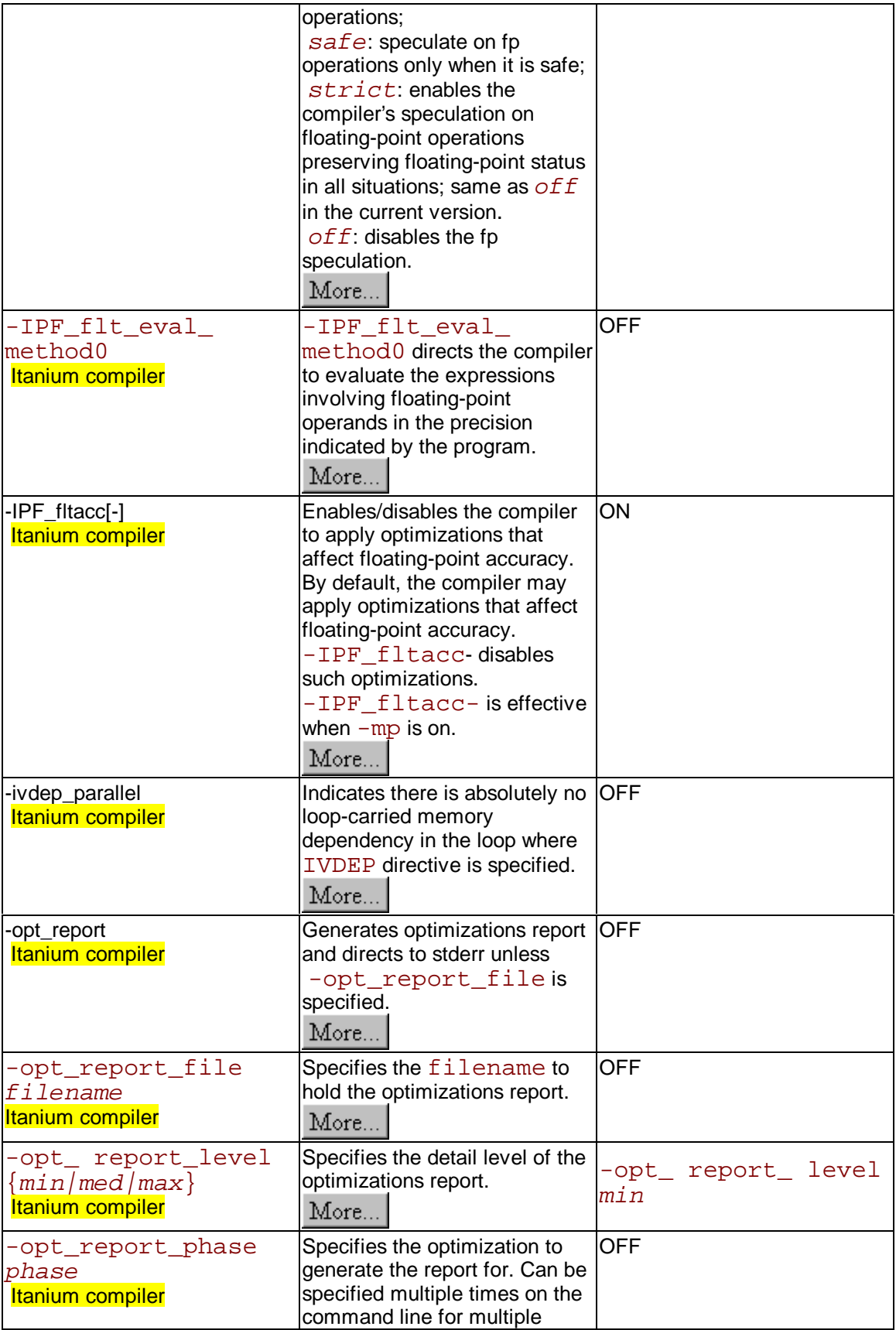

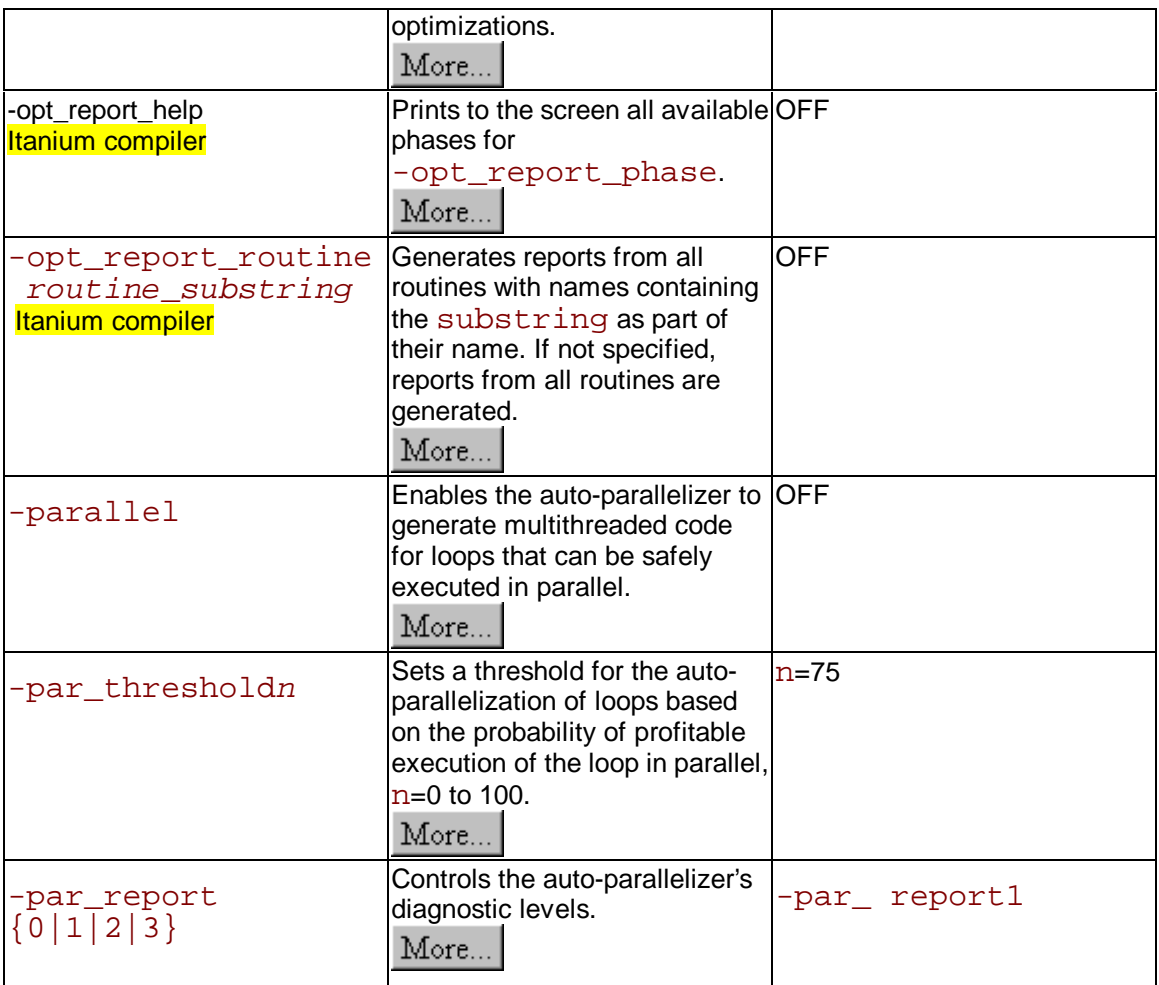

## **Alphabetical Listing**

### **Compiler Options Quick Reference Alphabetical**

The following table describes options that you can use for compilations you target to either IA-32 or Itanium-based applications or both. See Conventions Used in the Options Quick Guide Tables.

- Options specific to IA-32 architecture (IA-32 only)
- Options specific to the Itanium(TM) architecture (Itanium(TM)-based systems only)
- Options available for both IA-32 and Itanium architecture

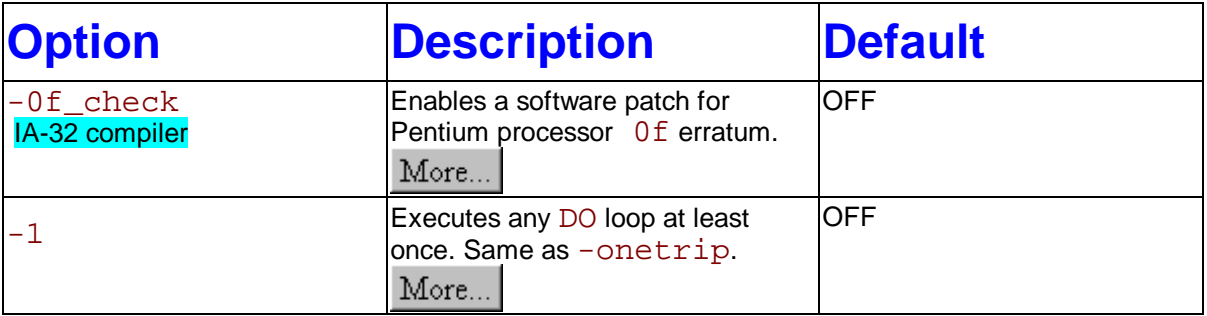

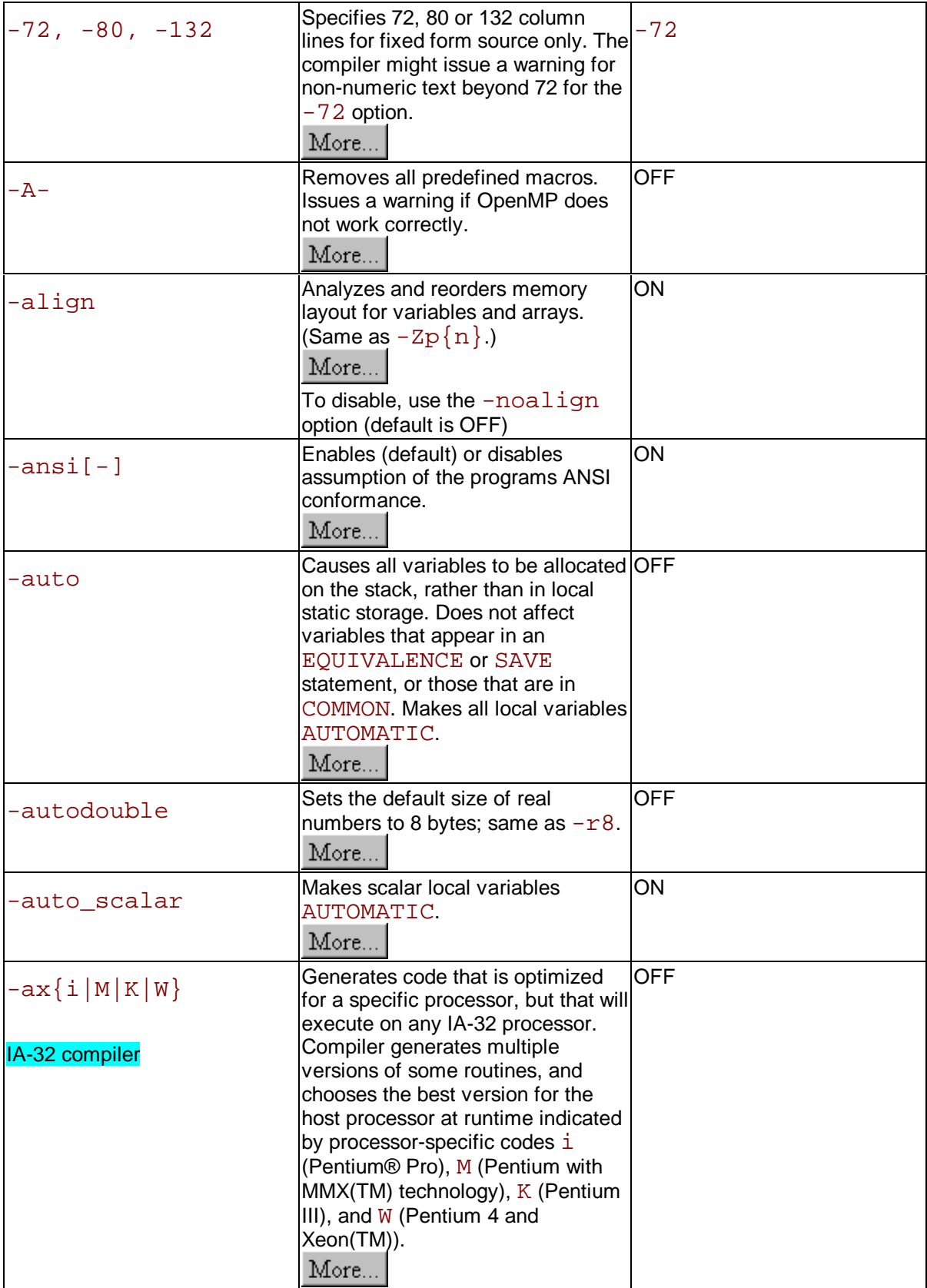

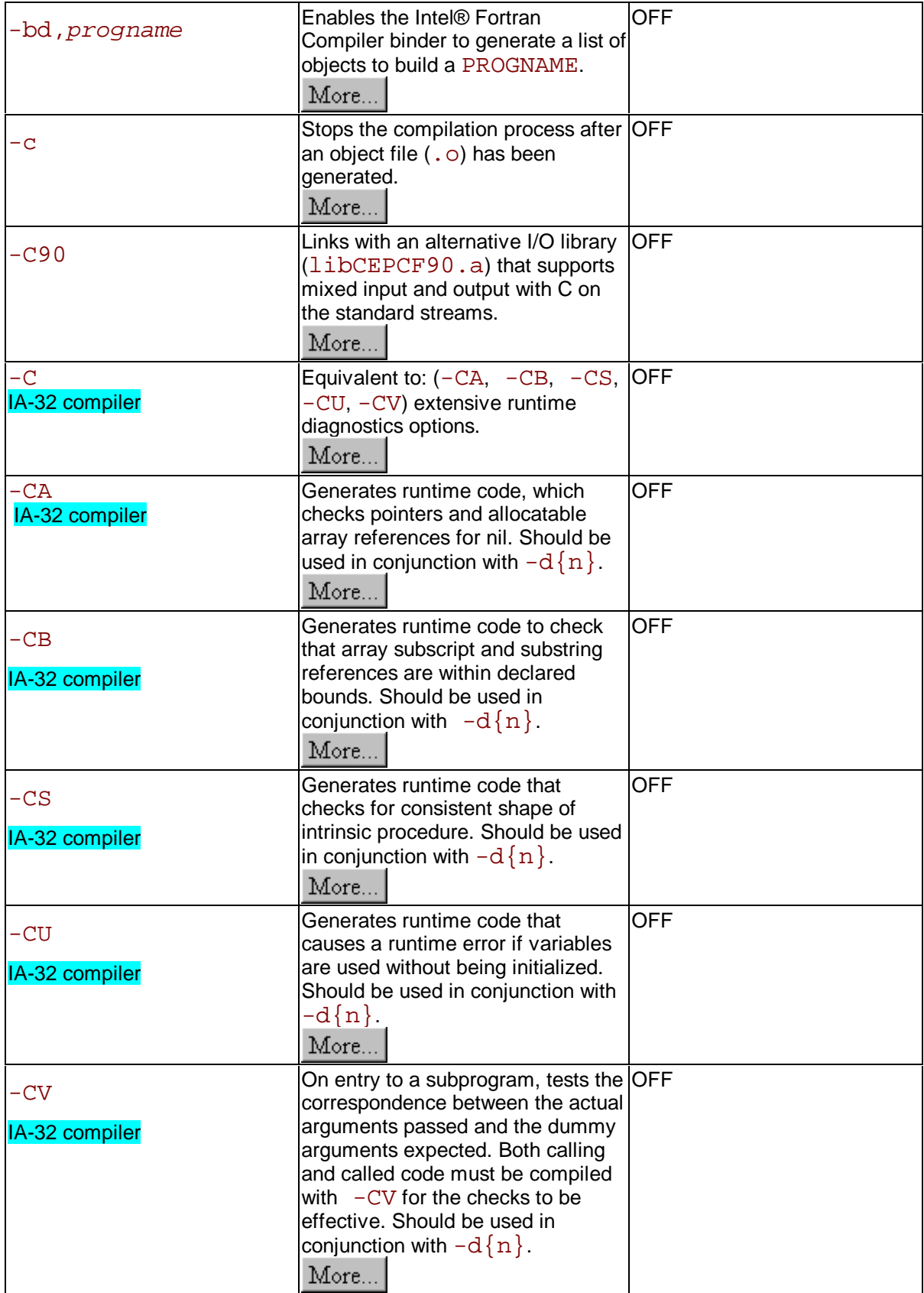

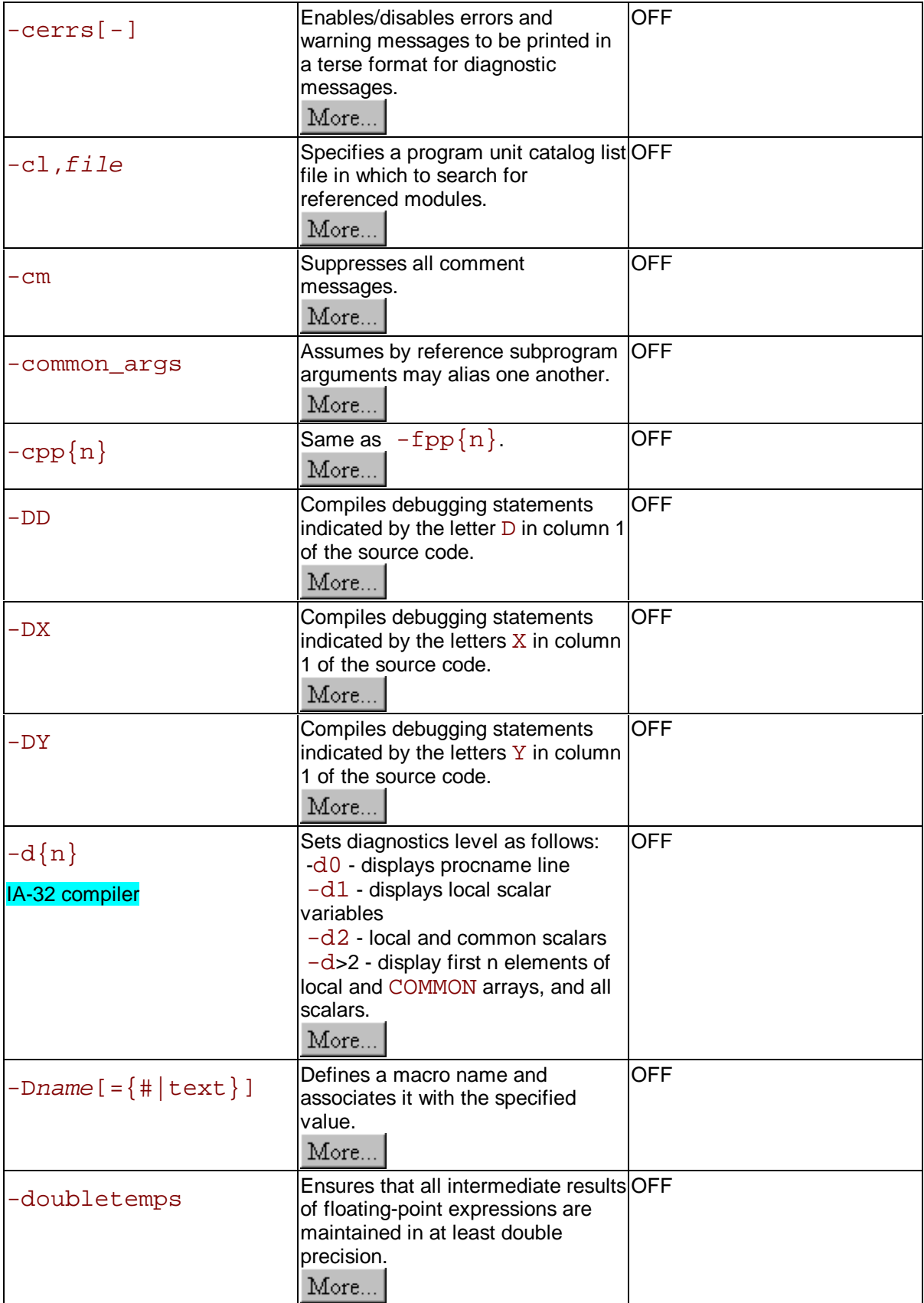

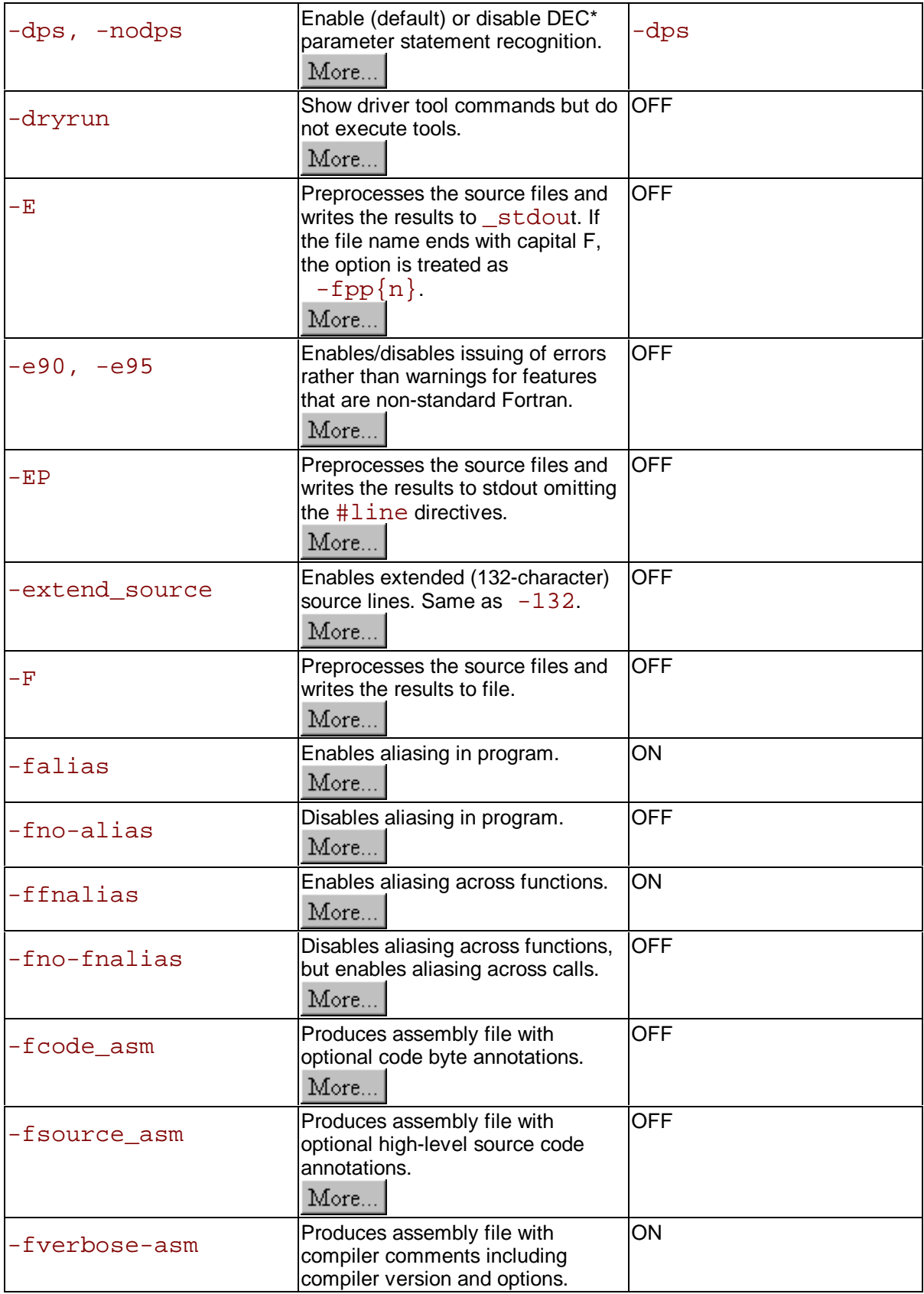

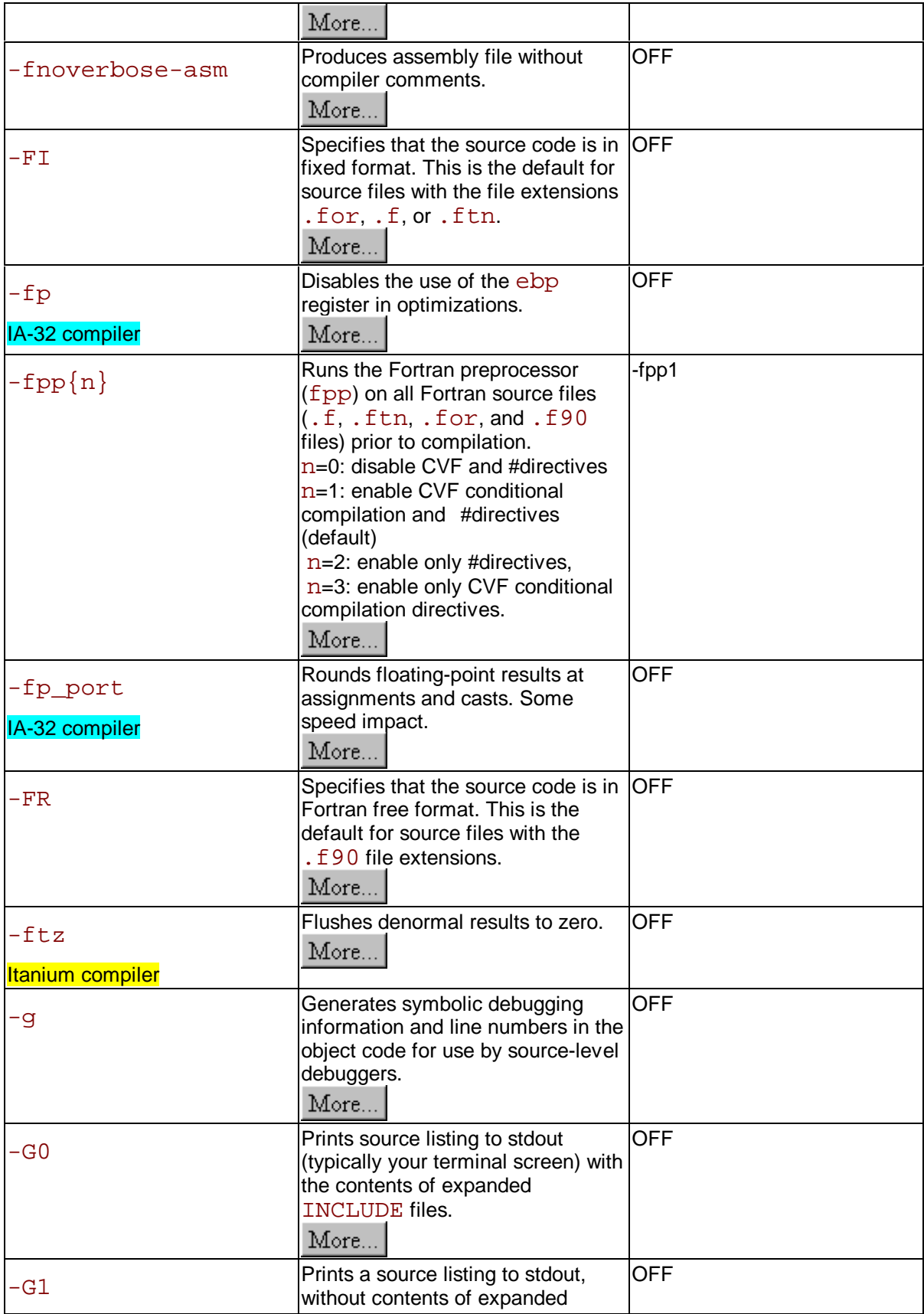

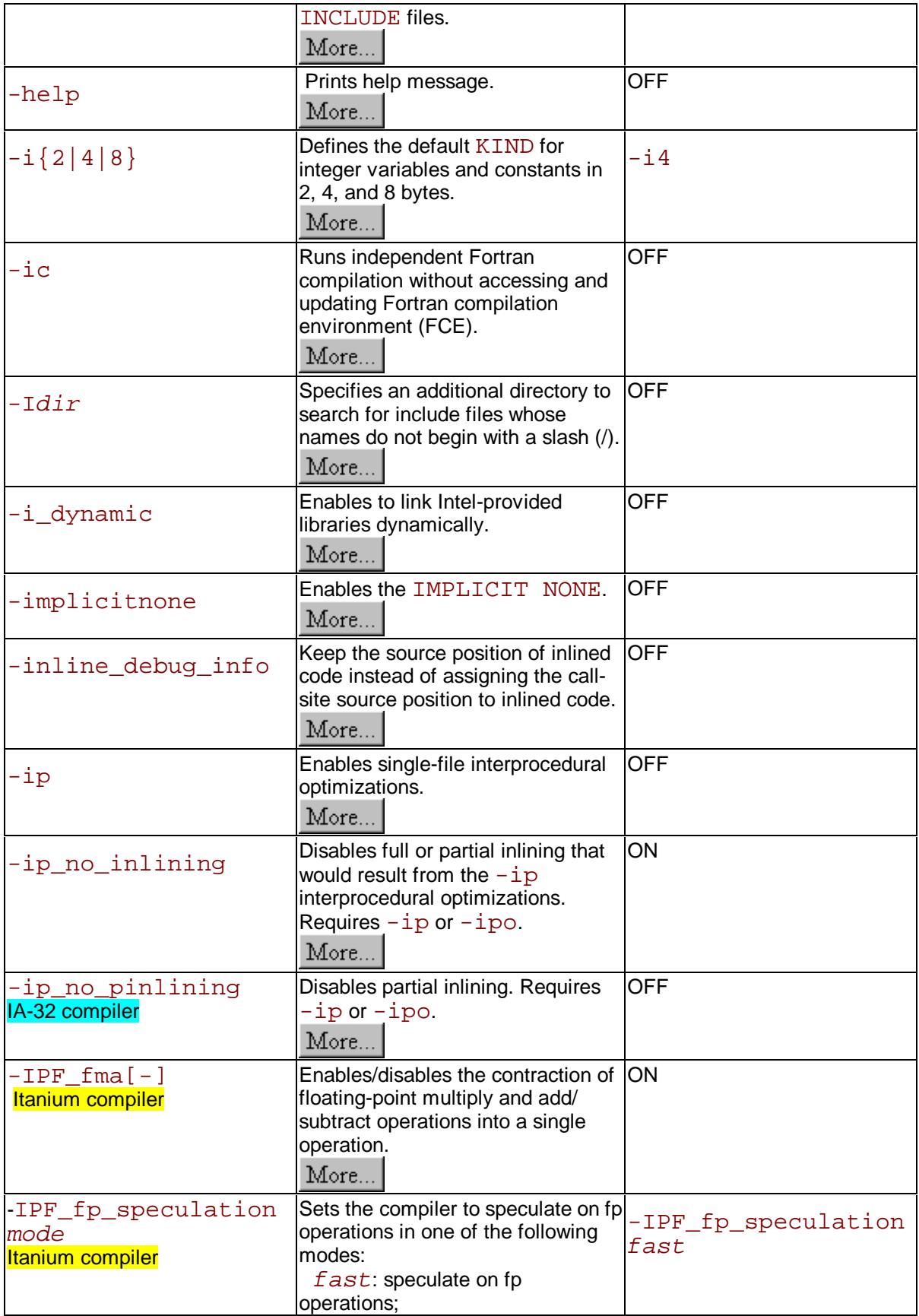

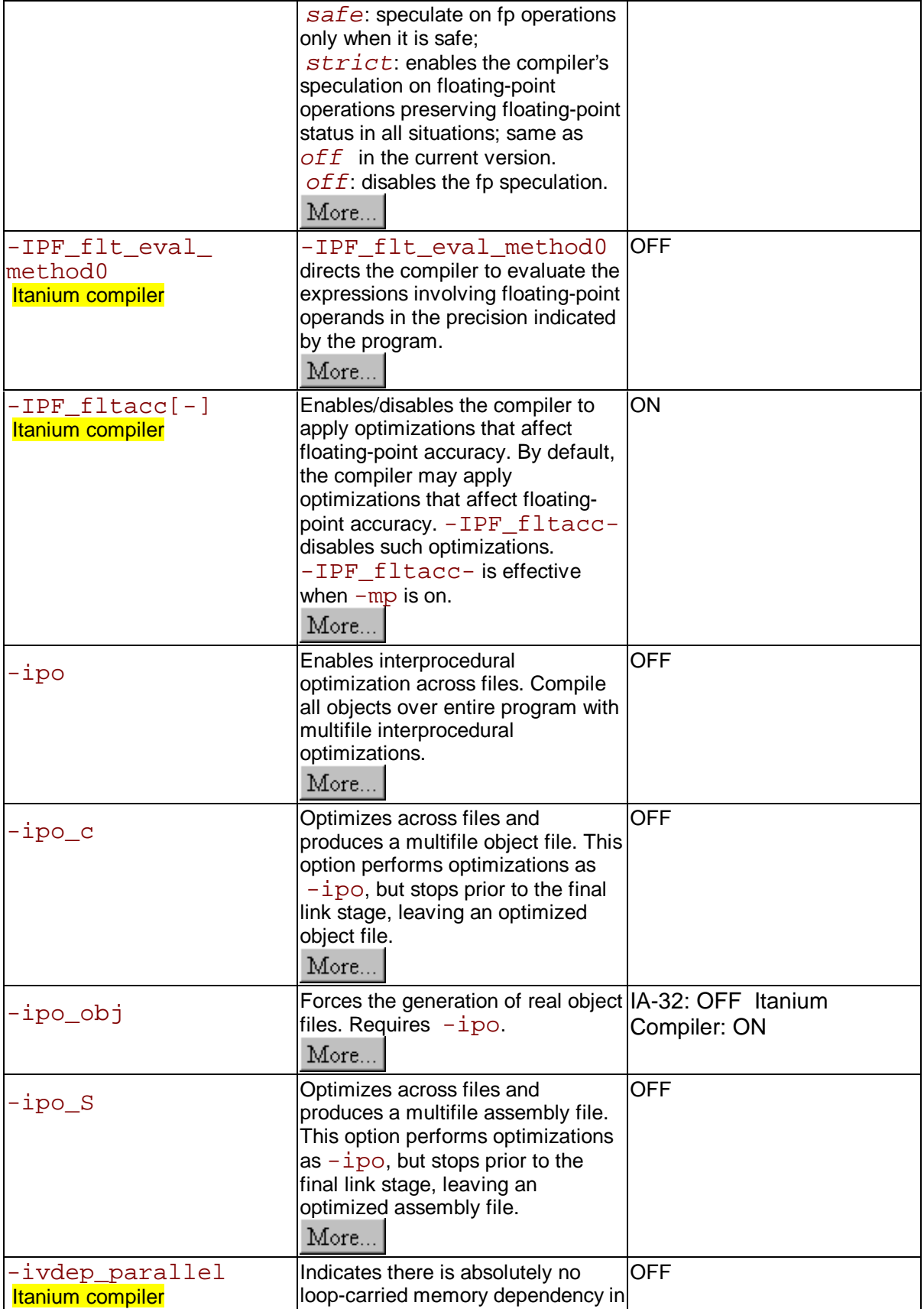

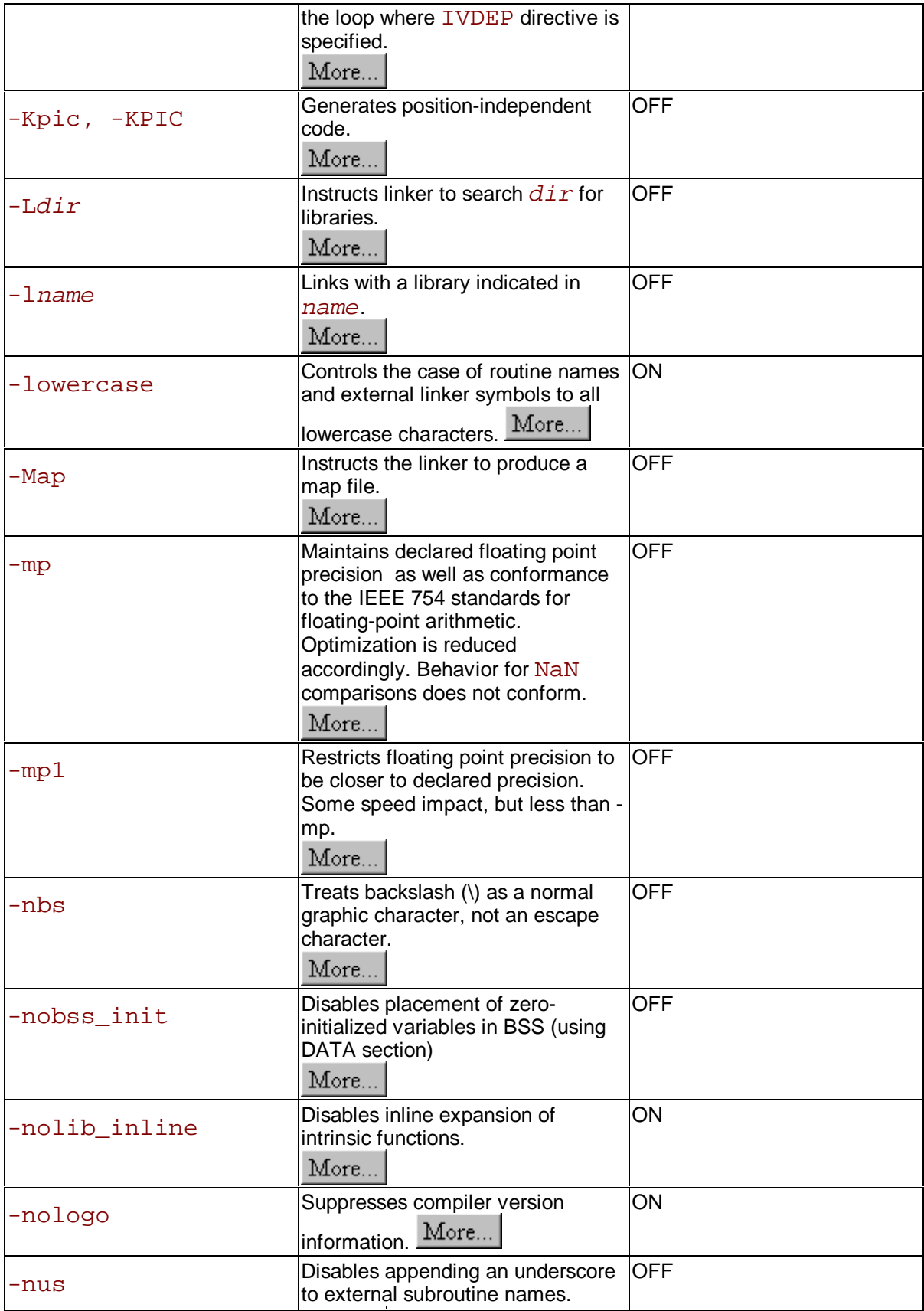

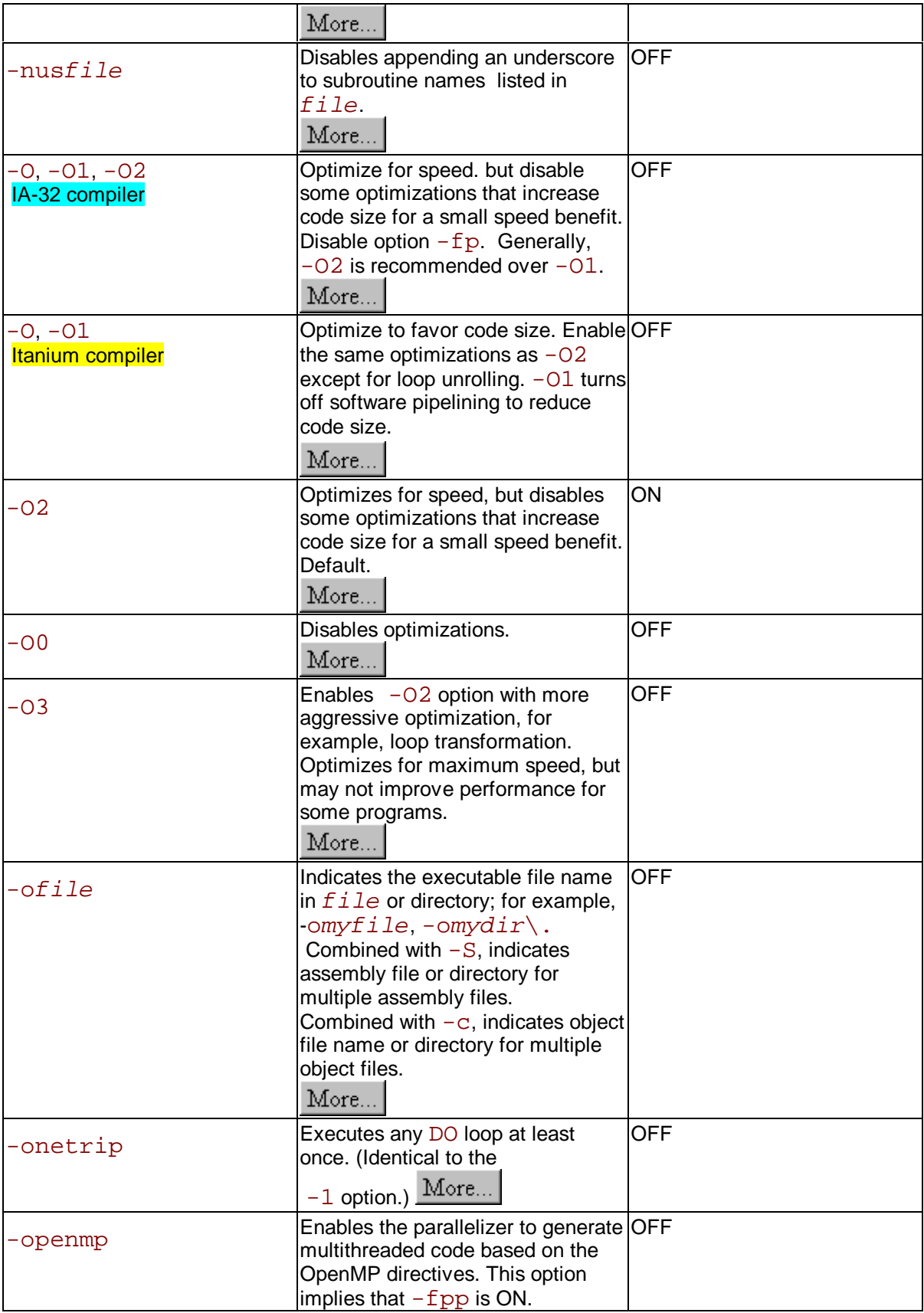

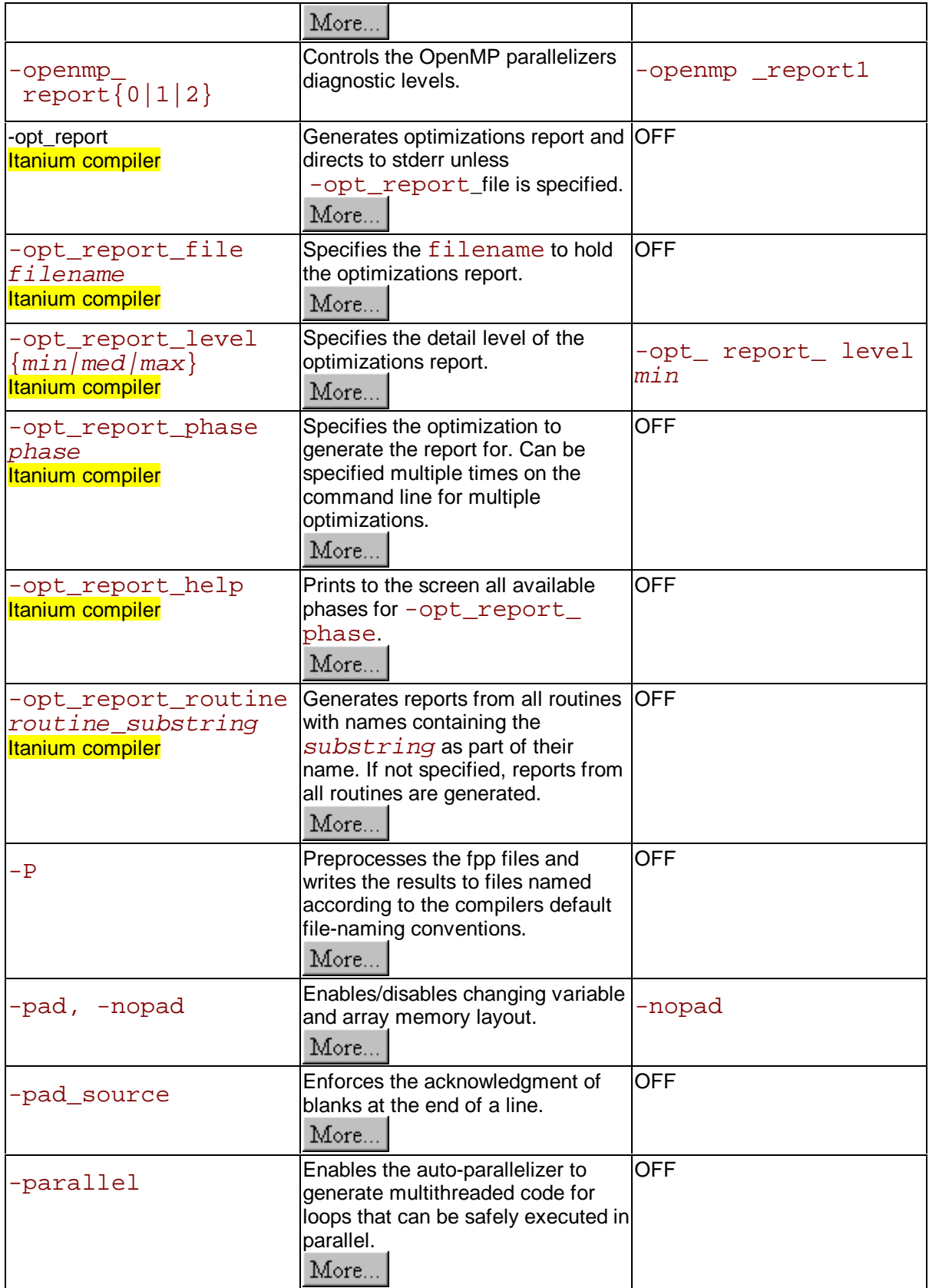

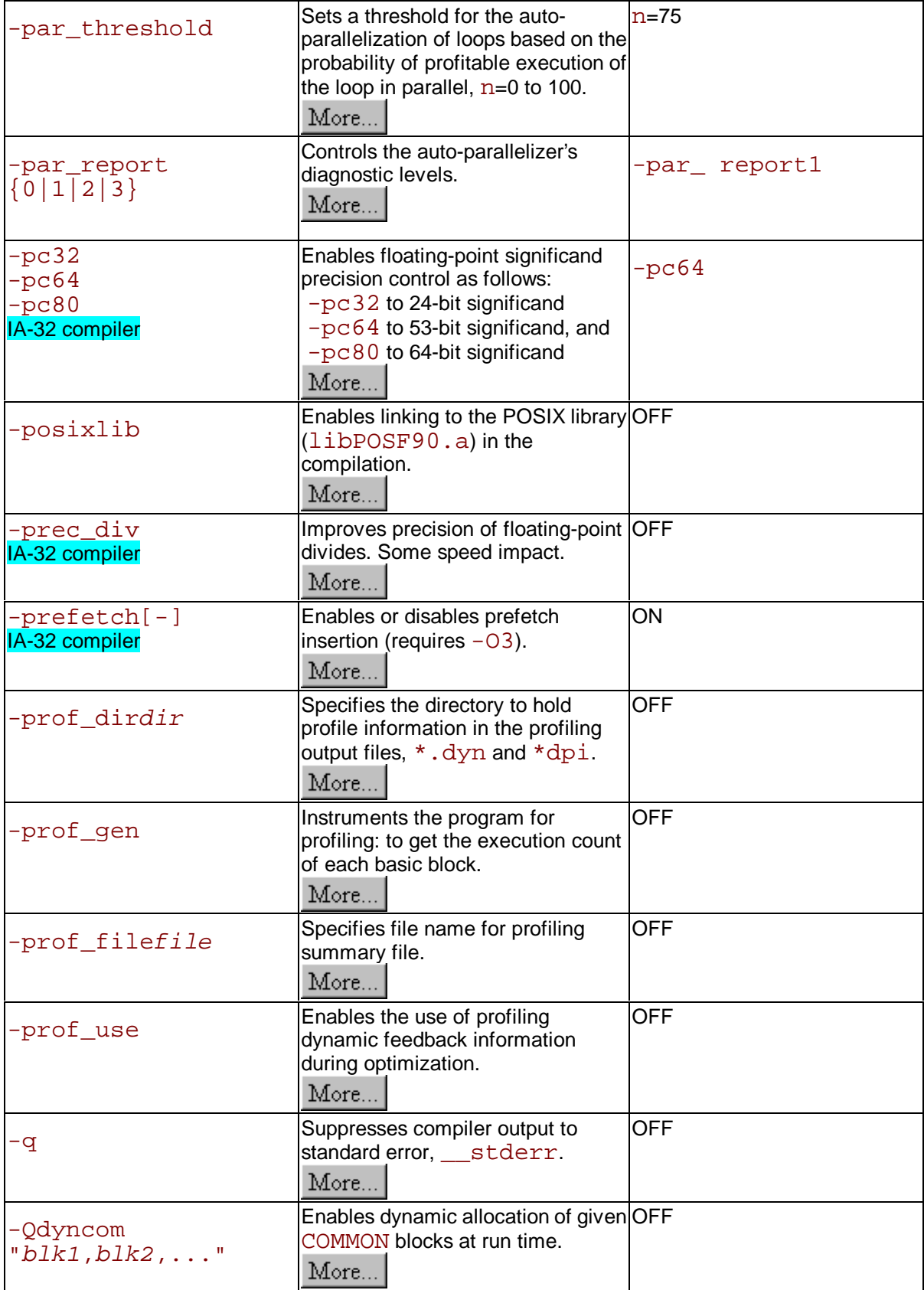

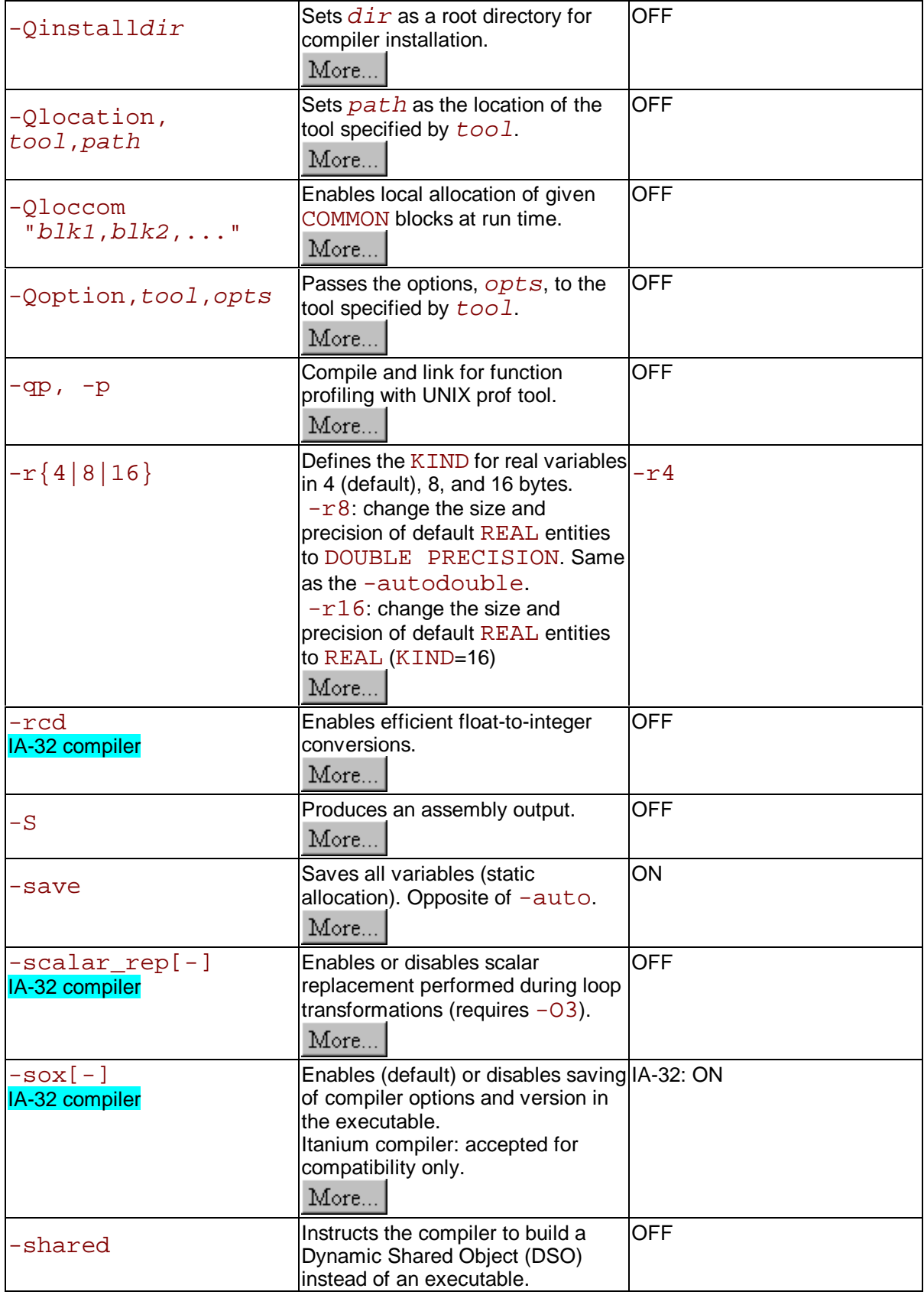

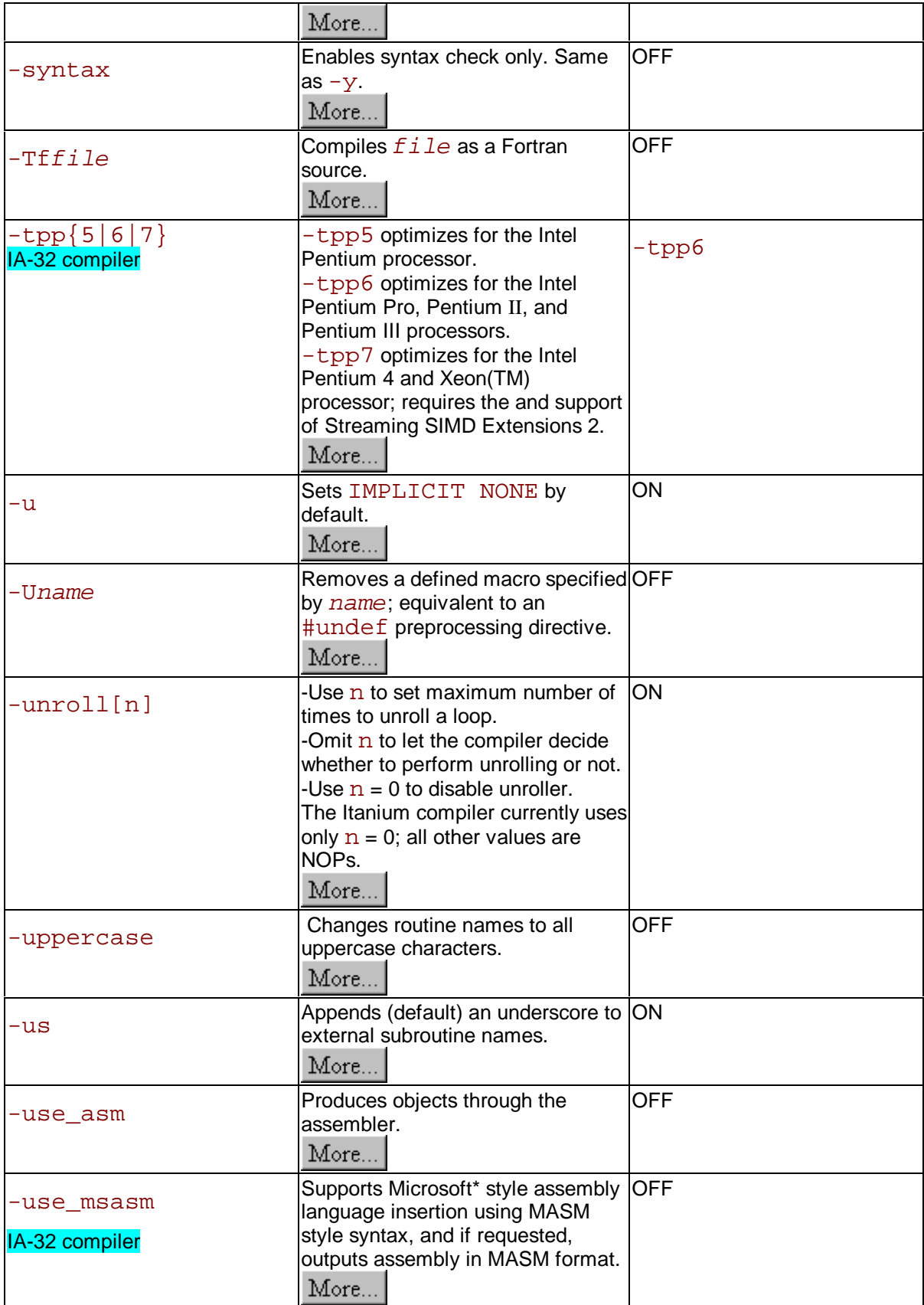
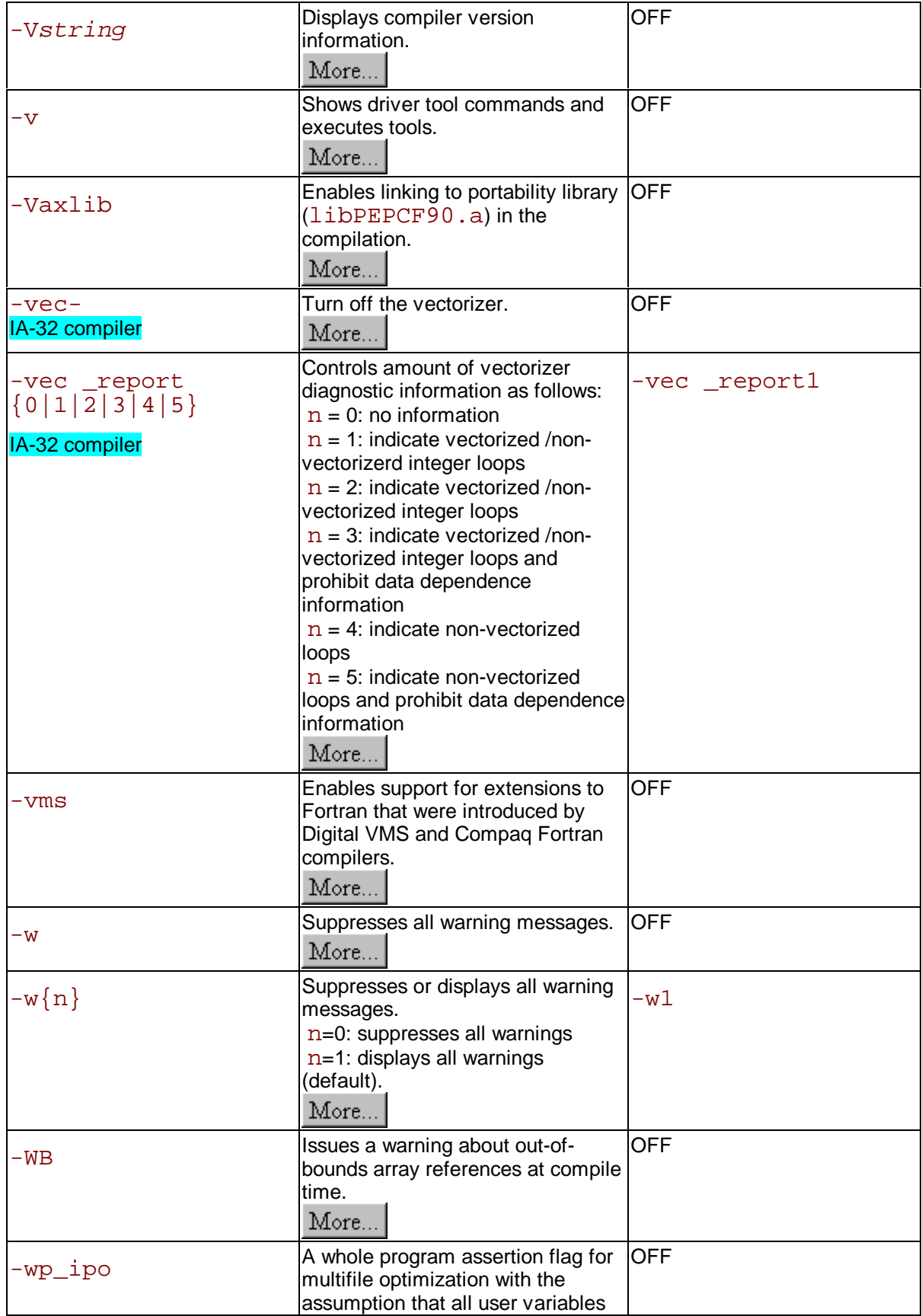

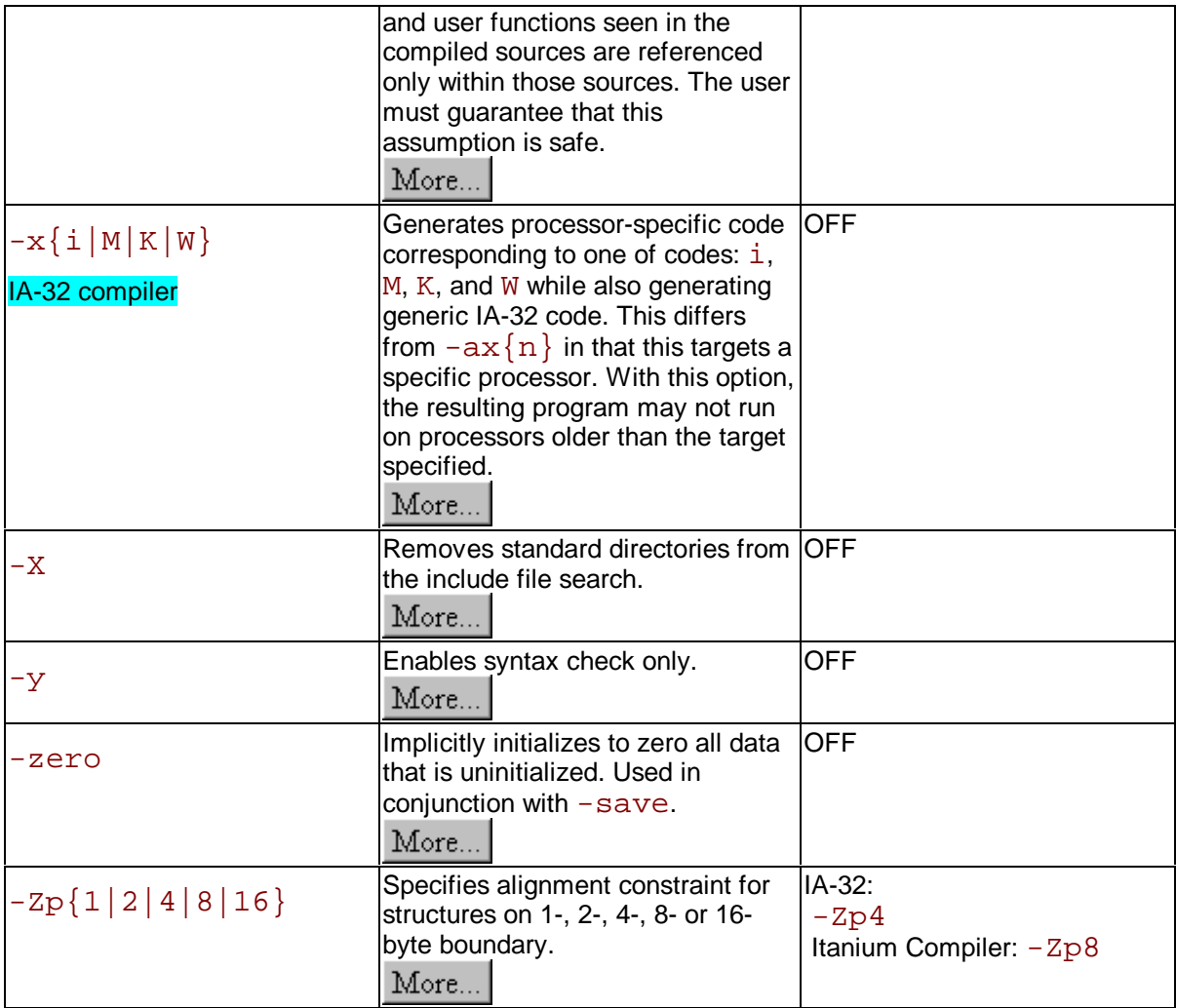

# **Functional Group Listings**

# **Compiler Options by Functional Groups Overview**

Options entered on the command line change the compiler's default behavior, enable or disable compiler functionalities, and can improve the performance of your application. This section presents tables of compiler options groupped by Intel® Fortran Compiler functionality within these categories:

- Customizing Compilation Process Option Groups
- **Language Conformance Option Groups**
- **Application Performance Optimizations**

## **Key to the Tables**

In each table:

- The functions are listed in alphabetical order
- The default status ON or default value is indicated; if not mentioned, the default is OFF
- The IA-32 or Itanium(TM) architectures are indicated as follows:
- $-$  not mentioned  $=$  used by both architectures
	- indicated in a row = used in the following rows exclusively by indicated architecture.

Each option group is described in detailed form in the sections of this documentation. Some options can be viewed as belonging to more than one group; for example, option  $-c$  that tells compiler to stop at creating an object file, can be viewed as monitoring either compilation or linking. In such cases, the options are mentioned in more than one group.

## **Customizing Compilation Process Options**

### **Fortran Compilation Environment**

See Customizing Compilation Environment section for more information

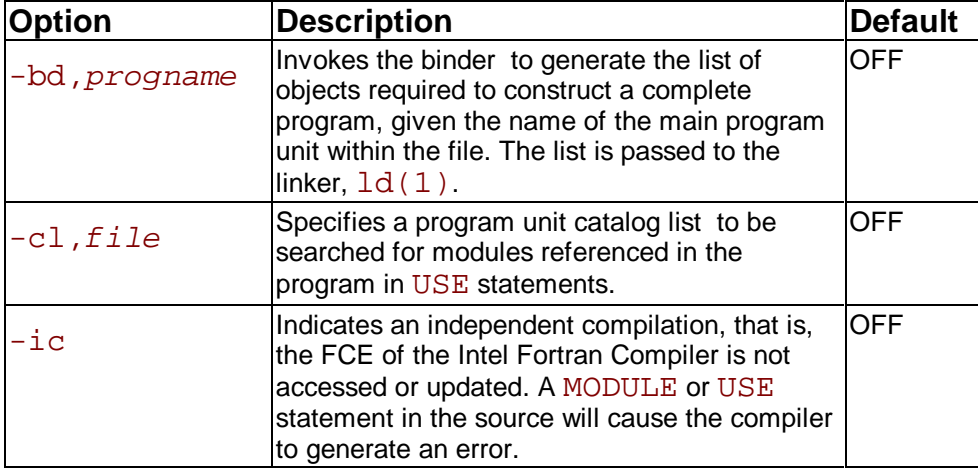

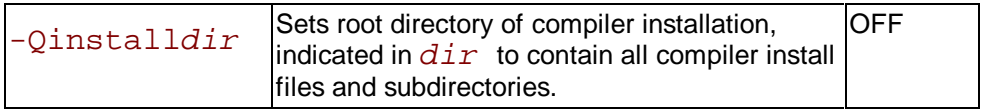

### **Alternate Tools and Locations**

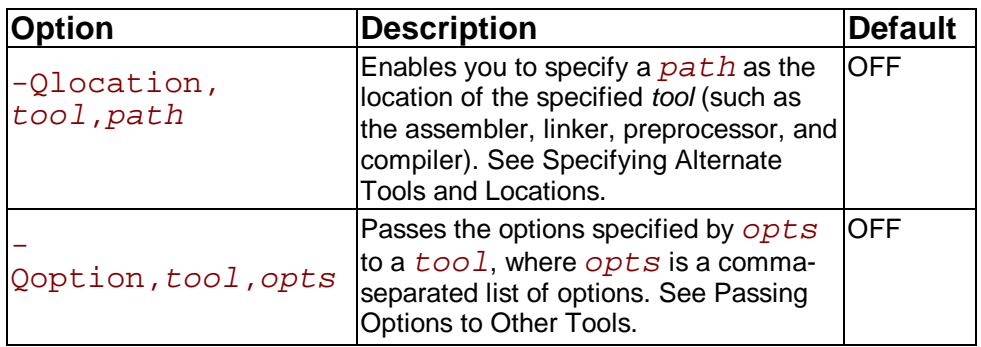

## **Preprocessing**

See the Preprocessing section for more information.

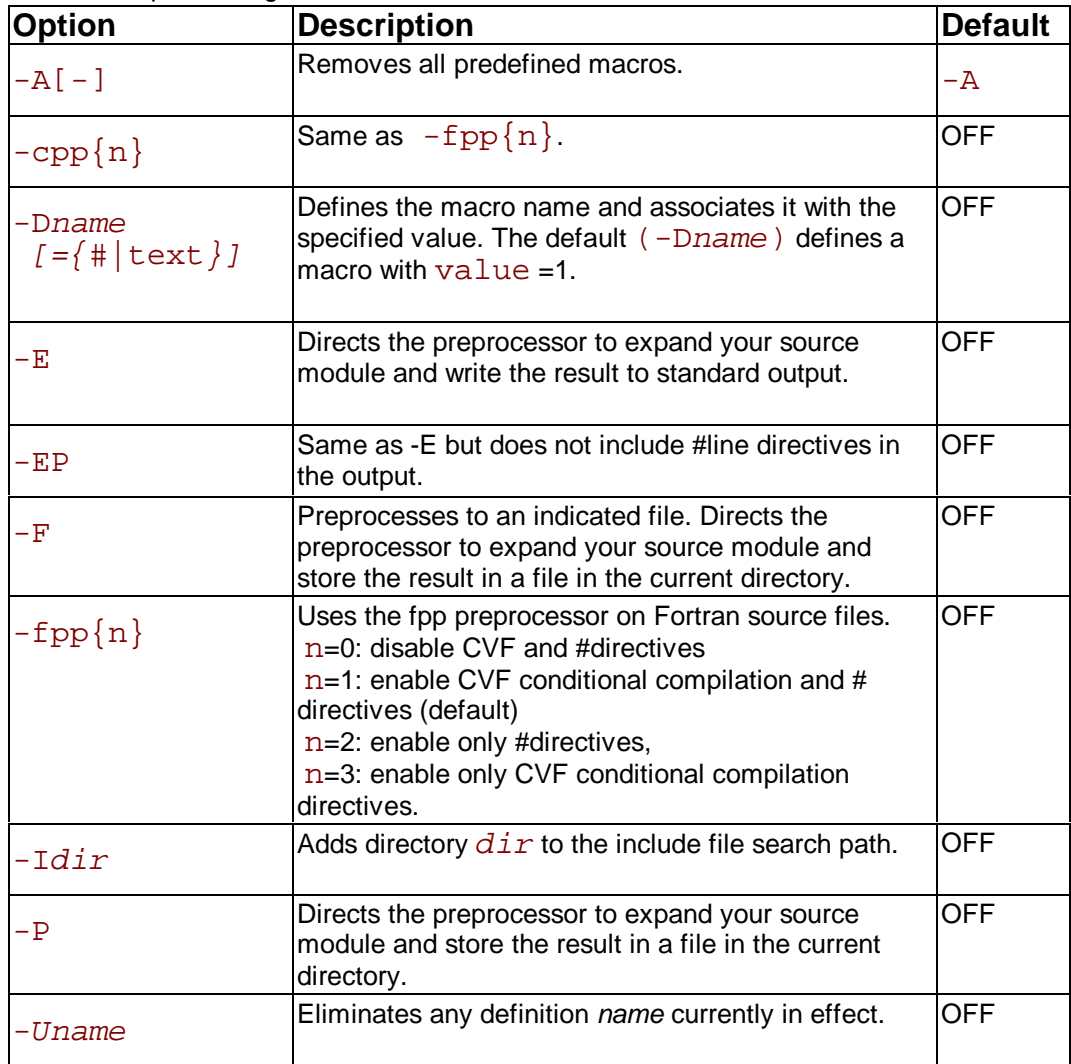

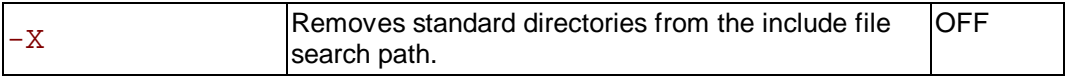

## **Compiling**

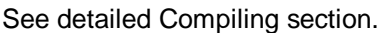

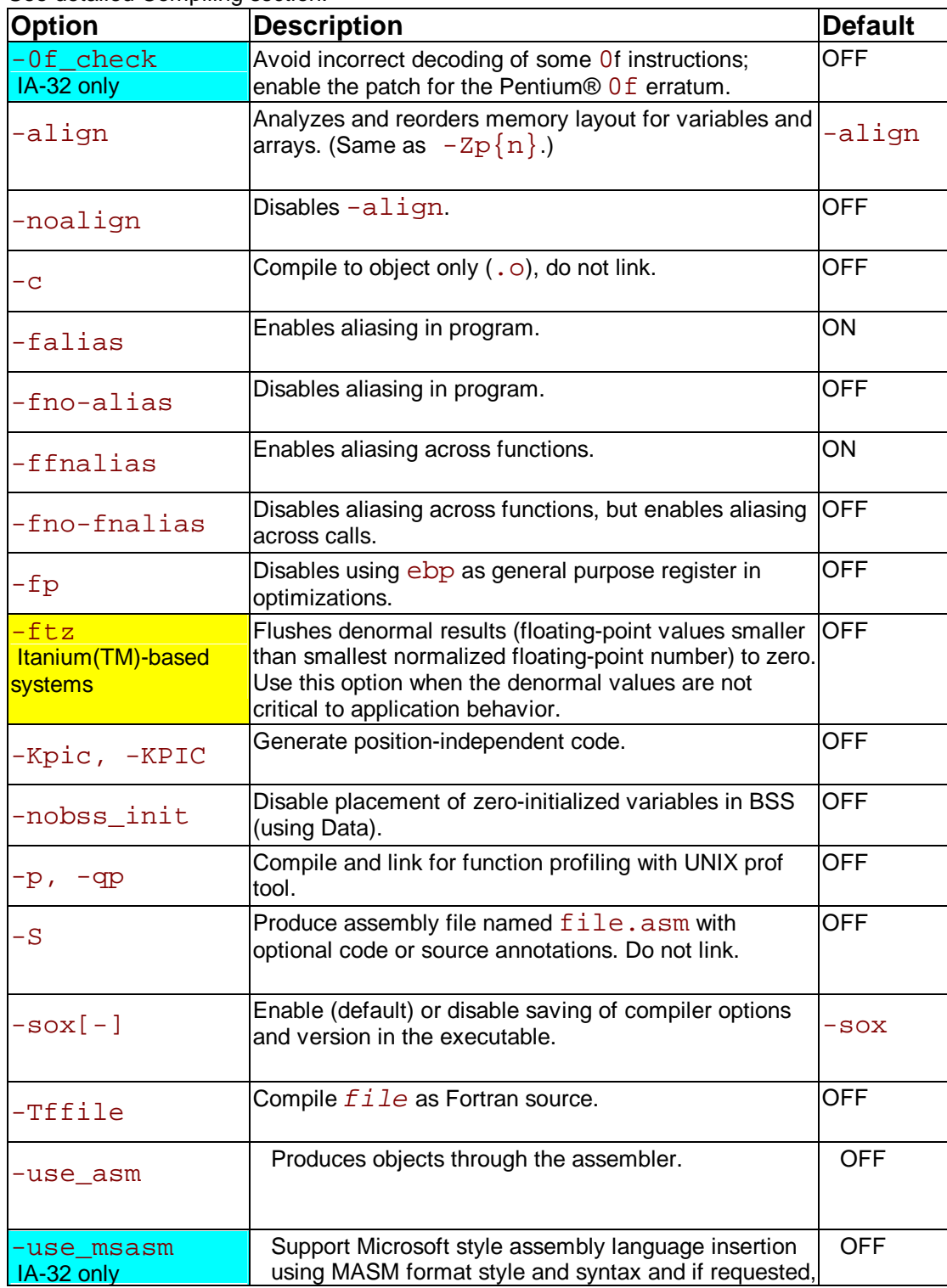

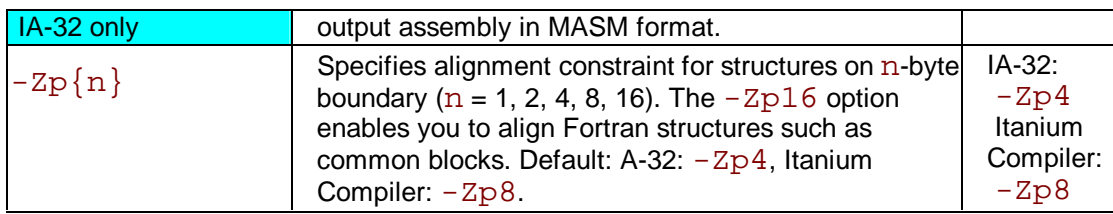

### **Linking**

See detailed Linking section.

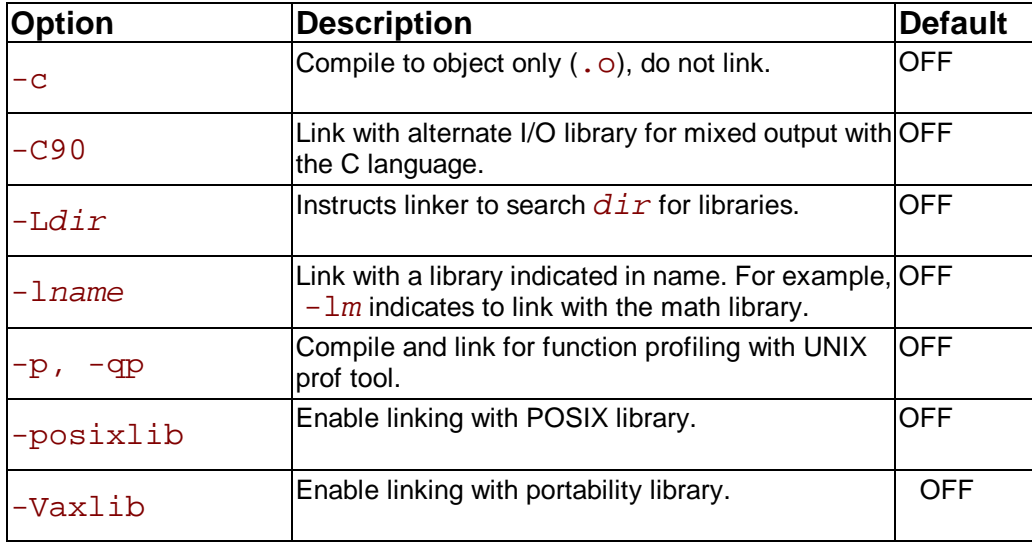

### **Compilation Output**

See the Specifying Compilation Output section for more information.

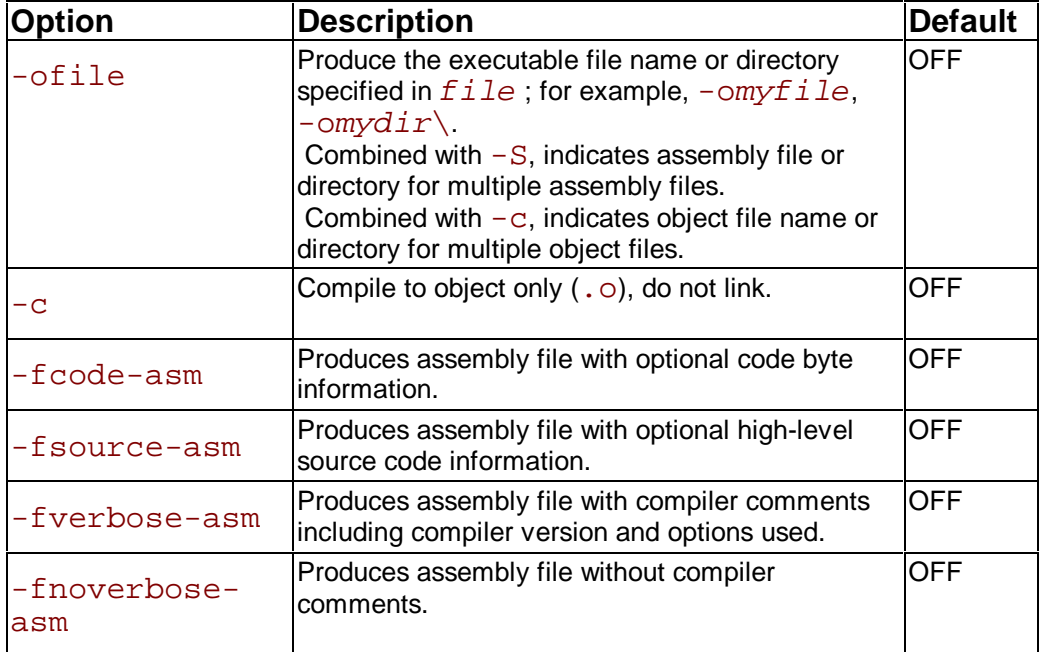

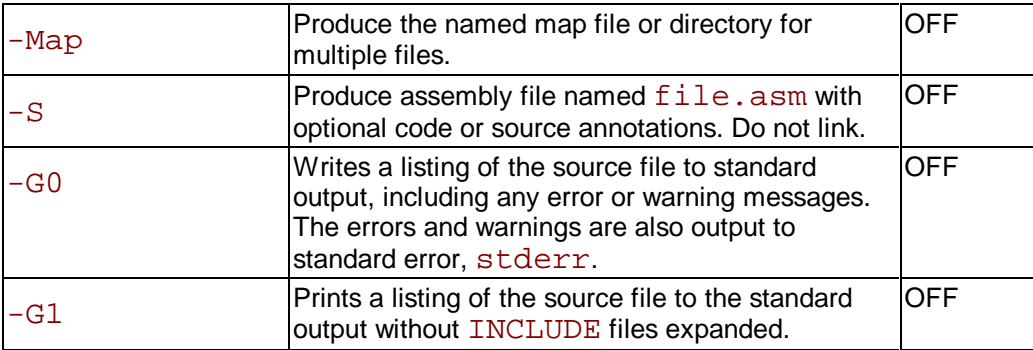

### **Debugging**

See the Debugging section for more information.

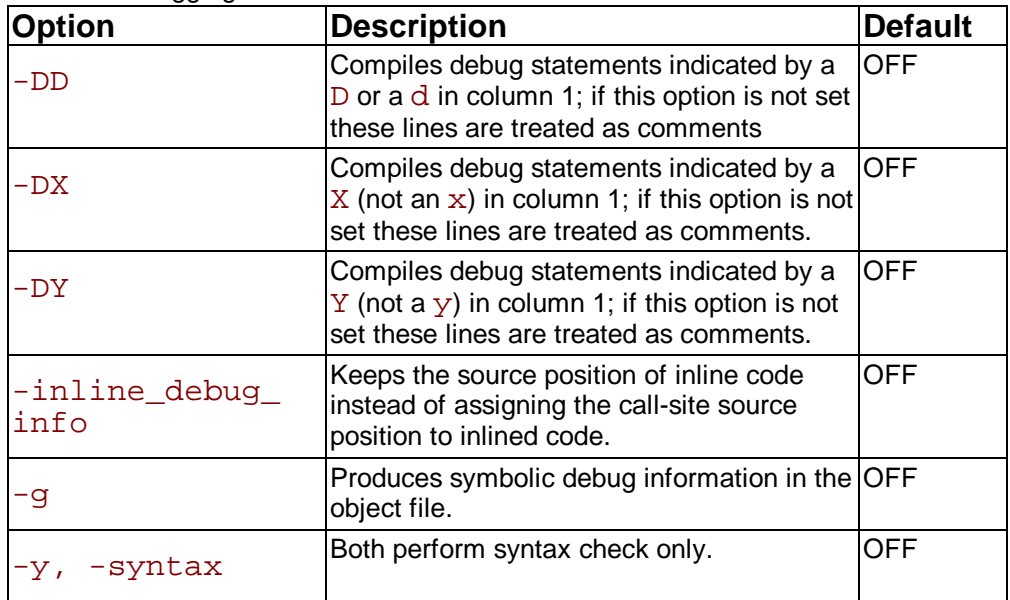

### **Libraries**

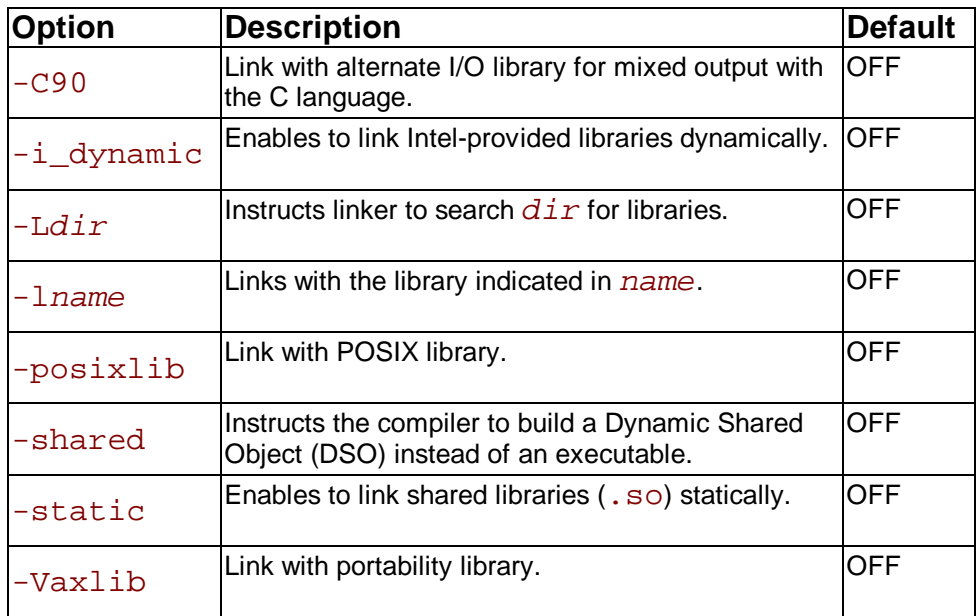

See detailed section on Libraries.

### **Diagnostics and Messages**

#### See Diagnostics and Messages section for more information. **Runtime Diagnostics (IA-32 Compiler only)**

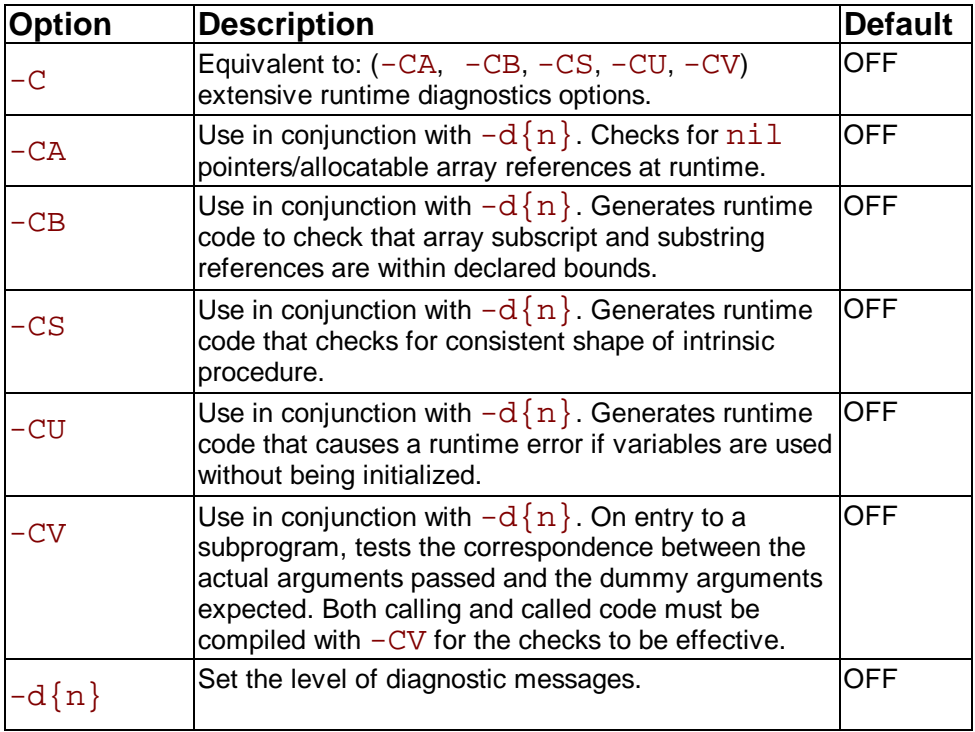

### **Compiler Information Messages**

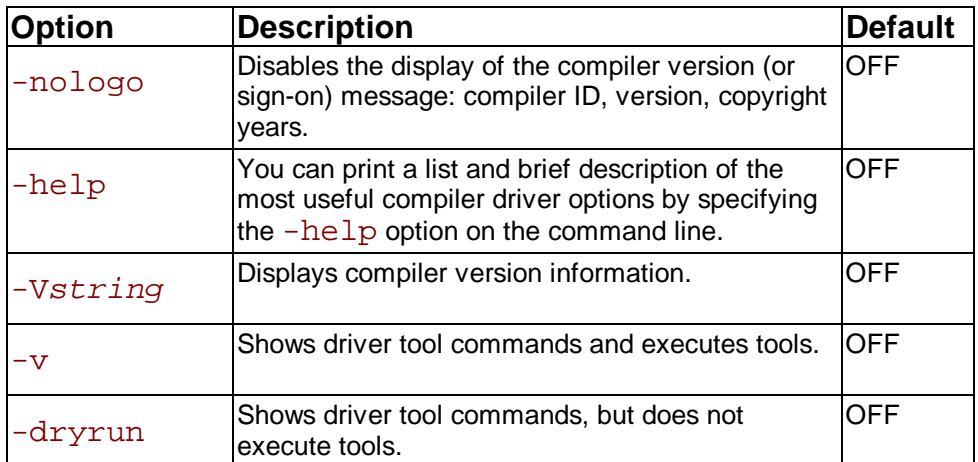

### **Comment and Warning Messages**

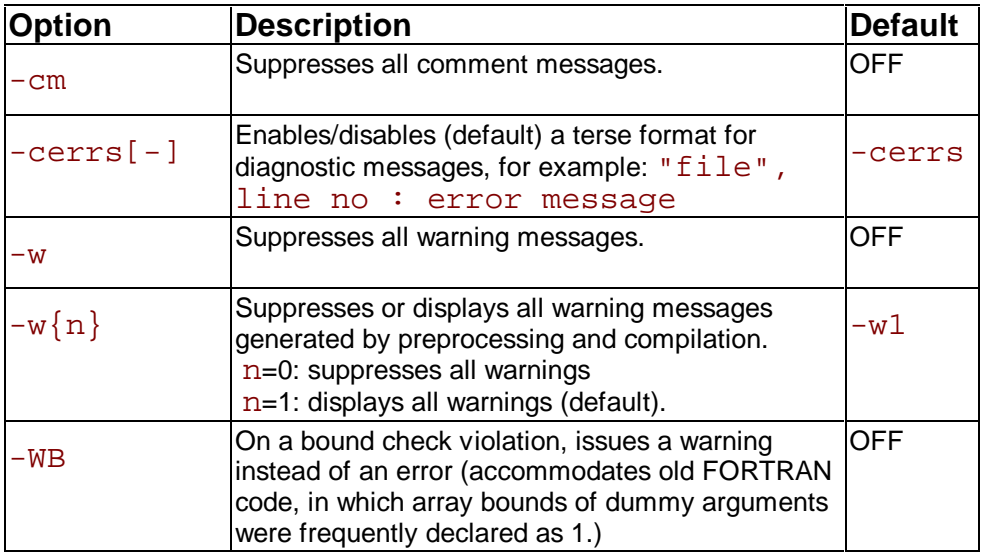

### **Error Messages**

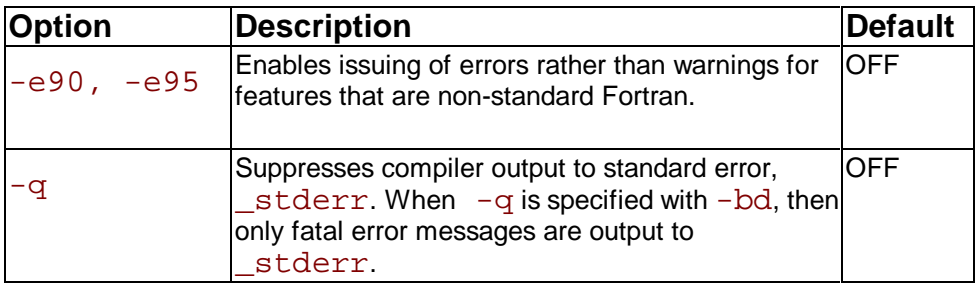

# **Language Conformance Options**

## **Data Type**

See more details in Setting Data Types and Sizes.

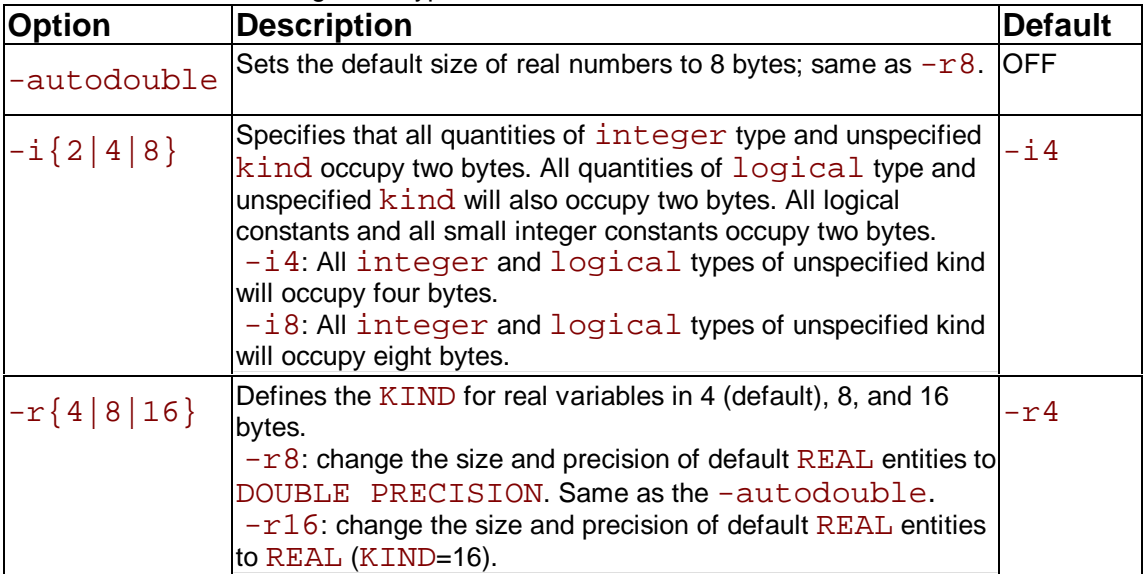

## **Source Program**

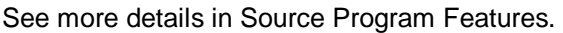

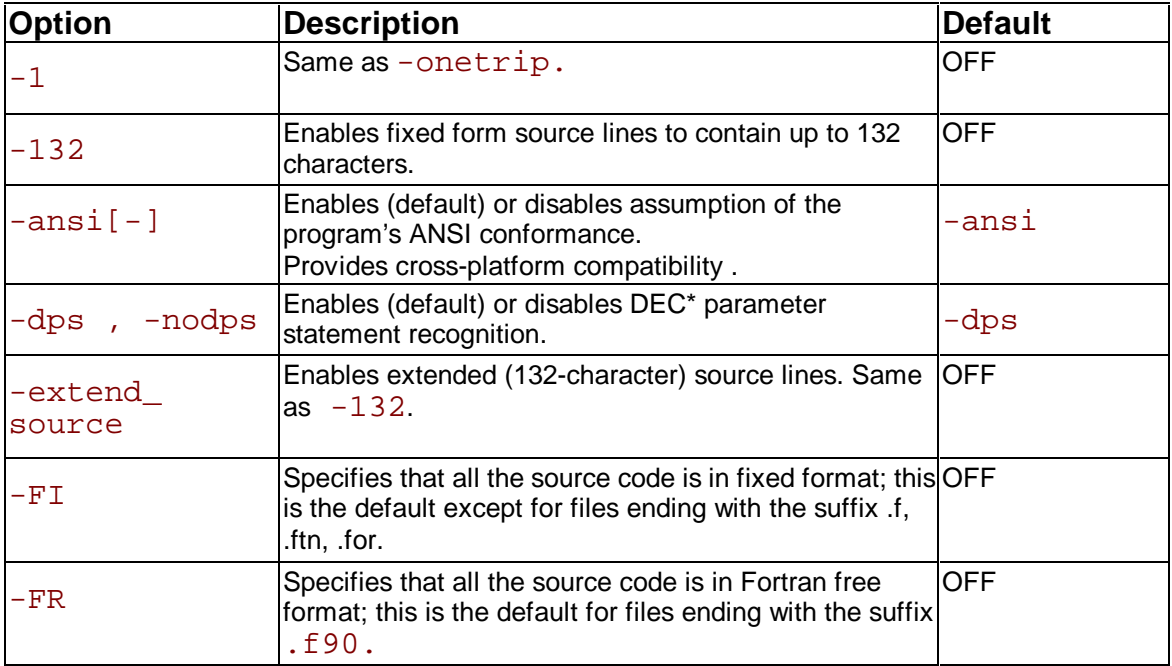

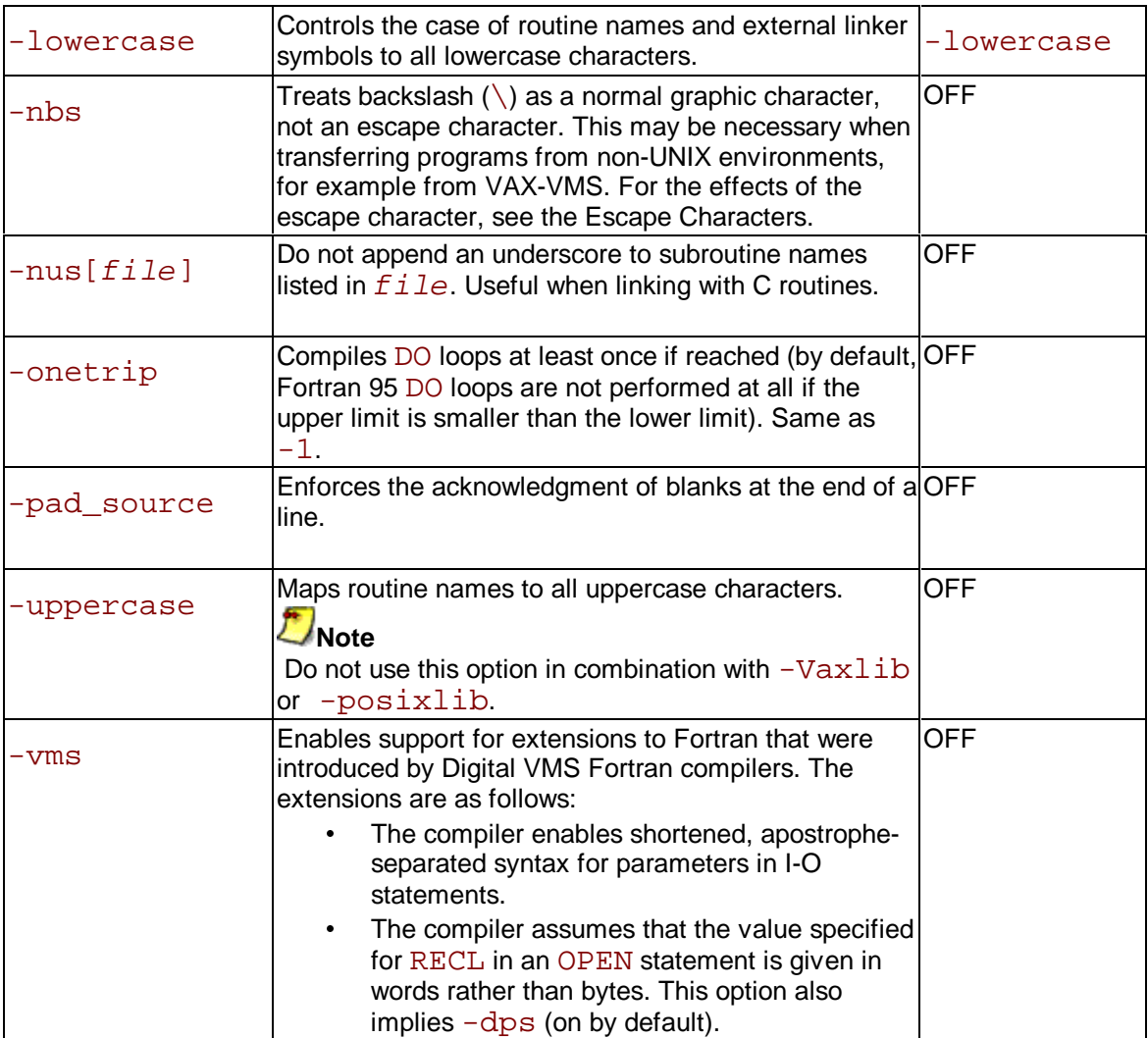

# **Arguments and Variables**

See more deatils in Setting Arguments and Variables.

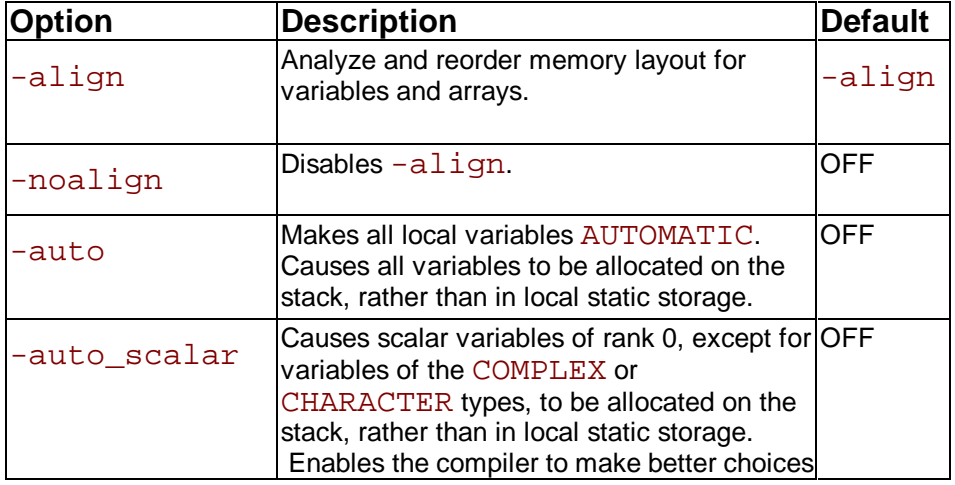

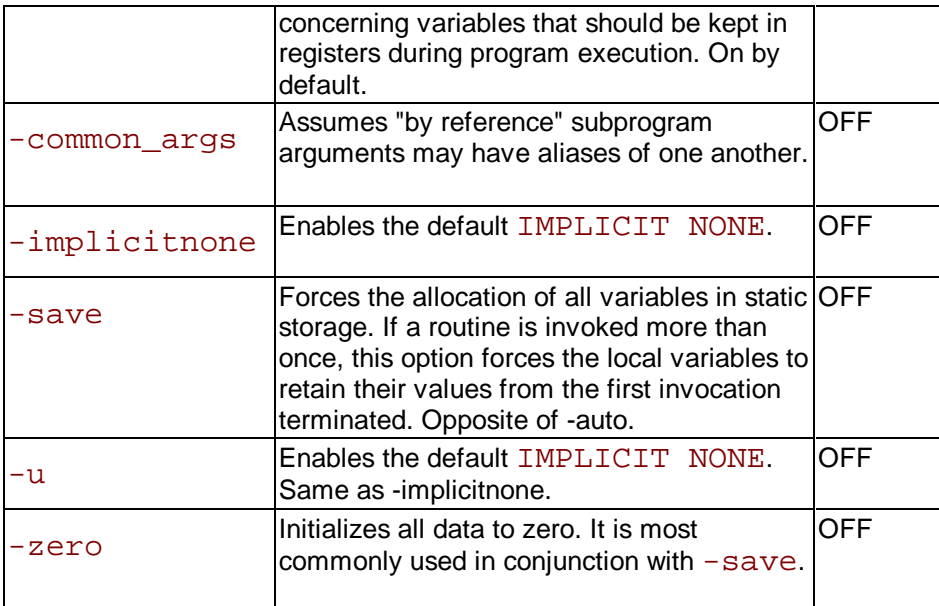

## **Common Blocks**

See Allocating Common Blocks for more information.

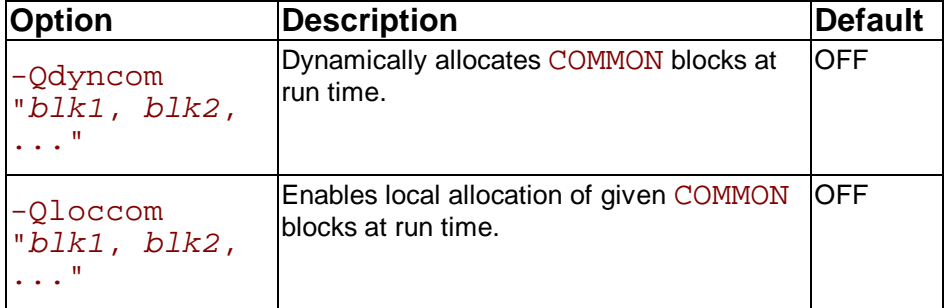

# **Application Performance Optimizations Options**

## **Setting Optimization Level**

See the Optimization Levels section for more information.

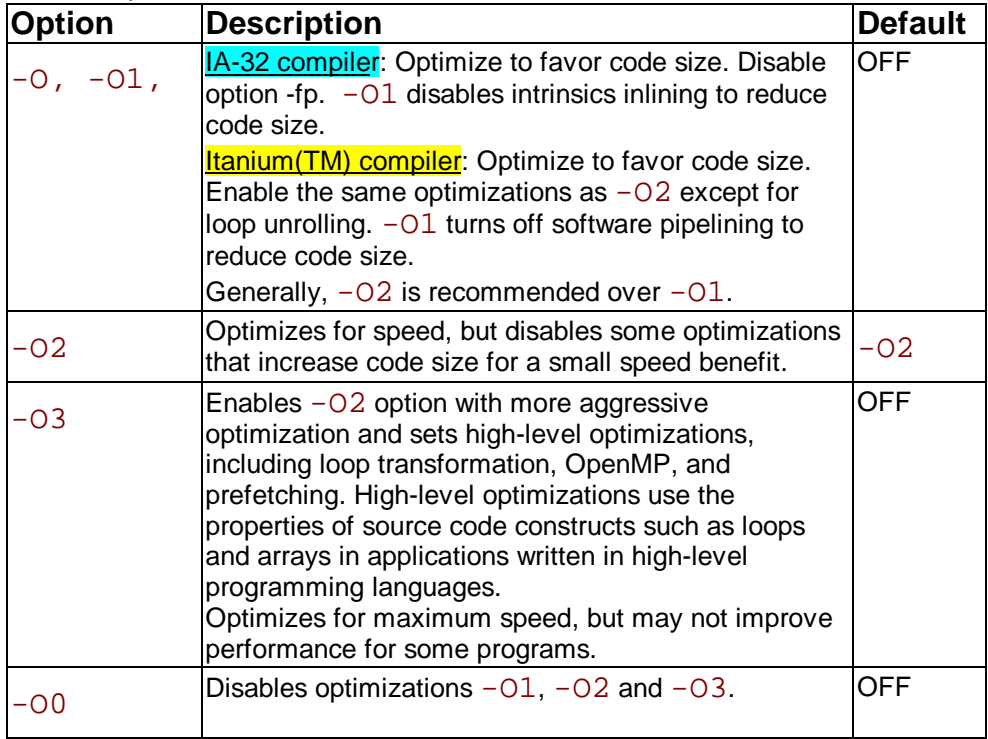

## **Floating-point Arithmetic Precision**

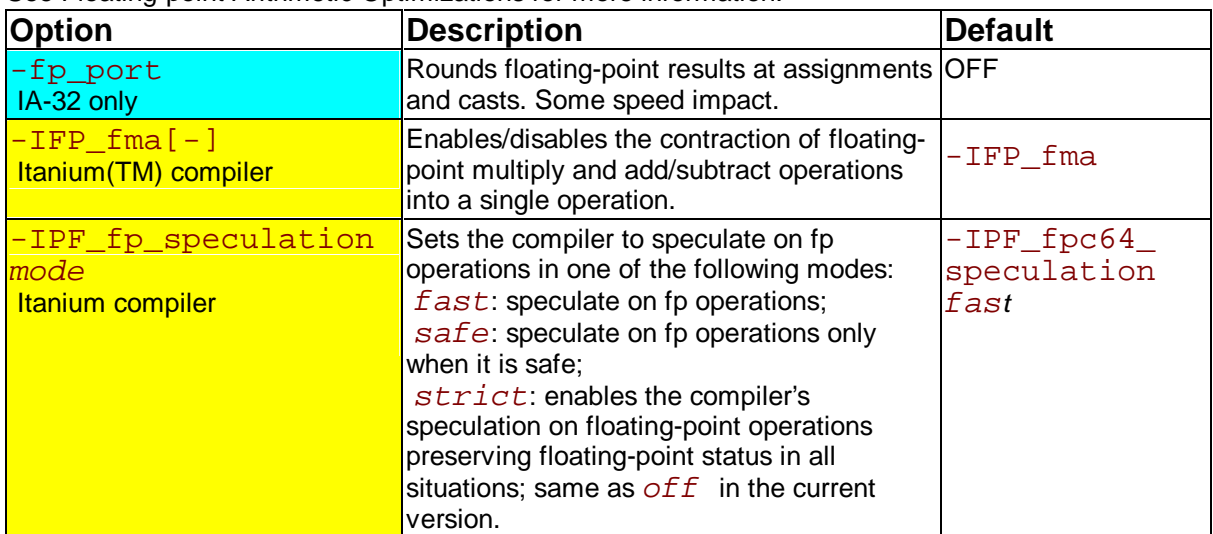

See Floating-point Arithmetic Optimizations for more information.

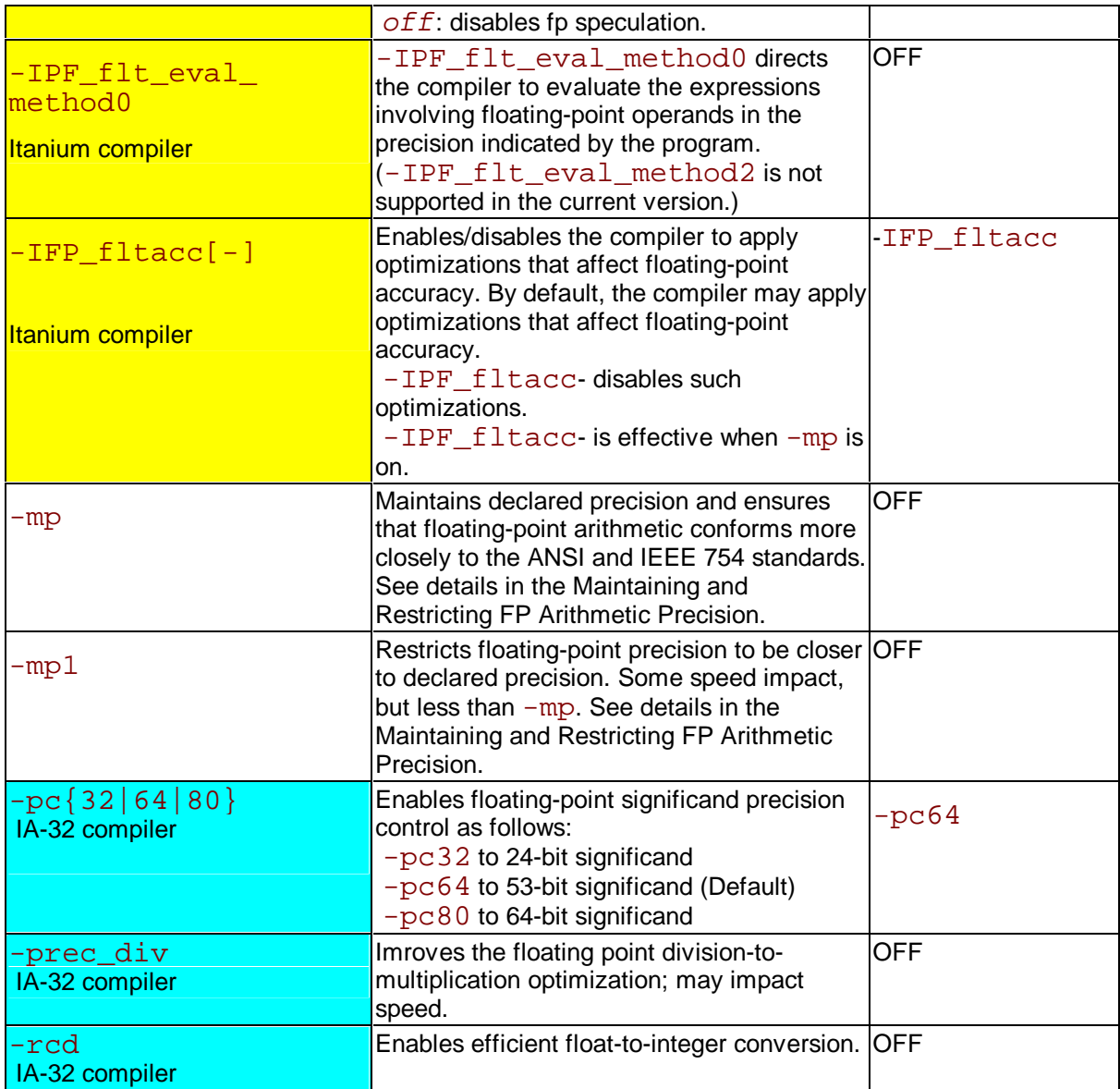

# **Processor Dispatch Support (IA-32 only)**

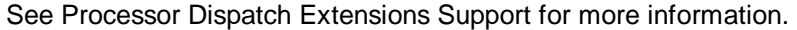

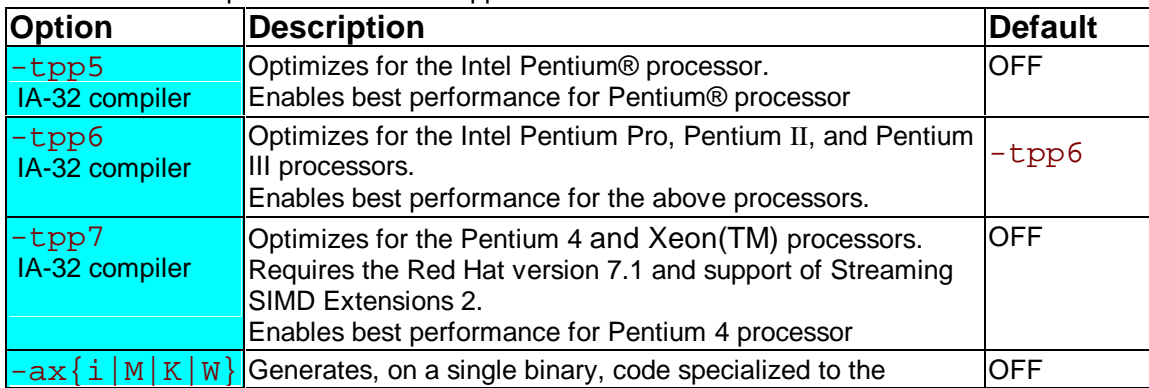

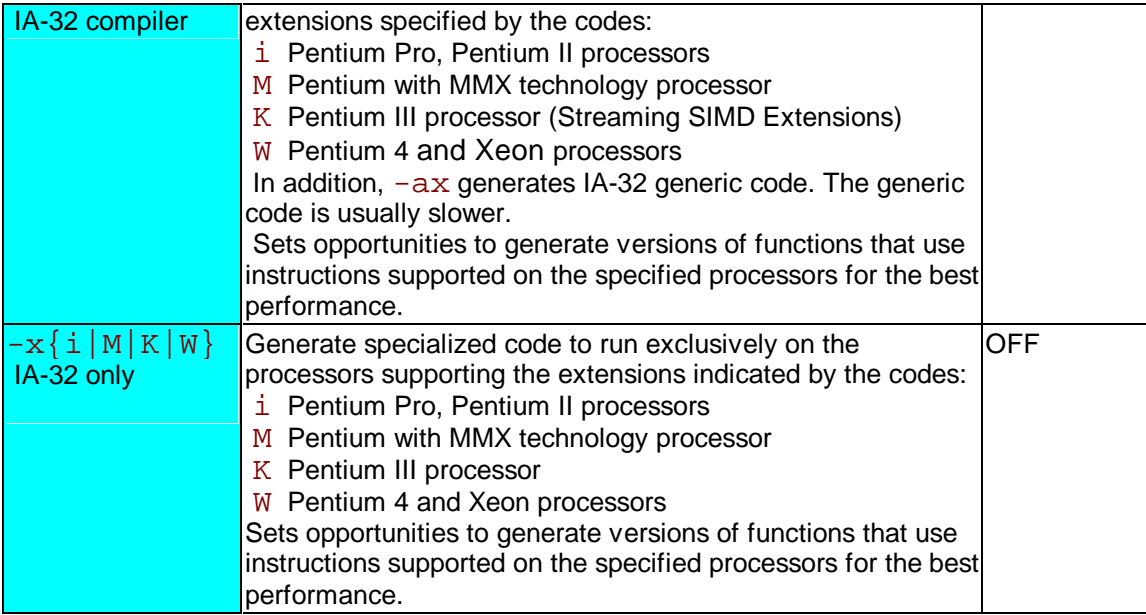

# **Interprocedural Optimizations**

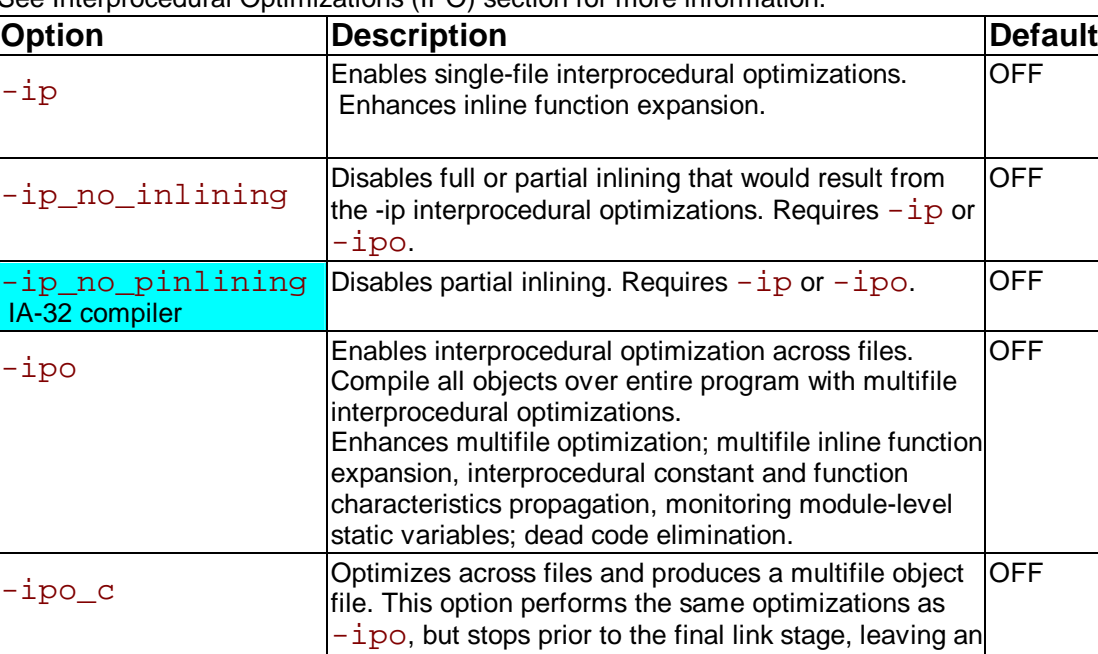

See Interprocedural Optimizations (IPO) section for more information.

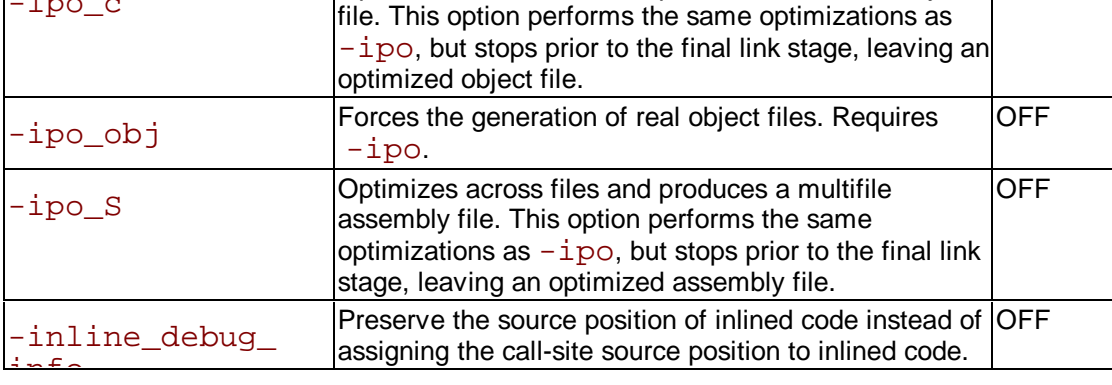

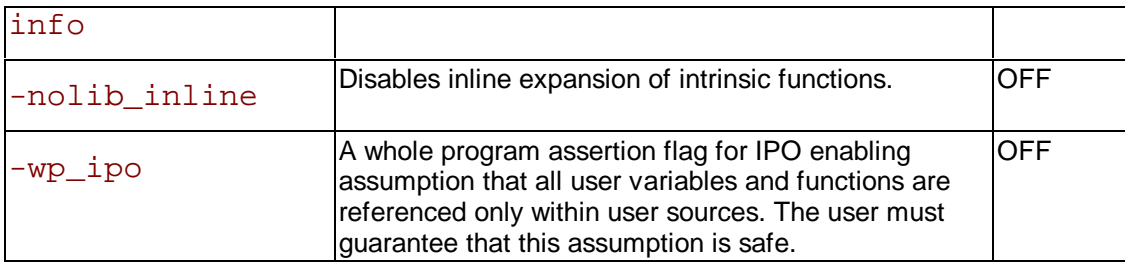

## **Profile-guided Optimizations**

See detailed Profile-guided Optimizations section.

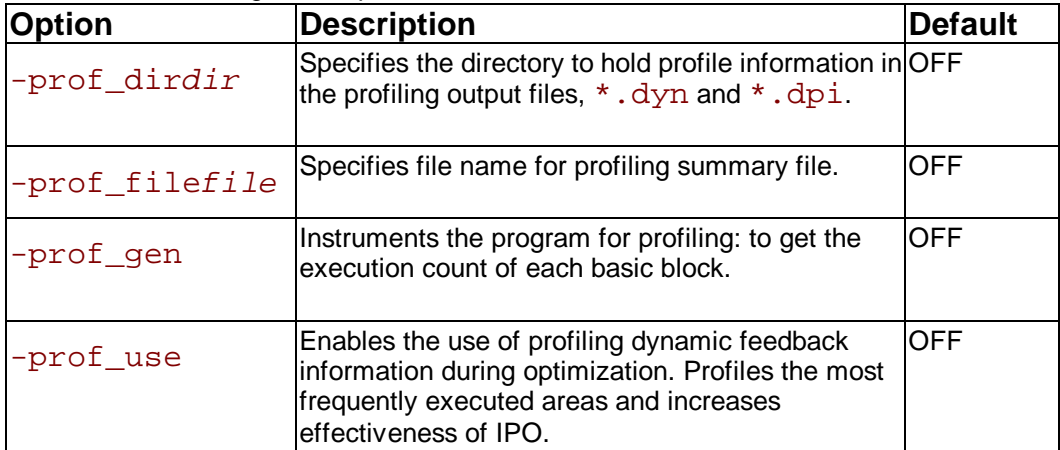

## **High-level Language Optimizations**

See detailed High-level Language Optimizations (HLO) section.

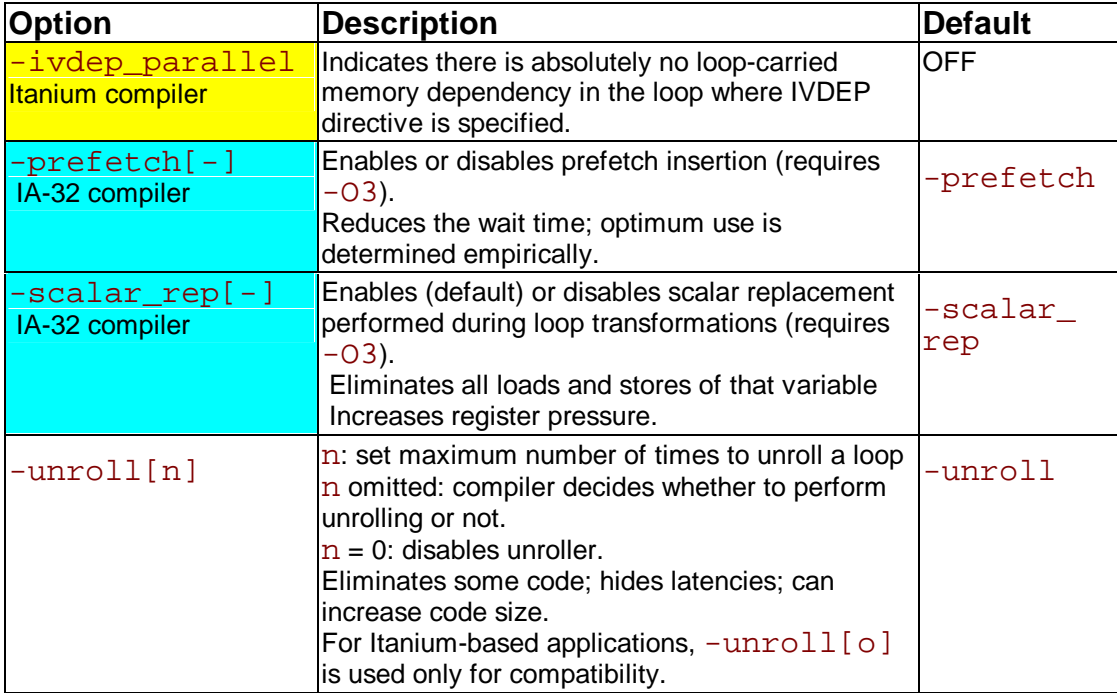

## **Parallelization**

See detailed Parallelization section.

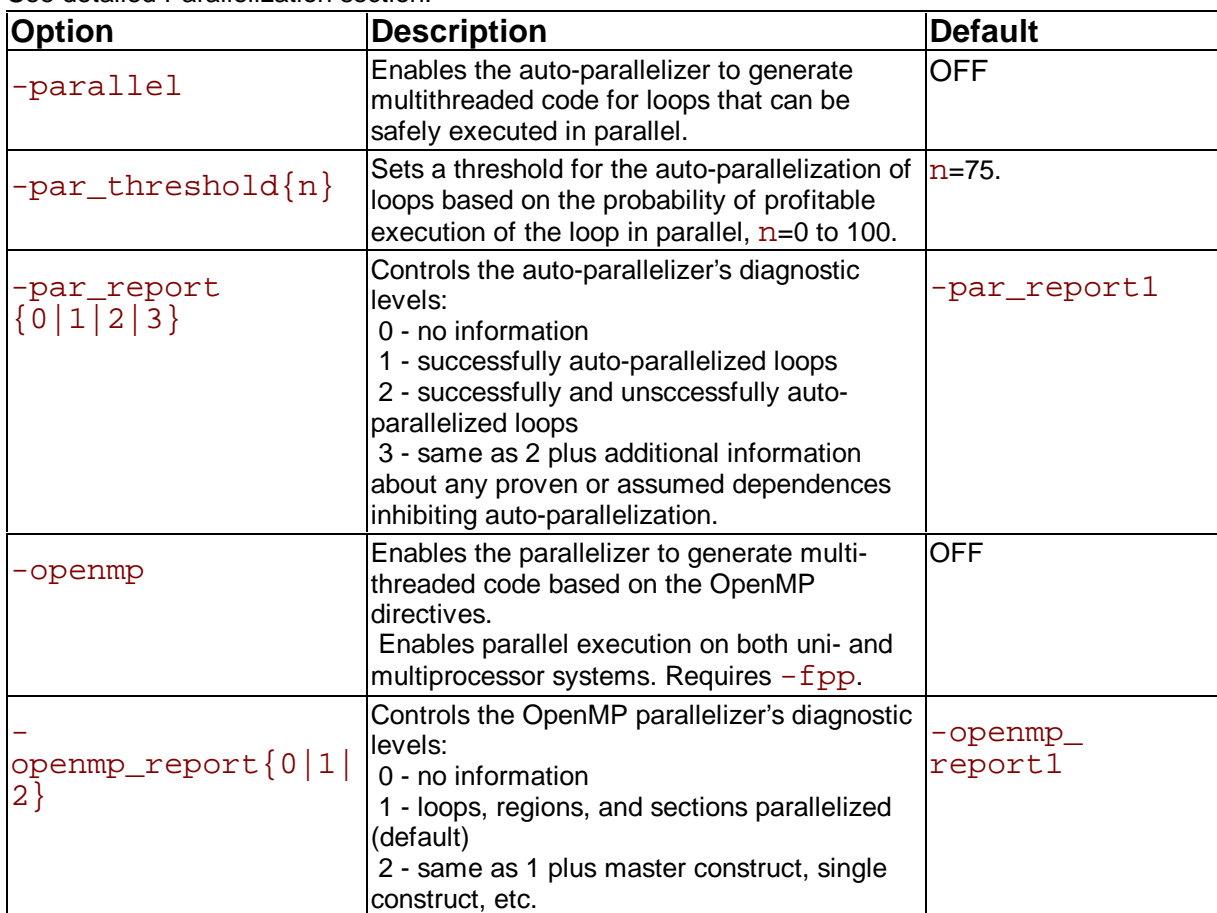

# **Vectorization (IA-32 only)**

See deatiled Vectorization section.

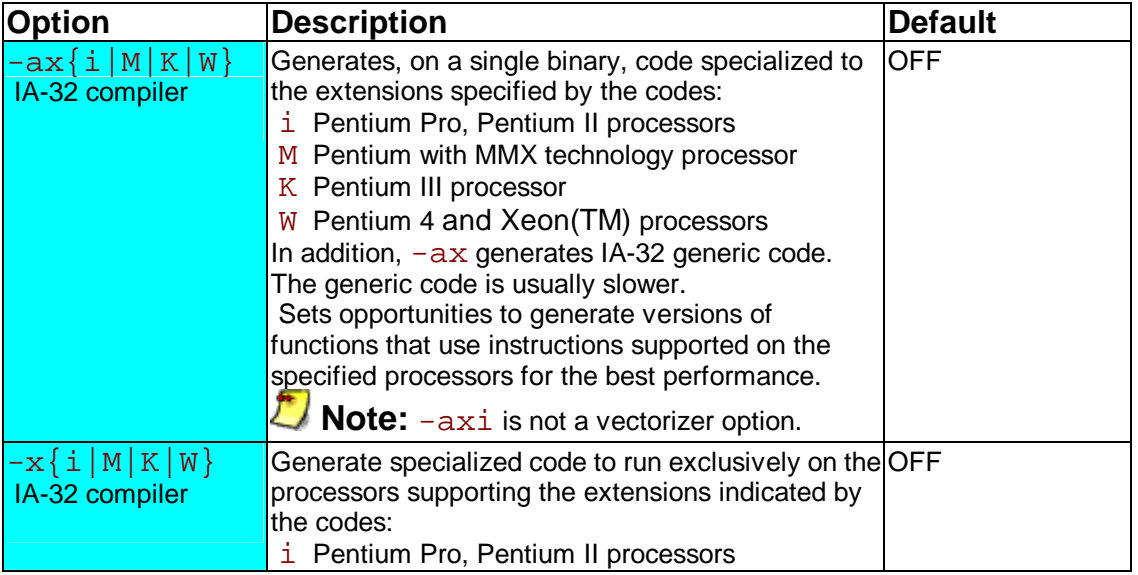

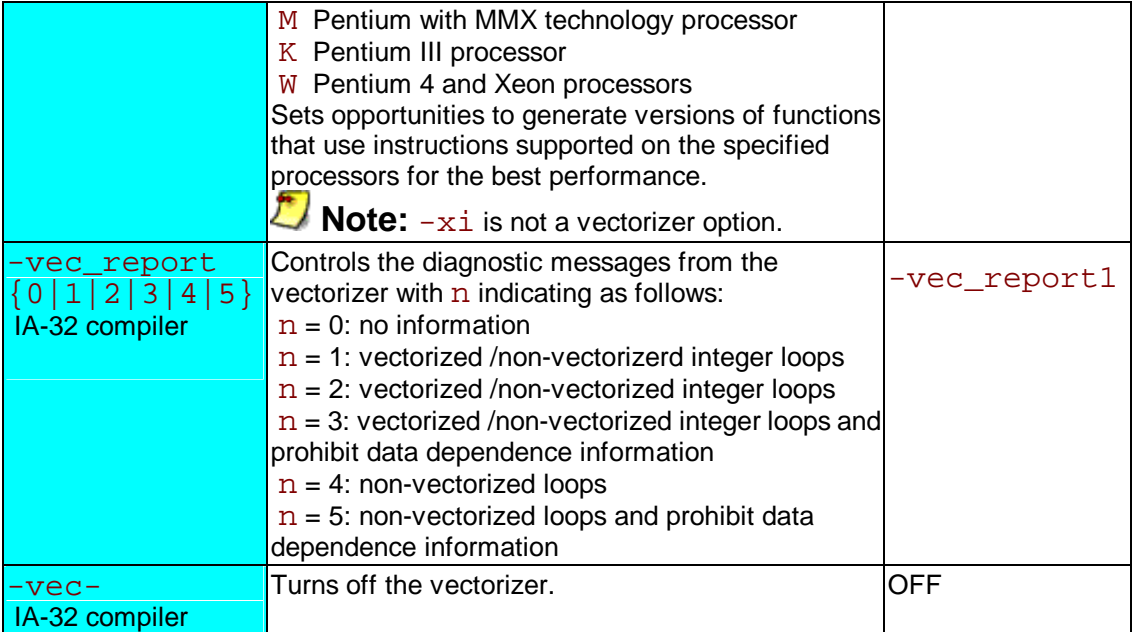

## **Optimization Reports (Itanium(TM) Compiler)**

See detailed Optimizer Report Generation.

These options are implemented with Itanium(TM) compiler only.

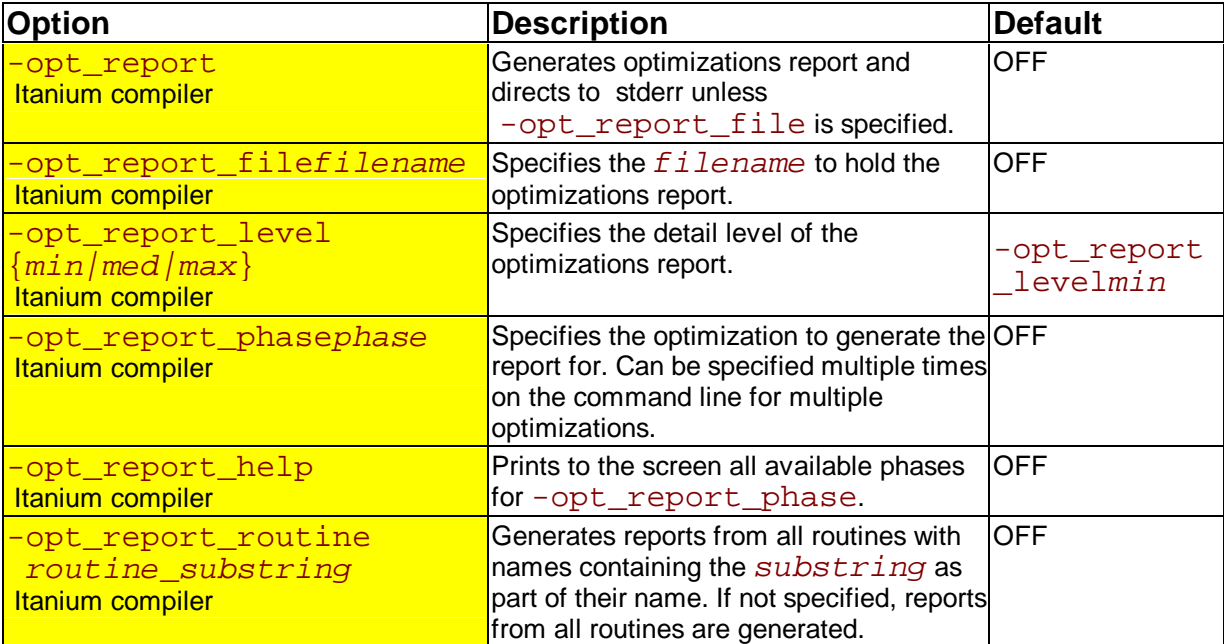

# **Windows\* to Linux\* Mapping**

## **Windows\* to Linux\* Options Cross-reference**

This section provides cross-reference table of the Intel® Fortran Compiler options used on the Widows\* and Linux\* operating systems. The options described can be used for compilations targeted to either IA-32- or Itanium-based applications or both. See Conventions Used in the Options Quick Guide Tables.

- Options specific to IA-32 architecture
- Options specific to the Itanium(TM) architecture
- Options available for both IA-32 and Itanium architecture

#### **Note**

The table is based on the alphabetical order of compiler options for Linux.

#### **Z**/Note

 The value in the Default column is used for both Windows and Linux operating systems unless indicated otherwise.

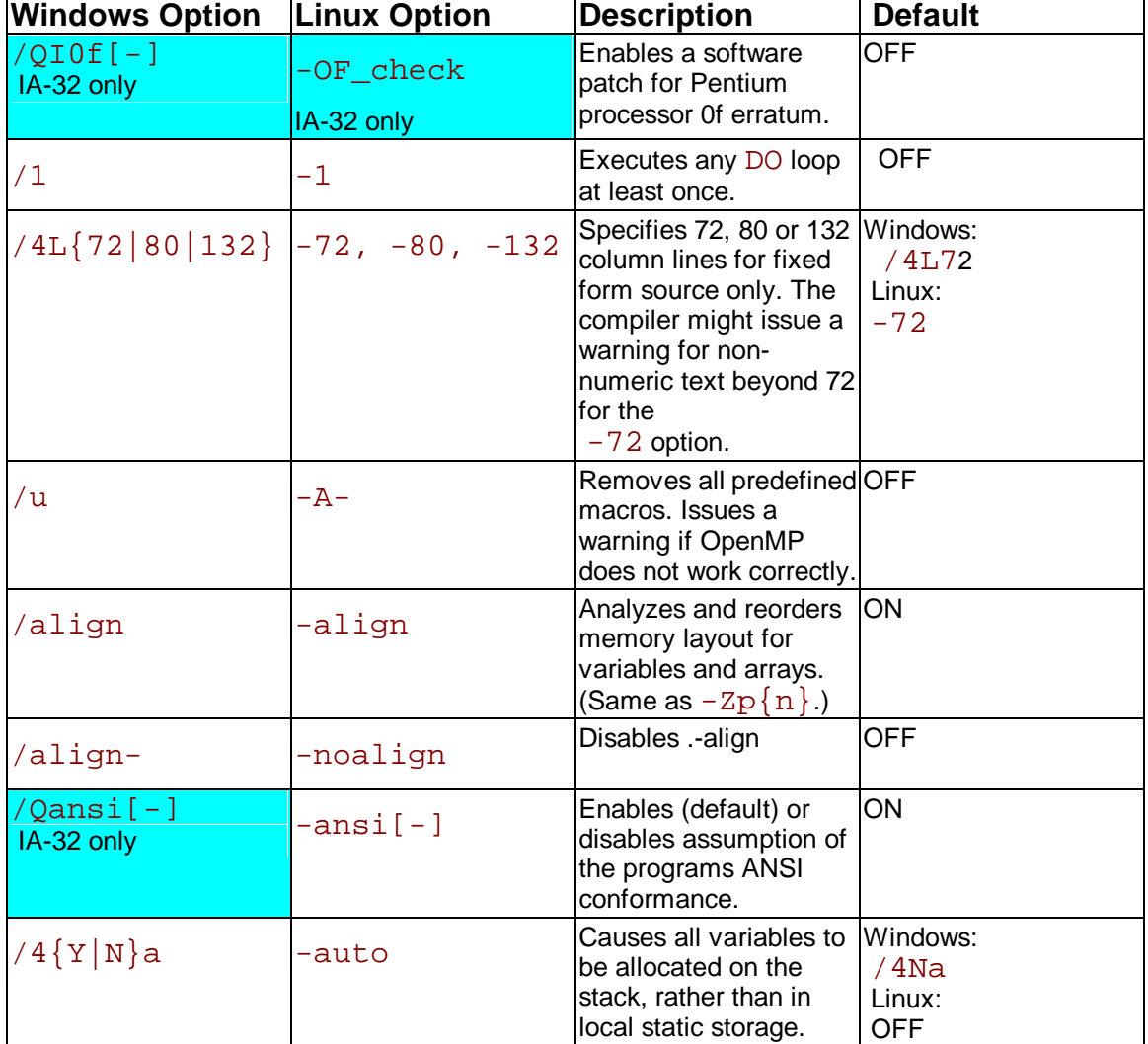

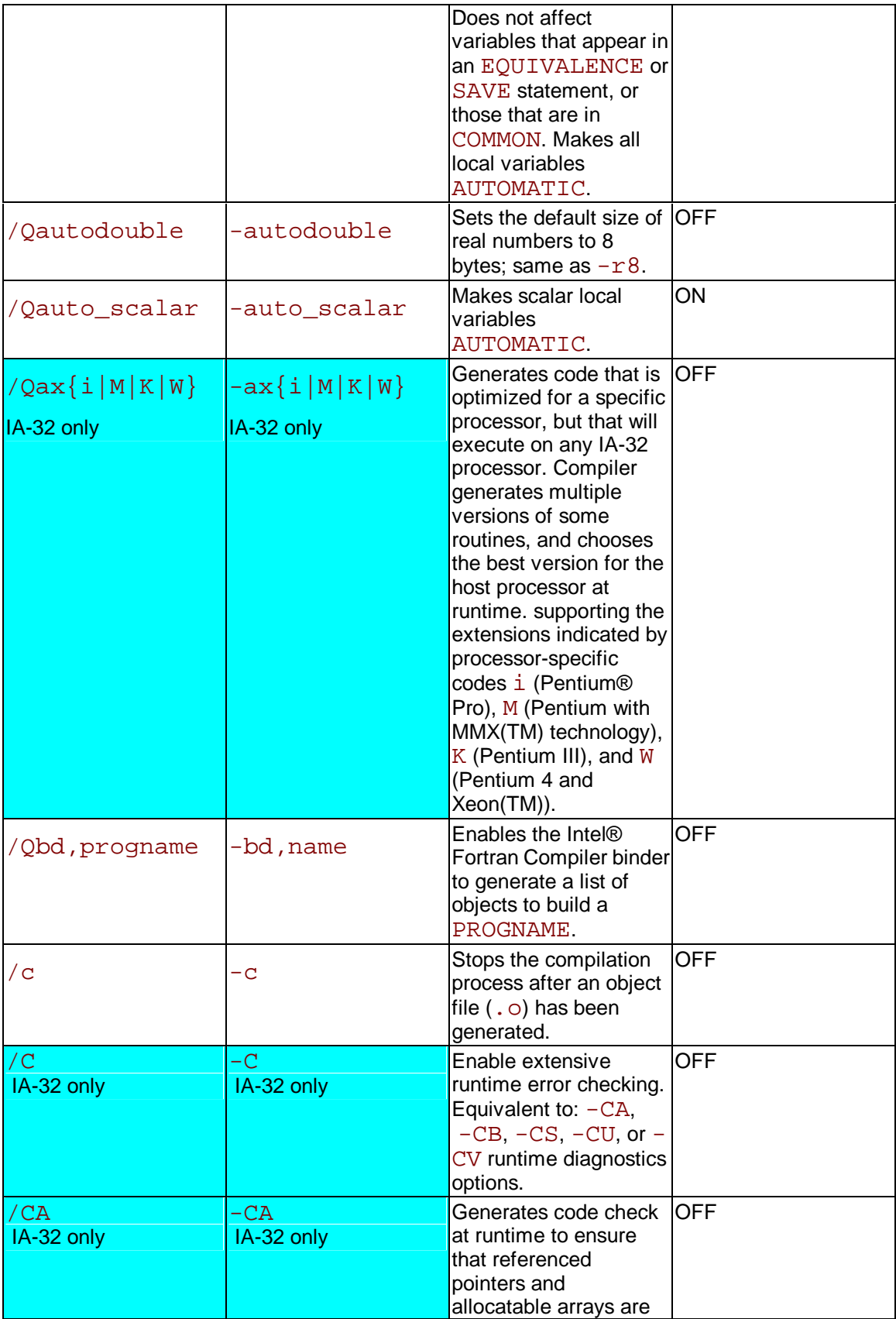

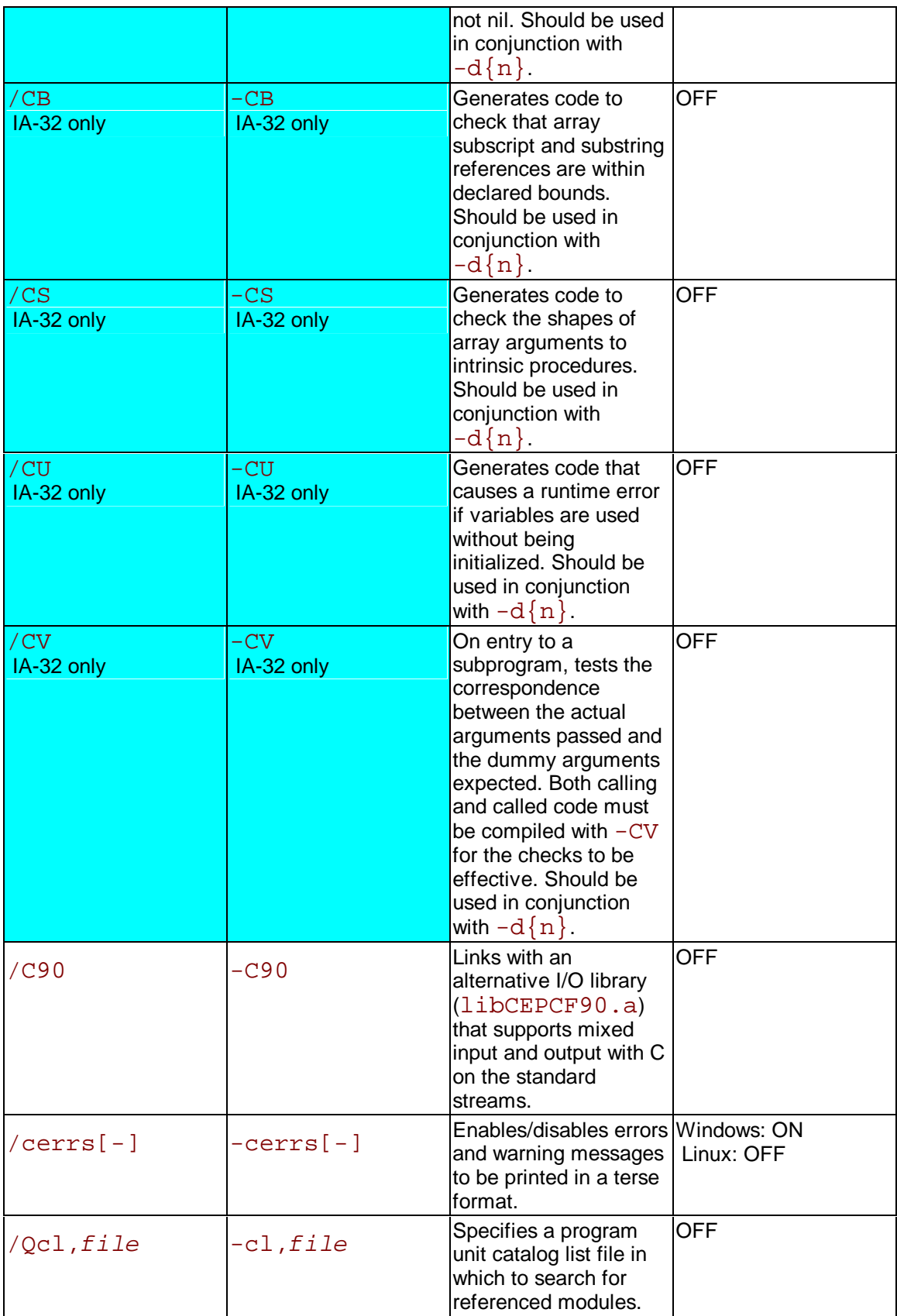

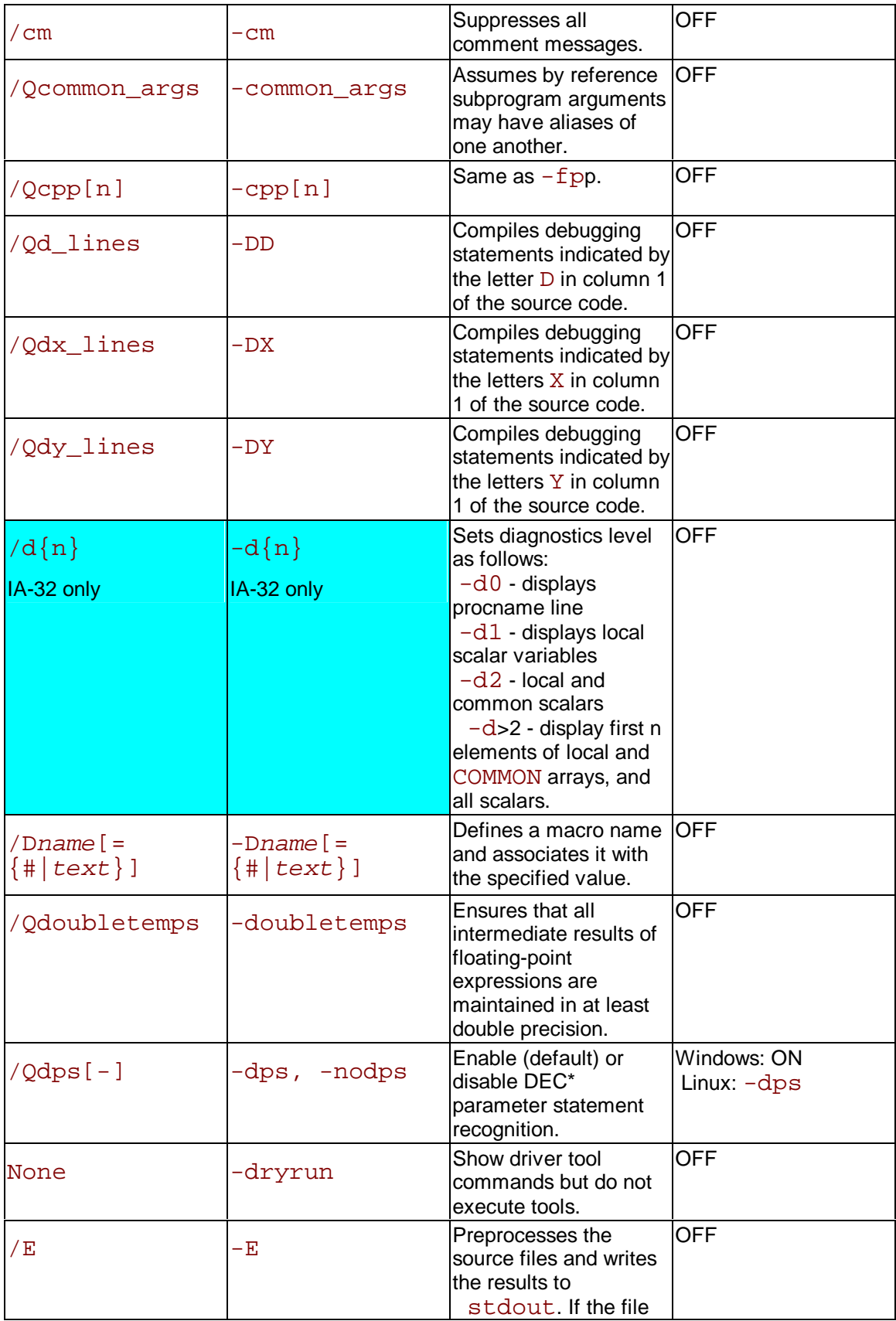

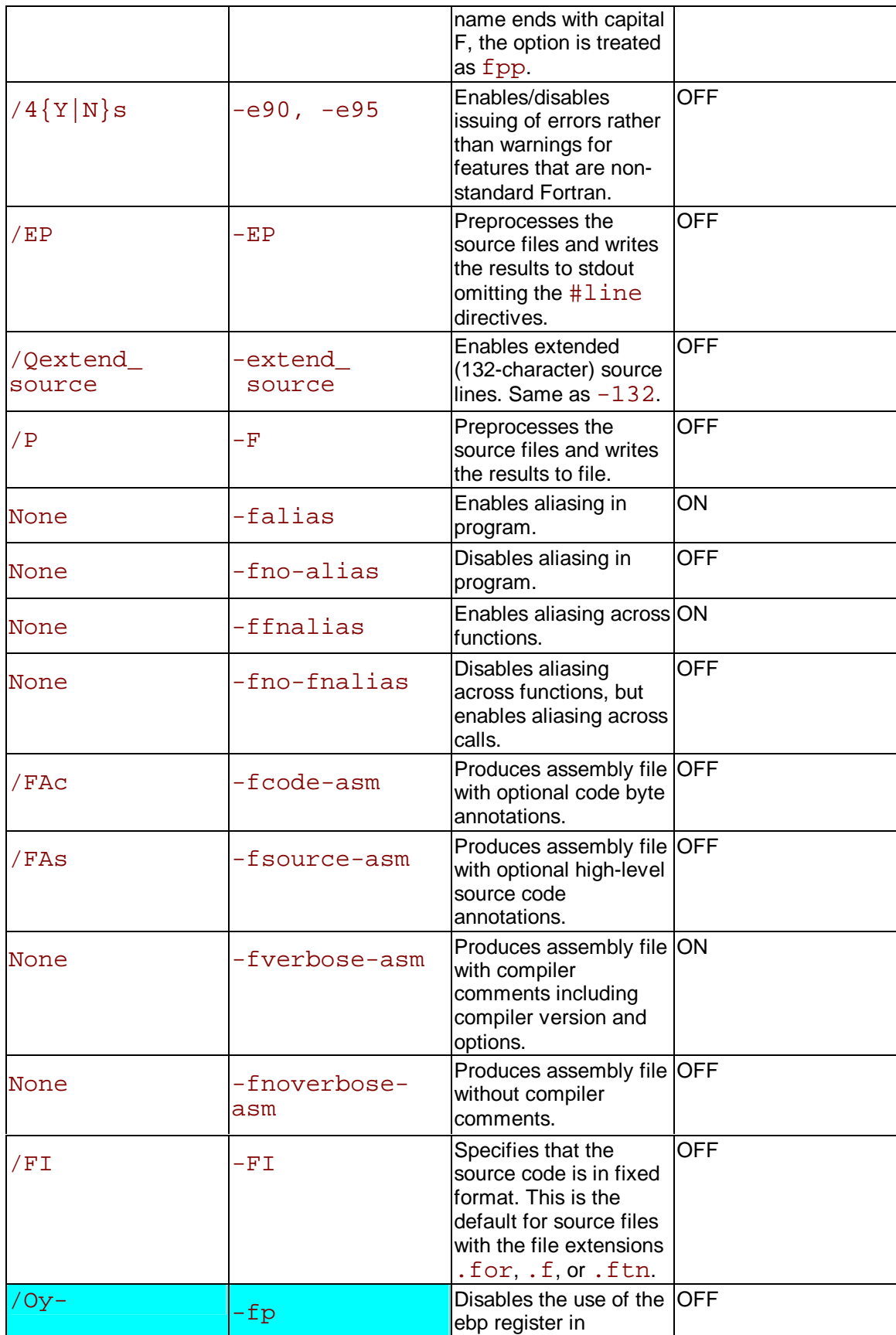

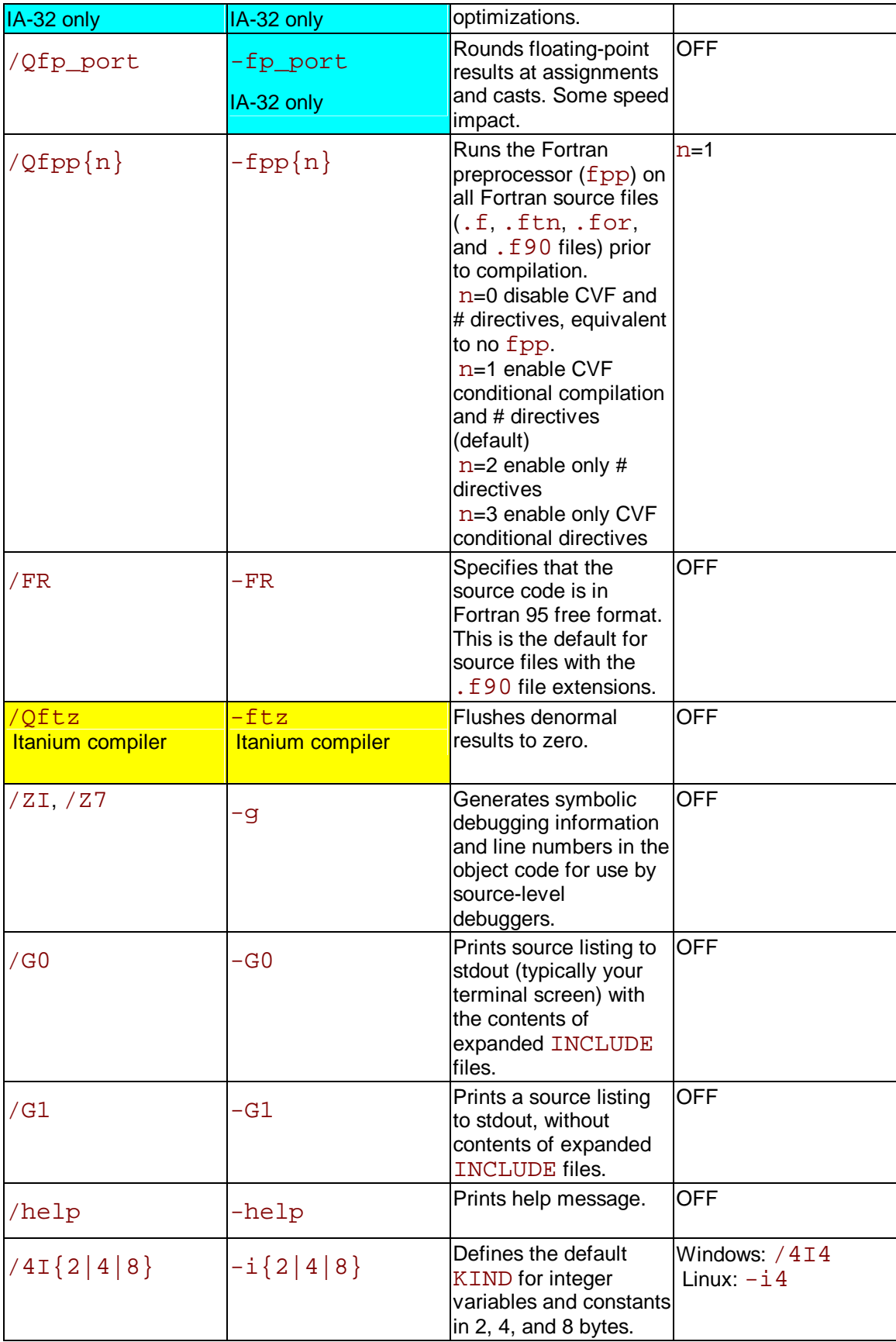

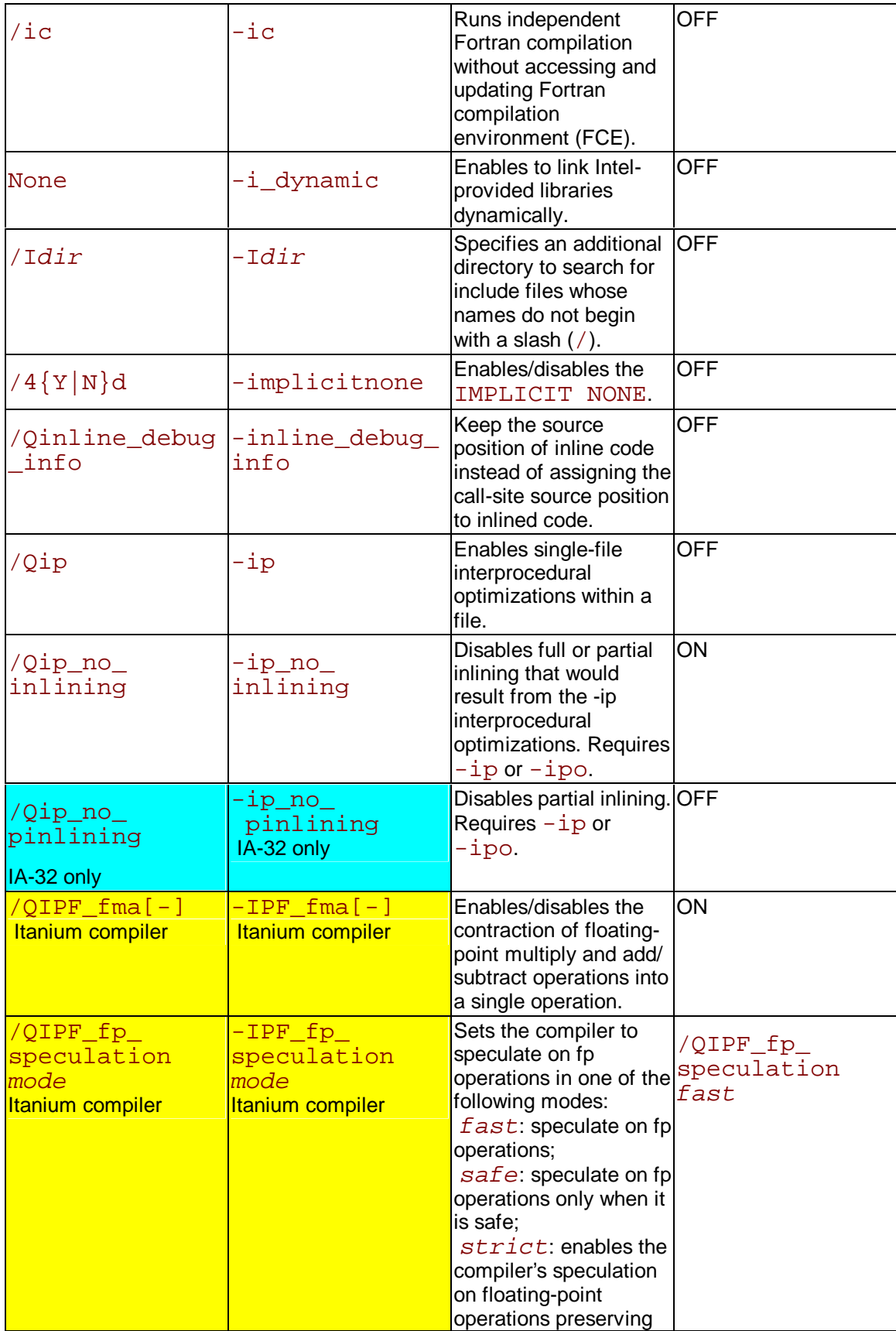

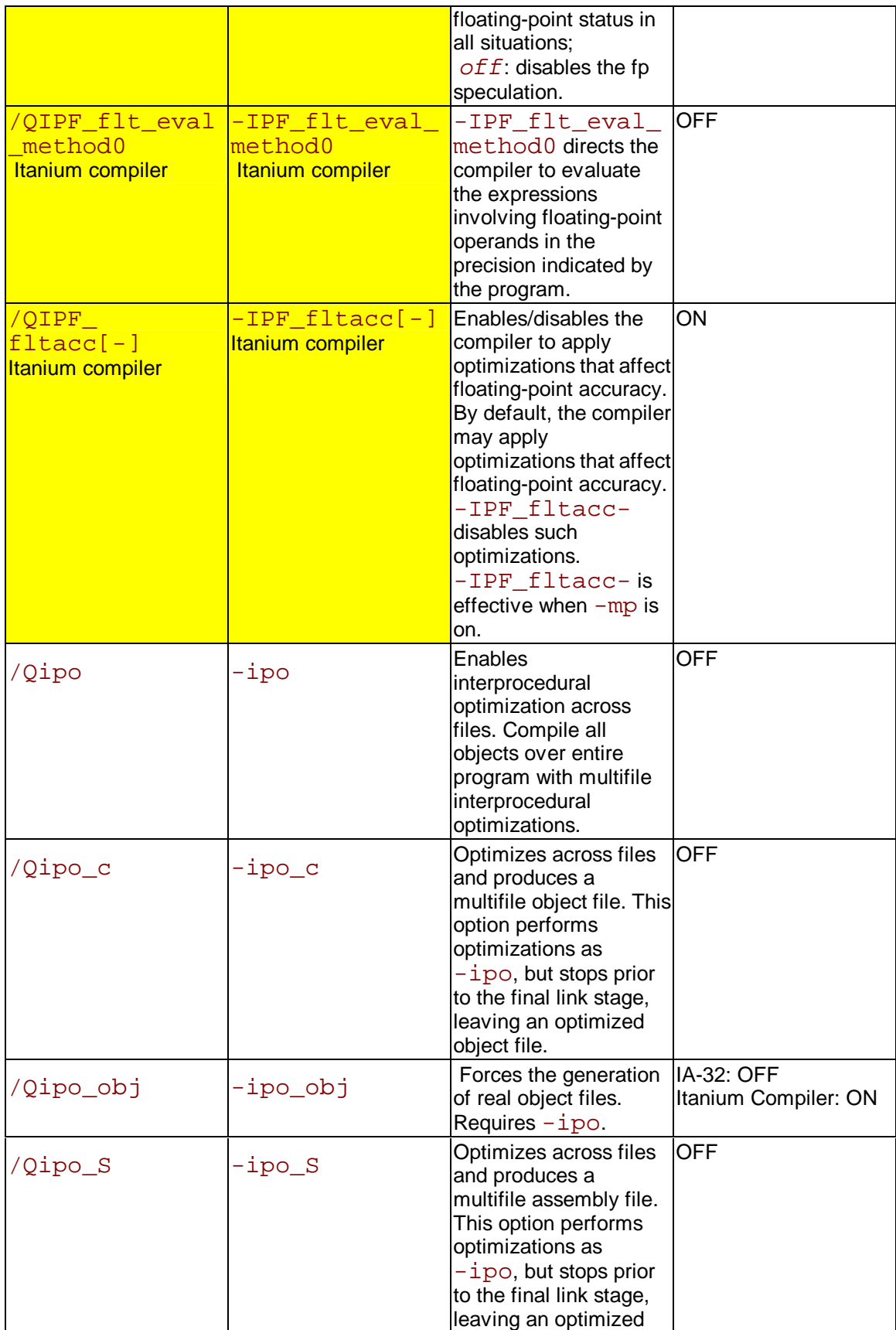

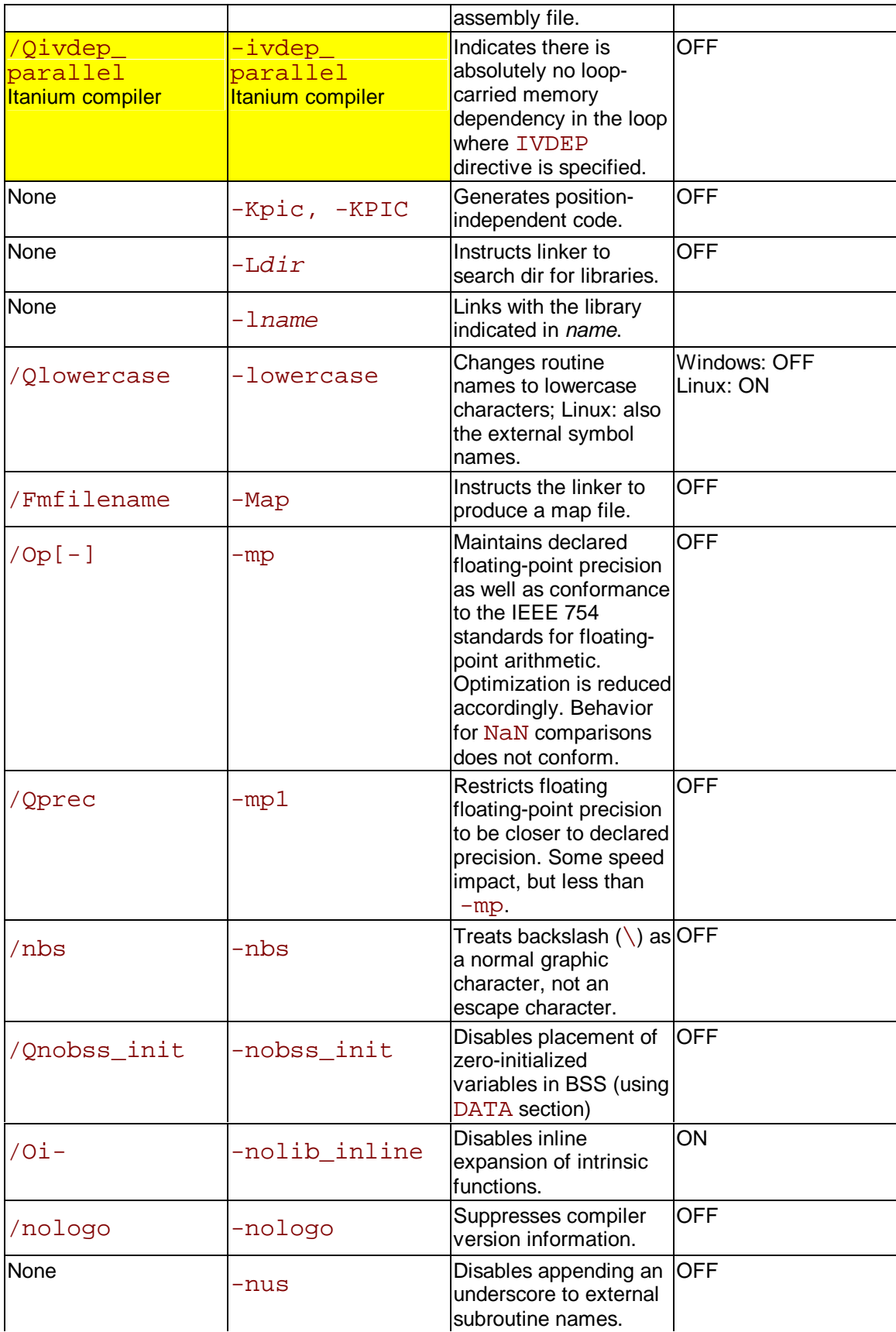

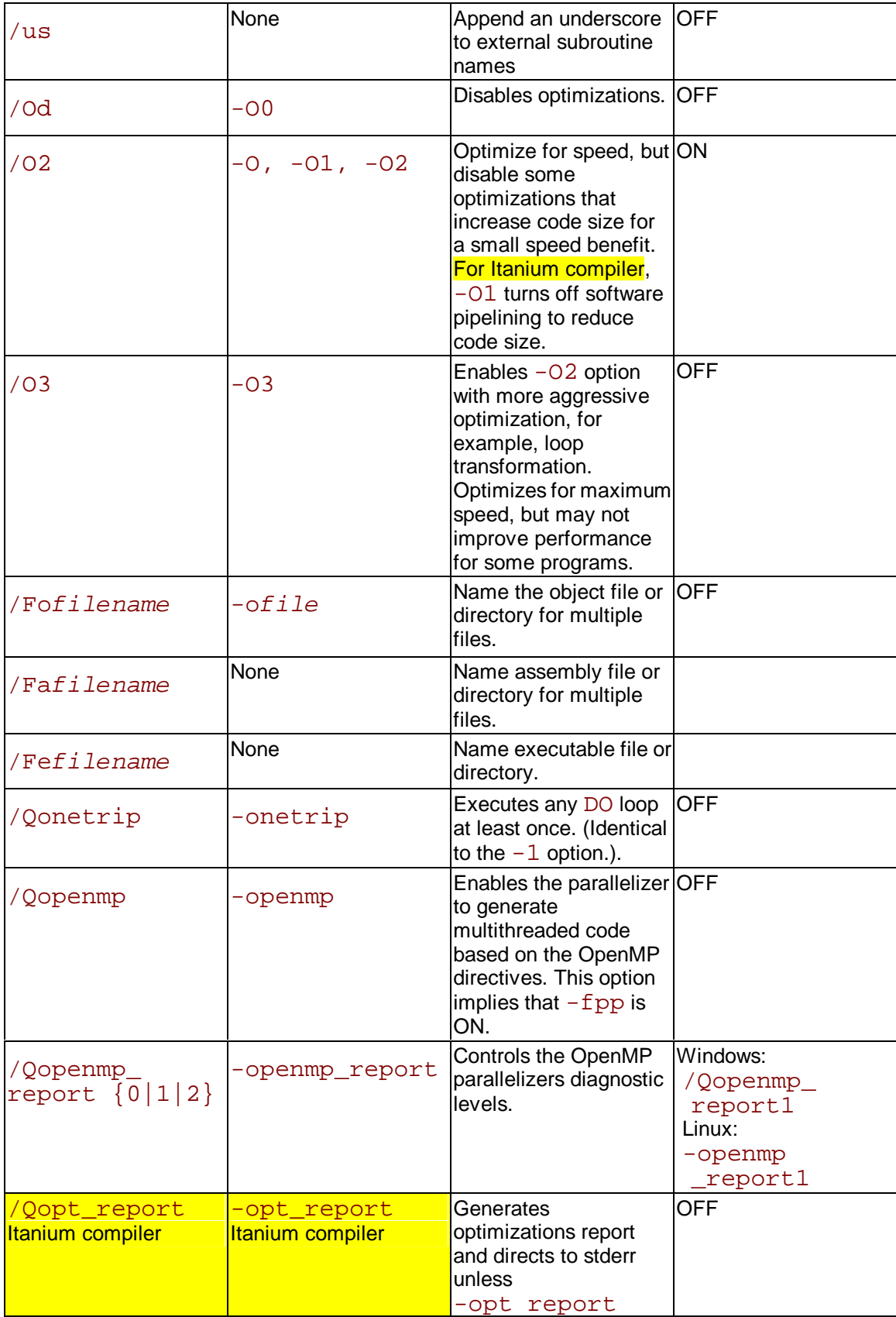

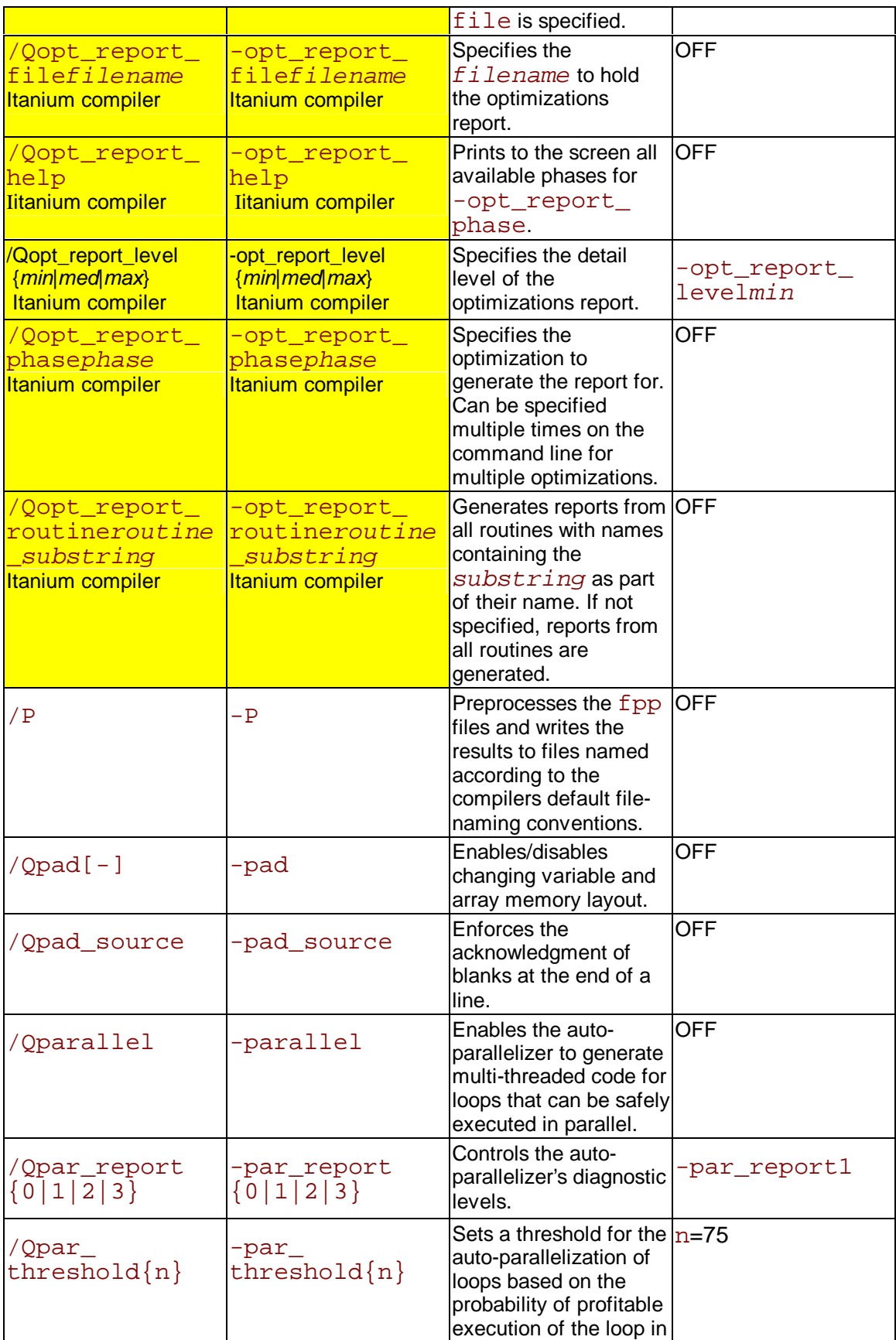

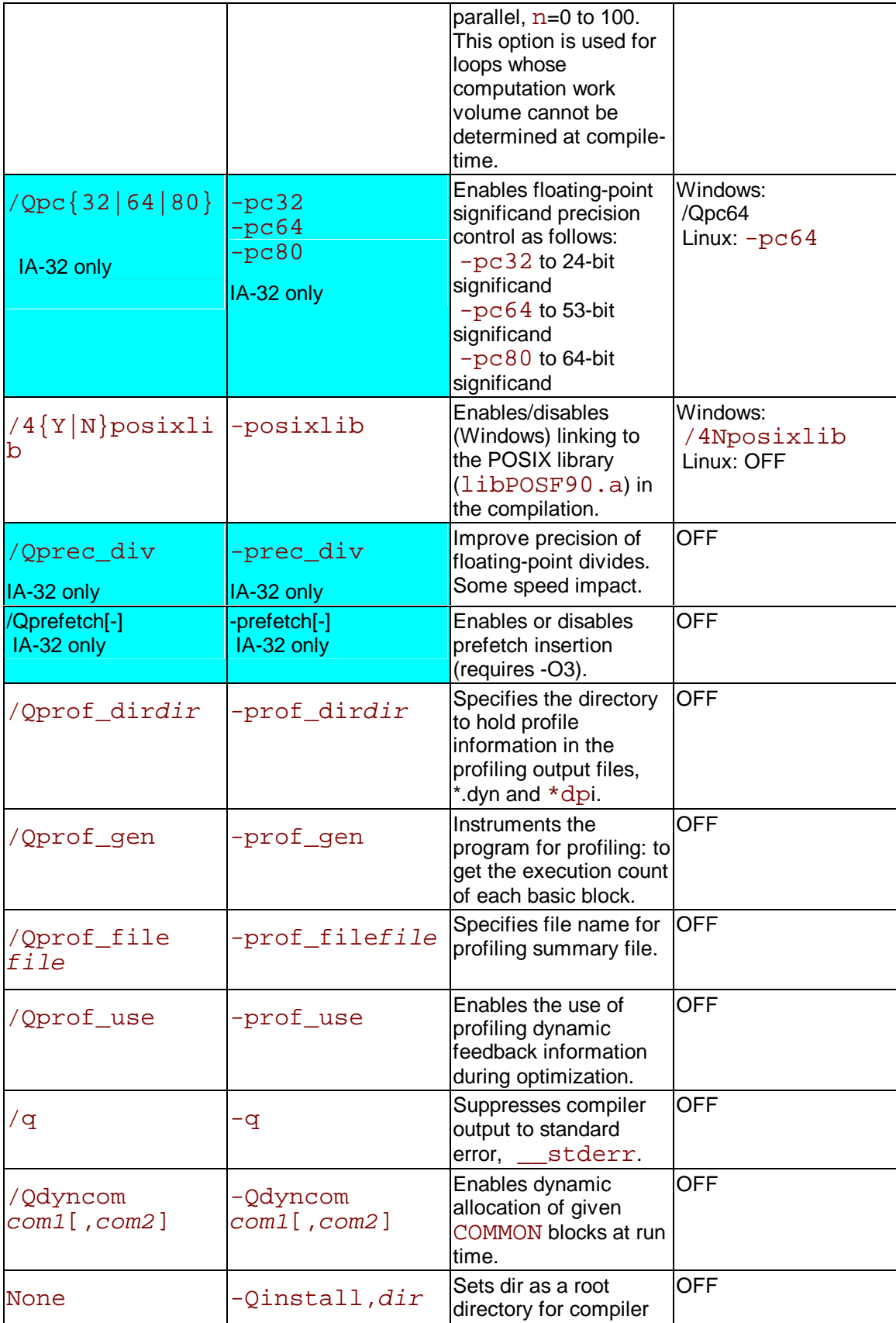

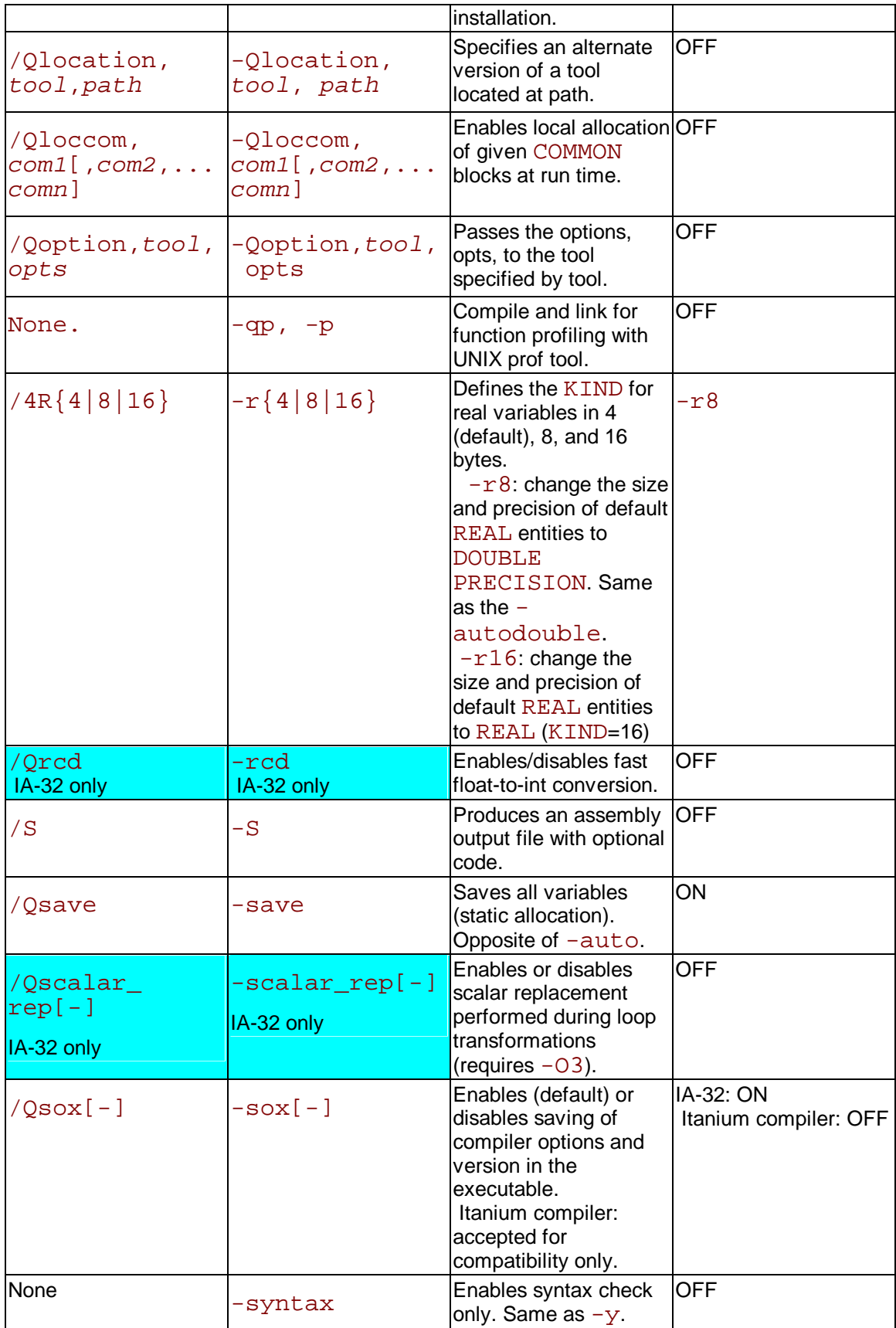

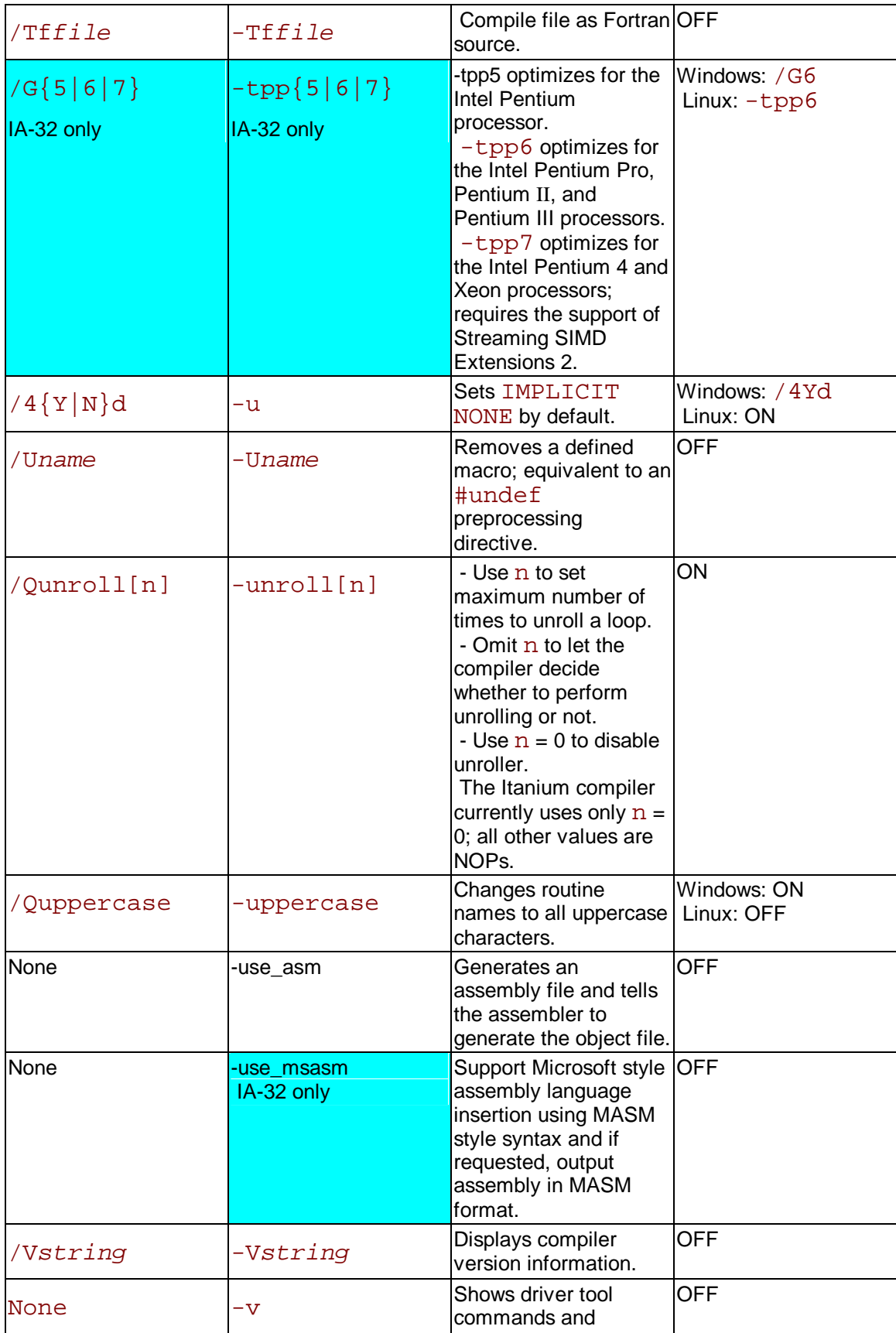

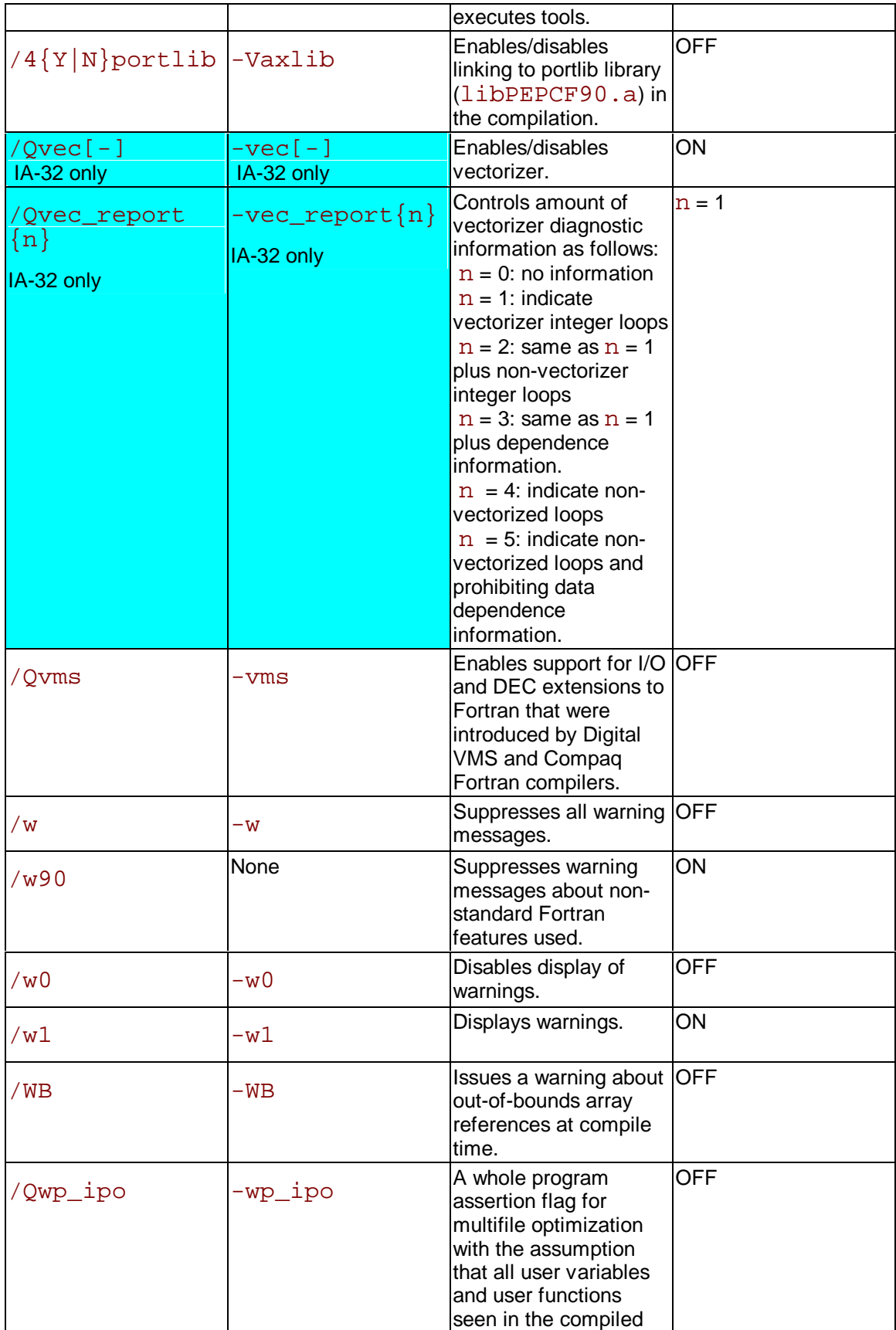

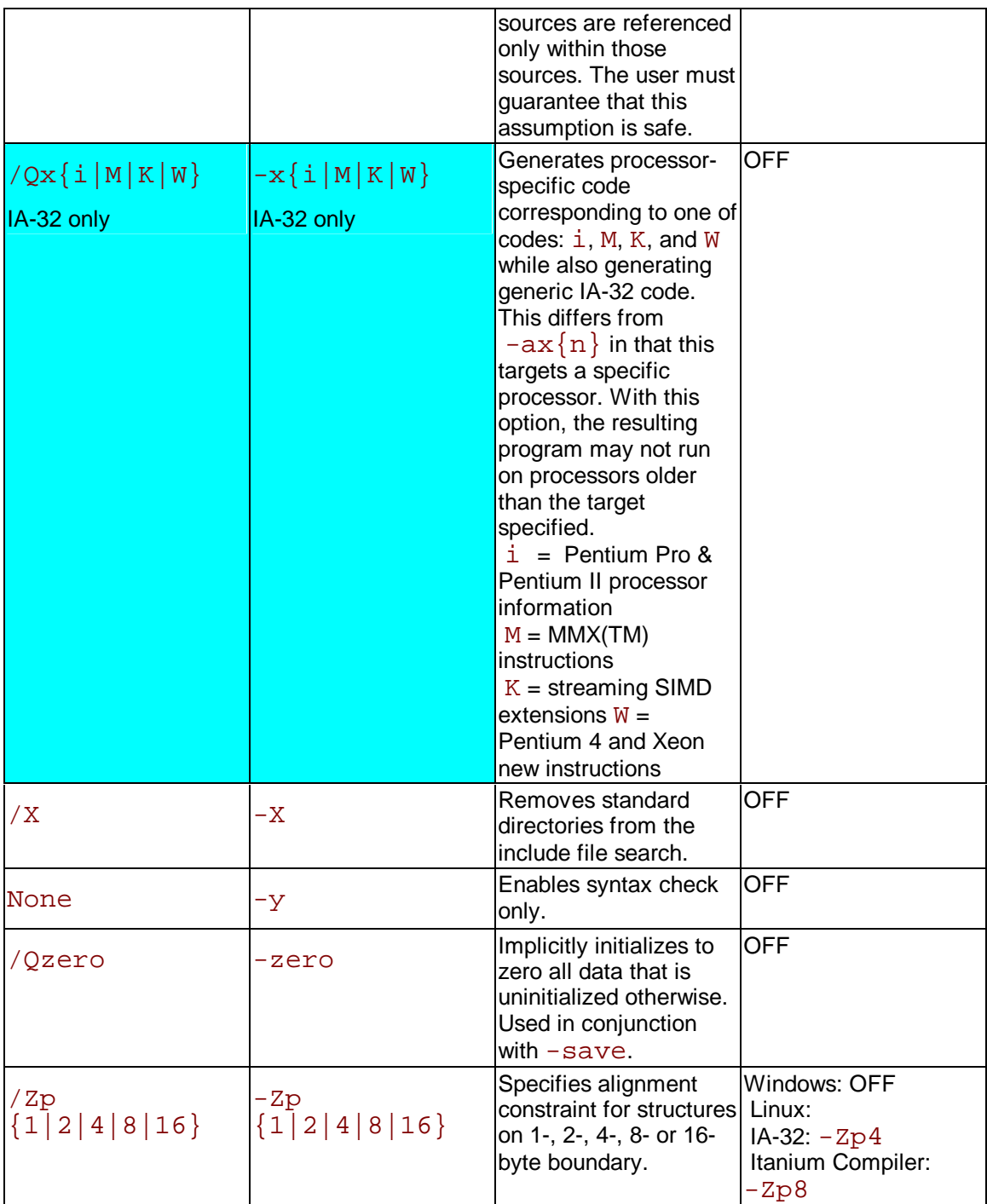

# **Getting Started with the Intel® Fortran Compiler**

# **Invoking Intel Fortran Compiler**

The Intel® Fortran Compiler has the following variations:

- Intel® Fortran Compiler for 32-bit Applications is designed for IA-32 systems, and its command is  $if c$ . The IA-32 compilations run on any IA-32 Intel processor and produce applications that run on IA-32 systems. This compiler can be optimized specifically for one or more Intel IA-32 processors, from Intel® Pentium® to Pentium 4 to Celeron(TM) and Xeon(TM) processors.
- Intel® Fortran Itanium(TM) Compiler for Itanium(TM)-based Applications, or native compiler, is designed for Itanium architecture systems, and its command is  $efc$ . This compiler runs on Itanium-based systems and produces Itanium-based applications. Itanium-based compilations can only operate on Itanium-based systems.

You can invoke compiler from:

- compiler command line
- makefile command line

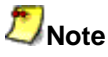

The Itanium-based applications will not run on an IA-32 system even if they have been developed and compiled with the Itanium cross compiler. See Running Itanium-based Applications Compiled on IA-32 Systems.

# **Invoking from the Compiler Command Line**

To invoke the Intel® Fortran Compiler from the command line requires these steps :

- 1. Set the environment variables
- 2. Issue the compiler command, if  $c$  or  $efc$

## **Setting the Environment Variables**

Set the environment variables to specify locations for the various components. The Intel Fortran Compiler installation includes shell scripts that you can use to set environment variables. From the command line, execute the shell script that corresponds to your installation. With the default compiler installation, these scripts are located at:

**IA-32 systems:**

/opt/intel/compiler60/ia32/bin/ifcvars.sh

#### **Itanium(TM)-based systems:**

/opt/intel/compiler60/ia64/bin/efcvars.sh

#### **Running the Shell Scripts**

To run the ifcvars.sh script on IA-32, enter the following on the command line:

prompt>**. /opt/intel/compiler60/ia32/bin/ifcvars.sh**

If you want the  $ifcvars$ . sh to run automatically when you start Linux\*, edit your .bash\_profile file and add the following line to the end of your file:

# set up environment for Intel compiler ifc . /opt/intel/compiler60/ia32/bin/ifcvars.sh

The procedure is similar for running the  $e$  f c $vars$ . sh shell script on Itanium-based systems.

## **Command Line Syntax**

The command for invoking the compiler depends on what processor architecture you are targeting the compiled file to run on, IA-32 or Itanium(TM)-based applications. The following describes how to invoke the compiler from the command line for each targeted architecture.

- y **Targeted for IA-32 architecture:** prompt**>ifc [options] file1.f [file2.f . . .] [linker\_options]**
- y **Targeted for Itanium architecture:** prompt>**efc [options] file1.f [file2.f . . . .] [linker\_options]**

#### **Z**Note

 Throughout this manual, where applicable, command line syntax is given for both IA-32 and Itanium-based compilations as seen above.

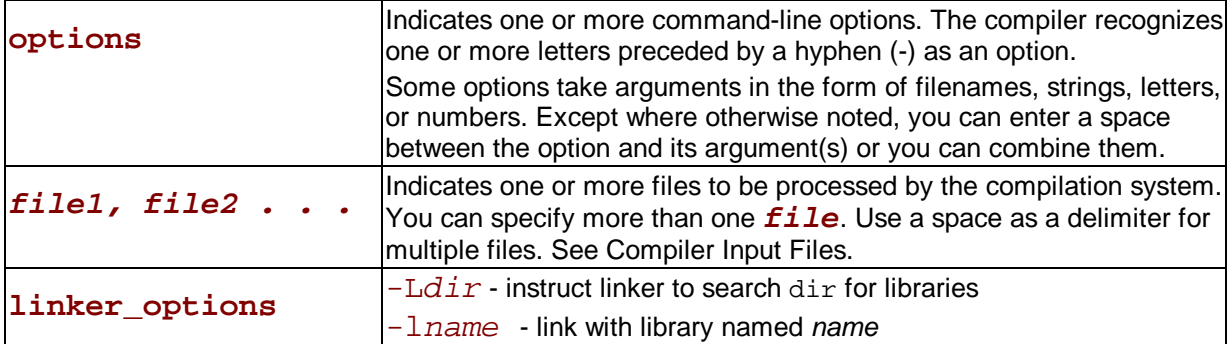

#### **Note**

 Specified options on the command line apply to all files. For example, in the following command line, the  $-c$  and  $-w$  options apply to both files  $x \cdot f$  and  $y \cdot f$ :

prompt>**ifc -c x.f -w y.f**

prompt>**efc -c x.f -w y.f**

# **Command Line with make**

To specify a number of files with various paths and to save this information for multiple compilations, you can use makefiles. To use a makefile to compile your input files using the Intel® Fortran Compiler, make sure that /usr/bin and /usr/local/bin are on your path.

If you use the C shell, you can edit your . cshrc file and add

#### **setenv PATH /usr/bin:/usr/local/bin:<your path>**
Then you can compile as

#### **make -f <Your makefile>**

where  $-f$  is the make command option to specify a particular makefile.

For some versions of make, a default Fortran compiler macro F77 is available. If you want to use it, you should provide the following settings in the startup file for your command shell:

- **On an IA-32 system:** F77 ifc
- **On an Itanium(TM)-based system:** F77 efc

# **Input Files**

The Intel® Fortran Compiler interprets the type of each input file by the filename extension; for example,  $.a, .f, .for, .o, and so on.$ 

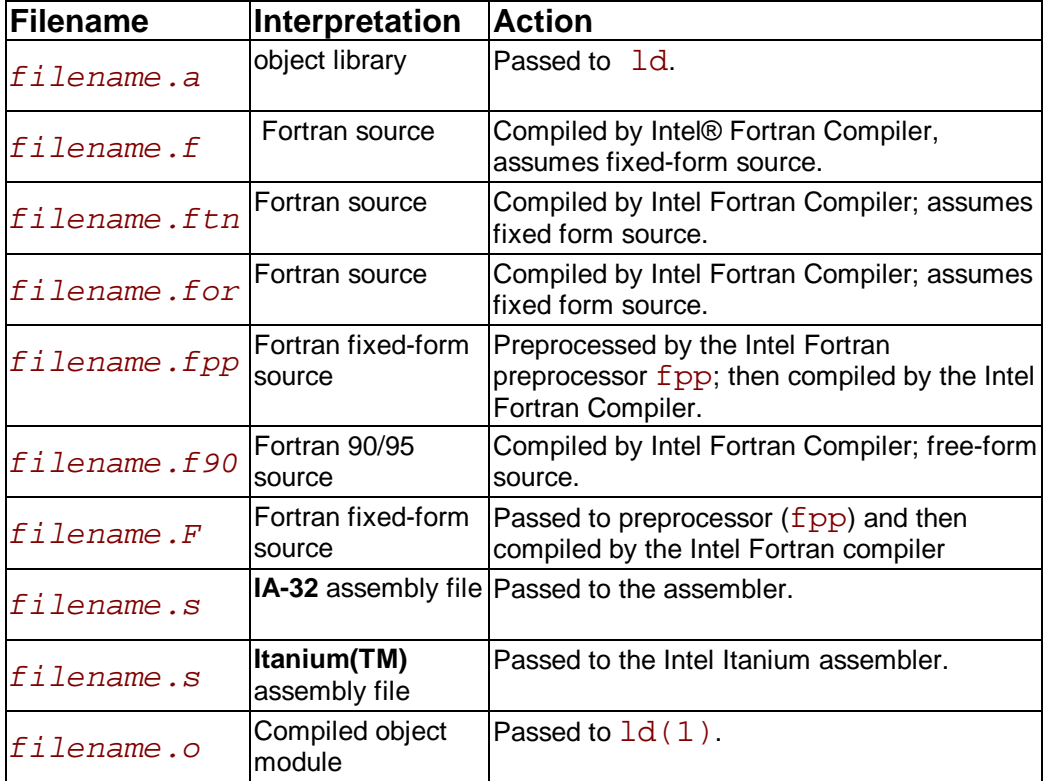

You can use the compiler configuration file  $ifc.cfq$  for IA-32 or  $efc.cfq$  for Itanium-based applications to specify default directories for input libraries and for work files. To specify additional directories for input files, temporary files, libraries, and for the assembler and the linker, use compiler options that specify output file and directory names.

# **Default Behavior of the Compiler**

## **Default Behavior Overview**

By default, the compiler generates executable file(s) of the input file(s) and performs the following actions:

- Searches for all files, including library files, in the current directory
- $\cdot$  Searches for any library files in directories specified by the  $LIB$  variable, if they are not

found in the current directory.

- Passes options designated for linking as well as user-defined libraries to the linker
- Displays error and warning messages
- Supports the extended ANSI standard for the Fortran language.
- Performs default settings and optimizations using options summarized in the Deafult Behavior of the Compiler Options section.
- For IA-32 applications, the compiler uses use  $-\text{tpp6}$  option to optimize the code for the Pentium Pro®, Pentium® II, and Pentium III processors.

For unspecified options, the compiler uses default settings or takes no action. If the compiler cannot process a command-line option, that option is passed to the linker.

## **Default Behavior of the Compiler Options**

If you invoke the Intel® Fortran Compiler without specifying any compiler options, the default state of each option takes effect. The following tables summarize the options whose default status is ON as they are required for Intel Fortran Compiler default operation. The tables group the options by their functionality.

Per your application requirement, you can disable one or more options.

For the default states and values of all options, see the Compiler Options Quick Reference Alphabetical table. The table provides links to the sections describing the functionality of the options. If an option has a default value, such value is indicated. If an option includes an optional minus  $[-]$ , this option is ON by default.

The following tables list all options that compiler uses for its default execution.

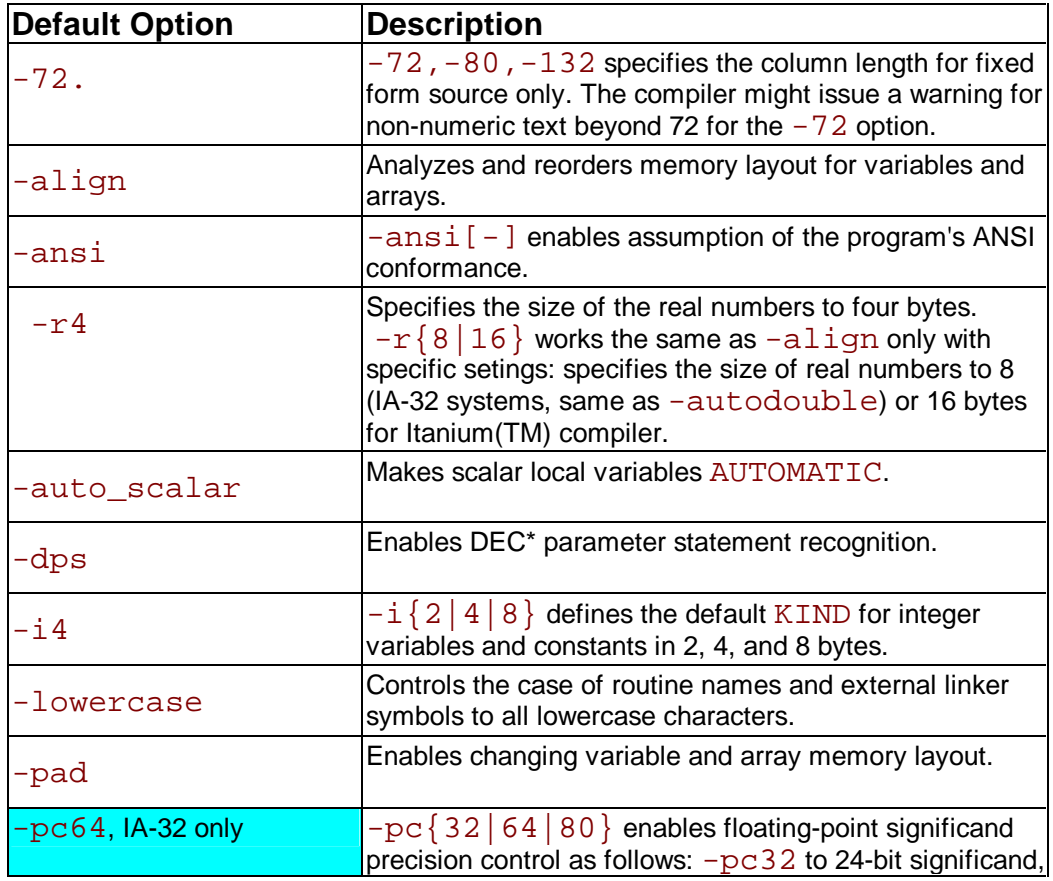

## **Data Setting and Language Conformance**

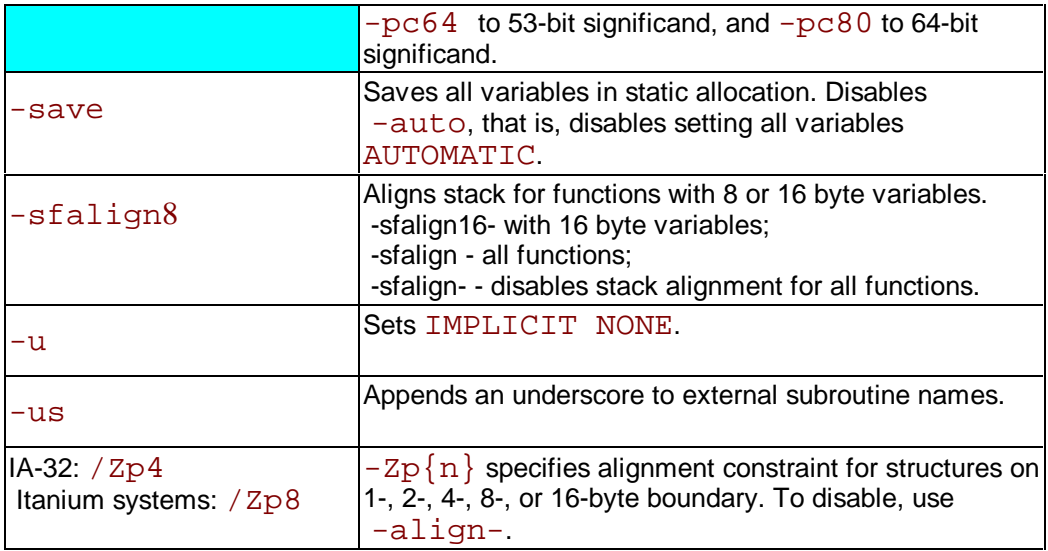

## **Optimizations**

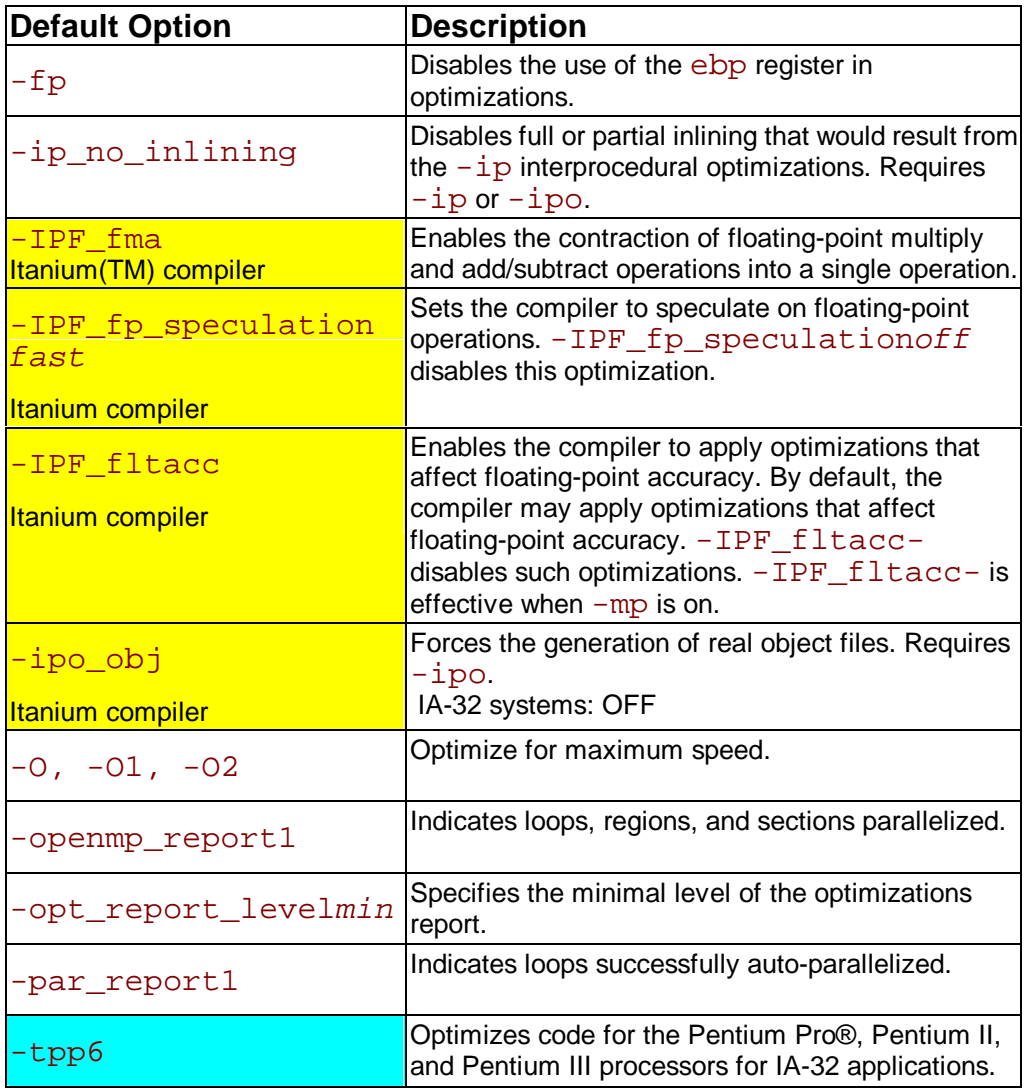

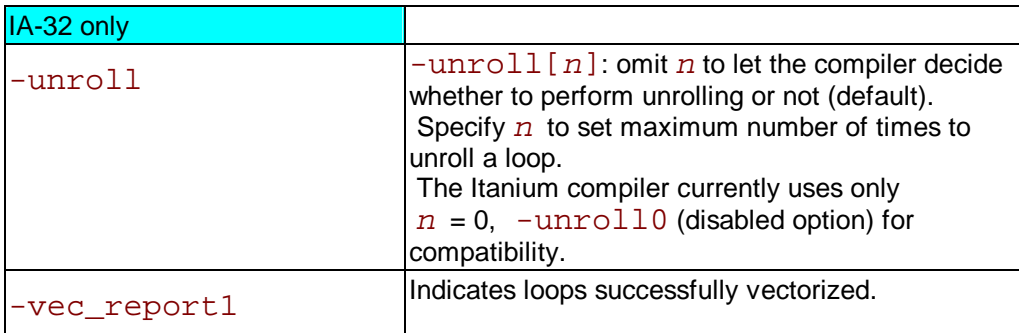

## **Compilation**

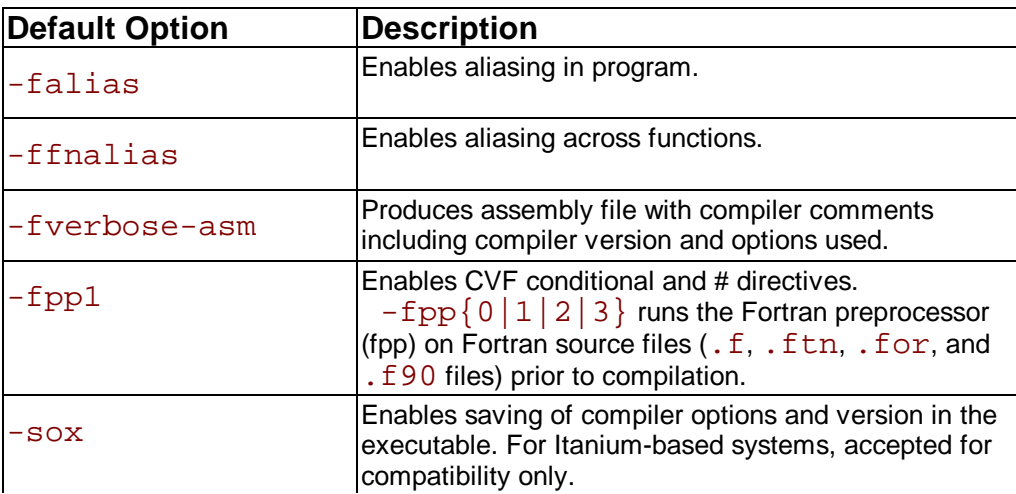

## **Messages and Diagnostics**

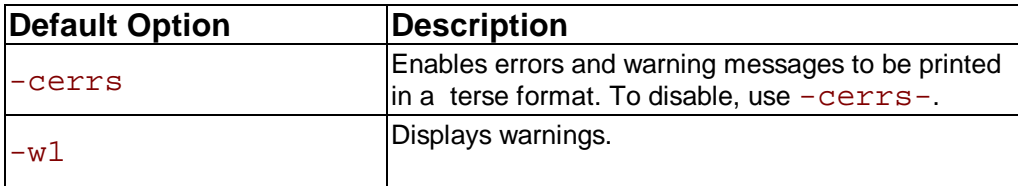

## **Disabling Default Options**

To disable an option, use one of the following as applies:

Generally, to disable one, group or all options, use  $-00$  option. For example: **IA-32 applications**:

```
prompt>ifc -O2 -O0 input_file(s)
```
**Itanium-based applications**:

prompt>**efc -O2 -O0 input\_file(s)**

## **Note**

The  $-00$  option is part of a mutually-exclusive group of options that includes  $-00$ ,  $-0$ ,  $-$ O1, -O2, and -O3. The last of any of these options specified on the command line will override the previous options from this group.

- To disable options that include optional "-" shown as  $[-]$ , use that option in the command line in this format: -option-.
- To disable options that have  $\{n\}$  parameter, use n=0 version in this format: -option0.

### **Resetting Default Data Types**

To reset data type default options, you need to indicate a new option whch overrides the default setting. For example:

**IA-32 applications**:

```
prompt>ifc -i2 input_file(s)
```
**Itanium-based applications**:

```
prompt>efc -i2 input_file(s)
```
Option  $-i2$  overrides default option  $-i4$ .

## **Default Libraries and Tools**

For the libraries provided with Intel® Fortran Compiler, see IA-32 compiler libraries list and Itanium(TM) compiler libraries list.

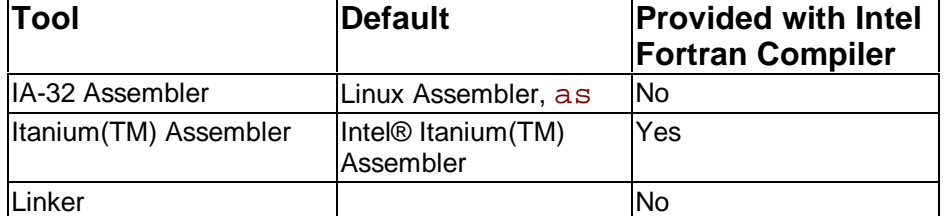

The default tools are summarized in the table below.

You can specify alternate to default tools and locations for preprocessing, compilation, assembly, and linking.

## **Assembler**

By default, the compiler generates an object file directly without calling the assembler. However, if you need to use specific assembly input files and then link them with the rest of your project, you can use an assembler for these files.

#### **IA-32 Applications**

For 32-bit applications, Linux supplies its own assembler, as. For Itanium-based applications, to compile to assembly files and then use an assembler to produce executables, use the Itanium assembler, ias.

#### **Itanium-based Applications**

If you need to assemble specific input files and link them to the rest of your project object files, produce object files using Intel® Itanium(TM) assembler with ias command. For example, if you want to link some specific input file to the Fortran project object file, do the following:

1. Issue command using  $-S$  option to generate assembly code file,  $file$ . s.

prompt>**efc -S -c file.f**

2. To assemble the file.s file, call Itanium(TM) assembler with this command:

#### prompt>**ias -Nso -p32 -o file.o file.s**

where the following assembler options are used:

-Nso suppresses sign-on message

-p32 enables defining 32-bit elements as relocatable data elements. Kept for backward compatibility

 $-\text{of}$  il  $\text{I}$  e indicates the output object file name

The above command generates an object file which you can link with the Fortan object file of the whole project.

### **Linker**

The compiler calls the system linker,  $1d(1)$ , to produce an executable file from object files. The linker searches the environment variable  $LD$   $LIBRARY$   $PATH$  to find available libraries.

## **Compilation Phases**

To produce the executable file filename, the compiler performs by default the compile and link phases. When invoked, the compiler driver determines which compilation phases to perform based on the extension to the source filename and on the compilation options specified in the command line.

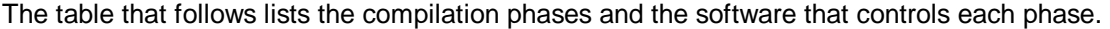

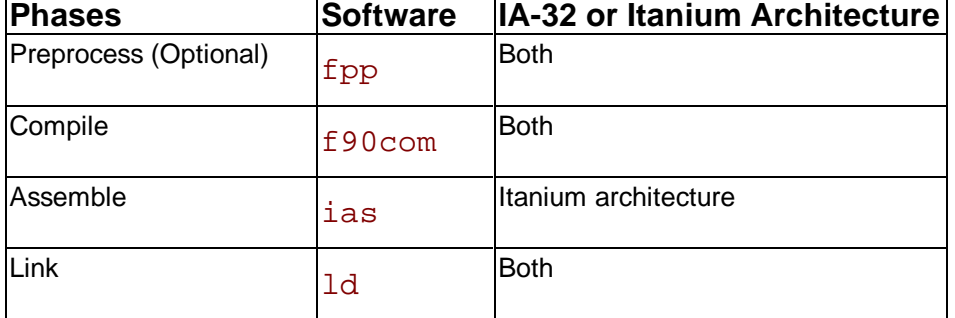

The compiler passes object files and any unrecognized filename to the linker. The linker then determines whether the file is an object file  $(0, 0)$  or a library  $(0, a)$ . The compiler driver handles all types of input files correctly, thus it can be used to invoke any phase of compilation.

### **Application Development Cycle**

The relationship of the compiler to system-specific programming support tools is presented in the Application Development Cycle diagram.

The compiler processes Fortran language source and generates object modules. You decide the input and output by setting options when you run the compiler. The figure shows how the compiler fits into application development environment.

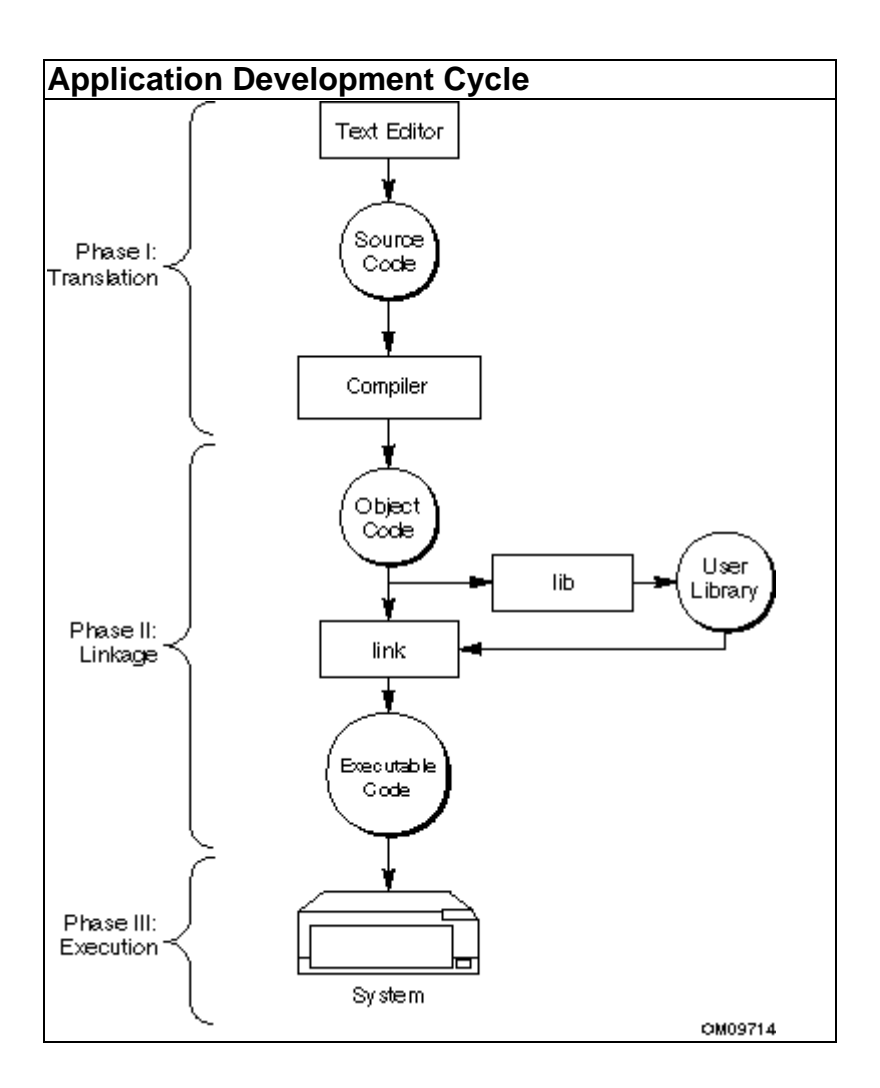

# **Customizing Compilation Environment**

# **Customizing Compilation Environment Overview**

 To customize the environment used during compilation, you can specify the variables, options, and files as follows:

- Environment variables to specify paths where the compiler searches for special files such as libraries and "include" files
- FCE options to use FCE tools; for details on FCE structure, see Fortran Compilation Environment (FCE).
- Configuration files to use the options with each compilation
- Response files to use the options and files for individual projects
- Include Files to use for your application

# **Environment Variables**

Use the LIB and PATH environment variables that enable the compiler to search for libraries or INCLUDE files. You can establish these variables in the startup file for your command shell. You can use the env command to determine what environment variables you already have set. You can also set the PATH and LD\_LIBRARY\_PATH in your .login file only, there will no longer be any need to execute the setting variables script before running the compiler.

The following variables are relevant to your compilation environment.

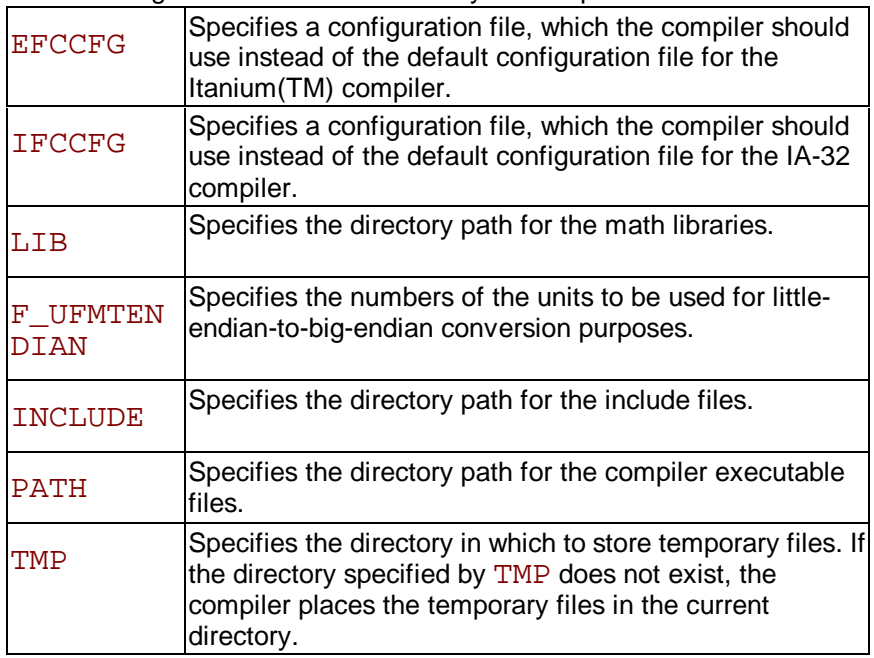

## **Configuration File Environment Variables**

IFCCFG and EFCCFG environment variables specify a configuration file, which the compiler should use instead of the default configuration file. The default configuration files are  $\text{ifc.cfq}$ for the 32-bit Intel Fortran compiler and  $efc.cfq$  for the Itanium compiler in the /bin directory, and by default, the compiler always picks up the  $\cdot$  c f q file from the same directory where the compiler executable resides. However, if the user needs to use configuration file in a different location, they can use IFCCFG or EFCCFG environment variable and assign the directory and filename of the  $\cdot$  c f q file that needs to be picked up by the compiler.

# **FCE Options**

The following table shows the Fortran Compilation Environment (FCE) options and what you can do with them.

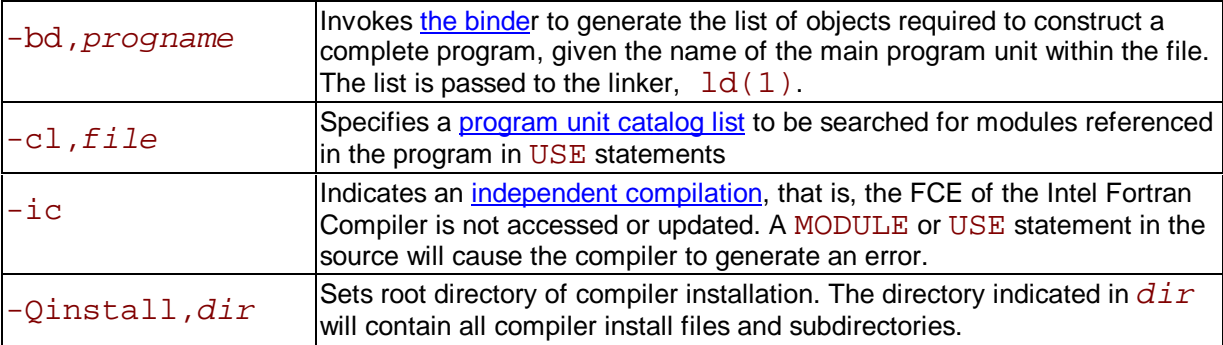

# **Configuration Files**

To decrease the time when entering command line options and ensure consistency of often-used command-line entries, use the configuration files. You can insert any valid command-line options into the configuration file. The compiler processes options in the configuration file in the order they appear followed by the command-line options that you specify when you invoke the compiler.

## **Note**

Be aware that options placed in the configuration file will be included each time you run the compiler. If you have varying option requirements for different projects, see Response Files.

These files can be added to the directory where Intel® Fortran Compiler is installed. Examples that follow illustrate sample .  $cfq$  files. The pound (#) character indicates that the rest of the line is a comment.

**IA-32 applications:** ifc.cfg

You can put any valid command-line option into this file.

```
## Sample ifc.cfg file for IA-32 
applications
 ## 
 ## Define preprocessor macro MY_PROJECT. 
 -Dmy_project
  ##
```

```
 ## Set extended-length source lines. 
-132 ## 
 ## Set maximum floating-point significand 
precision. 
 -pc80 
 ## 
 ## Link with alternate I/O library for 
mixed output with the 
 ## C language. 
-C90
```
**Itanium(TM)-based applications:** efc.cfg

```
## Sample efc.cfg file for Itanium(TM)-
based applications
 ## 
## Define preprocessor macro MY PROJECT.
 -Dmy_project
 ##
 ## Enable extended-length source lines. 
 -132 
 ## 
 ## Link with alternate I/O library for 
mixed output with the 
 ## C language. 
-C90
```
## **Response Files**

Use response files to specify options used during particular compilations for particular projects, and to save this information in individual files. Response files are invoked as an option on the command line. Options specified in a response file are inserted in the command line at the point where the response file is invoked.

Response files are used to decrease the time spent entering command-line options, and to ensure consistency by automating command-line entries. Use individual response files to maintain options for specific projects; in this way you avoid editing the configuration file when changing projects.

You can place any number of options or filenames on a line in the response file. Several response files can be referenced in the same command line.

The syntax for using response files is as follows :

**IA-32 applications:**

prompt>**ifc @response\_filename** 

prompt>**ifc @response\_filename1 @response\_filename2**

**Itanium(TM)-based applications:**

prompt>**efc @response\_filename**

prompt>**efc @response\_filename1 @response\_filename2**

**Note** 

An "at" sign (@) must precede the name of the response file on the command line.

# **Include Files**

Include files are brought into the program with the  $\#\text{include}$  preprocessor directive or the INCLUDE statement. The standard include files are defined in the directories specified in the INCLUDE environment variable. In addition, you can define a specific location of include files with the compiler options,  $-i\,div$  and  $-X$ . See Searching for Include Files in Preprocessing.

# **Fortran Compilation Environment (FCE)**

## **FCE Overview**

You can customize the compilation process of your Fortran programs with the Fortran Compilation Environment (FCE) included with the Intel® Fortran Compiler. FCE provides a methodology of handling compilation according to the size and structure of your program. In addition, the FCE provides a methodology for code reusability and other automated features. The modular approach also facilitates several levels of use, from short programs to complex and large-scale projects.

This section describes the essential components of the Intel® Fortran Compilation Environment (FCE) of the Intel Fortran Compiler:

- Object files
- Dictionary files
- Program Unit Catalog Files and Program Unit Catalog List Files
- The FCE Manager Utility
- **Binder**

The Binder program scans the FCE to create a list of objects required to build the program. In addition, this section describes the essential structure of Fortran program units and how to compile them: Fortran programs with and without modules and stale program units.

## **Object Files and Dictionary Files**

The Intel Fortran compiler generates one of two file types from your source:

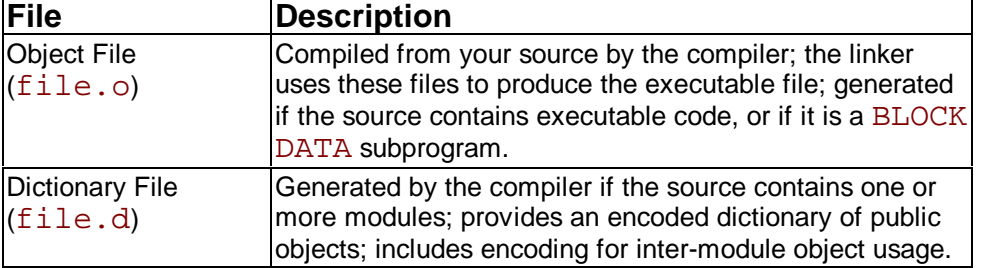

## **Program Unit Catalog Files**

Program Unit Catalogs are created by the compiler to store the FCE for the executable. Each execution of the Intel® Fortran Compiler command generates critical FCE information, primarily the module information for Fortran 95 programs, and places it in the program unit catalog file  $(PUCF)$  work.  $pc$  in the current compilation directory. This file contains long-lived information and should not be deleted unless it is planned to recompile the entire application from scratch. The compiler adds the PUCF filename to the list contained in a program unit catalog list file (PUCLF). The default PUCLF file in the installation  $/\text{bin directory}$  is:

/opt/intel/compiler60/ia32/bin/ifc.pcl or /opt/intel/compiler60/ia64/bin/efc.pcl.

At installation, you will see the following entries in this file:

#### **IA-32 compiler:**

work.pc: the PUCF in the user's current directory  $\epsilon$ installation directory>/bin/ifc.pcl: the PUCLF in the installation directory

#### **Itanium(TM) compiler:**

work.pc : the PUCF in the user's current directory <installation directory>/bin/efc.pcl: the PUCLF in the installation directory

### **Specifying the Name and Path of the PUCLF**

The default PUCLF is shared by all users of the compiler installation. Therefore, you may prefer to specify a different name for the PUCLF file with  $-c1$ . For example, to compile  $file.f$  in the current directory, type the following:

**IA-32 compiler:**

#### **ifc -cl,myfile.pcl file.f**

**Itanium compiler:**

### **efc -cl,myfile.pcl file.f**

This will add to the default or create a PUCLF  $myfile.pcl$  in the current directory. You may add entries for additional PUCF files with a text editor, or by specifying in the  $-c1$  parameter of a subsequent compilation another PUCLF (including the path) with the entries you need.

The order of program unit catalogs within a program unit catalog list file determines the order in which the compiler searches for catalogs during compilation. You can share FCEs among modules with non-concurrent compilations. For example, if two catalogs contain the module referenced in the USE statement, the compiler selects the first version referenced. However, within a single catalog, the names of program units must be unique. Violating this restriction can cause some of your programs to be built incorrectly.

You can specify the file path for external modules in a program unit catalog list file. You can create or modify this file with any text editor to give access to the modules referenced in the USE statements.

### **Guidelines for the PUCLF**

Observe these guidelines when creating or editing a program unit catalog list file:

- In the first line, specify the file name of the work catalog.
- In succeeding lines, you can specify the full path names of other program unit catalogs in which to search.

By default the compiler creates a catalog list file named  $\text{if } c, pcl$  or  $\text{ef } c, pcl$  with the

following entry in it: work.pc. The default PUCLF name can be changed with the  $-c1$  option parameter either on the command line or in the configuration file  $\text{ifc.cfq}$  or efc.cfg. To use modules compiled in other directories, you can explicitly create your own program unit catalog list file and use whatever file name you want; for example,  $mywork.pcl.$ Your catalog list file mywork.pcl might contain the following:

work.pc /home/usr/mod1/work.pc /home/usr/mod2/work.pc

```
Note:
```
Make sure to never use blanks in the directory names.

## **An Example of Development Organization**

Consider a project involving a number of developers, each requiring the capability to build a test version of the software. The project consists of a mix of common program units and other program units trusted to work correctly and used by individual programmers. A suitable organization might be as follows:

• Trusted common program units are compiled in a number of directories:

```
 /usr/trusted1, /usr/trusted2, ... , /usr/trustedn.
```
• Each user specifies a directory in which program units are compiled. Each directory contains a program unit catalog list file with the contents as follows:

```
myownwork.pc 
  /home/trusted1/trusted.pc 
  /home/trusted2/trusted.pc 
: 1995 - Paul
: 1995 - Paul
  /home/trustedn/trusted.pc
```
where  $myownwork$ . pc is a developer's personal work catalog, and the trusted common program units are referenced by the trusted.pc program unit catalogs in their respective directories.

Since each developer has a private work catalog, concurrent compilations cannot interfere with each other. Further, shared concurrent compiler access to the trusted common program units is easier.

## **The FCE Manager Utility**

The FCE Manager (FCEM) is a utility that enables you to interrogate and update program unit catalogs belonging to an FCE. It is activated by the command  $\pm$  find  $\pm$  1.32 compiler) or efccem (Itanium(TM) compiler) and by default prompts for commands from the keyboard. However it may also be operated in script files as follows:

```
IA-32 compiler:
```

```
ifccem <<! 
  commands 
  !
```
**Itanium compiler:**

```
efccem <<! 
  commands
```
To obtain information on the set of commands available, use the command  $h$  (help). If  $h$  (help) is followed by the name of a command, it provides a detailed explanation of that command. The command q (quit) terminates execution of the FCEM.

## **Note** :

 When you are developing your Itanium-based application, and the application contains MODULEs, you must be careful to compile all of your code on the same host, regardless of the target platform. For example, if you are developing applications for an Itanium-based platform on an IA-32 host, you must compile all of your code on the IA-32 host. You cannot use a work.pc (program catalog) file generated on one platform when compiling on another platform. Also, you must use the FCE tool for the host where you compiled your code, rather than the FCE tool for the other platform.

The table that follows lists FCE manager commands with brief descriptions.

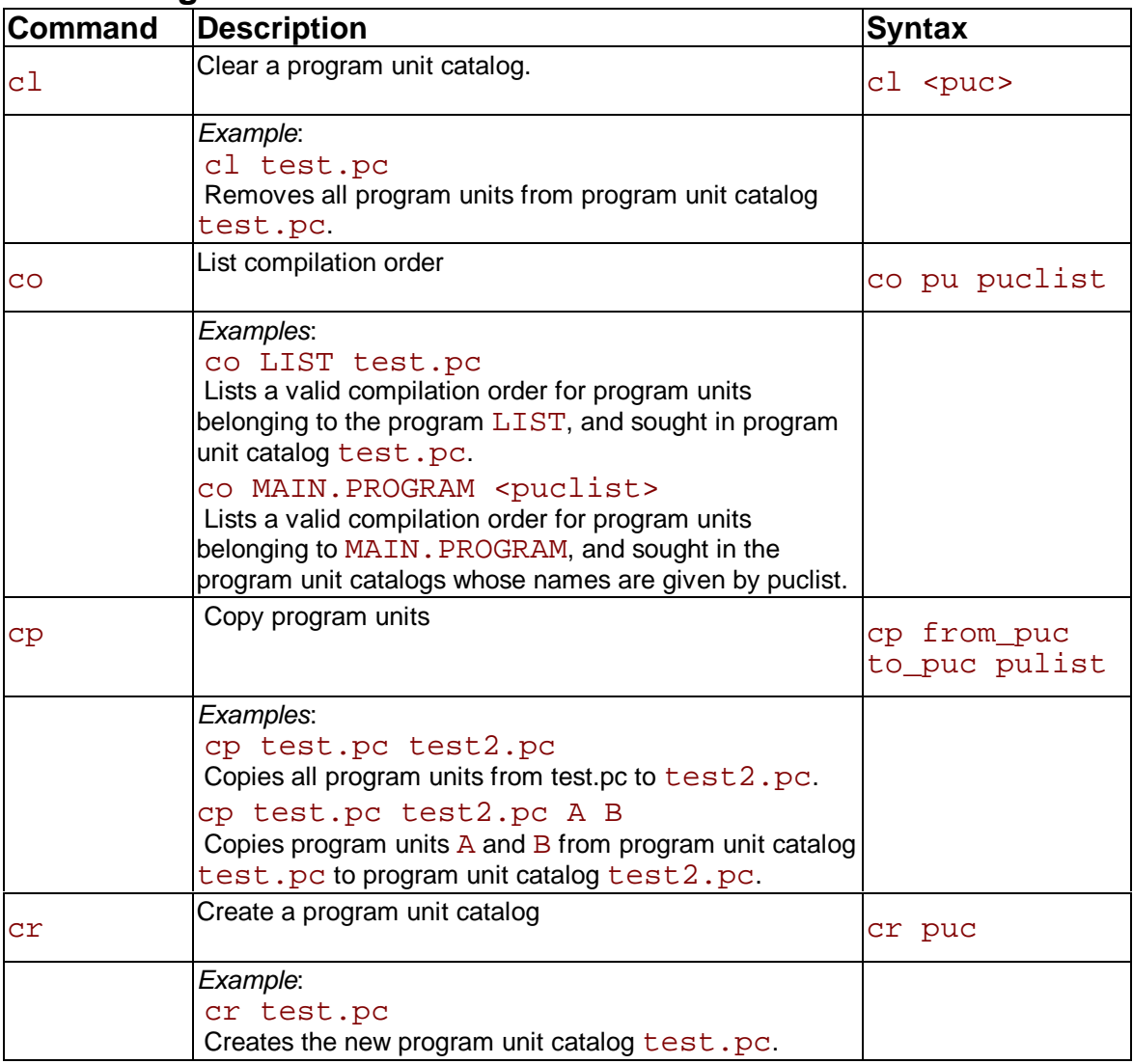

### **FCE Manager Commands**

!

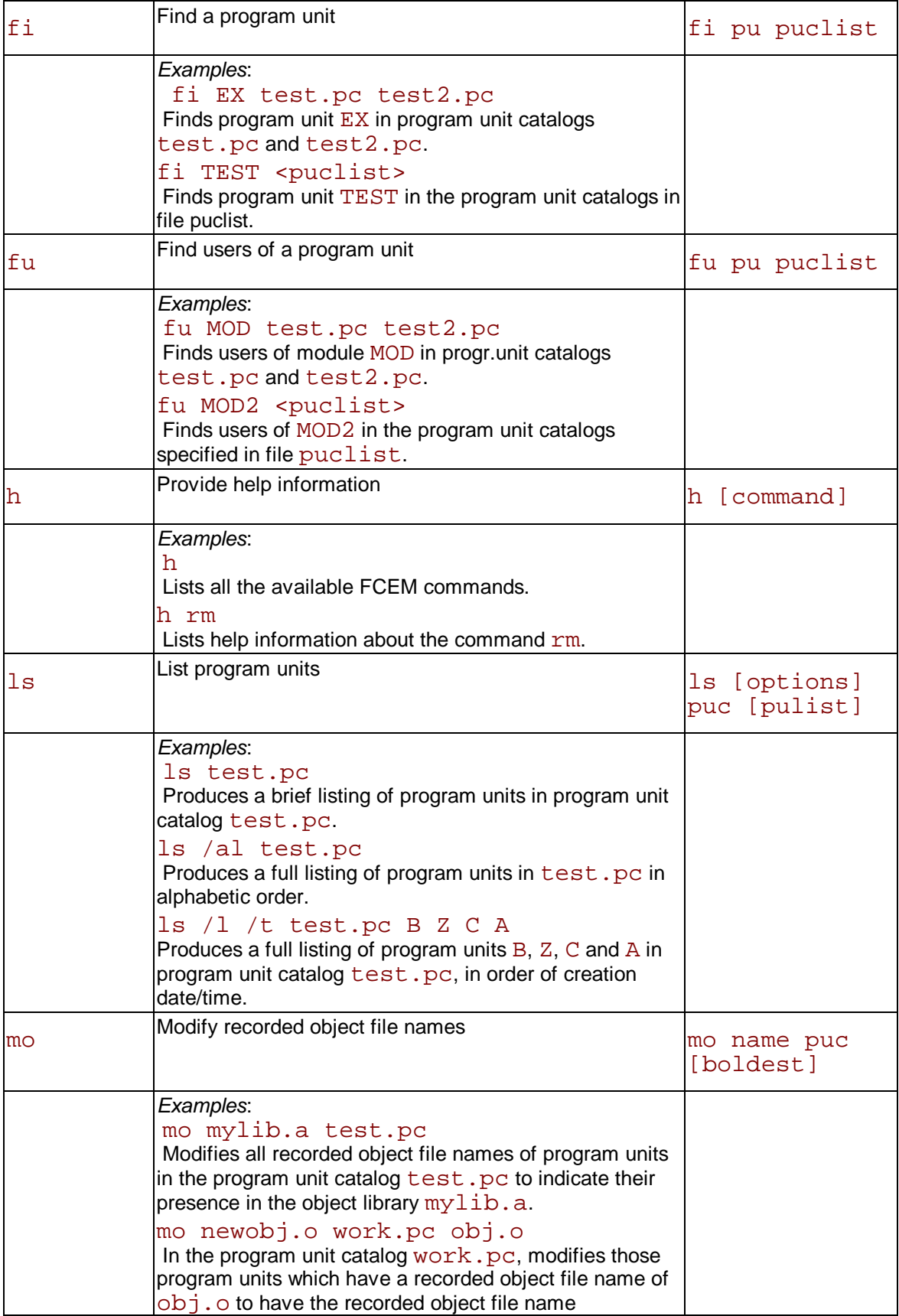

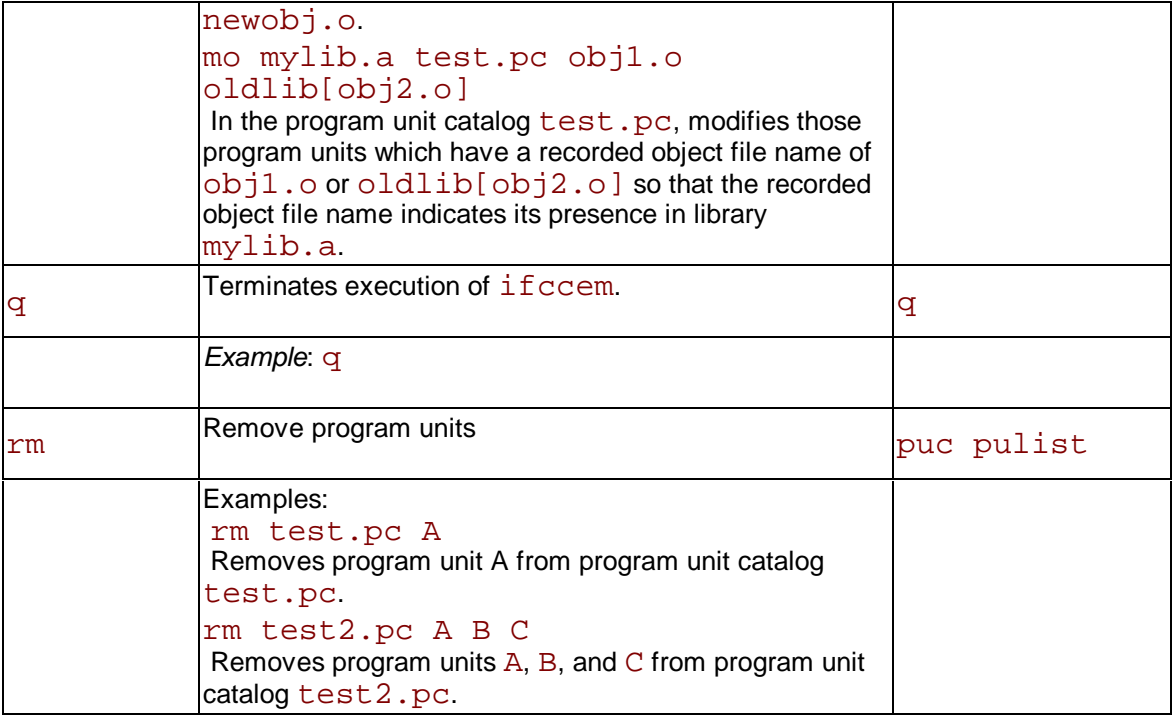

## **The Binder**

The binder is a program activated by the compiler option -bd, which scans an FCE to generate the list of objects required to build the program. It then presents the list to  $ld(1)$  for linking. The figure below shows how the binder relates to the rest of the FCE.

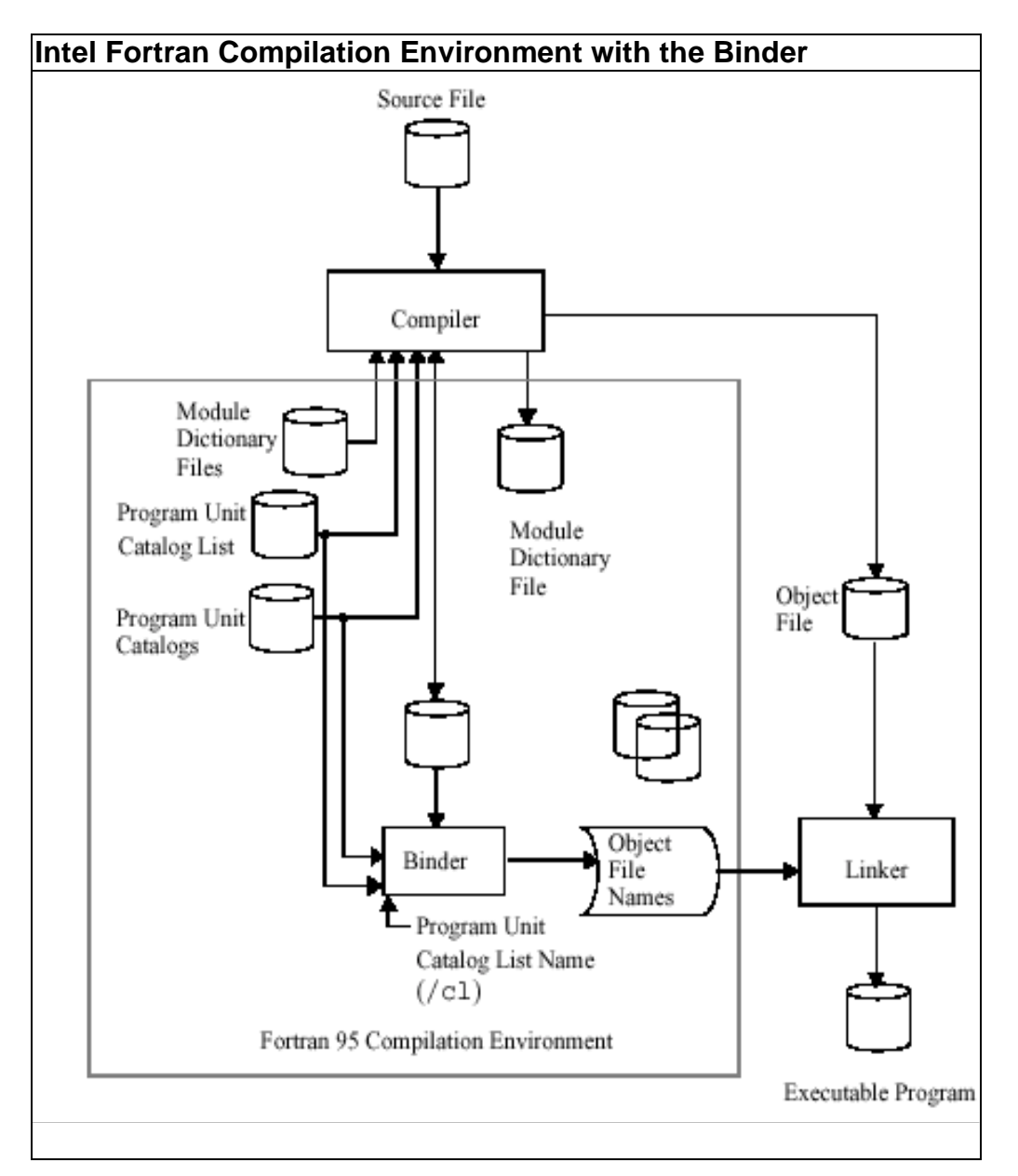

## **Activating the Binder**

The format of the option -bd is the following:

-bd, mainprogramname

where mainprogramname is the name specified in the PROGRAM statement of the main program, or is MAIN. PROGRAM if no PROGRAM statement is present.

A command line invoking  $\text{if } c$  (IA-32 compiler) or  $\text{ef } c$  (Itanium(TM) compiler) to compile Fortran source can also include  $a - bd$  option to invoke the binder; in this case, the results of the compilation are available to the binder.

The binder assumes that all objects belonging to the program are in the FCE defined by the program unit catalog list file specified by option  $-c1$  or by work. pc if the option  $-c1$  is not specified. Any other objects, for example non-Fortran objects, that are required in the linking stage, must be specified explicitly through the compiler.

## **Advantages of Using the Binder**

The binder provides three principal advantages:

- $\cdot$  It automatically defines the objects to be included in a large scale project.
- $\cdot$  It detects and flags stale modules, as described in the preceding section.
- It searches program unit catalogs in the order specified in the program unit catalog list file, so enabling the user to distinguish between identically named program units in different catalogs.

The use of the binder is not mandatory. Objects may be specified explicitly on the compiler command invocation line if desired.

## **Dependent and Independent Compilation**

You can independently compile units that comprise a Fortran program. These units include the following:

- main program
- external subroutines
- external functions
- block data subprograms

Prior to Fortran 90, compilation of a program unit did not require data from the compilation of another unit. Consequently, the order of compilation of units did not affect the output.

For Fortran 95 programs, this is not always the case. The addition of modules to the language introduces a compilation dependence. A module can reference other program units with the USE statement. In contrast to independent units, dependent units require data from another module that must be compiled first. Thus, the dependence introduces an order that you must follow to compile program units.

You can compile the dependent and independent units in the same source module or in separate source files. However, the dependent file must compile after the file on which it depends.

## **Fortran Programs with or without Modules**

There are two ways of working with multimodule programs depending on the scale of your project.

### **Small-Scale Projects**

In a small-scale project, the source files are in a single directory, so module management is not an issue. A simple way to compile and use modules is to incorporate a module before a program unit that references it with USE. In this case, sources may be compiled and linked in the same way as FORTRAN 77 sources; for example if  $file1.f$  contains one or more modules and file2.f contains one or more program units that call these modules with the USE directive. The sources may be compiled and linked by the commands: **IA-32 applications:**

**ifc file1.f file2.f**

or

**ifc -c** *filel.f* (where -c option stops the compilation after an . o file has been created)

**ifc file1.o file2.f**

#### **Itanium(TM)-based applications:**

**efc file1.f file2.f**

or

**efc**  $-c$  **filel. f** (where  $-c$  option stops the compilation after an . o file has been created)

### **efc file1.o file2.f**

### **Larger-Scale Projects**

In a larger-scale software project, module management becomes a significant issue. The Intel Fortran Compiler incorporates the following features to ease this task:

variable grouping of program units in program unit catalogs

- variable module search path
- detection of stale program units
- utilities to find, copy, delete and display program unit catalog entries
- program binder to construct an inventory of objects for linking

By default,  $if \text{c}$  (IA-32 compiler) or  $ef \text{c}$  (Itanium compiler) compiles each program unit for multimodule usage in the FCE. If you wish to specify independent compilation, use the  $-ic$ option:

**IA-32 compiler:**

**ifc -ic file.f**

**Itanium compiler:**

```
efc -ic file.f
```
### **Fortran Programs Without Modules**

If you do not use modules in your programs, you can still benefit from the FCE through the use of its binder. The binder provides features to automate your compilation tasks and expedite your application development. These features are part of the FCE structure.

## **Stale Program Units**

When a program unit,  $M1$ , uses a module,  $M2$ , the compilation of  $M1$  is up-to-date if it occurred after the latest compilation of  $M2$ . Otherwise, module  $M1$  is stale and may require recompilation. Stale program units often occur in large-scale development. They are detected and flagged both by the compiler and by the binder. A typical scenario involves at least three sources,  $\text{file1.f.}$  $file2.f$  and  $file3.f$ , and a compilation sequence as shown in the following example.

```
Example of Compilation Sequence without a 
Stale Program Flag
```

```
file1.f 
 module mod1 
\sim 10^6 end module mod1 
  file2.f 
  module mod2 
   : 
  use mod1 
   : 
  end module mod2 
  file3.f 
  program p 
   : 
  use mod2
```
#### : end program p

The table that follows shows the compilation sequence for IA-32 applications without and with issuing the stale program flag. The same sequence is used for Itanium-based applications with the  $e\bar{f}c$  command instead of  $if c$ . The left column reflects a small-scale project with the program files compiled in proper order. The right column reflects possibly a larger-scale program compilation. Program P had been compiled with the binder option,  $-bd$ , right after  $file1.f$ had been edited and recompiled, while  $file2.f$  (which uses mod1 from  $file1.f$ ) had not been recompiled. In such a case, the binder flags the module  $mod2$  as stale and issues a message. The programmer then has to recompile mod2.

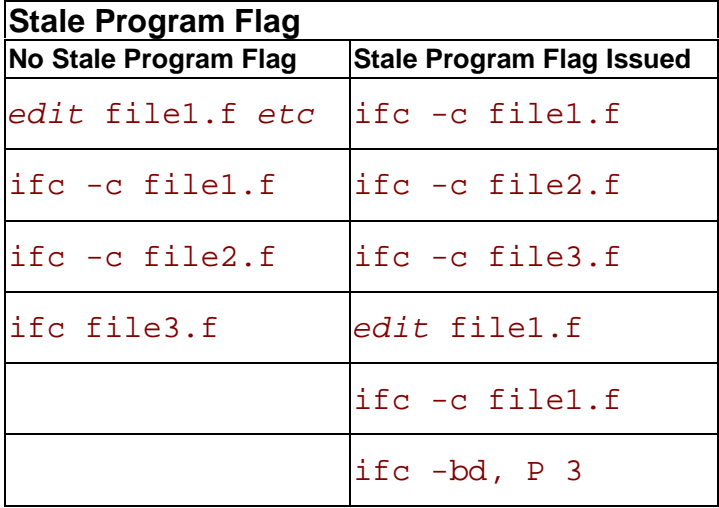

# **Customizing Compilation Process**

# **Customizing Compilation Process Overview**

This section describes options that customize compilation processpreprocessing, compiling, and linking. In addition, it discusses various compilation output and debug options and also shows how little-endian-to-big-endian conversions are enabled for unformatted sequential files.

You can find information on the libraries used by compiler to which you can link, compiler diagnostics, and mixing C and Fortran in the respective sections.

# **Specifying Alternate Tools and Locations**

The Intel® Fortran Compiler lets you specify alternate to default tools and locations for preprocessing, compilation, assembly, and linking. Further, you can invoke options specific to your alternate tools on the command line. This functionality is provided by -Qlocation and - Qoption.

## **Specifying an Alternate Component (-Qlocation,tool,path)**

-Qlocation enables to specify the pathname locations of supporting tools such as the assembler, linker, preprocessor, and compiler. This option's syntax is:

### -Qlocation,tool,path

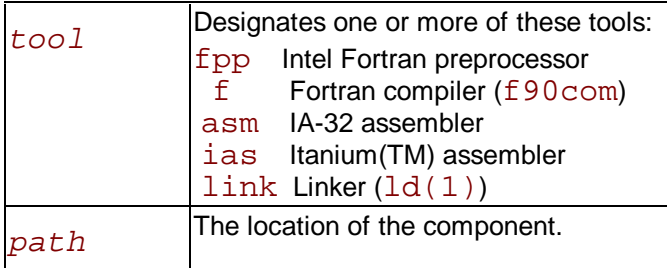

**Example:**

prompt>**ifc -Qlocation,fpp,/usr/preproc myprog.f** 

## **Passing Options to Other Tools (- Qoption,tool,opts)**

-Qoption passes an option specified by  $opts$  to a  $tool$ , where  $opts$  is a commaseparated list of options. The syntax for this option is:

-Qoption, tool, opts

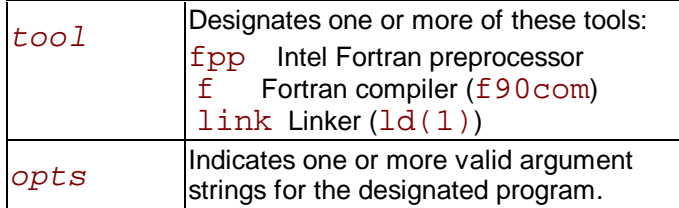

If the argument contains a space or tab character, you must enclose the entire argument in quotation characters (" "). You must separate multiple arguments with commas including those in quotation marks.

The following example directs the linker to create a memory map when the compiler produces the executable file from the source for respective targeted compilations.

#### **IA-32 applications:**

prompt>**ifc -Qoption,link,-map,prog1.map prog1.f** 

**Itanium(TM)-based applications:**

prompt>**efc -Qoption,link,-map,prog1.map prog1.f**

# **Preprocessing**

## **Preprocessing Overview**

This section describes the options you can use to direct the operations of the preprocessor. Preprocessing performs such tasks as macro substitution, conditional compilation, and file inclusion. You can use the preprocessing options to direct the operations of the preprocessor from the command line. The compiler preprocesses files as an optional first phase of the compilation.

The Intel® Fortran Compiler provides the fpp binary to enable preprocessing. If you want to use another preprocessor, you must invoke it before you invoke the compiler. Source files that use a . fpp or . F file extension are automatically preprocessed.

## **△**Caution

 Using a preprocessor that does not support Fortran can damage your Fortran code, especially with FORMAT statements. For example, FORMAT  $(\setminus \setminus 14)$  changes the meaning of the program because the backslash "\" indicates end-of-record.

## **Preprocessor Options**

Use the options in this section to control preprocessing from the command line. If you specify neither option, the preprocessed source files are not saved but are passed directly to the compiler. Table that follows provides a summary of the available preprocessing options.

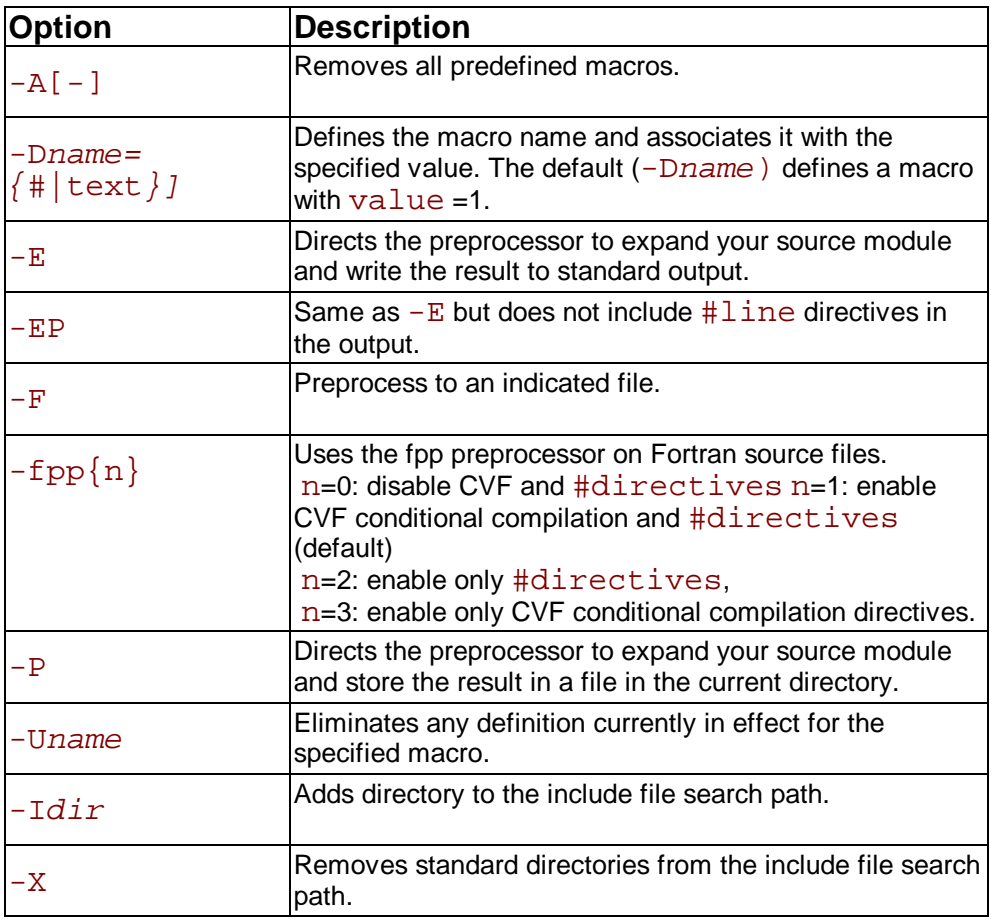

## **Preprocessing Fortran Files**

You do not usually preprocess Fortran source programs. If, however, you choose to preprocess your source programs, you must use the preprocessor fpp, or the preprocessing capability of a Fortran compiler. It is recommended to use  $fpp$ , which is the preprocessor supplied with the Intel® Fortran Compiler.

The compiler driver automatically invokes the preprocessor, depending on the source filename suffix and the option specified. For example, to preprocess a source file that contains standard Fortran preprocessor directives, then pass the preprocessed file to the compiler and linker, enter the following command:

**IA-32 applications:**

prompt>**ifc source.fpp**

**Itanium(TM)-based applications:**

#### prompt>**efc source.fpp**

## **D** Note

 Using the preprocessor can make debugging difficult. To get around this, you can save the preprocessed file  $(-P)$ , and compile it separately, so that the proper file information is recorded for the debugger.

### **Enabling Preprocessing with Compiler Options**

You can enable Preprocessor for any Fortran file by specifying the  $-fpp$  option. With  $-fpp$ , the compiler automatically invokes the fpp preprocessor to preprocess files with the  $\ldots$ . for or .f90 suffix in the mode set by n:

n=0: disable CVF and #directives; equivalent to no fpp

 $n = 1$ : enable CVF conditional compilation and  $\sharp \text{directives } (-fpp1$  is default)

n =2: enable only #directives

n =3: enable only CVF conditional compilation directives.

## **Note**

Option -openmp automatically invokes the preprocessor.

### **String Constants for IA-32 Systems**

Intel Fortran fpp conforms to cpp and accepts the cpp style directives. The cpp prohibits to use the string constant value in  $\#\text{i} f$  expression. So  $fp$  won't support it either.

## **Preprocessing Only: -E, -EP, -F, and -P**

Use either the  $-E$ ,  $-P$ , or the  $-F$  option to preprocess your . fpp source files without compiling them.

When you specify the  $-E$  option, the Intel® Fortran Compiler's preprocessor expands your source module and writes the result to standard output. The preprocessed source contains  $\#$ line directives, which the compiler uses to determine the source file and line number during its next pass. For example, to preprocess two source files and write them to stdout, enter the following command:

**IA-32 applications:**

prompt>**ifc -E prog1.fpp prog2.fpp** 

**Itanium(TM)-based applications:**

#### prompt>**efc -E prog1.fpp prog2.fpp**

When you specify the  $-P$  option, the preprocessor expands your source module and stores the result in a file in the current directory. By default, the preprocessor uses the name of each source file with the . f extension, and there is no way to change the default name. For example, the following command creates two files named  $prod1.f$  and  $prod2.f$ , which you can use as input to another compilation:

**IA-32 applications:**

prompt>**ifc -P prog1.fpp prog2.fpp**

**Itanium-based applications:**

#### prompt>**efc -P prog1.fpp prog2.fpp**

The  $-EP$  option can be used in combination with  $-E$  or  $-P$ . It directs the preprocessor to not include  $\#\text{l}$  ine directives in the output. Specifying  $-EP$  alone is the same as specifying  $-E$  and  $-EP$ 

## **△ Caution**

When you use the  $-P$  option, any existing files with the same name and extension are not overwritten and the system returns the error message invalid preprocessor output file.

## **Searching for Include Files**

Include files are brought into the program with the  $\# \text{include}$  preprocessor directive or the INCLUDE statement. To locate such included files, the compiler searches by default for the standard include files in the directories specified in the INCLUDE environment variable. In addition, you can specify the compiler options,  $-I$  and  $-X$ .

## **Specifying and Removing Include Directory Search: -I, -X**

You can use the  $-I$  option to indicate the location of include files. To prevent the compiler from searching the default path specified by the  $INCLUDE$  environment variable, use  $-X$  option. You can specify these options in the configuration files,  $\text{ifc.cfq}$  for IA-32 or  $\text{efc.cfq}$  for Itanium(TM)-based applications or in command line.

## **Specifying an Include Directory, -I**

Included files are brought into the program with a  $\#$ include preprocessor directive or a Fortran INCLUDE statement. Use the  $-Idir$  option to specify an alternative directory to search for include files.

Files included by the Fortran INCLUDE statement are normally referenced in the same directory as the file being compiled. The  $-I$  option may be used more than once to extend the search for an INCLUDE file into other directories.

Directories are searched for include files in this order:

- directory of the source file that contains the include
- $\cdot$  directories specified by the  $-I$  option
- current working directory
- $\cdot$  directories specified with the INCLUDE environment variable

### **Removing Include Directories, -X**

Use the  $-X$  option to prevent the compiler from searching the default path specified by the INCLUDE environment variable.

You can use the  $-X$  option with the  $-T$  option to prevent the compiler from searching the default path for include files and direct it to use an alternate path. For example, to direct the compiler to search the path /alt/include instead of the default path, do the following: **IA-32 applications:**

#### prompt>**ifc -X -I/alt/include newmain.f**

**Itanium(TM)-based applications:**

prompt>**efc -X -I/alt/include newmain.f**

## **Defining Macros, -D, -U and -A**

You can use the  $-D$  option to define the assertion and macro names to be used during preprocessing. The -U option directs the preprocessor to suppress an automatic definition of a macro.

Use the  $-D$  option to define a macro. This option performs the same function as the  $\#\text{define}$ preprocessor directive. The format of this option is  $-Dname[=value(f#|text)])$  where

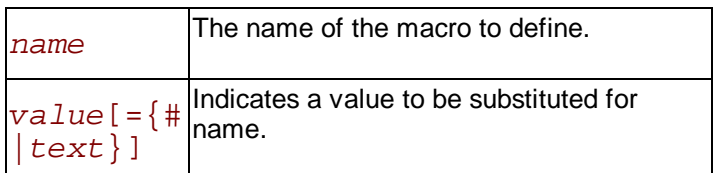

If you do not enter a  $value$ , name is set to 1. The  $value$  should be in quotation marks if it contains non-alphanumerics.

Preprocessing replaces every occurrence of  $name$  with the specified  $value$ . For example, to define a macro called  $STZE$  with the  $value100$  use the following command:

**IA-32 applications:**

#### prompt>**ifc -DSIZE=100 prog1.f**

#### **Itanium(TM)-based applications:**

#### prompt>**efc -DSIZE=100 prog1.f**

Preprocessing replaces all occurrences of SIZE with the specified value before passing the preprocessed source code to the compiler. Suppose the program contains the declaration:

#### REAL VECTOR(SIZE)

In the code sent to the compiler, the value 100 replaces  $SIZE$  in this declaration, and in every other occurrence of the name  $SIZE$ .

Use the -Uname option to suppress any macro definition currently in effect for the specified name. The  $-U$  option performs the same function as an  $\#$ undef preprocessor directive.

To remove all of the predefined macros, use the  $-A$  option. Note that the  $-A$ - option issues a warning if OpenMP function does not work correctly.

### **Predefined Macros**

The predefined macros available for the Intel® Fortran Compiler are described in the table below. The **Default** column describes whether the macro is enabled (ON) or disabled (OFF) by default. The **Disable** column lists the option which disables the macro.

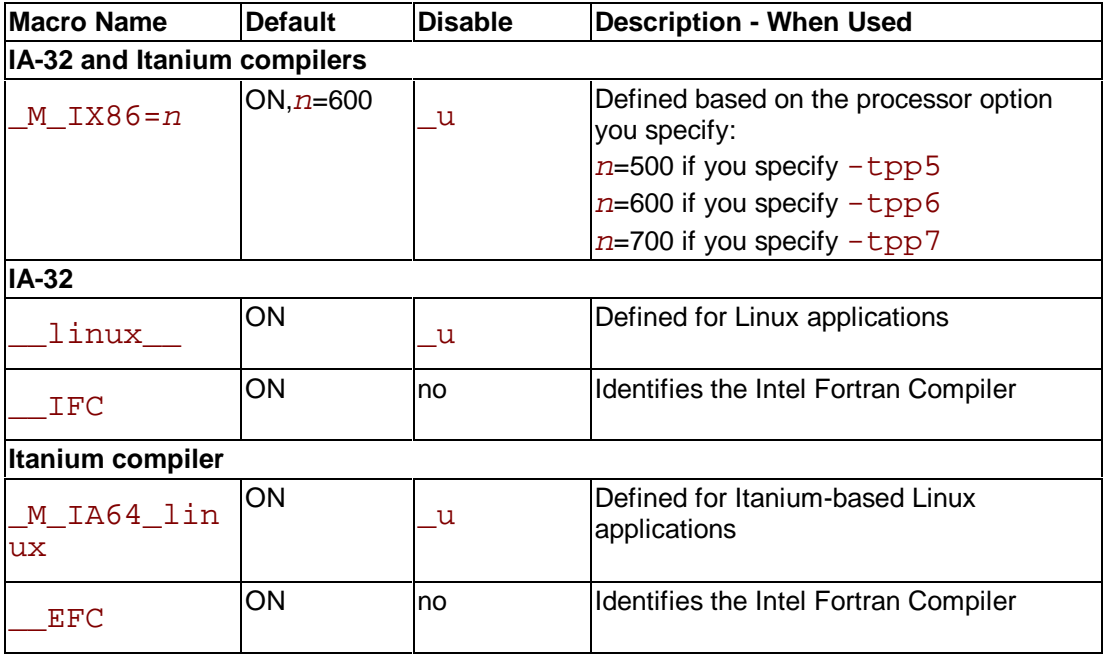

# **Compiling**

## **Compilation Overview**

This section describes all the Intel® Fortran Compiler options that determine the compilation and linking process and their output. By default, the compiler converts source code directly to an executable file. Appropriate options enable you to control the process and obtain desired output file produced by the compiler.

Having control of the compilation process means, for example, that you can create a file at any of the compilation phases such as assembly, object, or executable with  $-P$  or  $-C$  options. Or you can name the output file or designate a set of options that are passed to the linker with the  $-S$ .  $-\circ$  options. If you specify a phase-limiting option, the compiler produces a separate output file representing the output of the last phase that completes for each primary input file.

You can use the command line options to display and check for certain aspects of the compiler's behavior. You can use these options to see which options and files are passed by the compiler driver to the component executables  $f90$ com and  $ld(1)$  (option  $-sox[-]$ ).

Linking is the last phase in the compilation process discussed in a separate section. See the Linking options.

A group of options monitors the outcome of Intel compiler-generated code without interfering with the way your program runs. These options control some computation aspects, such as allocating the stack memory, setting or modifying variable settings, and defining the use of some registers. The options in this section provide you with the following capabilities:

- GCC<sup>\*</sup> compatibility
- controlling compilation
- monitoring data settings
- specifying the output files or directories

Finally, the output options are summarized in Compiler Output Options Summary.

## **Compilation Options**

## **Controlling Compilation**

You can control and modify the compilation process with the option sets as follows.

### **Controlling Compilation Phases**

You can control which compilation phases you need to include in the compilation process.

- $\bullet$  The  $-c$  option directs the compiler to compile, assemble and generate object file(s), but do not link.
- $\cdot$  The  $-S$  option stops compiler at generating assembly files.
- If you need to link additional files and/or libraries, you use the  $-1$ name option. For example, if you want to link  $\overline{libm.a}$ , the command is:

**IA-32 compiler:**

#### prompt>**ifc a.f -lm**

**Itanium™ compiler:**

prompt>**efc a.f -lm**

### **Aliasing**

The following options enable or disable compiler aliasing capability:

- $-falias$  enables aliasing within a program
- $\cdot$  -fno-alias disables aliasing within a program
- y -ffnalias enables aliasing across funcrions
- - fno-fnalias disables aliasing across funcrions, but enables aliasing across calls

### **Translating Other Code to Fortran**

With the  $-Tffi1e$  option, you can compile some other than Fortran code file as Fortran (translate to Fortran).

For example:

### prompt>**ifc -Tfa.c b.f**

The above command will compile both  $a \cdot c$  and  $b \cdot f$  files as Fortran, link them, and create executable a.

### **Saving Compiler Version and Options Information, -sox**

You save the compiler version and options information in the executable with  $-$ sox. The  $-$ sox option is enabled by default, which forces the compiler to embed in each object file a string that contains information on the compiler version and compilation options for each source file that has been compiled.

When you link the object files into an executable file, the linker places each of the information strings into the header of the executable. It is then possible to use a tool, such as a strings utility, to determine what options were used to build the executable file.

The size of the executable on disk is increased slightly by the inclusion of these information strings. If this is a concern, you can specify  $-$  sox- to disable this feature.

Note that for Itanium(TM)-based applications, the  $-\text{sox}$  option is accepted for compatibility, but it does not have any effect.

### **Monitoring Data Settings**

The options described below provide monitoring the outcome of Intel compiler-generated code without interfering with the way your program runs.

### **Specifying Structure Tag Alignments**

Use the  $-\mathrm{Zp}\{\text{n}\}$  option to determine the alignment constraint for structure declarations, on nbyte boundary ( $n = 1, 2, 4, 8, 16$ ). Generally, smaller constraints result in smaller data sections while larger constraints support faster execution.

For example, to specify 2 bytes as the alignment constraint for all structures and unions in the file prog1.f, use the following command:

**IA-32 systems:** prompt>**ifc -Zp2 prog1.f** The default for IA-32 systems is  $-Zp4$ .

#### **Itanium(TM)-based systems:** prompt>**efc -Zp2 prog1.f**

The default for Itanium-based systems is  $-Zp8$ .

The  $-Zp16$  option enables you to align Fortran structures such as common blocks. For Fortran structures, see STRUCTURE statement in Chapter 10 of Intel® Fortran Programmer's Language Reference Manual.

The  $\text{-}$ align option applies mainly to structures and analyzes and reorders memory layout for variables and arrays and basically functions as  $-\text{Zp}\{n\}$ . You can disable either option with -noalign.

The  $-pad$  option is effectively not different from  $-aliqn$  when applied to structures and derived types. However, the scope of  $-pad$  is greater because it applies also to common blocks, derived types, sequence types, and Vax structures.

### **Allocation of Zero-initialized Variables, -nobss\_init**

By default, variables explicitly initialized with zeros are placed in the BSS section. But using the -nobss init option, you can place any variables that are explicitly initialized with zeros in the DATA section if required.

### **Monitoring Data for IA-32 Systems**

### **Correcting Computations for IA-32 Processors, -0f\_check**

Specify the  $-0f$  check option to avoid the incorrect decoding of the instructions, which have 2-byte opcodes with the first byte containing  $0$   $f$ . In rare cases, the Pentium® processor can decode these instructions incorrectly.

### **The ebp Register Usage**

The  $-fp$  option disables the use of the ebp register in optimizations. For details on the correlation between the ebp register use for optimizations and debugging, see Debugging and Optimizations. The  $-fp$  option is disabled by default or when  $-01$  or  $-02$  (see optimizationlevel options) are specified.

## **Monitoring Data for Itanium(TM)-based Systems**

### **Flushing to Zero Denormal Values, -ftz**

Option  $-ftz$  flushes denormal results to zero when the application is in the gradual underflow mode. Use this option if the denormal values are not critical to application behavior. Flushing the denormal values to zero with  $-ftz$  may improve performance of your application. The default status of  $-ftz$  is OFF. By default, the compiler lets results to gradually underflow.

### **Little-endian-to-Big-endian Conversion (IA-32)**

The little-endian-to-big-endian conversion feature is intended for Fortran unformatted input/output operations. It enables the development and processing of the files with big-endian data organization on the IA-32-based processors, which usually process the data in the little endian format.

It also enables processing of the files developed on processors that accept big-endian data format and producing the files for such processors on IA-32-based little-endian systems. The little-endian-to-big-endian conversion is accomplished by the following operations:

- The WRITE operation converts little endian format to big endian format.
- The READ operation converts big endian format to little endian format.

The feature enables the conversion of base data types and arrays (or array subscripts) of basic data types. Derived data types are not supported.

### **Little-to-Big Endian Conversion Environment Variable**

In order to use the little-endian-to-big-endian conversion feature, specify the numbers of the units to be used for conversion purposes by setting the F\_UFMTENDIAN environment variable. Then, the READ/WRITE statements, which use these unit numbers, will perform relevant conversions. Other READ/WRITE statements will work in the usual way. The variable has the following syntax:

F UFMTENDIAN=u $[,u]$  . . .

Command lines for variable setting with different shells:

- Sh: **export F\_UFMTENDIAN=u[,u] . . .**
- Csh: **setenv F\_UFMTENDIAN u[,u] . . .**

See error messages that may be issued during the little endian – big endian conversion. They are all fatal. You should contact Intel if such errors occur.

#### **Examples**

Assume you set F\_UFMTENDIAN=10,100 and run the following program.

```
 integer*4 cc4 
 integer*8 cc8<br>integer*4 c4
 integer*4 c4<br>integer*8 c8
 integer*8
 c4 = 456c8 = 789 C prepare a little endian representation 
of data 
 open(11,file='lit.tmp',form='unformatted') 
 write(11) c8 
 write(11) c4 
  close(11) 
 C prepare a big endian representation of 
data 
  open(10,file='big.tmp',form='unformatted') 
 write(10) c8 
 write(10) c4 
  close(10) 
 C read big endian data and operate with 
them on 
  little endian machine. 
  open(100,file='big.tmp',form='unformatted') 
  read(100) cc8 
read(100) cc4 C Any operation with data, which have been 
read 
C \qquad . . . . close(100) 
  stop 
  end
```
Now compare  $lit$ .tmp and  $big$ .tmp files with the help of od utility.

```
> od -t x4 lit.tmp
```
0000000 00000008 00000315 00000000 00000008 0000020 00000004 000001c8 00000004

```
 0000034
```

```
> od -t x4 big.tmp
```

```
0000000 08000000 00000000 15030000 08000000 
 0000020 04000000 c8010000 04000000
  0000034
```
You can see that the byte order is different in these files.

# **Specifying Compilation Output**

## **Specifying Compilation Output Overview**

When compiling and linking a set of source files, you can use the -o or -S option to give the resulting file a name other than that of the first source or object file on the command line.

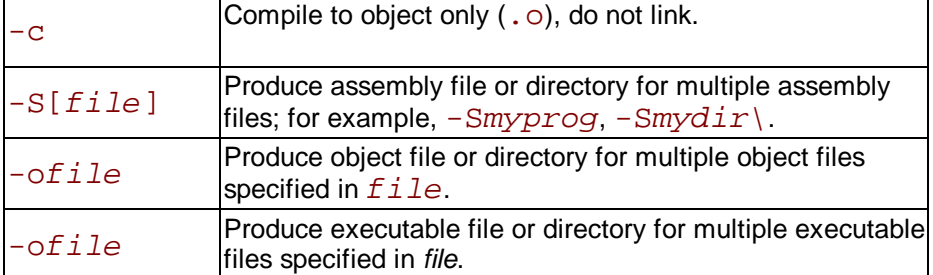

If you are processing a single file, you can use the  $-\text{of}\text{i}\text{l}e$  option to specify an alternate name for an object file  $(0,0)$ , an assembly file  $(0,0)$  or an executable file. You can also use these options to override the default filename extensions: . o and . s. See Compilation Output options summary.

## **Default Output Files**

The default command line does not include any options and has a Fortran source file as its input argument:

**IA-32 compiler**:

prompt>ifc x.f90

**Itanium compiler**:

prompt>efc x.f90

The default compiler command produces an  $x$  executable file. The compiler command also produces an object file,  $x \cdot o$ , and places it in the current directory. You can compile more than one input files:

**IA-32 compiler**:

prompt>**ifc x.f90 y.f90 z.f90**

**Itanium compiler**:

prompt>**efc x.f90 y.f90 z.f90**

The above command will do the following:

- compile and link three input source files
- produce three object files and assign the names of the respective source files:  $x, o$ , y.o, and z.o
- produce executable file and assign to it the name of the first input file on the command line, x
- place all the files in the current directory.

To generate assembly files, use the  $-S$  option.

## **Specifying Executable Files**

You can use the  $-\text{of}$  i le option to specify an alternate name for an executable file. This is especially useful when compiling and linking a set of input files. You can use the  $-\text{ofile}$ option to give the resulting file a name other than that of the first input file (source or object) on the command line.

In the next example, the command produces an executable file named outfile as a result of compiling and linking two source files.

**IA-32 compiler:**

#### prompt>**ifc -ooutfile file1.f90 file2.f90**

**Itanium compiler:**

#### prompt>**efc -ooutfile file1.f90 file2.f90**

Without the  $-ooutFile$  option, the command above produces an executable file named file1, the first input file in the command line.

## **Specifying Object Files**

The compiler command always generates and keeps object files of the input source files and by default places them in the current directory. You can use the  $-\text{ofile}$  options to specify an alternate name for an object file.

For example: **IA-32 compiler**:

#### prompt>**ifc -ofile.o x.f90**

**Itanium(TM) compiler**:

#### prompt>**efc -ofile.o x.f90**

In the above example,  $-\circ$  assigns the name  $file.o$  to an output object file rather than the default x.o.

To generate object files, specify a different object file anme, and suppress linking, use  $-c$  and -o combination.

**IA-32 applications:**

#### prompt>**ifc -c -ofile.o x.f90**

**Itanium compiler:**

#### prompt>**efc -c -ofile.o x.f90**

-o assigns the name  $\text{file.o}$  to an output object file rather than the default  $(x, o)$ 

 $-c$  directs the compiler to suppress linking.

## **Specifying Assembly Files**

You can use the  $-Sfil$  e option to generate an assembly file and specify an alternate name for this assembly file .

### **IA-32 compiler**:

prompt>**ifc -Sfile.s x.f90**

#### **Itanium compiler**:

#### prompt>**efc -Sfile.s x.f90**

In the above example,  $-S$  tells the compiler to generate an assembly file and assign to it the name  $file.s$  rather than the default  $x.$ 

If the file name is not specified, the option  $-S$  tells compiler to:

- generate an assembly file of the source file
- use the name of the source file as a default assembly output file name
- place this file in the current directory.

## **Note**

The  $-S$  option does not stop the compiler upon generating and saving the assembly files. Without the  $-S$  option, the compiler proceeds to generating object files without saving the assembly files.

### **Producing Assembly Files with Annotations and Comments**

Options -fcode-asm and -fsource-asm produce annotations in assembly files as follows:

- $\cdot$  -fcode-asm and inserts code byte information in the assembly file
- $-f$ source-asm and inserts high-level source code in the assembly file

In addition, the options -fverbose-asm and -fnoverbose-asm enable and disable, respectively, inserting comments containing compiler version and options used in the assembly file.

## **Specifying Output Directories**

When compiling one or more files, the argument of the  $-\circ$  and  $-S$  options can specify a directory name. To distinguish from file name, the argument must end in a dash or backslash  $(-)$  or  $(\setminus)$ character, and it must specify an existing directory. In this case, the compiler will use the default convention in naming the executable, assembly, or object files produced, but the files will be placed in the directory specified by  $file$ .

In the example below, assume that  $obj\_dir$  is an existing directory. The  $-o$  option causes the compiler to create the object files  $a, o, b, o$ , and  $c, o$  and place them in the directory obj\_dir.

#### **IA-32 applications:**

#### prompt>**ifc -oobj\_dir- a.f90 b.f90 c.f90**

#### **Itanium-based applications:**

#### prompt>**efc -oobj\_dir- a.f90 b.f90 c.f90**

Do not enter a space between the option and the argument. You can specify different name arguments for each of the  $-\circ$  and  $-S$  options. The compiler does not remove objects that it produces, even when the compilation proceeds to the link phase.

You can specify alternate directory name arguments for each of the  $-\circ$  and  $-S$  options.

## **Note**

You cannot have  $\overline{-ofile}$  and  $\overline{-odirname} \setminus \overline{in}$  the same command line: the last option in the command line is executed, and the other is disregarded.

## **Compiler Output Options Summary**

If no errors occur during processing, you can use the output files from a particular phase as input to a later compiler invocation. The executable file is produced when you do not specify any phase-limiting option. The filename of the first source or object file specified with an absent suffix, is the default for the executable object file from the linker.

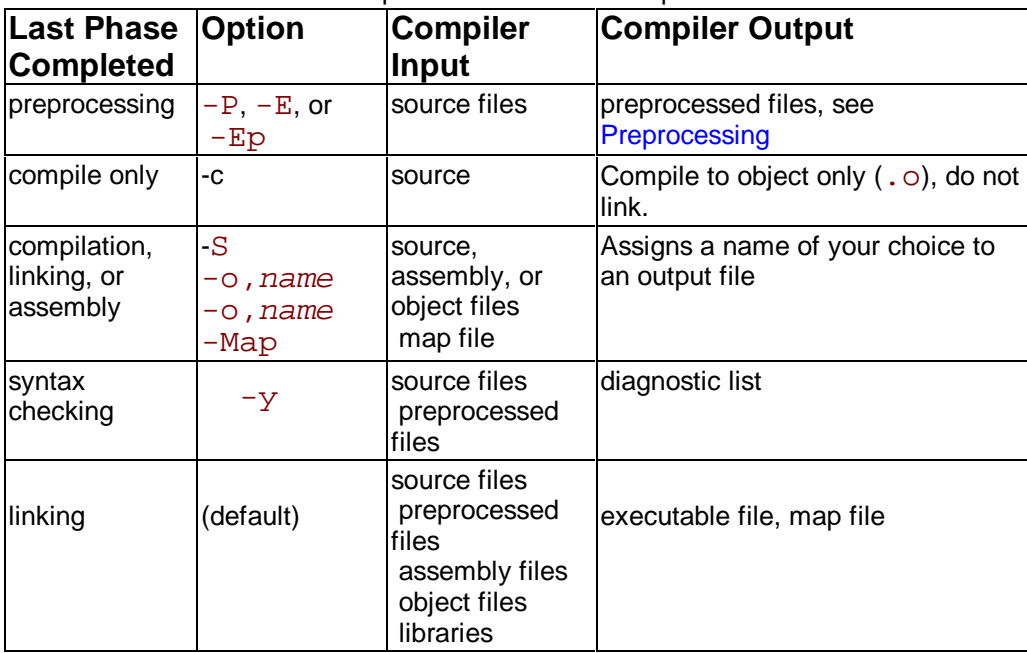

The table below describes the options to control the output.

## **Using the Assembler to Produce Object Code**

By default, for IA-32, the compiler generates an object file directly without going through the assembler. If you need to generate assembly code from specific input source files, call the assembler version 991008 or higher. .

For example, if you want to link some specific input file to the Fortran project object file, do the following:

1. Issue command: prompt>**ifc -S file1.f**

to generate assembly code file,  $file1.s.$ 

2. To assemble the  $file1.s$  file, call assembler ( $as$ ) with this command:

#### prompt>**as file1.s**

The above command generates an  $file1.o$  object file which you can link with the Fortran object file(s) of the whole project.

Specific feature incompatible with assembly file usage is debug information generation using the  $-g$  option.

See Assembly File Code Example.

## **Assembly File Code Example**

The following is an example of a portion of an assembly file code for IA-32:

```
main: 
 .B1.1: 
 /1 
 / Preds .B1.0 
 / AFL 
 pushl %ebp /1.0 1 0 
 movl %esp, %ebp /1.0 1 0 
subl $3, %espandl $-8, $esp /1.0 1 0 addl $4, %esp /1.0 1 0 
 subl $12, %esp /1.0 1 0 
movl 12(%ebp), %edx /1.0 2 0<br>
1eal 8(%ebp), %eax /1.0 4 0
leal 8(%ebp), %eax /1.0 4 0<br>movl %eax, (%esp) /1.0 4 0
movl %eax, (%esp)
 movl %edx, 4(%esp) /1.0 5 0 
 call f90_init /1.0 6 0 
 / LOE ebx esi edi
```
The elements in the above code are as follows:

- . B1.1: identifies the beginning of the first basic block in the first function of the file. A basic block is a set of instructions with the property that if the first instruction is executed then all of the subsequent instructions in the set are also executed.
- $\cdot$  / 1 following the basic block label is the block execution count. This count is only printed when the  $-pr$  use option is used. It indicates the average number of times a block was executed when the instrumented program was run. See Profile-Guided Optimization for more information on -prof use.
- $\cdot$  /Preds is a list of predecessors of the current basic block. Predecessors are blocks that can transfer control to the current basic block.
- The numbers  $(1, 0)$  following the slash  $(1)$  at the end of each instruction indicate the source line number and column corresponding to that assembly language instruction.
- $\cdot$  /LOE indicates a list of registers which are live on exit from the current basic block. These are registers that contain values to be used by succeeding basic blocks.

#### **Itanium(TM)-based applications:**

An assembly file code portion:

```
 .section .text 
 // -- Begin main 
 .proc main# 
 .align 32 
 // Block 0: entry Pred: Succ: 3 
 // Freq 1.0e+000, Prob 1.00, Ipc 2.67 
 .global main# 
 .align 32 
 main: 
\{ . mmi
 alloc r34=ar.pfs,2,2,2,0 //0: 1 
add sp=-64, sp //0: 1<br>nop.i 0 ;;
nop.i
} { .mii
```

```
 ld8 r30=[sp] //1: 1 
mov r35=b0 //1:
 add r36=$2$1_2pab_p$0# + _2$1_2auto_size - 
0x00000030,sp 
 //1: 1 MS 
 RE 
 } { .mmi 
 mov r37=r33 ;; //1: 1 MS 
st8 [r36]=r32 //2: 1 B3 DS<br>mov r32=qp //2: 1 B3 DS
 mov r32=gp //2: 1 B3 DS 
 // Block 3: Pred: 0 Succ: 1 
 // Freq 1.0e+000, Prob 1.00, Ipc 1.00 
 } { .mib 
 nop.m 0 
 nop.i 0 
br.call.sptk.many b0=f90_init# :; //2: 1 MS
```
The elements in the above code are as follows:

- $\cdot$  ; Prob 1.00 indicates the probability assigned to a jump.
- Each curly brace pair  $\{\}$  indicates an instruction bundle. A bundle is a group of up to three instructions that may execute simultaneously if there are no stalls or dependencies.
- main is a label that starts the program
- $\cdot$  // indicate comments
- [ ] indicate indirect addressing

For more information, see Intel® Itanium™ Assembler User's Guide.

## **Listing Options**

The following options produce messages to the standard output, which by default is the screen.

- $\bullet$  The  $-GO$  option writes a listing of the source file to standard output, including any error or warning messages. The errors and warnings are also output to standard error, stderr.
- $\bullet$  The  $-G1$  option prints a listing of the source file to the standard output without INCLUDE files expanded.

# **Linking**

This topic describes the options that enable you to control and customize the linking with tools and libraries and define the output of the linking process. See the summary of linking options.

## **Note**

These options are specified at compile time and have effect at the linking time.

## **Options to Link to Tools and Libraries**

The following options enable you to link to various tools and libraries:

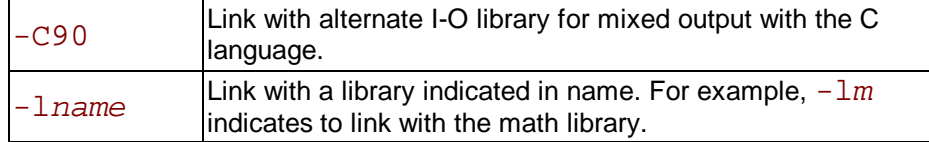
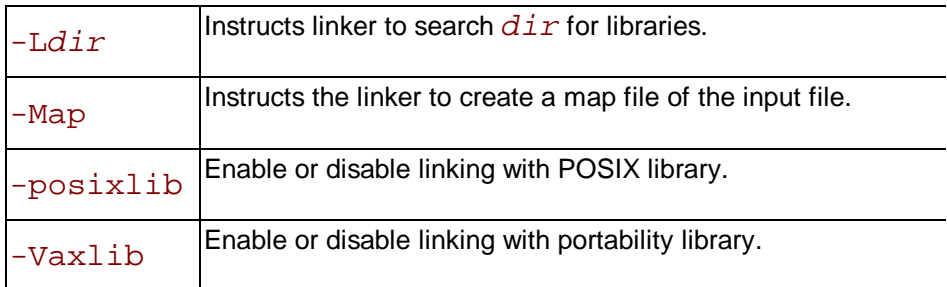

## **Controlling Linking and its Output**

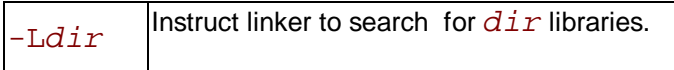

See Libraries for more information on using them.

## **Suppressing Linking**

Use the  $-c$  option to suppress linking. Entering the following command produces the object files file.o and  $file2.$  o, but does not link these files to produce an executable file. **IA-32 compiler:**

```
prompt>ifc -c file.f file2.f
```
**Itanium(TM) compiler:**

```
prompt>efc -c file.f file2.f
```
**Note**

The preceding command does not link these files to produce an executable file.

# **Debugging**

## **Debugging Options Overview**

This section describes the basic command line options that you can use as tools to debug your compilation and to display and check compilation errors. The options in this section enable you to:

- check the source files for syntax errors before creating output file
- support symbolic debugging
- compile only designated lines and debug statements

## **Preparing for Debugging**

Use the  $-q$  option to direct the compiler to generate code to support symbolic debugging. For example:

**IA-32 applications**: prompt>**ifc -g prog1.f**

**Itanium(TM)-based applications**: prompt>**efc -g prog1.f** 

### **Debugging and Assembling**

The compiler does not support the generation of debugging information in assembly files. If you specify the  $-q$  option with  $-S$ , the resulting object file will contain debugging information, but the assembly file will not. If you specify the  $-q$  option and later assemble the resulting assembly file, the resulting object file will not contain debugging information.

## **Support for Symbolic Debugging**

The compiler lets you generate code to support symbolic debugging while the  $-01$ , or  $-02$  optimization options are specified on the command line along with  $-q$ .

If you specify the  $-01$ , or  $-02$  options with the  $-q$  option, you can receive these results:

- some of the debugging information returned may be inaccurate as a side-effect of optimization.
- for IA-32 applications,  $-01$ , or  $-02$  options disable the -fp option. See  $-fp$  Option and Debugging.

## **Parsing for Syntax Only**

Use the  $-y$  or  $-syntax$  option to stop processing source files after they have been parsed for Fortran language errors. This option gives you a way to check quickly whether sources are syntactically and semantically correct. The compiler creates no output file. In the following example, the compiler checks a file named prog1.f. Any diagnostics appear on the standard error output and in a listing, if you have requested one.

**IA-32 applications:**

#### prompt>**ifc -y prog1.f**

**Itanium(TM)-based applications:**

prompt>**efc -y prog1.f**

## **Compiling Source Lines with Debugging Statements, -DD**

Use the -DD option to compile source lines containing user debugging statements. Debugging statements included in a program are indicated by the letter D in column 1. By default, the compiler takes no action on these statements. For example, to compile any debugging statements in program  $prod1$ .  $f$ , enter the following command:

#### prompt>**ifc -DD prog1.f**

The above command causes the debugging statement

#### D PRINT \*, "I= ",I

embedded in the  $proj1$ .  $f$  to execute and print lines designated for debugging.

## **Debugging and Optimizations**

It is best to make your optimization and/or debugging choices explicit:

- If you need to debug your program excluding any optimization effect, use the  $-00$ option, which turns off all the optimizations.
- If you need to debug while still use optimizations, you can specify the  $-01$  or  $-02$ options on the command line along with  $-q$ .

If you do not make your optimization choice explicit when  $-q$  is specified, the  $-q$ option implicitly disables optimization (as if  $-00$  was specified).

## **-fp Option and Debugging (IA-32 only)**

The  $-fp$  option disables use of the  $ebp$  register in optimizations, and can result in slightly less efficient code. With this option, the compiler generates code for IA-32-targeted compilations without turning off optimization, so that a debugger can still produce a stack backtrace.

If you specify the  $-01$  or  $-02$  options, the  $-fp$  option is disabled. If you specify the  $-00$  option,  $-fp$  is enabled. Remember that the  $-fp$  option affects IA-32 applications only.

### **Summary**

Refer to the table below for the summary of the effects of using the  $-g$  option with the optimization options.

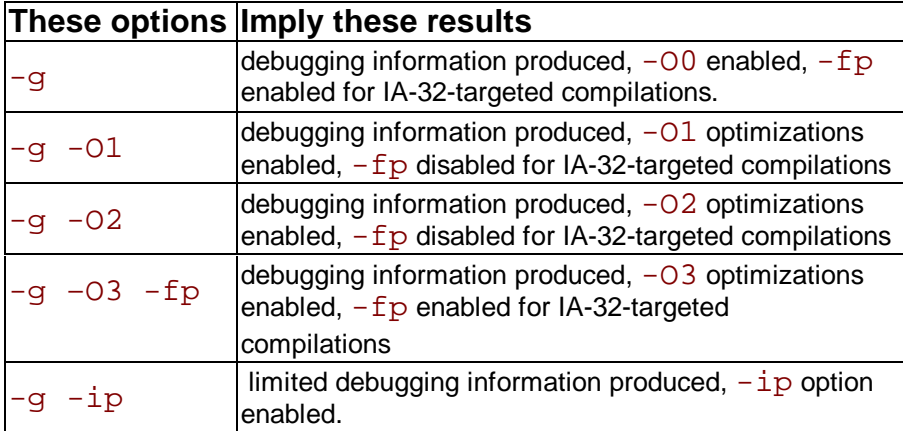

# **Fortran Language Conformance Options**

# **Fortran Language Options Overview**

The Intel® Fortran Compiler implements Fortran language-specific options, which enable you to set or specify:

- set data types and sizes
- define source program characteristics
- set arguments and variables
- allocate common blocks

For the size or number of Fortran entities the Intel® Fortran Compiler can process, see Maximum Size and Number table.

# **Setting Integer and Floating-point Data Types**

See the summary of these options.

## **Integer Data**

The  $-i2$ ,  $-i4$ , and  $-i8$  options specify that all quantities of INTEGER type and unspecified KIND occupy two, four or eight bytes, respectively. All quantities of LOGICAL type and unspecified KIND also occupy two, four or eight bytes, respectively.

All logical constants and all small integer constants occupy two, four or eight bytes, respectively. The default is four bytes,  $-i4$ .

## **Floating-point Data**

TThe  $-r{4|8|16}$  option defines the KIND for real variables in 4, 8, and 16 bytes. The default is  $-r4$ .

The  $-r8$ ,  $-autodouble$ , and  $-r16$  options specify floating-point data.

The  $-r8$  option directs the compiler to treat all variables, constants, functions and intrinsics as DOUBLE PRECISION, and all complex quantities as DOUBLE COMPLEX. The  $-$ autodouble option has the same effect as the  $-r8$  option.

The  $-r16$  option directs the compiler to treat all variables, constants, functions and intrinsics as DOUBLE PRECISION, and all complex quantities as DOUBLE COMPLEX. This option changes the default size of real numbers to 16 bytes.

# **Source Program Features**

The options that enable the compiler to process a source program in a beneficial way for or required by the application, can be divided in two groups described in the two sections below. See a summary of these options.

## **Program Structure and Format**

#### DO **loops**

The -onetrip option directs the compiler to compile **DO** loops at least once. By default Fortran DO loops are not performed at all if the upper limit is smaller than the lower limit. The option  $-1$  has the same effect. This supports old programs from the Fortran–66 standard, when all DO loops executed at least once.

#### **Fixed Format Source**

The  $-FI$  option specifies that all the source code is in fixed format; this is the default except for files ending with the extension  $.f. . for. . ftn.$ 

-132 permits fixed form source lines to contain up to 132 characters.

The  $-$ extend\_source option has the same effect as  $-132$ .

#### **Free Format Source**

-FR options Specifies that all the source code is in Fortran free format; this is the default for files ending with the suffix  $. f90.$ 

#### **Character Definitions**

The  $-pad$  source option enforces the acknowledgment of blanks at the end of a line.

The  $-us$  option appends an underscore to external subroutine names.  $-mus$  disables appending an underscore to an external subroutine name.

The  $-nus[file]$  option directs to not append an underscore to subroutine names listed in  $file$ . Useful when linking with C routines.

The  $-nbs$  option directs the compiler to treat backslash  $(\cdot)$  as a normal graphic character, not an escape character. This may be necessary when transferring programs from non-UNIX environments, for example from VAX-VMS. See Escape Characters.

## **Compatibility with Platforms and Compilers**

This group discusses options that enable compatibility with other compilers.

#### **Cross-platform**

The  $-\text{ansi}$   $[-]$  enables (default) or disables assumption of the program's ANSI conformance. Provides cross-platform compatibility. This option is used to make assumptions about out-ofbound array references and pointer references.

#### **DEC\*, VMS**

The  $-dps$ , option enables (default) or disables DEC\* parameter statement recognition.

The -vms option enables support for extensions to Fortran that were introduced by Digital VMS Fortran compilers. The extensions are as follows:

- The compiler permits shortened, apostrophe-separated syntax for parameters in I/O statements. For example, a statement of the form:  $\n WRITE(4'7)$  FOO is permitted and is equivalent to  $WRITE$  (UNIT=4, REC= 7) FOO.
- $\cdot$  The compiler assumes that the value specified for RECL in an OPEN statement is given in words rather than bytes. This option also implies  $-dps$ , though  $-dps$  is on by default.

#### **C Language**

The -lowercase maps external routine names and symbol names (linker) to lowercase alphabetic characters. This option is useful when mixing Fortran with C programs.

The -uppercase maps external names to uppercase alphabetic characters.

#### **Note**

Do not use the -uppercase option in combination with  $-{\rm Vaxlib}$  or -posixlib.

## **Escape Characters**

For compatibility with C usage, the backslash  $\langle \rangle$  is normally used in Intel® Fortran Compiler as an escape character. It denotes that the following character in the string has a significance which is not normally associated with the character. The effect is to ignore the backslash character, and either substitute an alternative value for the following character or to interpret the character as a quoted value.

The escape characters recognized, and their effects, are described in the table below. Thus,  $l'ISN\setminus T'$  is a valid string. The backslash  $\setminus$  is not counted in the length of the string.

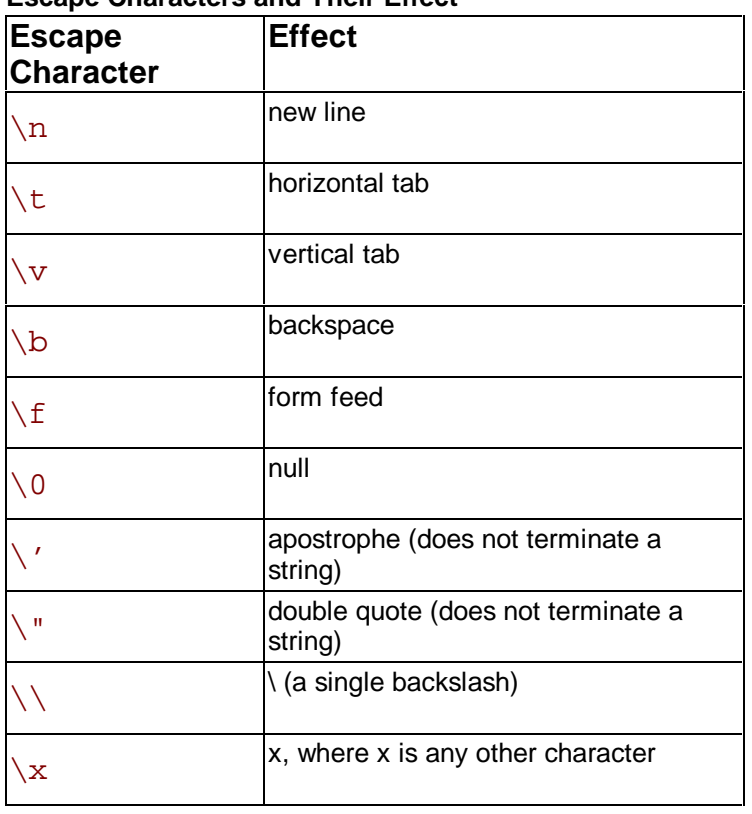

**Escape Characters and Their Effect**

## **Line Terminators**

This information is useful for recent Linux users after working with Windows. The line terminators are different between Linux and Windows. On Windows, line terminators are  $\r \n\$ Linux they are just  $\nabla$ n. Typically, a file transfer program will take care of this issue for you if you transfer the file in text mode. If the file is transferred in binary mode (but the file is really text file), the problem will not be resolved by FTP.

# **Setting Arguments and Variables**

These options can be divided into two major groups discussed below. See a summary of these options.

## **Automatic Allocation of Variables to Stacks**

#### **-auto**

This option makes all local variables AUTOMATIC. Causes all variables to be allocated on the stack, rather than in local static storage. Variables defined in a procedure are otherwise allocated to the stack only if they appear in an AUTOMATIC statement, or if the procedure is recursive and the variables do not have the SAVE or ALLOCATABLE attributes. The option does not affect variables that appear in an EQUIVALENCE or SAVE statement, or those that are in COMMON. May provide a performance gain for your program, but if your program depends on variables having the same value as the last time the routine was invoked, your program may not function properly.

#### **-auto\_scalar**

This option causes scalar variables of rank 0, except for variables of the COMPLEX or CHARACTER types, to be allocated on the stack, rather than in local static storage. Does not affect variables that appear in an EQUIVALENCE or SAVE statement, or those that are in COMMON. -auto scalar may provide a performance gain for your program, but if your program depends on variables having the same value as the last time the routine was invoked, your program may not function properly. Variables that need to retain their values across subroutine calls should appear in a SAVE statement. This option is similar to

-auto, which causes all local variables to be allocated on the stack. The difference is that -auto scalar, allocates only variables of rank 0 on the stack.

-auto\_scalar enables the compiler to make better choices about which variables should be kept in registers during program execution. This option is on by default.

#### **-save and -zero**

Forces the allocation of all variables in static storage. If a routine is invoked more than once, this option forces the local variables to retain their values from the last invocation terminated. This may cause a performance degradation and may change the output of your program for floatingpoint values as it forces operations to be carried out in memory rather than in registers which in turn causes more frequent rounding of your results. The default (with  $-02$  ON) corresponds to -auto scalar-. Opposite of -auto. To disable -save, set -auto.

The  $-z$ ero option presets uninitialized variables to zero. It is most commonly used in conjunction with  $-save$ .

## **Alignment, Aliases, Implicit None**

#### **Alignment**

The  $\neg$ align option is a front-end option that changes alignment of variables in a COMMON block.

Example:

```
COMMON /BLOCK1/CH,DOUB,CH1,INT 
  INTEGER INT 
  CHARACTER(LEN=1) CH,CH1 
 DOUBLE PRECISION DOUB 
 END
```
The  $\neg$ align option enables padding inserted to assure alignment of DOUBLE PRECISION and  $INTERER$  on natural alignment boundaries. The  $-noalign$  option disables padding.

#### **Aliases**

The  $-common\, $\arccos$  option assumes that the "by-reference" subprogram arguments may$ have aliases of one another.

#### **Implicit None**

The -u and -implicitnone options enable the default IMPLICIT NONE.

# **Allocating Common Blocks**

The following two options are used for the common blocks:

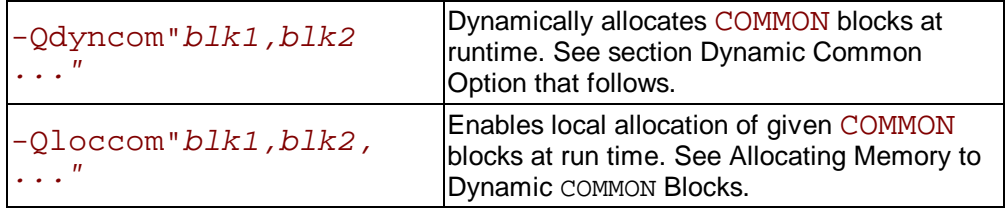

## **Dynamic Common Option**

The -Qdyncom option dynamically allocates COMMON blocks at runtime. This option on the compiler command line designates a COMMON block to be dynamic, and the space for its data is allocated at runtime, rather than compile time. On entry to each routine containing a declaration of the dynamic COMMON block, a check is made of whether space for the COMMON block has been allocated. If the dynamic COMMON block is not yet allocated, space is allocated at the check time.

The following example of a command-line specifies the dynamic common option with the names of the COMMON blocks to be allocated dynamically at runtime:

**IA-32 applications:**

#### prompt>**ifc -Qdyncom"BLK1,BLK2,BLK3" test.f**

**Itanium-based applications:**

prompt>**efc -Qdyncom"BLK1,BLK2,BLK3" test.f**

where BLK1, BLK2, and BLK3 are the names of the COMMON blocks to be made dynamic.

## **Allocating Memory to Dynamic Common Blocks**

The runtime library routine,  $f90$  dyncom, performs memory allocation. The compiler calls this routine at the beginning of each routine in a program that contains a dynamic COMMON block. In turn, this library routine calls \_FTN \_ALLOC() to allocate memory. By default, the compiler passes the size in bytes of the COMMON block as declared in each routine to f90 dyncom, and then on to  $FTN$  ALLOC(). If you use the nonstandard extension having the COMMON block of the same name declared with different sizes in different routines, you may get a runtime error depending upon the order in which the routines containing the COMMON block declarations are invoked.

The runtime library contains a default version of \_FTN\_ALLOC(), which simply allocates the requested number of bytes and returns.

## **Why Use a Dynamic Common**

One of the primary reasons for using dynamic COMMON is to enable you to control the COMMON block allocation by supplying your own allocation routine. To use your own allocation routine, you should link it ahead of the runtime library routine. This routine must be written in the C language to generate the correct routine name.

The routine prototype is as follows:

```
void FTN ALLOC(void *mem, int *size, char *name);
```
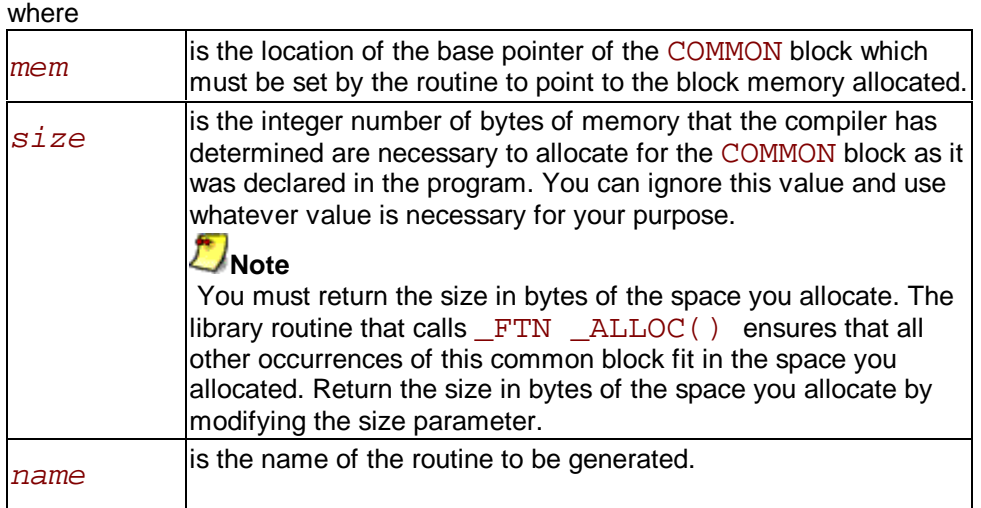

## **Rules of Using Dynamic Common Option**

The following are some limitations that you should be aware of when using the dynamic common option:

- If you use the technique of implementing your own allocation routine, then you should specify only one dynamic COMMON block on the command line. Otherwise, you may not know the name of the COMMON block for which you are allocating storage.
- An entity in a dynamic COMMON may not be initialized in a DATA statement.
- Only named COMMON blocks may be designated as dynamic COMMON.
- An entity in a dynamic COMMON must not be used in an EQUIVALENCE expression with an entity in a static COMMON or a DATA-initialized variable.

# **Optimizations**

# **Optimization Levels**

## **Optimization Levels Overview**

Each of the command-line options:  $-0, -01, -02$  and  $-03$  turn on several compiler capabilities.  $-$ O and  $-$ O1 are practically the same and mentioned both for compatibility with other compilers. See the summary of these options.

The following table summarizes the optimizations that the compiler applies when you invoke  $-01$ and/or  $-02$ , or  $-03$  optimizations.

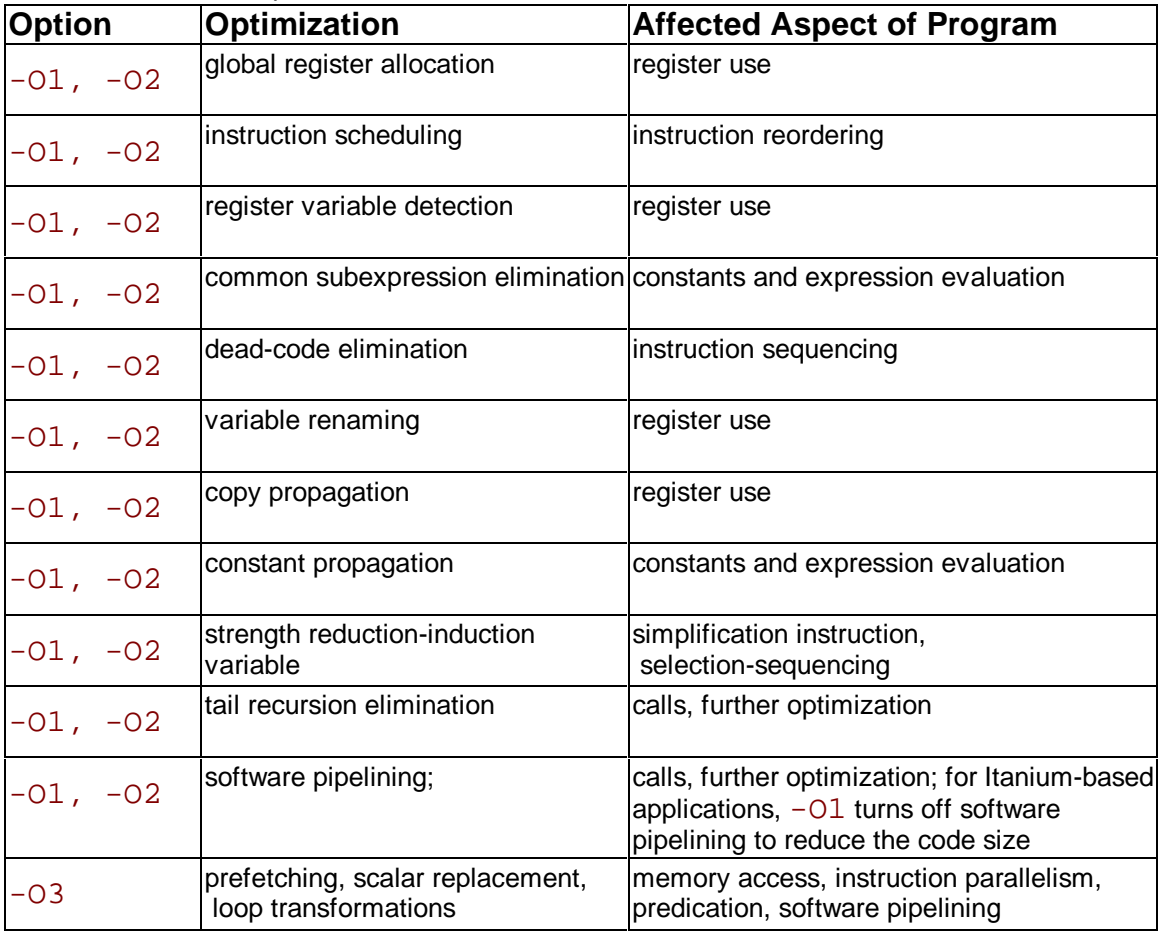

## **Setting Optimization Levels**

For IA-32 and Itanium(TM) architectures, the options can behave in a different way. To specify the optimizations for your program, use options depending on the target architecture as explained in the tables that follow.

## **Itanium Compiler**

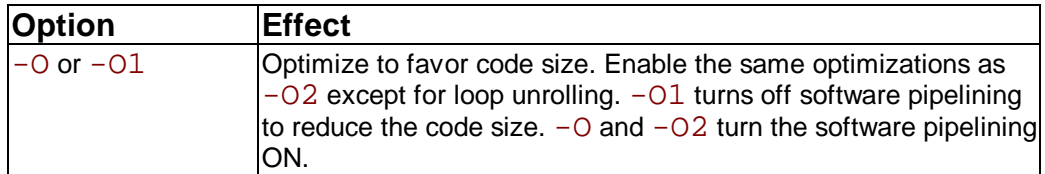

## **IA-32 Compiler**

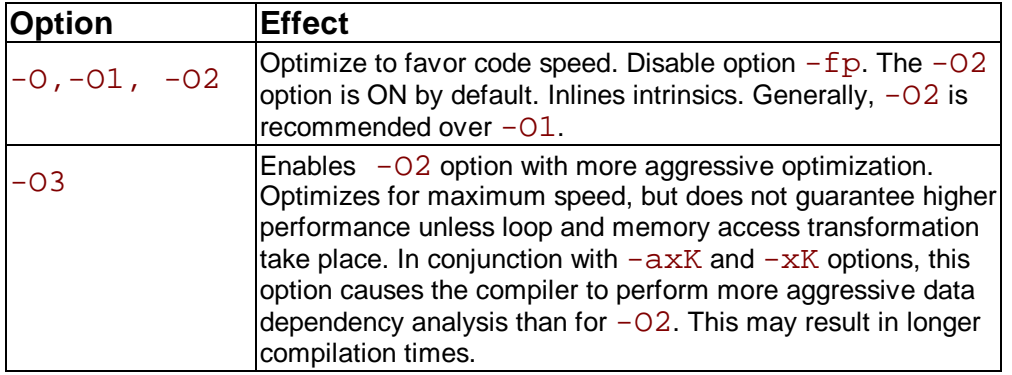

## **IA-32 and Itanium Compilers**

For IA-32 and Itanium architectures, the options can behave in a different way. To specify the optimizations for your program, use options depending on the target architecture as follows.

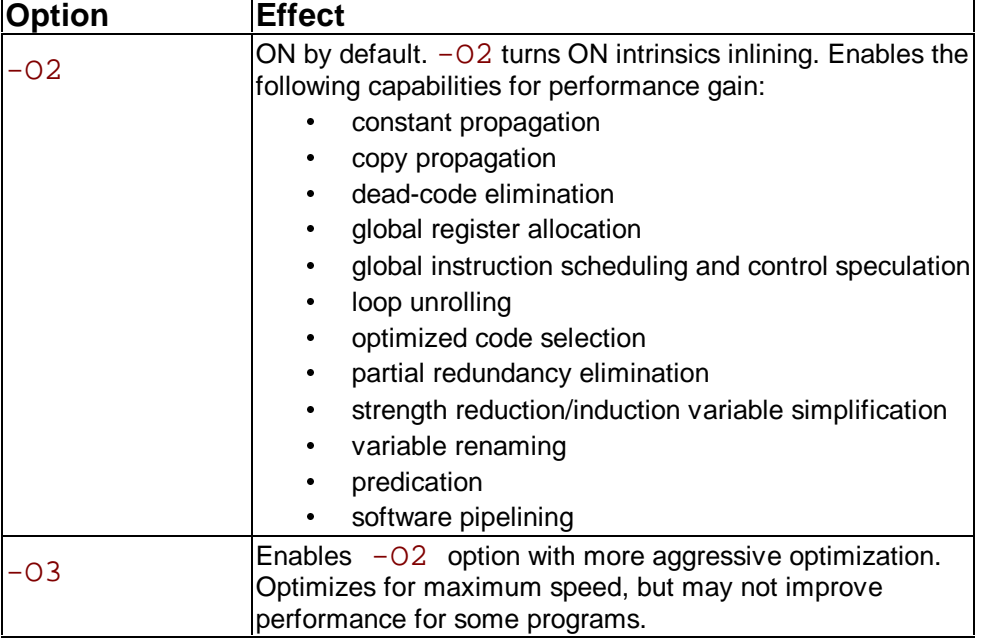

## **Restricting Optimizations**

The following options restrict or preclude the compiler's ability to optimize your program:

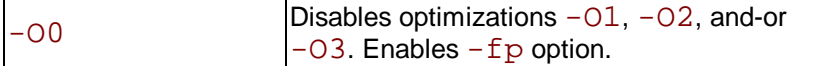

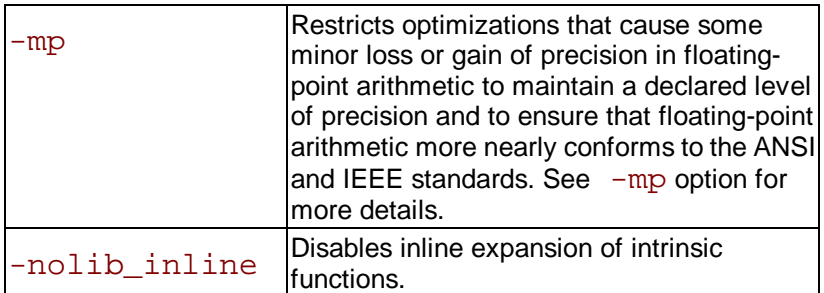

For more information on ways to restrict optimization, see Interprocedural Optimizations with - Qoption.

# **Floating-point Arithmetic Optimizations**

## **Floating-point Arithmetic Precision Overview**

The options described in this section all provide optimizations with varying degrees of precision in floating-point (FP) arithmetic for IA-32 and Itanium(TM) compiler. See the FP arithmetic precision options summary.

The  $-\text{mp}$ ,  $-\text{mp1}$ , and  $-\text{doubletemps}$  options are used by both architectures. Use the -doubletemps option to ensure that all intermediate results of floating-point expressions are maintained in at least double precision, both for IA-32 and Itanium-based applications. The FP options provide optimizations with varying degrees of precision in floating-point arithmetic. The option that disables these optimizations is  $-00$ .

### **-mp Option**

Use -mp to limit floating-point optimizations and maintain declared precision. For example, the Intel® Fortran Compiler can change floating-point division computations into multiplication by the reciprocal of the denominator. This change can alter the results of floating point division computations slightly. The  $-mp$  switch may slightly reduce execution speed. See Maintaining and Restricting FP Arithmetic Precision for more detail.

### **-mp1 Option**

Use the  $-mp1$  option to restrict floating-point precision to be closer to declared precision with less impact to performance than with the -mp option. The option will ensure the out-of-range check of operands of transcendental functions and improve accuracy of floating-point compares.

## **Floating-point Arithmetic Precision for IA-32 Systems**

### **-prec\_div Option**

Use  $-prec\_div$  to improve the floating point division-to-multiplication optimization. The Intel® Fortran Compiler can change floating-point division computations into multiplication by the reciprocal of the denominator. This change can alter the results of floating point division computations slightly, but is faster.

## **-pc{32|64|80} Option**

Use the  $-pc$   $32|64|80$  option to enable floating-point significand precision control. Some floating-point algorithms, created for specific 32- and Itanium-based systems, are sensitive to the accuracy of the significand or fractional part of the floating-point value. Use appropriate version of the option to round the significand to the number of bits as follows:

-pc32: 24 bits (single precision)

-pc64: 53 bits (double precision)

-pc80: 64 bits (extended precision)

The default version is  $-pc64$  for full floating-point precision.

This option enables full optimization. Using this option does not have the negative performance impact of using the -mp option because only the fractional part of the floating-point value is affected. The range of the exponent is not affected.

## **△ Caution**

A change of the default precision control or rounding mode (for example, by using the -pc32 option or by user intervention) may affect the results returned by some of the mathematical functions.

### **Rounding Control, -rcd, -fp\_port**

The Intel Fortran Compiler uses the  $-rcd$  option to improve the performance of code that requires floating point-to-integer conversions. The optimization is obtained by controlling the change of the rounding mode.

The system default floating-point rounding mode is round-to-nearest. This means that values are rounded during floating-point calculations. However, the Fortran language requires floating-point values to be truncated when a conversion to an integer is involved. To do this, the compiler must change the rounding mode to truncation before each floating-point conversion and change it back afterwards.

The  $-rcd$  option disables the change to truncation of the rounding mode for all floating-point calculations, including floating-point-to-integer conversions. Turning on this option can improve performance, but floating-point conversions to integer will not conform to Fortran semantics. You can also use the  $-Fp$  port option to round floating-point results at assignments and casts. This option has some speed impact.

## **Floating-point Arithmetic Precision for Itaniumbased Systems**

The following Intel® Fortran Compiler options enable you to control the compiler optimizations for floating-point computations on Itanium(TM)-based systems.

### **Contraction of FP Multiply and Add/Subtract Operations**

 $-IPF$   $f$ ma $[-]$  enables or disables the contraction of floating-point multiply and add/subtract operations into a single operations. Unless -mp is specified, the compiler tries to contract these operations whenever possible. The  $-\text{mp}$  option disables the contractions.

-IPF\_fma and -IPF\_fma- can be used to override the default compiler behavior. For example, a combination of  $-mp$  and  $-IPF_f$   $\mu$  enables the compiler to contract operations:

prompt>**efc -mp -IPF\_fma myprog.f**

### **FP Speculation**

-IPF\_fp\_speculationmode sets the compiler to speculate on floating-point operations in one of the following modes:

 $fast:$  sets the compiler to speculate on floating-point operations;

 $safe:$  enables the compiler to speculate on floating-point operations only when it is safe;  $strict$ : enables the compiler's speculation on floating-point operations preserving floatingpoint status in all situations. In the current version, this mode disables the speculation of floatingpoint operations (same as  $\sigma ff$ ).

 $\overline{off}$ : disables the speculation on floating-point operations.

### **FP Operations Evaluation**

-IPF  $f$ lt  $eval method{0|2}$  option directs the compiler to evaluate the expressions involving floating-point operands in the following way:

-IPF\_flt\_eval\_method0 directs the compiler to evaluate the expressions involving floating-point operands in the precision indicated by the variable types declared in the program.  $-IPF$   $flt$  eval method2 is not supported in the current version.

### **Controlling Accuracy of the FP Results**

-IPF\_fltacc[-] enables/disables the compiler to apply optimizations that affect floatingpoint accuracy. By default, the compiler applies optimizations that affect floating-point accuracy.  $-IPF$   $f$ ltacc- disables such optimizations.  $-IPF$   $f$ ltacc- is effective when -mp is on.

The Itanium compiler may reassociate floating-point expressions to improve application performance. Use  $-IPF_f1tacc-$  or  $-mp$  to disable this behavior.

## **Maintaining and Restricting FP Arithmetic Precision**

The  $-\text{mp}$  and  $-\text{mp}1$  options maintain and restrict, respectively, floating-point precision, but also affect the application performance. The  $-\text{mp1}$  option causes less impact on performance than the  $-\text{mp}$  option.  $-\text{mp}1$  ensures the out-of-range check of operands of transcendental functions and improve accuracy of floating-point compares.

The  $-\text{mp}$  option restricts some optimizations to maintain declared precision and to ensure that floating-point arithmetic conforms more closely to the ANSI and IEEE standards. This option causes more frequent stores to memory, or disallow some data from being register candidates altogether. The Intel architecture normally maintains floating point results in registers. These registers are 80 bits long, and maintain greater precision than a double-precision number. When the results have to be stored to memory, rounding occurs. This can affect accuracy toward getting more of the "expected" result, but at a cost in speed. The  $-pc\{32|64|80\}$  option (IA-32) only) can be used to control floating point accuracy and rounding, along with setting various processor IEEE flags.

For most programs, specifying this option adversely affects performance. If you are not sure whether your application needs this option, try compiling and running your program both with and without it to evaluate the effects on performance versus precision.

Specifying this option has the following effects on program compilation:

- y On **IA-32 systems**, floating-point user variables declared as floating-point types are not assigned to registers.
- On **Itanium-based systems**, floating-point user variables may be assigned to registers. The expressions are evaluated using precision of source operands. The compiler will not use Floating-point Multiply and Add (FMA) function to contract multiply and add/subtract operations in a single operation. The contractions can be enabled by using  $-IPF$   $f$  fma option. The compiler will not speculate on floating-point operations that may affect the floating-point state of the machine. See Floating-point Arithmetic Precision for Itaniumbased Systems.
- Floating-point arithmetic comparisons conform to IEEE 754 except for NaN behavior.
- The exact operations specified in the code are performed. For example, division is never changed to multiplication by the reciprocal.
- The compiler performs floating-point operations in the order specified without reassociation.
- The compiler does not perform the constant folding on floating-point values. Constant folding also eliminates any multiplication by 1, division by 1, and addition or subtraction of 0. For example, code that adds 0.0 to a number is executed exactly as written. Compiletime floating-point arithmetic is not performed to ensure that floating-point exceptions are also maintained.

For IA-32 systems, whenever an expression is spilled, it is spilled as 80 bits (EXTENDED PRECISION), not 64 bits (DOUBLE PRECISION). Floating-point operations conform to IEEE 754. When assignments to type REAL and DOUBLE PRECISION are made, the precision is rounded from 80 bits (EXTENDED) down to 32 bits (REAL) or 64 bits (DOUBLE PRECISION). When you do not specify -O0, the extra bits of precision are not always rounded away before the variable is reused.

Even if vectorization is enabled by the  $-xK$  option, the compiler does not vectorize reduction loops (loops computing the dot product) and loops with mixed precision types.

# **Processor Dispatch Extensions Support (IA-32 Only)**

## **Targeting a Processor and Extensions Support Overview**

This section describes targeting a processor and processor dispatch options, the feature for IA-32 only. The options  $-\text{tpp}{567}$  6[7] optimizes for the IA-32 processors, and the options  $-x\{i|M|K|W\}$  and  $-\alpha x\{i|M|K|W\}$  provide support to generate code that is specific to processor-instruction extensions. See the summary of options supporting Targeting a Processor and Extensions Support.

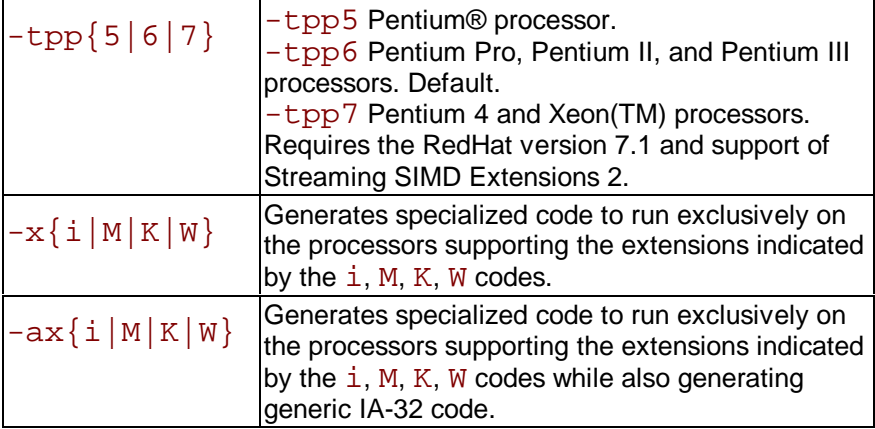

For example, on Pentium® III processor, if you have mostly integer code and only a small portion of floating-point code, you may want to compile with  $-\alpha xM$  rather than  $-\alpha xK$  because MMX(TM) technology extensions perform the best with the integer data.

The  $-a\bar{x}$  and  $-\bar{x}$  options are backward compatible with the extensions supported. On Intel® Pentium® 4 and Xeon processors, you can gear your code to any of the previous processors specified by  $K$ , M, or  $\dot{\mathbf{1}}$ .

## **Targeting a Processor, -tpp{n}**

For IA-32-targeted compilations, the Intel® Fortran Compiler lets you choose whether to optimize the performance of your application for specific processors or to ensure your application can execute on a range of processors.

## **Optimizing for a Specific Processor Without Excluding Others**

Use the  $-\text{tpp}\{n\}$  option to optimize your application's performance for specific processors. Regardless of which  $-\text{tpp}\{n\}$  suboption you choose, your application is optimized to use all the benefits of that processor with the resulting binary file still capable of running on any of the processors listed.

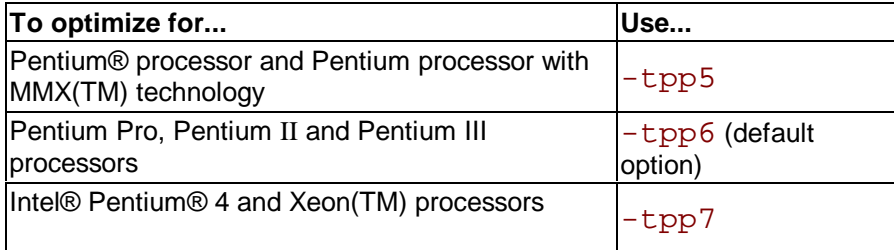

For example, the following commands compile and optimize the source program prog.f for the Pentium Pro processor:

prompt>**ifc prog.f** 

prompt>**ifc -tpp6 prog.f**

## **Exclusive Specialized Code with -x{i|M|K|W}**

The  $-x\{i|M|K|W\}$  option specifies the minimum set of processor extensions required to exist on processors on which you execute your program as follows:

- i Pentium® Pro, Pentium II processors
- M Pentium with MMX technology processor
- K Pentium III processor
- W Pentium 4 and Xeon(TM) processors.

The resulting code can contain unconditional use of the specified processor extensions. When you use

 $-x\{i|M|K|W\}$ , the code generated by the compiler might not execute correctly on IA-32 processors that lack the specified extensions.

The following example compiles the program  $myprog$ .  $f$ , using the i extension. This means the program will require Pentium Pro, Pentium II processors, and later architectures to execute.

#### prompt>**ifc -O2 -tpp6 -xi myprog.f**

The resulting program, myprog, might not execute on a Pentium processor, but will execute on Pentium® Pro, Pentium II, and Pentium III processors.

## **Caution**

If a program compiled with  $-x\{i|M|K|W\}$  is executed on a processor that lacks the specified extensions, it can fail with an illegal instruction exception, or display other unexpected behavior.

#### **-x Summary**

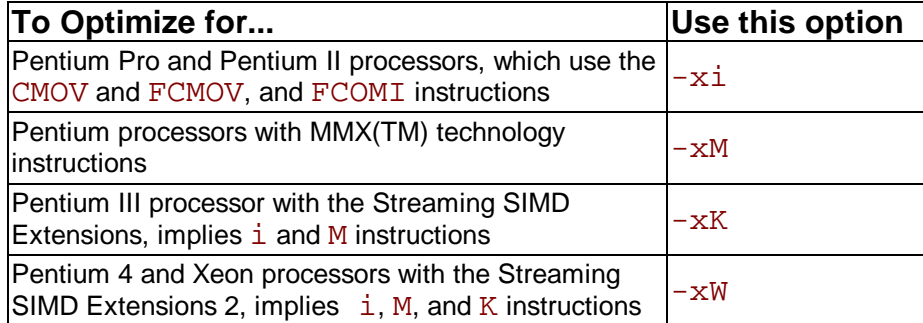

You can specify more than one code with the  $-x$  option. For example, if you specify  $-xMK$ , the compiler will decide whether the resulting executable will benefit better from the MMX technology (M) or the Streaming SIMD Extensions (K). It is the developer's responsibility to use the option's version corresponding to the processor generation.

## **Specialized Code with -ax{i|M|K|W}**

With  $-\alpha x\{i|M|K|W\}$  you can instruct the compiler to compile your application so that processor-specific extensions are included in the compilation but only used if the processor supports them as follows:

- i Pentium Pro, Pentium II processors
- M Pentium with MMX technology processor
- K Pentium III processor

W Pentium 4 and Xeon processors.

When the compiled application is run, it detects the extensions supported by the processor.

 $\cdot$  If the processor supports the specialized extensions, the extensions are executed.

If the processor does not support the specialized code, the extensions are not executed and a more generic version of the code is executed instead.

Applications compiled with  $-\alpha x\{i|M|K|W\}$  have increased code size, but the performance of such code is better than standard optimized code, although slightly slower than if compiled with the  $-x\{i|M|K|W\}$  due to the latter's smaller overhead of checking for which processor the application is being run on.

## **Z**/Note

 Applications that you compile to optimize themselves for specific processors in this way will execute on any Intel 32-bit processor. Such compilations are, however subject to any exclusive specialized code restrictions you impose during compilation with the -x option.

### **-ax Summary**

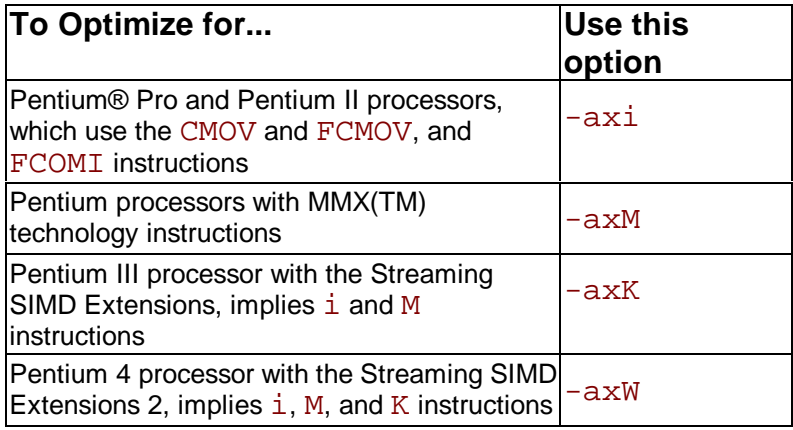

## **Checking for Performance Gain**

The  $-\alpha x\{i|M|K|W\}$  option directs the compiler to find opportunities to generate special versions of functions that use instructions supported on the specified processors. If the compiler finds such an opportunity, it first checks whether generating a processor-specific version of a function results in a performance gain. If this is the case, the compiler generates both a processor-specific version of a function and a generic version of this function that will run on any IA-32 architecture processor.

You can specify more than one code with the  $-\alpha x$  option. For example, if you specify  $-\alpha x$ MK, the compiler will decide whether the resulting executable will benefit better from the MMX technology (M) or the Streaming SIMD Extensions (K). At runtime, one of the two versions is chosen to execute depending on the processor the program is currently running on. In this way, the program can get large performance gains on more advanced processors, while still working properly on older processors. It is the developer's responsibility to use the option's version corresponding to the processor generation.

The disadvantages of using  $-ax\{\pm |M|K|W\}$  are:

- The size of the binary increases because it contains processor-specific and generic versions of the code.
- The runtime checks to determine which code to run slightly affect performance.

## **Combining Processor Target and Dispatch Options**

The following table shows how to combine processor target and dispatch options to compile applications with different optimizations and exclusions.

**...while optimizing without exclusion for...**

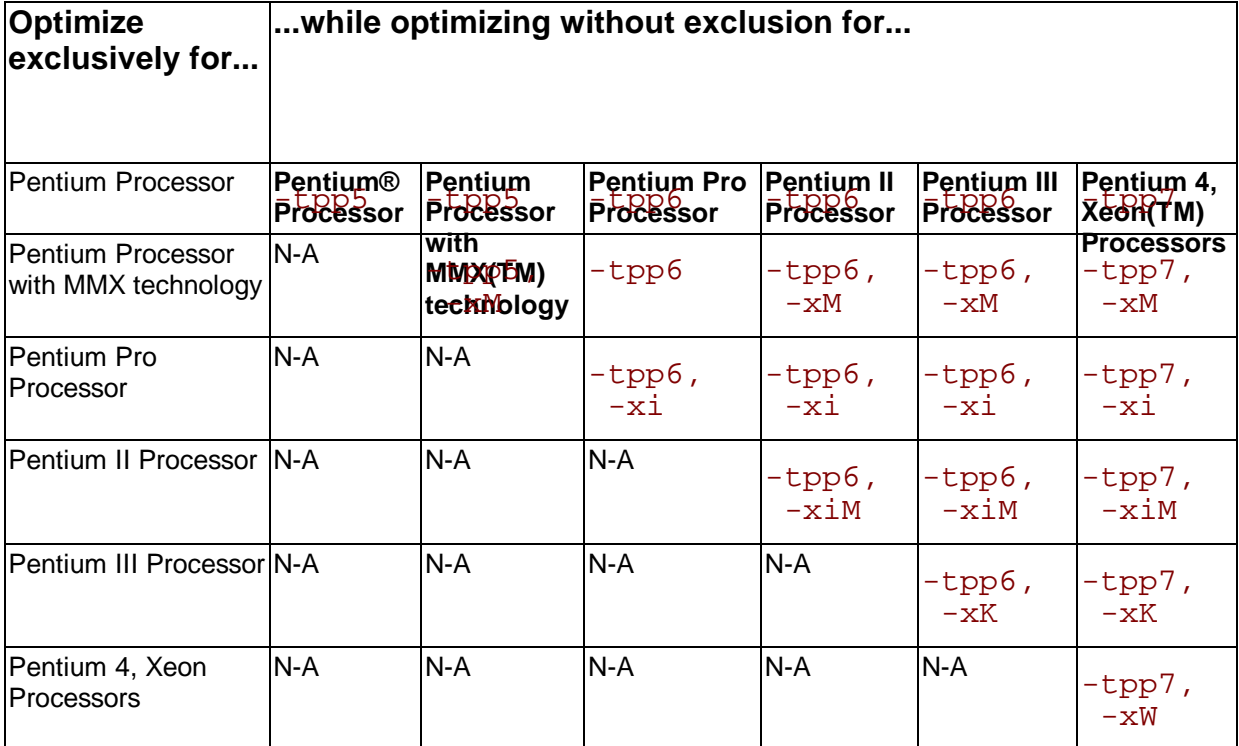

### **Example of -x and -ax Combinations**

If you wanted your application to

- always require the MMX technology extensions
- use Pentium Pro processor extensions when the processor it is run on offers it, and to not use them when it does not

you could generate such an application with the following command line:

```
prompt>ifc -02 -tpp6 -xM -xi myprog.f
```
-xM above restricts the application to running on Pentium processors with MMX technology or later processors. If you wanted to enable the application to run on earlier generations of Intel 32 bit processors as well, you would use the following command line:

```
prompt>ifc -02 -tpp6 -axM myprog.f
```
# **Interprocedural Optimizations (IPO)**

## **IPO Overview**

Use  $-ip$  and  $-ipo$  to enable interprocedural optimizations (IPO), which enable the compiler to analyze your code to determine where you can benefit from the optimizations listed in tables that follow. See IPO options summary.

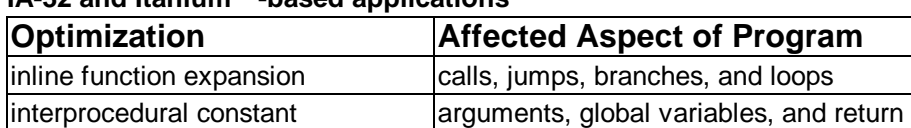

#### **IA-32 and Itanium™-based applications**

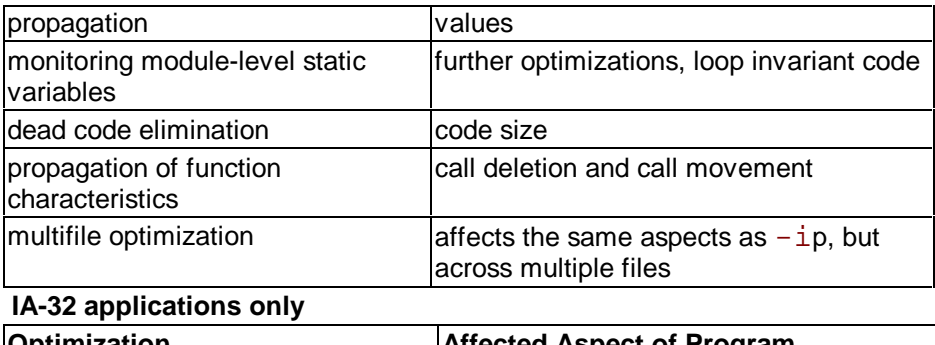

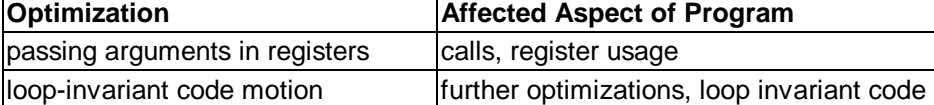

Inline function expansion is one of the main optimizations performed by the interprocedural optimizer. For function calls that the compiler believes are frequently executed, the compiler might decide to replace the instructions of the call with code for the function itself.

With  $-i$  p, the compiler performs inline function expansion for calls to procedures defined within the current source file. However, when you use  $-\text{ip}\circ\text{to}$  specify multifile IPO, the compiler performs inline function expansion for calls to procedures defined in separate files. To disable the IPO optimizations, use the  $-00$  option.

## **Multifile IPO**

## **Multifile IPO Overview**

Multifile IPO obtains potential optimization information from individual program modules of a multifile program. Using the information, the compiler performs optimizations across modules. Building a program is divided into two phases: compilation and linkage. Multifile IPO performs different work depending on whether the compilation, linkage or both are performed.

### **Compilation Phase**

As each source file is compiled, multifile IPO stores an intermediate representation (IR) of the source code in the object file, which includes summary information used for optimization. By default, the compiler produces "mock" object files during the compilation phase of multifile IPO. Generating mock files instead of real object files reduces the time spent in the multifile IPO compilation phase. Each mock object file contains the IR for its corresponding source file, but no real code or data. These mock objects must be linked using the  $-i$ po option and  $\text{ifc}$ , or using the xild tool. (See Creating a Multifile IPO Executable Using a Project Makefile.)

### **Note**

Failure to link "mock" objects with  $\text{if } c - \text{ipo}$  or  $\text{xild will result in linkage errors. There}$ are situations where mock object files cannot be used. See Compilation with Real Object Files for more information.

### **Linkage Phase**

When you specify -ipo, the compiler is invoked a final time before the linker. The compiler performs multifile IPO across all object files that have an IR.

## **Note**

The compiler does not support multifile IPO for static libraries (, a files). See Compilation with Real Object Files for more information.

 $-i$ po enables the driver and compiler to attempt detecting a whole program automatically. If a

whole program is detected, the interprocedural constant propagation, stack frame alignment, data layout and padding of common blocks perform more efficiently, while more dead functions get deleted. This option is safe.

 $-wp$  ipo is a whole program assertion flag that tells the compiler the whole program is present. It enables multifile optimization with the whole program assumption that all user variables and user functions seen in the compiled sources are referenced only within those sources. This is an unsafe option. The user must guarantee that this assumption is safe.

## **Compilation with Real Object Files, -ipo\_obj**

In certain situations you might need to generate real object files with  $-i$ po. To force the compiler to produce real object files instead of "mock" ones with IPO, you must specify  $-i$ po\_obj in addition to  $-i$ po.

Use of  $-i$ po  $\overrightarrow{obj}$  is necessary under the following conditions:

- The objects produced by the compilation phase of  $-i$ po will be placed in a static library without the use of  $xild \text{ or } xild -lib$ . The compiler does not support multifile IPO for static libraries, so all static libraries are passed to the linker. Linking with a static library that contains "mock" object files will result in linkage errors because the objects do not contain real code or data. Specifying  $-i\bar{p}$  obj causes the compiler to generate object files that can be used in static libraries.
- Alternatively, if you create the static library using  $xild$  or  $xild$  -lib, then the resulting static library will work as a normal library.
- The objects produced by the compilation phase of  $-i$ po might be linked without the  $-i$  po option and without the use of  $x$ ild.
- You want to generate an assembly listing for each source file (using  $-S$ ) while compiling with  $-i$ po. If you use  $-i$ po with  $-S$ , but without  $-i$ po\_obj, the compiler issues a warning and an empty assembly file is produced for each compiled source file.

### **Creating a Multifile IPO Executable**

The following table explains how to enable multifile IPO for compilations targeted for IA-32 hosts and for compilations targeted for Itanium(TM)-based systems.

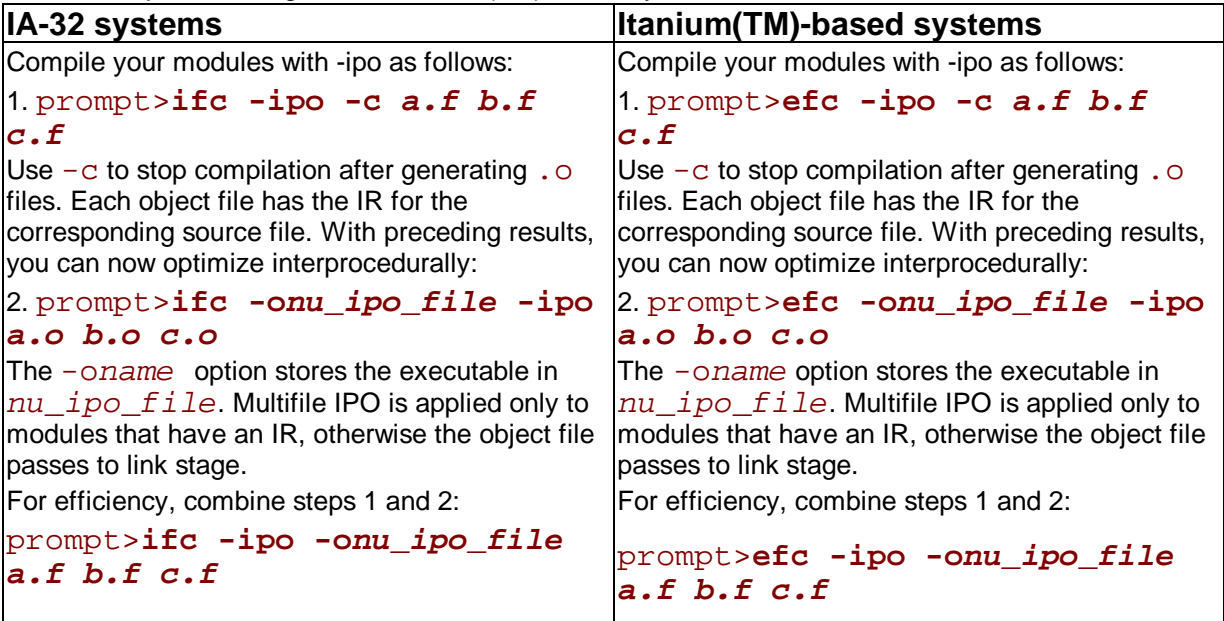

See Using Profile-Guided Optimization: An Example for a description of how to use multifile IPO with profile information for further optimization.

### **Creating a Multifile IPO Executable Using a Project Makefile**

Most applications use a make file or something similar to call a linker such as  $1d(1)$ . This is done automatically when you compile and link with  $\pm$  fc. Therefore, when  $-\dot{\pm}$  po must result in a separate linking step, you must use the linker driver xild instead, as follows:

#### prompt>**xild -ipo <LINK\_commandline>**

where:

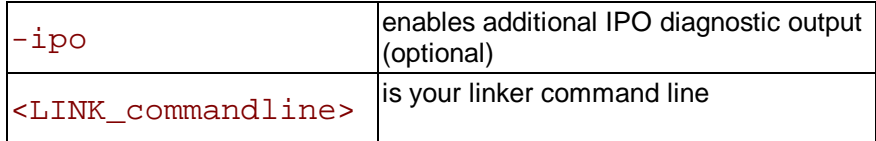

Use the  $xild$  syntax when you use a makefile instead of step 2 in the example Creating a Multifile IPO Executable. The following example places the multifile IPO executable in filename:

#### prompt>**xild -ofilename a.o b.o c.o**

## **Z**/Note

 The -ipo option can reorder object files and linker arguments on the command line. Therefore, if your program relies on a precise order of arguments on the command line, -ipo can affect the behavior of your program.

### **Analyzing the Effects of Multifile IPO, -ipo\_c, -ipo\_S**

The  $-i$ po\_c and  $-i$ po\_S options are useful for analyzing the effects of multifile IPO, or when experimenting with multifile IPO between modules that do not make up a complete program. Use the  $-i$ po  $\,$  c option to optimize across files and produce an object file. This option performs optimizations as described for  $-i\text{po}$ , but stops prior to the final link stage, leaving an optimized object file. The default name for this file is  $\text{ipo}$  out.o. You can use the -o option to specify a different name. For example:

#### prompt>**ifc -tpp6 -ipo\_c -ofilename a.f b.f c.f**

Use the  $-i$  po  $\overline{S}$  option to optimize across files and produce an assembly file. This option performs optimizations as described for  $-i$ po, but stops prior to the final link stage, leaving an optimized assembly file. The default name for this file is  $ipo$  out.s. You can use the  $-o$ option to specify a different name. For example:

#### prompt>**ifc -tpp6 -ipo\_S -ofilename a.f b.f c.f**

For more information on in-lining and the minimum in-lining criteria, see Inline Expansion of Library Functions for the -nolib inline option.

## **Inline Expansion of Functions**

### **Inline Expansion of Library Functions**

By default, the compiler automatically expands (inlines) a number of standard and math library functions at the point of the call to that function, which usually results in faster computation. However, the inlined library functions do not set the errno variable when being expanded inline. In code that relies upon the setting of the  $errno$  variable, you should use the  $$ nolib\_inline option. Also, if one of your functions has the same name as one of the compiler-supplied library functions, then when this function is called, the compiler assumes that the call is to the library function and replaces the call with an inlined version of the library function. So, if the program defines a function with the same name as one of the known library routines, you must use the -nolib inline option to ensure that the user-supplied function is used. -nolib inline disables inlining of all intrinsics.

Your results can vary slightly using the preceding optimizations.

### **Note**

 Automatic inline expansion of library functions is not related to the inline expansion that the compiler does during interprocedural optimizations. For example, the following command compiles the program  $sum.$   $f$  without expanding the math library functions: **IA-32 applications:**

```
prompt>ifc -ip -nolib_inline sum.f
```
**Itanium(TM)-based applications:**

```
prompt>efc -ip -nolib_inline sum.f
```
For information on the Intel-provided intrinsic functions, see Additional Intrinsic Functions in the Reference section.

### **Controlling Inline Expansion of User Functions**

The compiler enables you to control the amount of inline function expansion, with the options shown in the following summary.

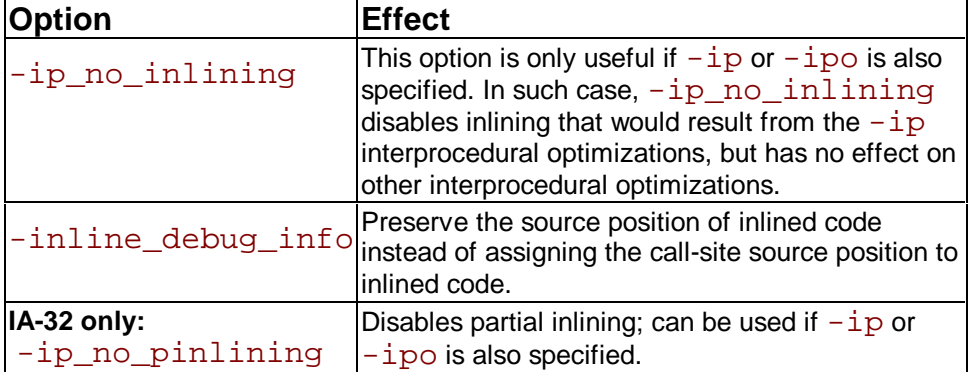

### **Criteria for Inline Function Expansion**

For a routine to be considered for inlining, it has to meet certain minimum criteria. There are criteria to be met by the call-site, the caller, and the callee. The call-site is the site of the call to the function that might be inlined. The caller is the function that contains the call-site. The callee is the function being called that might be inlined.

#### **Minimum call-site criteria:**

- The number of actual arguments must match the number of formal arguments of the callee.
- The number of return values must match the number of return values of the callee.
- The data types of the actual and formal arguments must be compatible.
- No multilingual inlining is permitted. Caller and callee must be written in the same source language.

#### **Minimum criteria for the caller:**

At most 2000 intermediate statements will be inlined into the caller from all the call-sites being inlined into the caller. You can change this value by specifying the option

-Ooptionf,-ip\_inline\_max\_total\_stats=new\_value

• The function must be called if it is declared as static. Otherwise, it will be deleted. **Minimum criteria for the callee:**

- Does not have variable argument list.
- Is not considered infrequent due to the name. Routines which contain the following substrings in their names are not inlined:  $abort$ ,  $alloca$ ,  $denied$ ,  $err$ , exit, fail, fatal, fault, halt, init, interrupt, invalid, quit, rare, stop, timeout, trace, trap, and warn.
- Is not considered unsafe for other reasons.

Once these criteria are met, the compiler picks the routines whose in-line expansions will provide the greatest benefit to program performance. This is done using the following default heuristics. When you use profile-guided optimizations, a number of other heuristics are used (see Profile-Guided Optimization (PGO) for more information on profile-guided optimization).

- The default heuristic focuses on call-sites in loops or calls to functions containing loops.
- When profile information is available, the focus changes to the most frequently executed call-sites.
- Also, the default in-line heuristic does not permit the inlining of functions with more than 230 intermediate statements, or the number specified by the option  $-Q$ optionf,-ip\_inline\_max\_stats. The default inline heuristic will stop inlining when direct recursion is detected.
- The default heuristic will always inline very small functions that meet the minimum inline criteria. By default, functions with 10 or fewer intermediate statements will be inlined.

## **Using -ip witn -Qoption Specifiers**

You can adjust the Intel® Fortran Compiler's optimization for a particular application by experimenting with memory and interprocedural optimizations.

Enter the -Qoption option with the applicable keywords to select particular inline expansions and loop optimizations. The option must be entered with a  $-i$  p or  $-i$  po specification, as follows:

-ip[-Qoption,tool,opts]

See Passing Options to Other Tools (-Qoption,tool,opts) for details about -Qoption.

## **-Qoption Specifiers**

If you specify  $-i$  p or  $-i$  po without any  $-i$  Ooption qualification, the compiler

- expands functions in line
- propagates constant arguments
- passes arguments in registers
- monitors module-level static variables.

You can refine interprocedural optimizations by using the following  $\sim$ Option specifiers. To have an effect, the  $-\text{Ooption}$  option must be entered with either  $-\text{ip}$  or  $-\text{ip}$  also specified, as in this example:

### -ip -Ooption, f, ip specifier

where ip\_specifier is one of the -Qoption specifiers described in the table that follows.

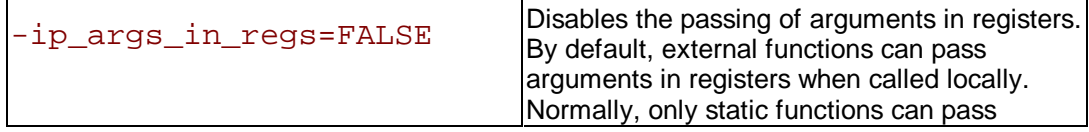

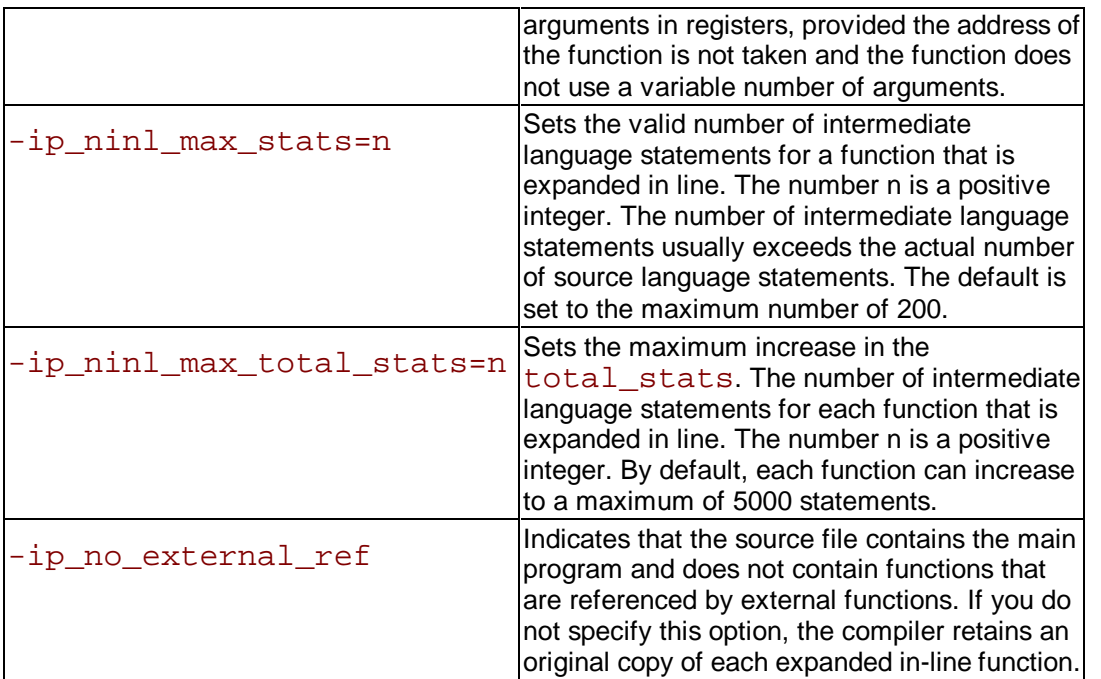

The following command activates procedural and interprocedural optimizations on  $source.f$ and sets the maximum increase in the number of intermediate language statements to five for each function:

```
prompt>ifc -ip -Qoptionf,-ip_ninl_max_stats=5 source.f
```
# **Profile-guided Optimizations**

## **Profile-guided Optimizations Overview**

Profile-guided optimizations (PGO) tell the compiler which areas of an application are most frequently executed. By knowing these areas, the compiler is able to be more selective and specific in optimizing the application. For example, the use of PGO often enables the compiler to make better decisions about function inlining, thereby increasing the effectiveness of interprocedural optimizations. See PGO Options summary.

### **Instrumented Program**

Profile-guided Optimization creates an instrumented program from your source code and special code from the compiler. Each time this instrumented code is executed, the instrumented program generates a dynamic information file. When you compile a second time, the dynamic information files are merged into a summary file. Using the profile information in this file, the compiler attempts to optimize the execution of the most heavily travelled paths in the program.

Unlike other optimizations such as those strictly for size or speed, the results of IPO and PGO vary. This is due to each program having a different profile and different opportunities for optimizations. The guidelines provided help you determine if you can benefit by using IPO and PGO. You need to understanding the principles of the optimizations and the unique aspects of your source code.

## **Added Performance with PGO**

In this version of the Intel® Fortran Compiler, PGO is improved in the following ways:

- Register allocation uses the profile information to optimize the location of spill code.
- For indirect function calls, branch prediction is improved by identifying the most likely targets. With the Pentium® 4 and Xeon(TM) processors' longer pipeline, improving branch prediction translates into high performance gains.
- The compiler detects and does not vectorize loops that execute only a small number of iterations, reducing the run time overhead that vectorization might otherwise add.

## **Profile-guided Optimizations Methodology**

PGO works best for code with many frequently executed branches that are difficult to predict at compile time. An example is the code with intensive error-checking in which the error conditions are false most of the time. The "cold" error-handling code can be placed such that the branch is hardly ever mispredicted. Minimizing "cold" code interleaved into the "hot" code improves instruction cache behavior.

### **PGO Phases**

The PGO methodology requires three phases:

1. **Instrumentation compilation** and linking with -prof gen

2. **Instrumented execution** by running the executable; as a result, the dynamic-information files

(.dyn) are producedc

#### 3. **Feedback compilation** with -prof\_use

The flowcharts below illustrate this process for IA-32 compilation and Itanium(TM)-based compilation. A key factor in deciding whether you want to use PGO lies in knowing which sections of your code are the most heavily used. If the data set provided to your program is very consistent and it elicits a similar behavior on every execution, then PGO can probably help optimize your program execution. However, different data sets can elicit different algorithms to be called. This can cause the behavior of your program to vary from one execution to the next.

**IA-32 Phases of Basic Profile-Guided Optimization**

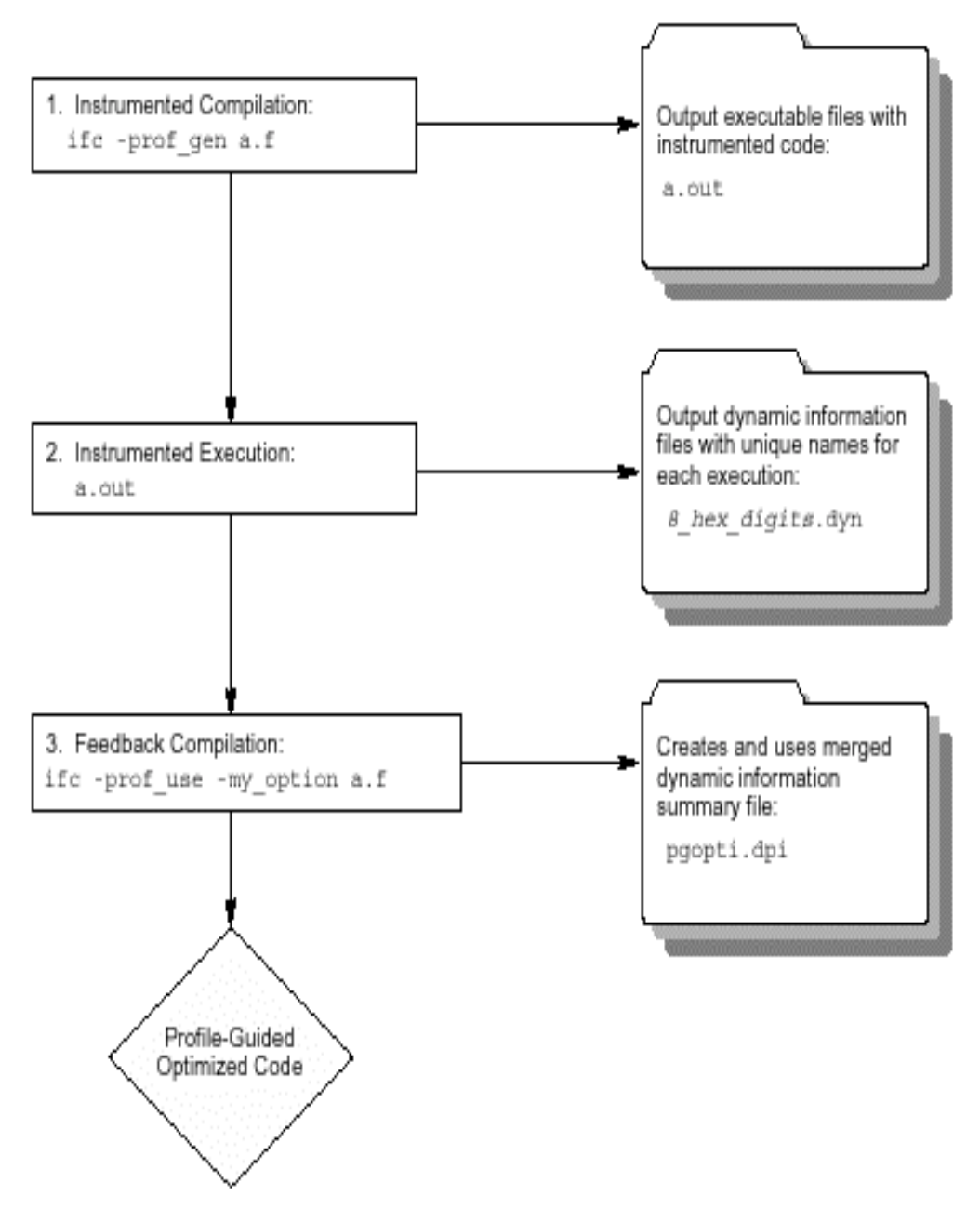

#### **Phases of Basic Profile-Guided Optimization for Itanium(TM)-based applications**

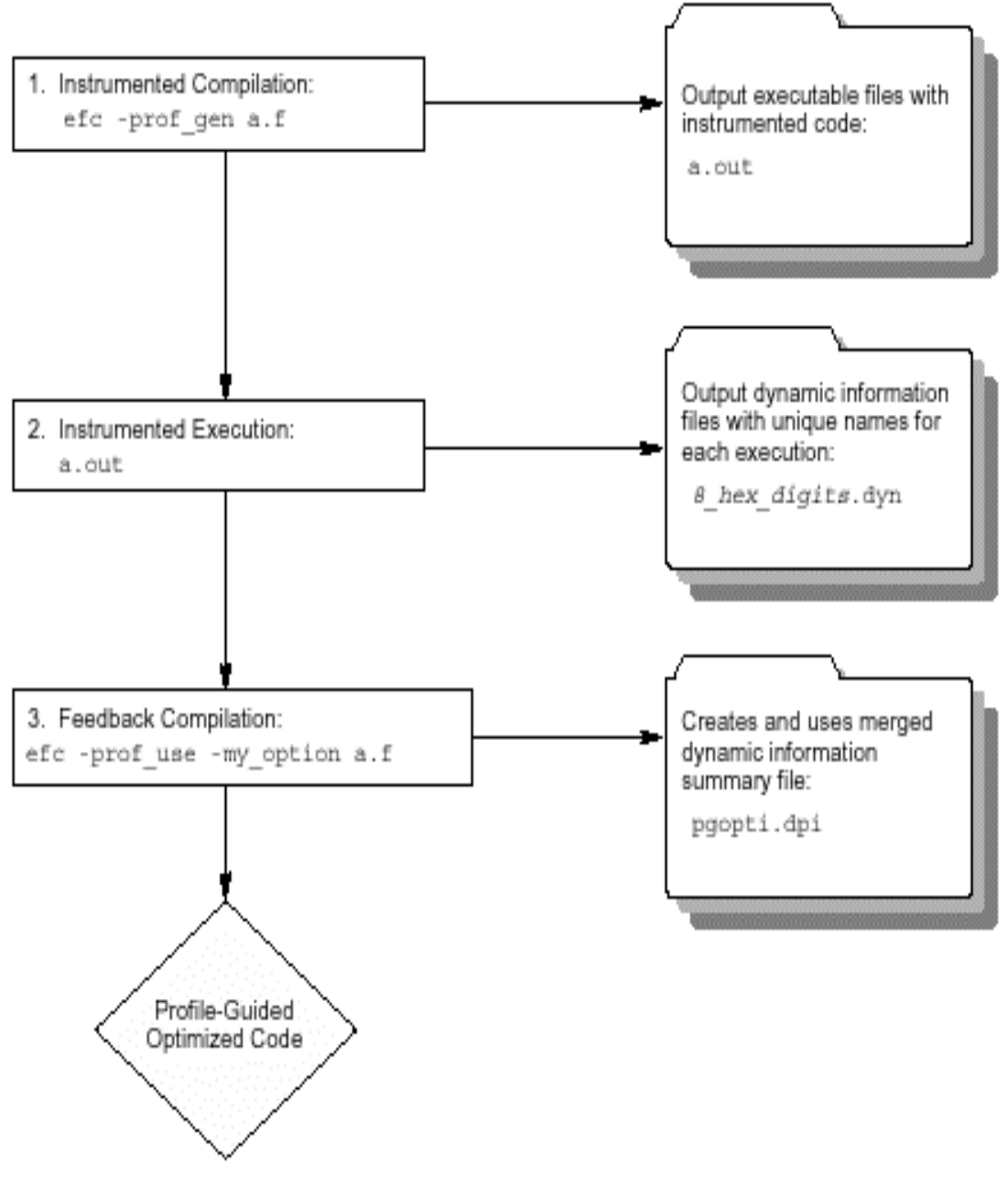

## **Basic PGO Options**

The options used for basic PGO optimizations are:

- $\cdot$  -prof\_gen [x] for generating instrumented code
- - prof\_use for generating a profile-optimized executable

In cases where your code behavior differs greatly between executions, you have to ensure that the benefit of the profile information is worth the effort required to maintain up-to-date profiles. In the basic profile-guided optimization, the following options are used in the phases of the PGO:

### **Generating Instrumented Code, -prof\_gen[x]**

The  $-prof\_gen[x]$  option instruments the program for profiling: to get the execution count of each basic block. Used in phase 1 of the PGO to instruct the compiler to produce instrumented code in your object files in preparation for instrumented execution. With  $x$  qualifier, -prof genx, gathers extra information for use with the Proforder tool.

### **Generating a Profile-optimized Executable, -prof\_use**

The  $-prof$  use option is used in phase 3 of the PGO to instruct the compiler to produce a profile-optimized executable and merges available dynamic-information  $($ ,  $\text{dyn})$  files into a pgopti.dpi file.

## *D* Note

The dynamic-information files are produced in phase 2 when you run the instrumented executable.

If you perform multiple executions of the instrumented program,  $-prof$  use merges the dynamic-information files again and overwrites the previous  $pq$  optinitie. See an example of using PGO.

### **Note**

For Itanium(TM)-based applications, if you intend to use the  $-prof$  use option with optimizations at the  $-03$  level, the  $-03$  option must be on. If you intend to use the -prof use option with optimizations at the  $-O2$  level or lower, you can generate the profile data with the default options.

## **Example of Profile-Guided Optimization**

The following is an example of the basic PGO phases:

1. **Instrumentation Compilation and Linking**—Use -prof\_gen to produce an executable with instrumented information; for example:

**IA-32 applications:**

```
prompt>ifc -prof_gen -c a1.f a2.f a3.f
```

```
prompt>ifc a1.o a2.o a3.o
```
**Itanium(TM)-based applications:**

```
prompt>efc -prof_gen -c a1.f a2.f a3.f
```
prompt>**efc a1.o a2.o a3.o**

In place of the second command, you could use the linker  $(1d)$  directly to produce the instrumented program. If you do this, make sure you link with the  $l$ ibirc. a library.

2. **Instrumented Execution**—Run your instrumented program with a representative set of data to create a dynamic information file.

#### prompt>**a1**

The resulting dynamic information file has a unique name and  $\ldots$  dyn suffix every time you run a1. The instrumented file helps predict how the program runs with a particular set of data. You can run the program more than once with different input data.

3. **Feedback Compilation**—Compile and link the source files with -prof\_use to use the dynamic information to optimize your program according to its profile:

#### **IA-32 applications:**

prompt>**ifc -prof\_use -ipo a1.f a2.f a3.f**

#### **Itanium-based applications:**

prompt>**efc -prof\_use -ipo a1.f a2.f a3.f**

Besides the optimization, the compiler produces a  $p \circ p t$ ,  $dp i$  file. You typically specify the default optimizations ( $-02$ ) for phase 1, and specify more advanced optimizations ( $-i$ p or  $-i$ po) for phase 3. This example used  $-02$  in phase 1 and the  $-i$ p in phase 3.

### **Note**

The compiler ignores the  $-ip$  or the  $-ip$  options with  $-pref\_gen$ .

The goal of function splitting is to improve the locality of executed instructions. Function splitting achieves this goal by splitting the non-executed code from the executed code. The executed code is emitted for each function, while the non-executed code is grouped together in a separate text section. See Basic PGO Options.

## **Advanced PGO Options**

The options controlling advanced PGO optimizations are:

-prof dirdirname and -prof filefilename

### **Specifying the Directory for Dynamic Information Files**

Use the  $-prof/dirdirname$  option to specify the directory in which you intend to place the dynamic information  $($ ,  $\text{dyn})$  files to be created. The default is the directory where the program is compiled. The specified directory must already exist.

You should specify  $-prof/dirdirname$  option with the same directory name for both the instrumentation and feedback compilations. If you move the  $\ldots$  dyn files, you need to specify the new path.

### **Specifying Profiling Summary File**

The  $-prot$  filefilename option specifies file name for profiling summary file.

### **Guidelines for Using Advanced PGO**

When you use PGO, consider the following guidelines:

Minimize the changes to your program after instrumented execution and before feedback compilation. During feedback compilation, the compiler ignores dynamic information for functions modified after that information was generated.

### **Z**/Note

 The compiler issues a warning that the dynamic information does not correspond to a modified function.

- Repeat the instrumentation compilation if you make many changes to your source files after execution and before feedback compilation.
- Specify the name of the profile summary file using the  $-prot$  filefilename option

See PGO Environment Variables.

## **PGO Environment Variables**

The environment variables determine the directory in which to store dynamic information files or whether to overwrite  $pq$ opti.dpi. Refer to your operating system documentation for instructions on how to specify environment variables and their values.

The PGO environment variables are described in the table below.

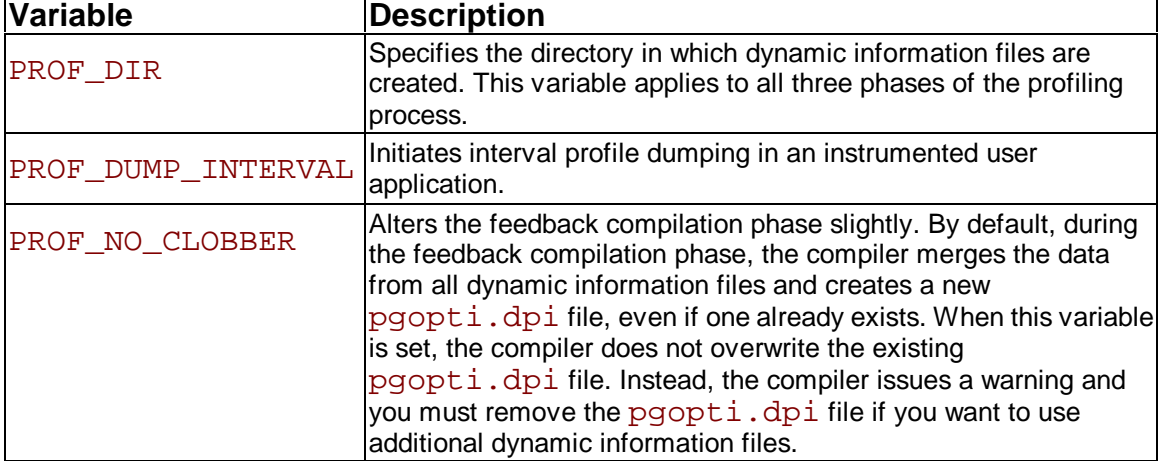

See also the documentation for your operating system for instructions on how to specify environment variables.

## **Function Order List**

### **Function Order List Overview**

A function order list is a text that specifies the order in which the linker should link the non-static functions of your program. This improves the performance of your program by reducing paging and improving code locality. Profile-guided optimizations support the generation of a function order list to be used by linker. The compiler determines the order using profile information.

#### **Usage Guidelines**

Use the following guidelines to create a function order list.

- The order list only affects the order of non-static functions.
- Do not use  $-prof$  qenx to compile two files from the same program simultaneously. This means that you cannot use the  $-prof\_genx$  option with parallel makefile utilities.

### **Function Order List Utilities**

To generate a function order list, the profmerge and proforder utilities are used.

#### **The profmerge Utility**

You will need to use the profmerge utility to merge the . dyn files.

This tool merges the dynamic profile information files  $(.$   $dyn)$ . The compiler executes this tool automatically during the feedback compilation phase when you specify  $-prof$  use. The command-line usage for profmerge is as follows:

#### **IA-32 applications:**

```
prompt>profmerge [-nologo] [-prof_dirdirname]
```
#### **Itanium(TM)-based applications:**

#### prompt>**profmerge -em -p64 [-nologo] [-prof\_dirdirname]**

where -prof dirdirname is a profmerge utility option.

This merges all .  $\text{dyn}$  files in the current directory or the directory specified by  $-\text{prof}_{\text{dir}}$ , and produces the summary file  $pq$  opti.

The  $-prof$  filefilename option enables you to specify the name of the .dpi file. The command-line usage for  $profmerge$  with  $-prof$   $filteri$  lename is as follows: **IA-32 compiler**:

#### prompt>**profmerge [-nologo] [-prof\_filefilename]**

**Itanium™ compiler**:

#### prompt>**profmerge -em -p64 [-nologo] [-prof\_filefilename]**

where  $/prot_filefilename$  is a profmerge utility option.

#### **The proforder Utility**

Use  $\text{proformer}$  to generate a function order list for use with the  $-\text{ORDER}$  linker option. The syntax for this tool is as follows:

#### prompt>**proforder [-prof\_dirdir\_name] [-oorder\_file]**

where /prof\_dirdirname is a proforder utility option.

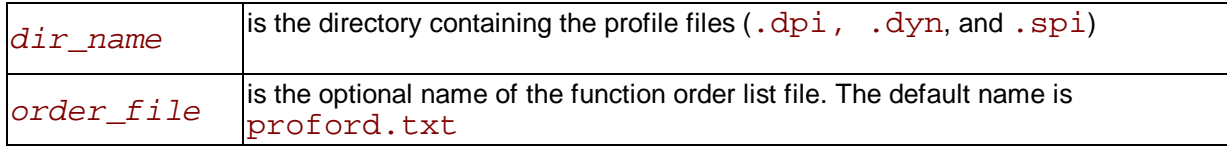

The proforder utility is used as part of the feedback compilation phase, to improve program performance.

To specify the filename of the  $\cdot$  dpi file, use  $-prof_f$ ilefilename option. The syntax for proforder with its -prof\_filefilename option is:

#### prompt>**proforder [-prof\_filefilename] [-oorderfile]**

#### **Comparison of Function Order Lists and IPO Code Layout**

The Intel® Fortran Compiler provides two methods of optimizing the layout of functions in the executable:

- use of a function order list
- $\cdot$  use of  $-i$ po

Each method has its advantages. A function order list, created with proforder, enables you to optimize the layout of non-static functions; that is, external and library functions whose names are exposed to the linker.

The compiler cannot affect the layout order for functions it does not compile, such as library functions. The function layout optimization is performed automatically when IPO is active.

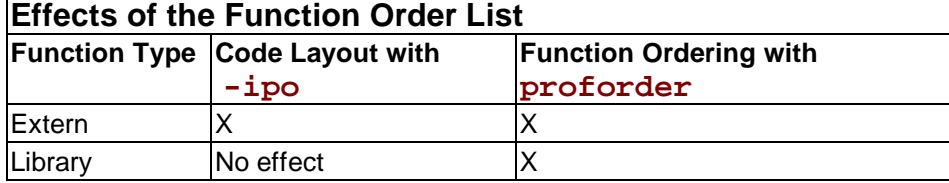

#### **Dump Profile Data Utility**

As part of the instrumented execution phase of profile-guided optimization, the instrumented program writes profile data to the dynamic information file  $($ .  $\text{dyn}$  file). The file is written after the instrumented program returns normally from  $\min$  () or calls the standard exit function. Programs that do not terminate normally, can use the \_PGOPTI\_Prof\_Dump function. During the instrumentation compilation  $(-\text{prof\_gen})$  you can add a call to this function to your program. Here is an example:

```
INTERFACE 
 SUBROUTINE PGOPTI_PROF_DUMP() 
 !MS$ATTRIBUTES 
C,ALIAS:'PGOPTI_Prof_Dump'::PGOPTI_PROF_DUMP 
 END SUBROUTINE 
 END INTERFACE 
 CALL PGOPTI_PROF_DUMP()
```
### **Note**

 You must remove the call or comment it out prior to the feedback compilation with -prof use.

### **Example of Function Order List Generation**

Assume you have a Fortran program that consists of files  $file1.f$  and  $file2.f$  and that you have created a directory for the profile data files in  $/\text{usr}/\text{profdata}$ . Do the following to generate and use a function order list.

1. Compile your program by specifying -prof\_genx and -prof\_dir:

**IA-32 compiler:**

```
prompt>ifc -oMYPROG -prof_genx -prof_dir/usr/profdata 
file1.f file2.f
```
**Itanium(TM) compiler:**

```
prompt>efc -oMYPROG -prof_genx -prof_dir/usr/profdata 
file1.f file2.f
```
2. Run the instrumented program on one or more sets of input data.

#### prompt>**MYPROG**

The program produces a  $\ldots$  dyn file each time it is executed.

3. Merge the data from one or more runs of the instrumented program using the  $\gamma$ ofmerge tool to produce the pgopti.dpi file.

#### prompt>**profmerge -prof\_dir/usr/profdata**

4. Generate the function order list using the proforder tool. By default, the function order list is produced in the file proford.txt.

#### prompt>**proforder -prof\_dir/usr/profdata -oMYPROG.txt**

5. Compile your application with profile feedback by specifying the  $-\text{prot}$  use and the  $-$ ORDER option to the linker. Again, use the  $-prof_d$  in option to specify the location of the profile files.

#### **IA-32 compiler:**

#### prompt>**ifc -oMYPROG -prof\_use -prof\_dir/usr/profdata file1.f file2.f -link -ORDER:@MYPROG.txt**

**Itanium compiler:**

```
prompt>efc -oMYPROG -prof_use -prof_dir/usr/profdata 
file1.f file2.f -link -ORDER:@MYPROG.txt
```
## **PGO API: Profile Information Generation Support**

### **PGO API Support Overview**

The Profile Information Generation Support (Profile IGS) enables you to control the generation of profile information during the instrumented execution phase of profile-guided optimizations. Normally, profile information is generated by an instrumented application when it terminates by calling the standard  $exit()$  function.

To ensure that profile information is generated, the functions described in this section may be necessary or useful in the following situations:

- The instrumented application exits using a non-standard exit routine.
- The instrumented application is a non-terminating application:  $exit()$  is never called.
- The application requires control of when the profile information is generated.

A set of functions and an environment variable comprise the Profile IGS.

#### **The Profile IGS Functions**

The Profile IGS functions are available to your application by inserting a header file at the top of any source file where the functions may be used.

```
#include "pgouser.h"
```
## **Note**

The Profile IGS functions are written in C language. Fortran applications need to call C functions.

The rest of the topics in this section describe the Profile IGS functions.

## **Note**

Without instrumentation, the Profile IGS functions cannot provide PGO API support.

#### **The Profile IGS Environment Variable**

The environment variable for Profile IGS is PROF\_DUMP\_INTERVAL. This environment variable may be used to initiate Interval Profile Dumping in an instrumented user application. See the recommended usage of \_PGOPTI\_Set\_Interval\_Prof\_Dump() for more information.

### **Dumping Profile Information**

The PGOPTI Prof Dump() function dumps the profile information collected by the instrumented application and has the following prototype:

void \_PGOPTI\_Prof\_Dump(void);

The profile information is generated in a  $.$  dyn file (generated in phase 2 of the PGO).

#### **Recommended usage**

Insert a single call to this function in the body of the function which terminates the user application. Normally, \_PGOPTI\_Prof\_Dump() should be called just once. It is also possible to use this function in conjunction with the PGOPTI Prof Reset() function to generate multiple .  $\frac{dv}{dt}$  files (presumably from multiple sets of input data).

#### **Example**

```
/* selectively collect profile 
information 
 for the portion of the application 
 involved in processing input data 
  */ 
input_data = get\_input_data();
 while (input_data) { 
  _PGOPTI_Prof_Reset(); 
  process_data(input_data); 
   _PGOPTI_Prof_Dump(); 
  input\_data = get\_input\_data();
 }
```
### **Resetting the Dynamic Profile Counters**

The PGOPTI Prof Reset() function resets the dynamic profile counters and has the following prototype:

```
void _PGOPTI_Prof_Reset(void);
```
#### **Recommended usage**

Use this function to clear the profile counters prior to collecting profile information on a section of the instrumented application. See the example under PGOPTI Prof Dump().

### **Dumping and Resetting Profile Information**

The PGOPTI Prof Dump And Reset() function dumps the profile information to a new .  $\text{dyn}$  file and then resets the dynamic profile counters. Then the execution of the instrumented application continues. The prototype of this function is:

void \_PGOPTI\_Prof\_Dump\_And\_Reset(void);

This function is used in non-terminating applications and may be called more than once.

#### **Recommended usage**

Periodic calls to this function enables a non-terminating application to generate one or more profile information files  $($ .  $\text{dyn}$  files). These files are merged during the feedback phase (phase 3) of profile-guided optimizations. The direct use of this function enables your application to control precisely when the profile information is generated.

### **Interval Profile Dumping**

The \_PGOPTI\_Set\_Interval\_Prof\_Dump() function activates Interval Profile Dumping and sets the approximate frequency at which dumps occur. The prototype of the function call is:

#### void PGOPTI Set Interval Prof Dump(int interval);

This function is used in non-terminating applications.

The *interval* parameter specifies the time interval at which profile dumping occurs and is measured in milliseconds. For example, if interval is set to 5000, then a profile dump and reset will occur approximately every 5 seconds. The interval is approximate because the time-check controlling the dump and reset is only performed upon entry to any instrumented function in your application.

## **Note**

1. Setting interval to zero or a negative number will disable interval profile dumping.

2. Setting a very small value for interval may cause the instrumented application to spend nearly all of its time dumping profile information. Be sure to set interval to a large enough value so that the application can perform actual work and substantial profile information is collected.

#### **Recommended usage**

This function may be called at the start of a non-terminating user application, to initiate Interval Profile Dumping. Note that an alternative method of initiating Interval Profile Dumping is by setting the environment variable, PROF\_DUMP\_INTERVAL, to the desired interval value prior to starting the application.

The intention of Interval Profile Dumping is to allow a non-terminating application to be profiled with minimal changes to the application source code.

# **High-level Language Optimizations (HLO)**

## **HLO Overview**

High-level optimizations exploit the properties of source code constructs (for example, loops and arrays) in the applications developed in high-level programming languages, such as Fortran and C++. The high-level optimizations include loop interchange, loop fusion, loop unrolling, loop distribution, unroll-and-jam, blocking, data prefetch, scalar replacement, data layout optimizations and loop unrolling techniques.

The option that turns on the high-level optimizations is  $-03$ . See high-level language options summary. The scope of optimizations turned on by  $-0.3$  is different for IA-32 and Itanium (TM)based applications. See Setting Optimization Levels.

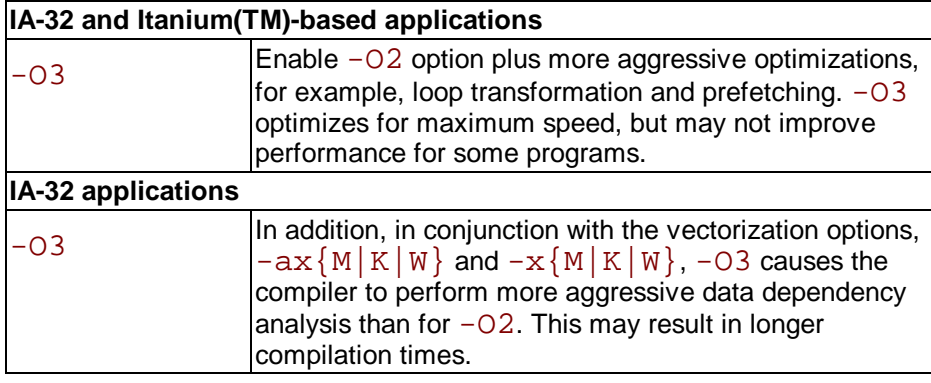
# **Loop Transformations**

All these transformations are supported by data dependence. These techniques also include induction variable elimination, constant propagation, copy propagation, forward substitution, and dead code elimination.The loop transformation techniques include:

- loop normalization
- loop reversal
- loop interchange and permutation
- loop skewing
- loop distribution
- loop fusion
- scalar replacement

These techniques also include induction variable elimination, constant propagation, copy propagation, forward substitution, and dead code elimination. In addition to the loop transformations listed for both IA-32 and Itanium(TM) architectures above, the Itanium architecture enables to implement collapsing techniques.

# **Scalar Replacement (IA-32 Only)**

The goal of scalar replacement is to reduce memory references. This is done mainly by replacing array references with register references.

While the compiler replaces some array references with register references when  $-01$  or  $-02$  is specified, more aggressive replacement is performed when  $-03$  ( $-scalar$  rep) is specified. For example, with -O3 the compiler attempts replacement when there are loop-carried dependences or when data-dependence analysis is required for memory disambiguation.

-scalar\_rep[- ] Enables (default) or disables scalar replacement performed during loop transformations (requires  $-O3$ ).

## **Loop Unrolling with -unroll[n]**

The  $-unroll[n]$  option is used in the following way:

 $\cdot$  -unrolln specifies the maximum number of times you want to unroll a loop. The following example unrolls a loop at most four times:

```
prompt>ifc -unroll4 a.f
```
To disable loop unrolling, specify  $n$  as 0. The following example disables loop unrolling:

prompt>**ifc -unroll0 a.f**

- $\cdot$  -unroll (*n* omitted) lets the compiler decide whether to perform unrolling or not.
- $-$ unroll0 (n = 0) disables unroller.

Itanium(TM) compiler currently uses only  $n = 0$ ; any other value is NOP.

## **Benefits and Limitations of Loop Unrolling**

The benefits are:

- Unrolling eliminates branches and some of the code.
- Unrolling enables you to aggressively schedule (or pipeline) the loop to hide latencies if you have enough free registers to keep variables live.

The Pentium® 4 or Xeon (TM) processors can correctly predict the exit branch for an inner loop that has 16 or fewer iterations, if that number of iterations is predictable and there are no conditional branches in the loop. Therefore, if the loop body size is not excessive, and the probable number of iterations is known, unroll inner loops for: - Pentium 4 or Xeon processor, until they have a maximum of 16 iterations - Pentium III or Pentium II processors, until they have a maximum of 4 iterations

The potential costs are:

- Excessive unrolling, or unrolling of very large loops can lead to increased code size.
- If the number of iterations of the unrolled loop is 16 or less, the branch predictor should be able to correctly predict branches in the loop body that alternate direction.

For more information on how to optimize with  $-\text{unroll}[n]$ , refer to Intel® Pentium® 4 and Intel® Xeon(TM) Porcessor Optimization Reference Manual.

# **Memory Dependency with IVDEP Directive**

The  $-i$ vdep\_parallel option discussed below is used for Itanium(TM)-based applications only.

The  $-i$ vdep\_parallel option indicates there is absolutely no loop-carried memory dependency in the loop where IVDEP directive is specified. This technique is useful for some sparse matrix applications.

For example, the following loop requires  $-i \nabla \phi$  parallel in addition to the directive IVDEP to indicate there is no loop-carried dependencies.

```
!DIR$IVDEP 
 do i=1,n 
e(ix(2,i))=e(ix(2,i))+1.0e(ix(3,i))=e(ix(3,i))+2.0 enddo
```
The following example shows that using this option and the  $\text{IVDEP}$  directive ensures there is no loop-carried dependency for the store into a().

```
!DIR$IVDEP 
 do i=1,n 
a(b(j)) = a(b(j)) + 1 enddo
```
See IVDEP directive for IA-32 applications.

# **Prefetching**

The goal of  $-prefetch$  insertion is to reduce cache misses by providing hints to the processor about when data should be loaded into the cache. The prefetching optimizations implement the following options:

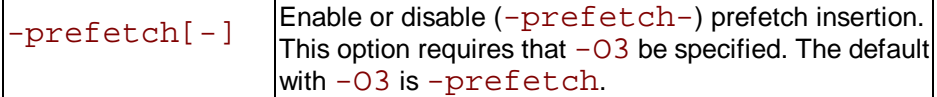

To facilitate compiler optimization:

• Minimize use of global variables and pointers.

- Minimize use of complex control flow.
- Use the const modifier, avoid register modifier.
- Choose data types carefully and avoid type casting.

For more inpoframtion on how to optimize with  $-\text{prefetch}[-]$ , refer to Intel® Pentium® 4 and Intel® Xeon(TM) Porcessor Optimization Reference Manual.

# **Parallelization**

# **Parallelization Options Overview**

For shared memory parallel programming, the Intel® Fortran Compiler supports the OpenMP\*, version 1.1 API. The Parallelization capability of the Intel Fortran Compiler uses the following options:

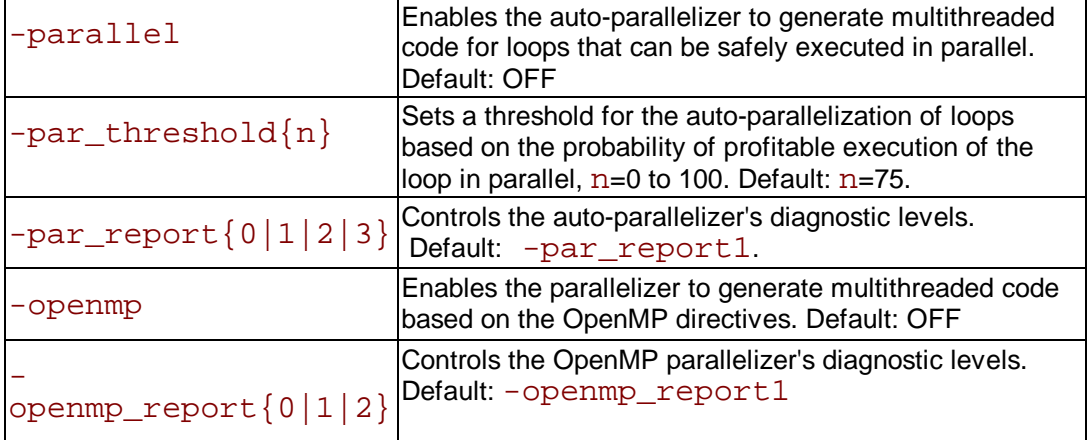

# **Note**

If both -openmp and -parallel are specified on the command line, then:

- if and only if OpenMP directives are present within the subroutine, then the  $-\text{openmp}$  will be honored for this subroutine;
- else -parallel will be honored for this routine.

## **Auto-parallelization**

The Intel® Fortran Compiler with the auto-parallelization feature and a high-level symmetric multirpocessing (SMP) programming model enable you with an easy way to exploit the parallelism on SMP systems.

Automatic parallelization relieves the user from having to deal with the low-level details of iteration partitioning, data sharing, thread scheduling and synchronizations. It also provides the benefit of the performance available from multiprocessor systems.

## **Enabling Auto-parallelizer**

To enable auto-parallelizer, use the  $-parallel$  option. The  $-parallel$  option detects parallel loops capable of being executed safely in parallel and automatically generates multithreaded code for these loops. An example of the command using auto-parallelization is as follows:

#### **IA-32 compilations**:

prompt>**ifc -c -parallel -par\_threshold0 myprog.f**

**Itanium-based compilations**:

prompt>**efc -c -parallel -par\_threshold0 myprog.f**

### **Guidelines for Effective Auto-parallelization Usage**

Enhance the power and effectiveness of the auto-parallelizer by following these coding guidelines:

- Expose the trip count of loops whenever possible; specifically use constants where the trip count is known and save loop parameters in local variables.
- Avoid placing structures inside loop bodies that the compiler may assume to carry dependent data, for example, procedure calls or global references.

### **Analyzing Compiler for Auto-parallelization**

Currently, compiler is analyzed only on loop nests, but potentially on independent regions of code (task parallelism). A loop is parallelizable if:

- there is no loop-carried dependency or
- any loop-carried dependencies can be resolved by some code transformation, for example: privatization of scalars or runtime dependency testing.

To prepare auto-parallelization, the compiler performs the following transformations:

- Partitions data accesses: shared, private, first-private, last-private, reduction
- Modifies loop parameters and references
- Generates new entry/exit per threaded task
- Generates both parallel and serial versions with conditional execution based on:
	- work/overhead threshold analysis
	- runtime dependency testing

#### **Auto-parallelization Environment Variables**

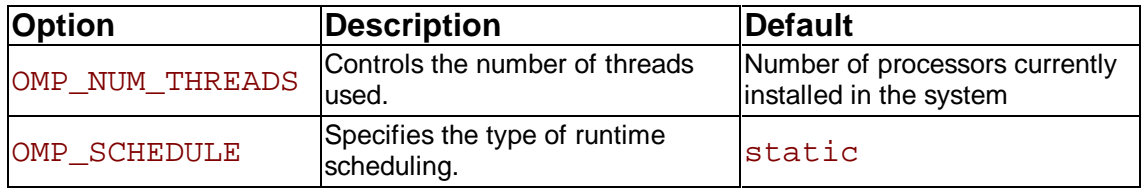

### **Threshold for Auto-parallelization**

The  $-par\_threshold\{n\}$  option sets a threshold for the auto-parallelization of loops based on the probability of profitable execution of the loop in parallel,  $n=0$  to 100. This option is used for loops whose computation work volume cannot be determined at compile-time.

-par threshold0 - loops get auto-parallelized regardless of computation work volume. -par threshold100 - loops get auto-parallelized only if profitable parallel execution is almost certain.

The intermediate 1 to 99 values represent the percentage probability for profitable speedup. For example, n=50 would mean parallelize only if there is a 50% probability of the code speeding up if executed in parallel. Default:  $n=75$ .

The compiler applies a heuristic that tries to balance the overhead of creating multiple threads versus the amount of work available to be shared amongst the threads.

## **Using Auto-parallelization**

Autoparallelization enables you to automatically detect different code sequences which can be correctly and profitably executed concurrently, in separate threads. For example, the code in the first row of the following example can be computed in two threads:

do i=1,100  $a(i) = a(i) + b(i) * c(i)$ enddo

**Thread 1**

do i=1,50  $a(i) = a(i) + b(i) * c(i)$ enddo

**Thread 2**

do i=50,100  $a(i) = a(i) + b(i) * c(i)$ enddo

#### **Auto-parallelization Examples**

Use auto-parallelization for the subroutine daxpy.

**Subroutine daxpy**

```
subroutine daxpy 
 parameter (N=1000) 
double precision a(N), b(N), s
  do i=1,Na(i) = a(i) * s + b(i) enddo 
 end
```
#### **Parent Thread Code**

```
subroutine daxpy 
 parameter (N=1000) 
double precision a(N), b(N), s
 external daxpy_par_loop0, kmpc_ok_to_fork 
 logical kmpc_ok_to_fork 
   if ( kmpc_ok_to_fork() .eqv. .true. ) then 
          call kmpc_fork_call( daxpy_par_loop0, a, b, s ) 
   else 
          call kmpc_serialized_parallel( kmpc_tid ) 
             call daxpy par loop0( kmpc tid, a, b, s )
          call kmpc_end_serialized_parallel( kmpc_tid ) 
   endif 
 end
```
In the above example, work threshold and runtime dependency tests are combined in this  $if$ statement:

if ( kmpc ok to fork() .eqv. .true. )

#### **Child Thread Code**

```
subroutine daxpy(kmpc_tid, a, b, s) 
 parameter (N=1000) 
 double precision a(N), b(N), s 
 integer lb, ub, inc 
    call kmpc_for_static_init( kmpc_tid, lb, ub, inc ) 
      do i=lb,ub,inc 
        a(i) = a(i) * s + b(i) enddo 
    call kmpc_for_static_fini( kmpc_tid ) 
 end
```
#### **Using /Qpar\_report**

```
subroutine daxpy() 
 parameter (N=1000) 
 external foo 
integer, pointer :: q(:) C Assumed side effects 
   do i=1,Nq(i) = q(i) + foo() enddo 
 C Real dependency 
   do i=1,Nq(i) = q(i-1) + i enddo 
 end
```
#### **Using Auto-parallelization Directive**

```
subroutine daxpy 
 parameter (N=1000) 
 double precision a(N) 
 integer x(N) 
 !DIR$ PARALLEL 
  do i=1,Na(i) = a(x(i)) * 2 enddo 
 end
```
## **Auto-parallelizer's Diagnostic**

The  $-par\_report{0|1|2|3}$  option controls the auto-parallelizer's diagnostic levels 0, 1, 2, or 3 as follows:

 $-par\_report0 = no$  diagnostic information is displayed.

 $-par\_report1 =$  indicates loops successfully auto-parallelized (default).

 $-par$  report  $2$  = indicates loops successfully and unsuccessfully auto-parallelized.

 $-par$  report  $3$  = same as 2 plus additional information about any proven or assumed dependences inhibiting auto-parallelization.

#### **Troubleshooting Tips**

- Use -par\_threshold0 to see if the compiler assumed there was not enough computational work
- Use -par\_report3 to view diagnostics
- y Use !DIR\$PARALLEL directive to eliminate assumed data dependencies.
- $\cdot$  Use  $-i$  po to eliminate assumed side-effects

Example below shows an aoutput generated by  $-par\_report3$  as a result from the command:

```
prompt>ifc -c -parallel -par_threshold0 -par_report3 
myprog.f
```
#### **-par\_report Output Example**

```
external subroutine XYZ 
 PROCEDURE: XYZ 
 SERIAL LOOP: line 9: non-parallel candidate loop 
due to 
           statement at line 10 
 SERIAL LOOP: Line 14 
 Reason: FLOW dependence for "q" from line 15 to 
line 15. 
 18 Lines Compiled
```
## **Parallelization with OpenMP\***

For shared memory parallel programming, the Intel® Fortran Compiler supports the OpenMP\*, version 1.1 API. The OpenMP Fortran API has recently emerged as a standard for shared memory parallel programming. This feature relieves the user from having to deal with the lowlevel details of iteration partitioning, data sharing, and thread scheduling and synchronization. It also provides the benefit of the performance available from multiprocessor systems.

The Intel® Fortran Compiler supports OpenMP API version 1.1 and performs code transformation to automatically generate multithreaded codes based on the user's OpenMP directive annotations in the program. For more information on the OpenMP standard, visit the www.openmp.org web site.

The Intel Extensions to OpenMP topic describes the extensions to the version 1.1 standard that have been added by Intel in the Intel Fortran Compiler.

### **Z**/Note

 As with many advanced features of compilers, you must be sure to properly understand the functionality of the auto-parallelization options in order to use them effectively and avoid unwanted program behavior.

#### **Command Line Options**

The Parallelization capability of the Intel Fortran Compiler uses the following options:

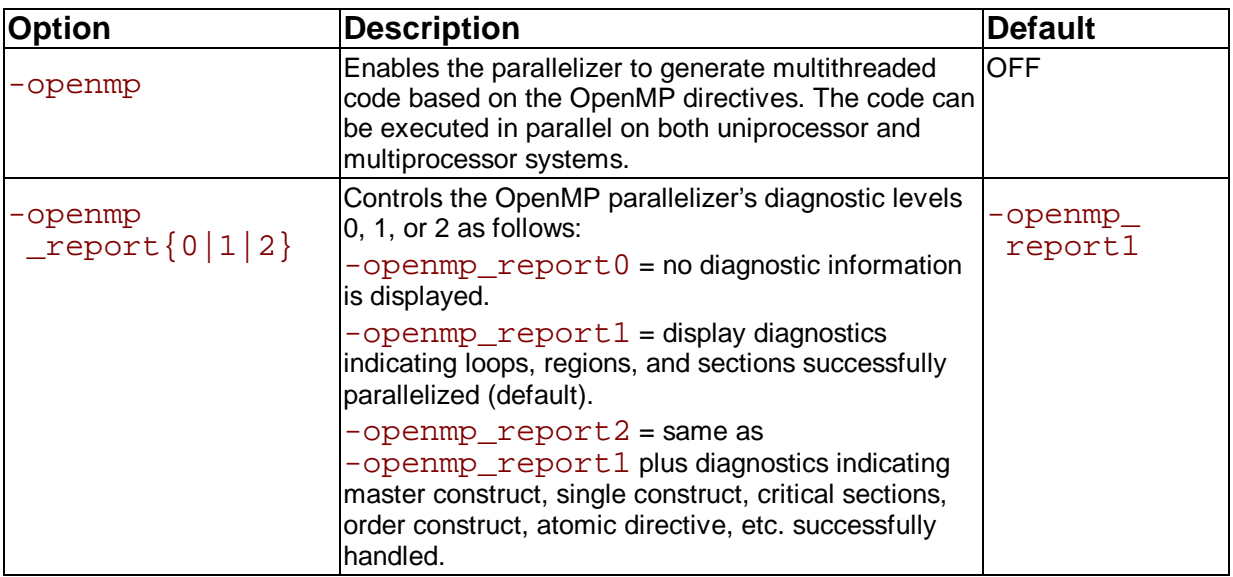

## **OpenMP\* Standard Option**

For complete information on the OpenMP\* standard, visit the www.openmp.org web site. The Intel Extensions to OpenMP topic describes the extensions to the standard that have been added by Intel in the Intel® Fortran Compiler.

#### **OpenMP Fortran Directives and Clauses**

An OpenMP directive has the form:

```
omp-sentinel directive [directive clause [ directive clause 
. . .]
```
An omp-sentinel is either

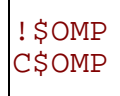

with no intervening spaces for fixed form source input, or

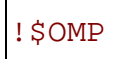

for free form source input.

#### **OpenMP Environment Variables**

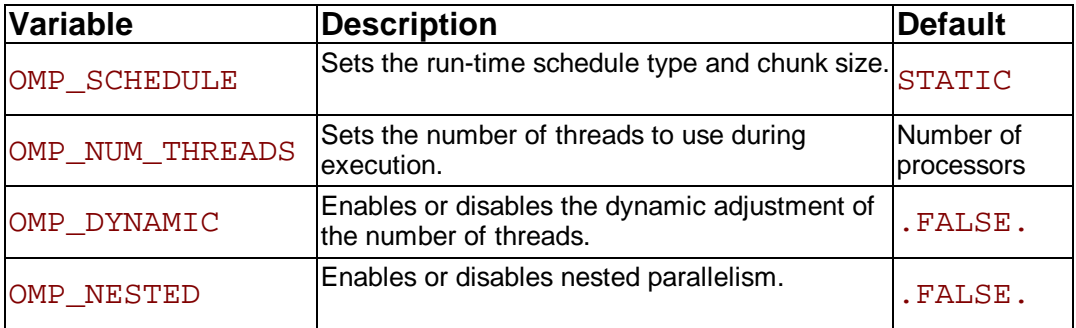

See the lists of OpenMP\* Standard Directives and Clauses in the Reference section.

## **OpenMP\* Runtime Library Routines**

OpenMP\* provides several runtime library routines to assist you in managing your program in parallel mode. Many of these runtime library routines have corresponding environment variables that can be set as defaults. The runtime library routines enable you to dynamically change these factors to assist in controlling your program. In all cases, a call to a runtime library routine overrides any corresponding environment variable.

See the List of OpenMP\* Runtime Library Routines in the Reference section.

### **Intel Extensions to OpenMP\***

This topic describes the extensions to the standard that have been added by Intel in the Intel® Fortran Compiler. For complete information on the OpenMP\* standard, visit the www.openmp.org website.

#### **Environment Variables**

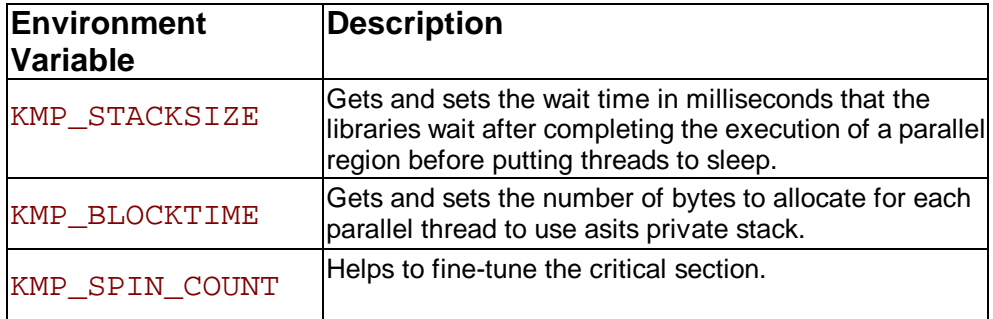

#### **Thread-level MALLOC( )**

The Intel Fortran Compiler implements an extension to the OpenMP runtime library to enable threads to allocate memory from a heap local to each thread.

The memory allocated by these routines must also be freed by the FREE routine. While it is legal for the memory to be allocated by one thread and FREE'd by a different thread, this mode of operation has a slight performance penalty.

The interface is identical to the  $\text{MALLOC}($ ) interface except the entry points are prefixed with KMP\_, as shown below.

#### **Prototype**

```
INTERFACE 
 INTEGER FUNCTION KMP_MALLOC 
(KMP_SIZE_t) 
 INTEGER KMP_SIZE_t 
 END FUNCTION KMP_MALLOC 
 END INTERFACE
```
 $KMP$   $SIZE$   $t$  is the number of bytes of memory to be allocated

```
INTERFACE 
 SUBROUTINE 
KMP_FREE(KMP_ADDRESS) 
 INTEGER KMP_ADDRESS 
 END SUBROUTINE KMP_FREE 
 END INTERFACE
```
KMP\_ADDRESS is the starting address of the memory block to be freed.

## **Examples of OpenMP\* Usage**

The following examples show how to use the OpenMP\* feature.

#### **A Simple Difference Operator**

This example shows a simple parallel loop where each iteration contains different number of instructions. To get good load balancing, dynamic scheduling is used. The end do has a nowait because there is an implicit barrier at the end of the parallel region.

```
 subroutine do_1 (a,b,n) 
 real a(n,n), b(n,n) c$omp parallel 
 c$omp& shared(a,b,n) 
 c$omp& private(i,j) 
 c$omp do schedule(dynamic,1) 
   do i = 2, n 
       do j = 1, i 
         b(j,i) = (a(j,i) + a(j,i-1)) / 2 enddo 
   enddo 
 c$omp end do nowait 
 c$omp end parallel 
 end
```
#### **Two Difference Operators**

This example shows two parallel regions fused to reduce  $fork/join$  overhead. The first end do has a nowait because all the data used in the second loop is different than all the data used in the first loop.

```
subroutine do 2(a,b,c,d,m,n)real a(n,n), b(n,n), c(m,m), d(m,m) c$omp parallel 
 c$omp& shared(a,b,c,d,m,n) 
 c$omp& private(i,j) 
 c$omp do schedule(dynamic,1) 
   do i = 2, n 
      do j = 1, i
          b(j,i) = (a(j,i) + a(j,i-1)) / 2 enddo 
   enddo 
 c$omp end do nowait 
 c$omp do schedule(dynamic,1) 
   do i = 2, m 
       do j = 1, i 
          d(j,i) = (c(j,i) + c(j,i-1)) / 2 enddo 
   enddo 
 c$omp end do nowait 
 c$omp end parallel 
 end
```
# **Vectorization (IA-32 Only)**

# **Vectorization Overview**

This section provides options description, guidelines, and examples for Intel® Fortran Compiler vectorization implemented by IA-32 compiler only. The following list summarizes this section contents.

- A quick reference of vectorization functionality and options
- Descriptions of the Fortran language features to control vectorization
- Discussion and general guidelines on vectorization levels: automatic vectorization

vectorization with user intervention

• Examples demonstrating typical vectorization issues and resolutions

# **Vectorizer Options**

Vectorization is an IA-32-specific feature and can be summarized by the command line options described in the following tables. Vectorization depends upon the compiler's ability to disambiguate memory references. Certain options may enable the compiler to do better vectorization. These options can enable other optimizations in addition to vectorization. When a x{M|K|W} or -ax{M|K|W} is used and -O2 (which is ON by default) is also in effect, the vectorizer is enabled.

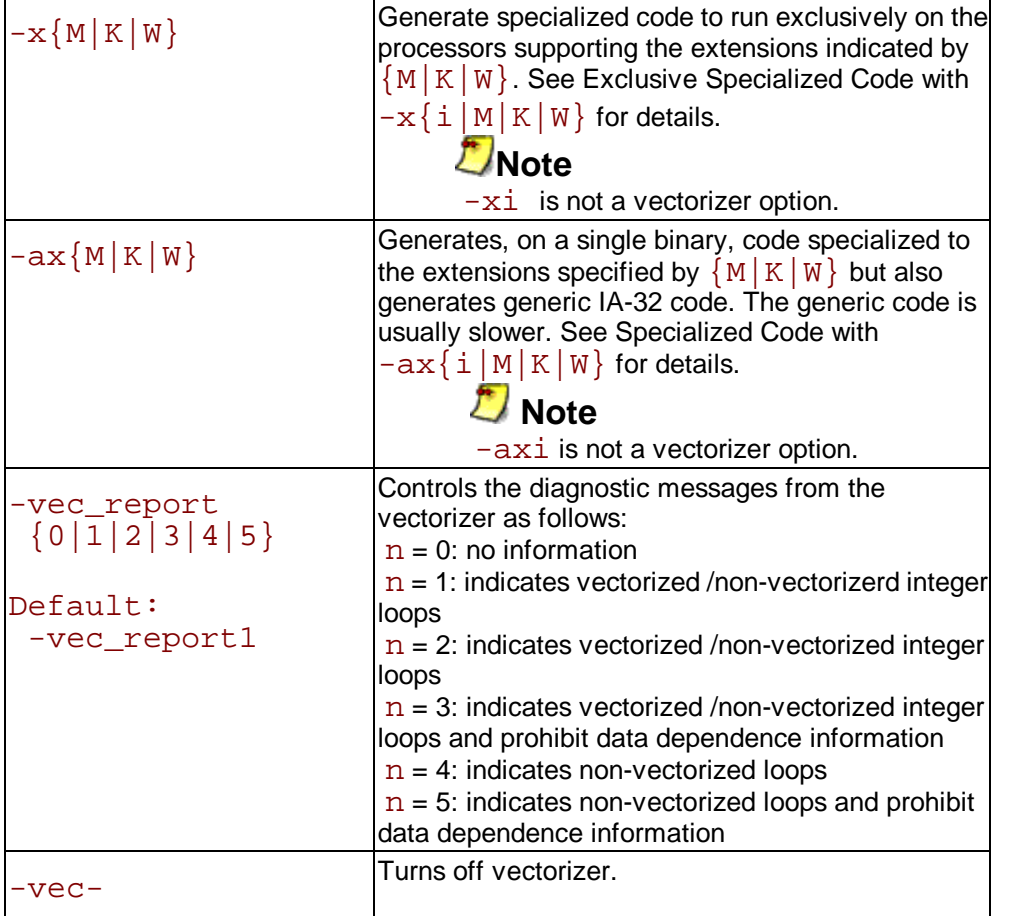

# **Vectorization Key Programming Guidelines**

The goal of vectorizing compilers is to exploit single-instruction multiple data (SIMD) processing automatically. Review these guidelines and restrictions, see code examples in further topics, and check them against your code to eliminate ambiguities that prevent the compiler from achieving optimal vectorization.

## **Guidelines**

You will often need to make some changes to your loops. However, you should make only the changes needed to enable vectorization and no others.

#### **For loop bodies -**

**Use**:

- Straight-line code (a single basic block)
- Vector data only; that is, arrays and invariant expressions on the right hand side of assignments. Array references can appear on the left hand side of assignments.
- Only assignment statements

#### **Avoid**:

- **Function calls**
- Unvectorizable operations
- Mixing vectorizable types in the same loop
- Data-dependent loop exit conditions
- Loop unrolling (compiler does it)
- Decomposing one loop with several statements in the body into several single-statement loops.

## **Restrictions**

Vectorization depends on the two major factors:

- **Hardware.** The compiler is limited by restrictions imposed by the underlying hardware. In the case of Streaming SIMD Extensions, the vector memory operations are limited to stride-1 accesses with a preference to 16-byte-aligned memory references. This means that if the compiler abstractly recognizes a loop as vectorizable, it still might not vectorize it for a distinct target architecture.
- Style. The style in which you write source code can inhibit optimization. For example, a common problem with global pointers is that they often prevent the compiler from being able to prove two memory references at distinct locations. Consequently, this prevents certain reordering transformations.

Many stylistic issues that prevent the automatic parallelization by vectorization compilers are found in loop structures. The ambiguity arises from the complexity of the keywords, operators, data references, and memory operations within the loop bodies.

However, by understanding these limitations and by knowing how to interpret diagnostic messages, you can modify your program to overcome the known limitations and enable effective vectorizations. The following sections summarize the capabilities and restrictions of the vectorizer with respect to loop structures.

# **Data Dependence**

Data dependence relations represent the required ordering constraints on the operations in serial loops. Because vectorization rearranges the order in which operations are executed, any autovectorizer must have at its disposal some form of data dependence analysis.

An example where data dependencies prohibit vectorization is shown below. In this example,

each element of an array is changed to be function of itself and its two neighbors.

#### **Data-dependent Loop**

```
REAL DATA(0:N) 
 INTEGER I 
 DO I=1, N-1 
DATA(I) = DATA(I-1)*0.25 +DATA(I)*0.5 + DATA(I+1)*0.2 END DO
```
The loop in the following example is not vectorizable because the WRITE to the current element  $DATA(I)$  is dependent on the use of the preceding element  $DATA(I-1)$ , which has already been written to and changed in the previous iteration. To see this, look at the access patterns of the array for the first two iterations as shown below.

## **Data Dependence Vectorization Patterns**  $I=1: READ DATA (0)$  READ DATA (1) READ DATA (2) WRITE DATA (1)  $I=2$ : READ DATA $(1)$  READ DATA (2) READ DATA (3) WRITE DATA (2)

In the normal sequential version of this loop, the value of  $DATA(1)$  read from during the second iteration was written to in the first iteration. For vectorization, the iterations must be done in parallel, without changing the semantics of the original loop.

## **Data Dependence Analysis**

Data dependence analysis involves finding the conditions under which two memory accesses may overlap. Given two references in a program, the conditions are defined by:

- y whether the referenced variables may be aliases for the same (or overlapping) regions in memory, and, for array references
- the relationship between the subscripts

For IA-32, data dependence analyzer for array references is organized as a series of tests, which progressively increase in power as well as in time and space costs. First, a number of simple tests are performed in a dimension-by-dimension manner, since independence in any dimension will exclude any dependence relationship. Multidimensional arrays references that may cross their declared dimension boundaries can be converted to their linearized form before the tests are applied. Some of the simple tests that can be used are the fast greatest common divisor (GCD) test and the extended bounds test. The GCD test proves independence if the GCD of the coefficients of loop indices cannot evenly divide the constant term. The extended bounds test checks for potential overlap of the extreme values in subscript expressions.

If all simple tests fail to prove independence, we eventually resort to a powerful hierarchical dependence solver that uses Fourier-Motzkin elimination to solve the data dependence problem in all dimensions. For more details of data dependence theory and data dependence analysis, refer to the Publications on Compiler Optimizations.

# **Loop Constructs**

Loops can be formed with the usual  $DO-ENDDO$  and  $DO$  WHILE, or by using a goto or a label. However, the loops must have a single entry and a single exit to be vectorized. Following are the examples of correct and incorrect usages of loop constructs.

```
Correct Usage
```

```
SUBROUTINE FOO (A, B, C) 
 DIMENSION A(100),B(100), 
C(100) 
 INTEGER I 
I = 1 DO WHILE (I .LE. 100) 
A(I) = B(I) * C(I)IF (A(I) .LT. 0.0) A(I) =0.0 
I = I + 1 ENDDO 
 RETURN 
END
```
#### **Incorrect Usage**

```
SUBROUTINE FOO (A, B, C) 
DIMENSION A(100), B(100),
C(100) INTEGER I 
T = 1 DO WHILE (I .LE. 100) 
A(I) = B(I) * C(I) IF (A(I) .LT. 0.0) GOTO 10 
I = I + 1 ENDDO 
 10 CONTINUE 
 RETURN 
 END
```
# **Loop Exit Conditions**

Loop exit conditions determine the number of iterations that a loop executes. For example, fixed indexes for loops determine the iterations. The loop iterations must be countable; that is, the number of iterations must be expressed as one of the following:

- a constant
- a linear function of an integer variable
- a loop invariant term

Loops whose exit depends on computation are not countable. Examples below show countable and non-countable loop constructs.

```
Correct Usage for Countable Loop, Example 1
```

```
SUBROUTINE FOO (A, B, C, N, LB) 
DIMENSION A(N), B(N), C(N) INTEGER N, LB, I, COUNT
```

```
 ! Number of iterations is "N - LB + 1" 
 COUNT = N 
 DO WHILE (COUNT .GE. LB) 
A(I) = B(I) * C(I) COUNT = COUNT - 1 
I = I + 1 ENDDO ! LB is not defined within loop 
 RETURN 
END
```
**Correct Usage for Countable Loop, Example 2**

```
! Number of iterations is (N-M+2) /2 
 SUBROUTINE FOO (A, B, C, M, N, LB) 
DIMENSION A(N), B(N), C(N) INTEGER I, L, M, N 
I = 1;DO L = M,N,2A(I) = B(I) * C(I)I = I + 1 ENDDO 
 RETURN 
END
```
#### **Incorrect Usage for Non-countable Loop**

```
! Number of iterations is dependent on 
A(I) SUBROUTINE FOO (A, B, C) 
 DIMENSION A(100),B(100),C(100) 
 INTEGER I 
I = 1 DO WHILE (A(I) .GT. 0.0) 
A(I) = B(I) * C(I)I = I + 1 ENDDO 
RETURN
 END
```
# **Types of Loop Vectorized**

For integer loops, the Itanium-based MMX(TM) technology and 128-bit Streaming SIMD Extensions (SSE) provide SIMD instructions for most arithmetic and logical operators on 32-bit, 16-bit, and 8-bit integer data types.

## **Z**/Note

 Vectorization may proceed if the final precision of integer wrap-around arithmetic will be preserved. A 32-bit shift-right operator, for instance, is not vectorized if the final stored value is a 16-bit integer.

## **Note**

 Because the MMX(TM) and SSE instruction sets are not fully orthogonal (byte shifts, for instance, are not supported), not all integer operations can actually be vectorized.

numbers, SSE provides SIMD instructions for the arithmetic operators '+', '-', '\*', and '/'. In addition, SSE provides SIMD instructions for the binary MIN and MAX and unary SQRT operators. SIMD versions of several other mathematical operators (like the trigonometric functions SIN, COS, TAN) are supported in software in a vector mathematical runtime library that is provided with the Intel® Fortran Compiler.

# **Stripmining and Cleanup**

The compiler automatically strip-mines your loop and generates a cleanup loop.

#### **Stripmining and Cleanup Loops**

```
i = 1 do while (i<=n) 
a(i) = b(i) + c(i) ! Original loop code
i = i + 1 end do 
 !The vectorizer generates the following two loops 
i = 1do while (i < (n - mod(n, 4))) ! Vector strip-mined loop. 
a(i:i + 3) = b(i:i + 3) + c(i:i + 3)i = i + 4 end do 
do while (i \leq n)a(i) = b(i) + c(i) !Scalar clean-up loop
i = i + 1 end do
```
# **Statements in the Loop Body**

The vectorizable operations are different for floating point and integer data.

## **Floating-point Array Operations**

The statements within the loop body may be REAL operations (typically on arrays). Arithmetic operations are limited to addition, subtraction, multiplication, division, negation, square root, max, and min. Note that conversion to/from some types of floats is not permitted. Operation on DOUBLE PRECISION types is not permitted, unless optimizing for a Pentium(R) 4 and Xeon(TM) processors system, using the  $-xW$  or  $-xW$  compiler option.

## **Integer Array Operations**

The statements within the loop body may be arithmetic or logical operations (again, typically for arrays). Arithmetic operations are limited to such operations as addition, subtraction, ABS, MIN, and MAX. Logical operations include bitwise AND, OR and XOR operators.

## **Other Integer Operations**

You can mix data types only if the conversion can be done without a loss of precision. Some example operators where you can mix data types are multiplication, shift, or unary operators.

## **Other Datatypes**

No statements other than the preceding floating-point and integer operations are permitted.

## **No Function Calls**

The loop body cannot contain any function calls.

# **Vectorizable Data References**

For any data reference, either as an array element or pointer reference (see definitions below), take care to ensure that there are no potential dependence or alias constraints preventing vectorization; intuitively, an expression in one iteration must not depend on the value computed in a previous iteration and pointer variables must provably point to distinct locations.

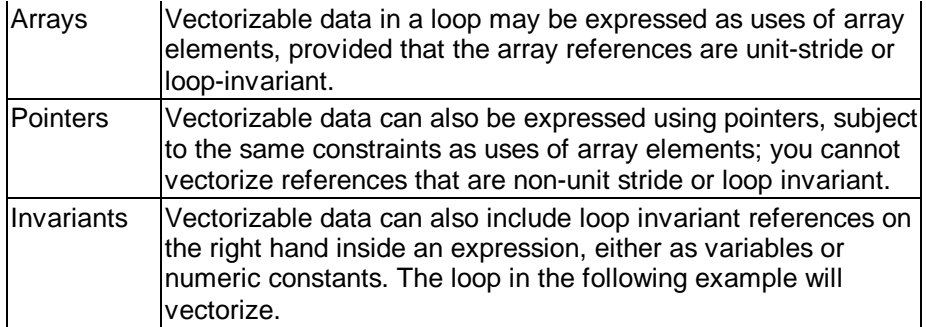

#### **Vectorizable Loop Invariant Reference**

```
SUBROUTINE FOO (A, B, C, N) 
DIMENSION A(N), B(N), C(N) INTEGER N, I, J 
J = 5; DO I=1, N 
A(I) = B(I) * 3.14 + C(J) ENDDO 
 RETURN 
END
```
If vectorizable REAL data is provably aligned, the compiler will generate aligned instructions. This is the case for locally declared data. Where data alignment is not known, unaligned references will be used unless a directive is used to override this.

### **IVDEP Directive**

The compiler supports IVDEP directive which instructs the compiler to ignore assumed vector dependences. Use this directive when you know that the assumed loop dependences are safe to ignore. The syntax for the directive is:

CDIR\$IVDEP !DIR\$IVDEP !DIR\$VECTOR ALWAYS !DIR\$VECTOR ALIGNED !DIR\$VECTOR UNALIGNED

The usage of the directive differs depending on the loop form, see examples below.

```
Loop 1
Do i 
= A(*) + 1
```
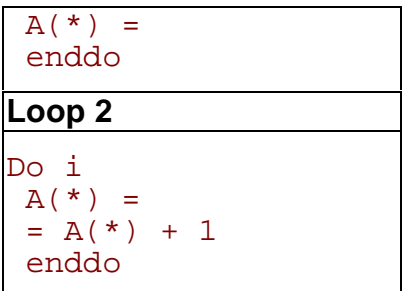

For loops of the form 1, use old values of A, and assume that there is no loop-carried flow dependencies from DEF to USE.

For loops of the form 2, use new values of A, and assume that there is no loop-carried antidependencies from USE to DEF.

In both cases, it is valid to distribute the loop, and there is no loop-carried output dependency.

#### **Example 1**

```
CDIR$IVDEP 
 do j=1,n 
a(j) = a(j+m) + 1 enddo
```
#### **Example 2**

```
CDIR$IVDEP 
 do j=1,n 
a(j) = b(j) +1b(j) = a(j+m) + 1 enddo
```
Example 1 ignores the possible backward dependencies and enables the loop to get software pipelined.

Example 2 shows possible forward and backward dependencies involving array a in this loop and creating a dependency cycle. With IVDEP, the backward dependencies are ignored, reducing the recurrence II.

IVDEP has options: IVDEP:LOOP and IVDEP:BACK. The IVDEP:LOOP option implies no loop-carried dependencies. The IVDEP: BACK option implies no backward dependencies.

The IVDEP directive is also used for Itanium(TM)-based applications.

For more details on the IVDEP directive, see Appendix A in the Intel® Fortran Programmer's Reference.

### **Overriding Vectorizer's Efficiency Heuristics**

In addition to IVDEP directive, there are three directives that can be used to override the efficiency heuristics of the vectorizer:

!DIR\$VECTOR ALWAYS !DIR\$VECTOR ALIGNED !DIR\$VECTOR UNALIGNED

#### **The VECTOR ALWAYS Directive**

The VECTOR ALWAYS directive can be used to override the default behavior of the compiler in the following situation. Vectorization of non-unit stride references usually does not exhibit any speedup, so the compiler defaults to not vectorizing loops that have a large number of non-unit

stride references (compared to the number of unit stride references). The following loop has two references with stride 2. Vectorization would be disabled by default, but the directive overrides this behavior.

#### **Vector Aligned**

```
!DIR$ VECTOR ALWAYS 
    do i = 1, 100, 2
       a(i) = b(i) enddo
```
### **The VECTOR ALIGNED/UNALIGNED Directives**

Like VECTOR ALWAYS, these directives also override the efficiency heuristics. The difference is that the qualifiers UNALIGNED and ALIGNED instruct the compiler to use, respectively, unaligned and aligned data movement instructions for all array references. This disables all the advanced alignment optimizations of the compiler, such as determining alignment properties from the program context or using dynamic loop peeling to make references aligned.

### **Z** Note

The directives VECTOR [ALWAYS, UNALIGNED, ALIGNED] should be used with care. Overriding the efficiency heuristics of the compiler should only be done if the programmer is absolutely sure the vectorization will improve performance. Furthermore, instructing the compiler to implement all array references with aligned data movement instructions will cause a runtime exception in case some of the access patterns are actually unaligned.

### **The NOVECTOR Directive**

If, on the other hand, avoiding vectorization of a loop is more reasonable than using it (if vectorization results in a performance regression rather than improvement), the NOVECTOR directive can be used in the source text to disable vectorization of a loop. For instance, the Intel® Compiler vectorizes the following example loop by default. If this behavior is not desired, the NOVECTOR directive can be used, as shown below.

#### **NOVECTOR**

```
!DIR$ NOVECTOR 
      do i = 1, 100 
      a(i) = b(i) + c(i) enddo
```
# **Vectorization Examples**

This section contains simple examples of some common issues in vector programming.

## **Argument Aliasing: A Vector Copy**

The loop in the example of a vector copy operation does not vectorize because the compiler cannot prove that  $DEF(A(I))$  and  $DEF(B(I))$  are distinct.

### **Unvectorizable Copy Due to Unproven Distinction**

SUBROUTINE VEC COPY(DEST,A,B,LEN)

```
 DIMENSION DEST(*) 
 INTEGER A(*), B(*) 
 INTEGER LEN, I 
 DO I=1,LEN 
DEST(A(I)) = DEST(B(I)) END DO 
 RETURN 
 END
```
## **Data Alignment**

A 16-byte or greater data structure or array should be aligned so that the beginning of each structure or array element is aligned in a way that its base address is a multiple of 16. The Misaligned Data Crossing 16-Byte Boundary figure shows the effect of a data cache unit (DCU) split due to misaligned data. The code loads the misaligned data across a 16-byte boundary, which results in an additional memory access causing a six- to twelve-cycle stall. You can avoid the stalls if you know that the data is aligned and you specify to assume alignment

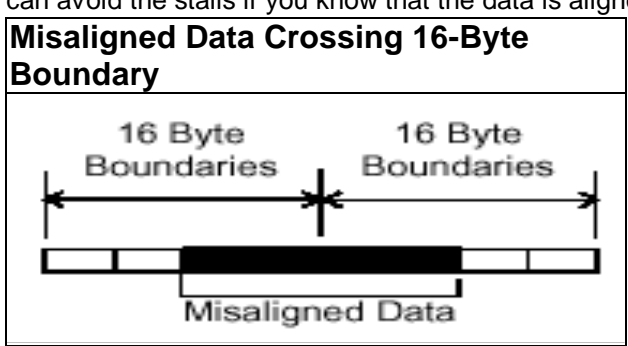

After vectorization, the loop is executed as shown in figure below.

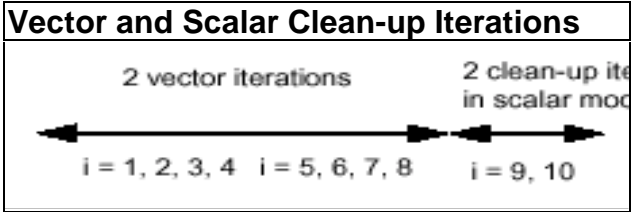

Both the vector iterations  $A(1:4) = B(1:4)$ ; and  $A(5:8) = B(5:8)$ ; can be implemented with aligned moves if both the elements  $A(1)$  and  $B(1)$  are 16-byte aligned.

## **A**Caution

 If you specify the vectorizer with incorrect alignment options, the compiler will generate unexpected behavior. Specifically, using aligned moves on unaligned data, will result in an illegal instruction exception!

## **Alignment Strategy**

The compiler has at its disposal several alignment strategies in case the alignment of data structures is not known at compile-time. A simple example is shown below (several other strategies are supported as well). If in the loop shown below the alignment of A is unknown, the compiler will generate a prelude loop that iterates until the array reference, that occurs the most, hits an aligned address. This makes the alignment properties of A known, and the vector loop is optimized accordingly. In this case, the vectorizer applies dynamic loop peeling, a specific Intel® Fortran feature.

#### **Data Alignment Example**

**Original loop:**

```
SUBROUTINE DOIT(A) 
REAL A(100) : alignment of argument A is unknown
DO I = 1, 100A(I) = A(I) + 1.0 ENDDO 
 END SUBROUTINE
```
#### **Aligning Data**

```
! The vectorizer will apply dynamic loop peeling as 
follows: 
 SUBROUTINE DOIT(A) 
 REAL A(100) 
 ! let P be (A%16)where A is address of A(1) 
 IF (P .NE. 0) THEN 
P = (16 - P) / 4 ! determine runtime peeling factor
DO I = 1, PA(I) = A(I) + 1.0 ENDDO 
 ENDIF 
 ! Now this loop starts at a 16-byte boundary, 
 ! and will be vectorized accordingly 
 DO I = P + 1, 100 
A(I) = A(I) + 1.0 ENDDO 
END SUBROUTINE
```
# **Loop Interchange and Subscripts: Matrix Multiply**

Matrix multiplication is commonly written as shown in the following example.

```
DO I=1, N 
 DO J=1, N 
 DO K=1, N 
C(I,J) = C(I,J) +A(I,K)*B(K,J) END DO 
  END DO 
  END DO
```
The use of  $B(K,J)$ , is not a  $\text{stride}-1$  reference and therefore will not normally be vectorizable. If the loops are interchanged, however, all the references will become  $\text{stride-1}$ as in the Matrix Multiplication with Stride-1 example that follows.

## **Z**/Note

DO K=1,N

 Interchanging is not always possible because of dependencies, which can lead to different results.

## **Matrix Multiplication with Stride-1** DO J=1,N

DO  $I=1,N$  $C(I,J) = C(I,J) +$  $A(I,K)*B(K,J)$  ENDDO ENDDO ENDDO

For additional information, see Publications on Compiler Optimizations.

# **Optimizer Report Generation (Itanium(TM) Compiler)**

The Intel® Fortran Itanium(TM) Compiler for Itanium(TM)-based Applications provides options to generate and manage optimization reports.

-opt\_report generates optimizations report and places it in a file specified in<br>-opt report filefilename. If -opt report file is not specified. opt report directs the report to stderr. The default is OFF: no reports are generated.  $-opt\_report\_fileFilefilename$  generates optimizations report and directs it to a file specified in  $f$ *i* lename.

 $-opt\_report\_level{min/med/max}$  specifies the detail level of the optimizations report. The  $min$  argument provides the minimal summary and the  $max$  the full report. The default is -opt report levelmin.

-opt\_report\_routineroutine\_substring generates reports from all routines with names containing the  $substrip$  as part of their name. If not specified, reports from all routines are generated. The default is to generate reports for all routines being compiled.

# **Specifying Optimizations to Generate Reports**

The compiler can generate reports for an optimizer you specify in the *phase* argument of the -opt\_report\_phasephase option.

The option can be used multiple times on the same command line to generate reports for multiple optimizers.

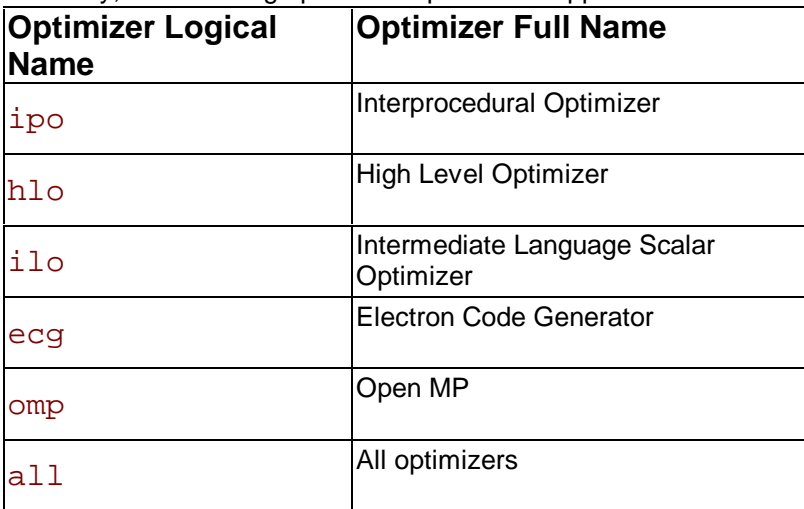

Currently, the following optimizer reports are supported:

When one of the above logical names for optimizers are specified all reports from that optimizer will be generated. For example, -opt\_report\_phaseipo and

-opt\_report\_phaseecg generate reports from the interprocedural optimizer and the code generator.

Each of the optimizers can potentially have specific optimizations within them. Each of these optimizations are prefixed with one of the optimizer logical names. For example:

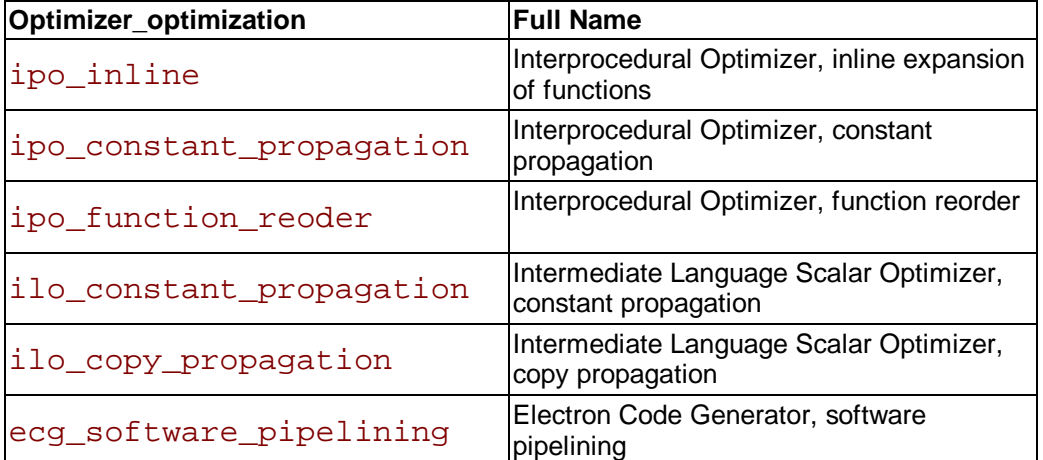

The entire name for a particular optimization within an optimizer need not be specified in full, just a few characters is sufficient. All optimization reports that have a matching prefix with the specified optimizer are generated. For example, if -opt\_report\_phase ilo\_co is specified, a report from both the constant propagation and the copy propagation are generated.

## **The Availability of Report Generation**

The -opt\_report\_help option lists the logical names of optimizers that are currently availble for report generation.

# **Libraries**

# **Managing Libraries**

You can determine the libraries for your applications by controlling the linker or by using the options described in this section. See library options summary.

The LD\_LIBRARY\_PATH environment variable contains a colon-separated list of directories that the linker will search for library  $(.a)$  files. If you want the linker to search additional libraries, you can add their names to the command line, to a response file, or to the configuration (.  $cfg$ ) file. In each case, the names of these libraries are passed to the linker before these libraries:

- the libraries provided with the Intel® Fortran Compiler  $(libcEPCF90.a.$ libIEPCF90.a, libintrins.a, libF90.a, and the math library: libimf.a for both IA-32 compiler and libm.a for Itanium(TM) compiler; libm.a is the math library provided with the gcc\*)
- the default libraries that the compiler command always specifies are:

```
 libimf.a * 
 libm.a 
 libirc.a * 
 libcxa.a * 
 libcprts.a * 
 libunwind.a * 
 libc.a
```
The ones marked with an "\*" are provided by Intel.

For more information on response and configuration files, see Response Files and Configuration Files.

The linker uses the LD\_LIBRARY\_PATH variable to search for libraries. If you are compiling with a linker option that forces static libraries, it will look for those at compile time. Otherwise, it will look for shared libraries at runtime.

To specify a library name on the command line, you must first add the library's path to the LD LIBRARY PATH environment variable. Then, to compile  $file.f$  and link it with the library  $l$  ibmine.  $a$ , for example, enter the following command:

```
IA-32 applications:
```
#### prompt>**ifc file.f -lmine**

**Itanium(TM)-based applications:**

#### prompt>**efc file.f -lmine**

The example above implies that the library resides in your path.

# **The Order of Passing the Files to Linker**

The compiler passes files to the linker in the following order:

1. Object files and libraries are passed to the linker in the order specified on the command line.

2. Object files and libraries in the .  $cfq$  file will be processed before those on the command line. This means that putting library names in the  $c \in \mathfrak{q}$  file does not make much sense because the libraries will be processed before most object files are seen.

3. The libimf.a, libF90.a, libintrins.a, and libIEPCF90.a libraries.

4. The libm. a libary is linked in just before libc.a, then libc.a libraries. See the list of libraries that are installed with the Intel® Fortran Compiler for IA-32 applications and for Itanium(TM)-based applications.

# **Using the POSIX and Portability Libraries**

Use the  $-posixlib$  option with the compiler to invoke the POSIX bindings library libposf90.a. For a complete list of these functions see Chapter 3, "POSIX Functions" in the Intel® Fortran Libraries Reference Manual.

Use the  $-Vaxlib$  option with the compiler to invoke the VAX\* compatibility functions libpepcf90.a. This also brings in the Intel's compatibility functions for Sun\* and Microsoft\*. For a complete list of these functions see Chapter 2, "Portability Functions" in the Intel® Fortran Libraries Reference Manual.

# **Intel® Shared Libraries**

The Intel® Fortran Compiler (both IA-32 and Itanium(TM) compilers) links the libraries statically at link time and dynamically at the run time, the latter as dynamically-shared objects (DSO). By default, the libraries are linked as follows:

- Fortran, math and libcprts. a libraries are linked at link time, that is, statically.
- $\cdot$  libcxa.so is linked dynamically to conform to C++ ABI.
- GNU and Linux system libraries are linked dynamically.

# **Advantages of This Approach**

#### This approach

- Enables to maintain the same model for both IA-32 and Itanium compilers.
- Provides a model consistent with the Linux model where system libraries are dynamic and application libraries are static.
- The users have the option of using dynamic versions of our libraries to reduce the size of their binaries if desired.
- The users are licensed to distribute Intel-provided libraries.

The libraries  $l$  ibcprts.a and  $l$  ibcxa.so are C++ language support libraries used by Fortran when Fortran includes code written in C++.

# **Shared Library Options**

The main options used with shared libraries are  $-i$  dynamic and  $-s \bar{b}$ 

The  $-i$  dynamic option can be used to specify that all Intel-provided libraries should be linked dynamically. The comparison of the following commands illustrates the effects of this option.

#### 1. prompt>**ifc myprog.f**

This command produces the following results (default):

- Fortran, math,  $libirc.a$ , and  $libopts.a$  libraries are linked statically (at link time).
- Dynamic version of  $l$  ibcxa.so is linked at run time.

The statically linked libraries increase the size of the application binary, but do not need to be installed on the systems where the application runs.

#### 2. prompt>**ifc -i\_dynamic myprog.f**

This command links all of the above libraries dynamically. This has the advantage of reducing the size of the application binary, but it requires all the dynamic versions installed on the systems where the application runs.

The -shared option instructs the compiler to build a Dynamic Shared Object (DSO) instead of an executable. For more details, refer to the  $1d$  man page documentation.

# **Math Libraries**

# **Math Libraries Overview**

The  $\text{libimf.}a$  is the math library provided by Intel and  $\text{libm.a}$  is the math library provided with gcc\*. Both of these libraries are linked in by default on IA-32 and Itanium(TM) compilers. Both libraries are linked in because there are math functions supported by the GNU math library that are not in the Intel math library. This linking arrangement allows for all functions GNU users have available to them to be available when using  $if c$  (or  $ef c$ ), with Intel optimized versions available when supported.  $l$ ibimf.a is linked in before  $l$ ibm.a. If you link in  $l$ ibm.a first, it will change the versions of the math functions that are used.

It is recommended that you place  $l$  ibimf. a and  $l$  ibm. a in the first directory specified in the LD LIBRARY PATH variable. The libimf. a and libm. a libraries are always linked with Fortran programs.

For example, if you place a library in directory /perform/, set the LD LIBRARY PATH variable to specify a list of directories, containing all other libraries, separated by semicolons. For IA-32 Compiler,  $1$  i  $bm$ , a contains both generic math routines and versions of the math routines optimized for special use with the Intel® Pentium® 4 and Xeon(TM) processors. For Itanium(TM) Compiler, libm.a is optimized for for the use with Itanium architecture.

# **Using Math Libraries with IA-32 Systems**

Most of the routines in  $l$  ibm. a for IA-32 have been optimized for special use with the Intel® Pentium® 4 and Xeon(TM) processors. Generic versions are used when running on an IA-32 processor generation prior to Pentium 4 processor family.

To use your own version of the standard math functions without unresolved external errors, you must disable the automatic inline expansion by compiling your program with the -nolib inline option, as described in Inline Expansion of Library Functions.

# $\Delta$  Caution

A change of the default precision control or rounding mode (for example, by using the -pc32 flag or by user intervention) may affect the results returned by some of the mathematical functions.

## **Optimized Math Library Primitives**

The optimized math libraries contain a package of functions, called primitives. The Intel Fortran Compiler calls these functions to implement numerous floating-point intrinsics and exponentiation. About half of the functions in the library from Intel are written in assembly language and optimized for program execution speed on an IA-32 architecture processor.

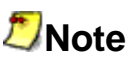

 The library primitives are not Fortran intrinsics. They are standard library calls used by the compiler to implement Intel Fortran language features.

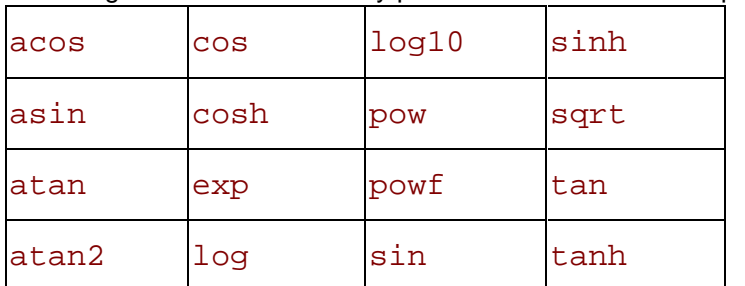

Following is a list of math library primitives that have been optimized.

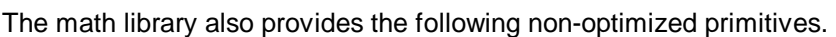

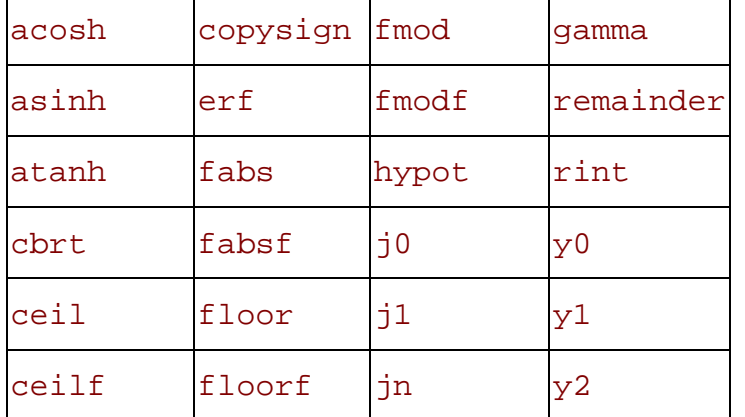

## **Programming with Math Library Primitives**

Primitives adhere to standard calling conventions, thus you can call them with other high-level languages as well as with assembly language. For Intel Fortran Compiler programs, specify the appropriate Fortran intrinsic name for arguments of type REAL and DOUBLE PRECISION. The compiler calls the appropriate single- or double-precision primitive based on the type of the argument you specify.

To use these functions, you have to write an INTERFACE block that specifies the ALIAS name of the function. The routine names in the math library are lower case.

# **IEEE Floating-point Exceptions**

The compiler recognizes a set of floating-point exceptions required for compatibility with the IEEE numeric floating-point standard. The following floating-point exceptions are supported during numeric processing:

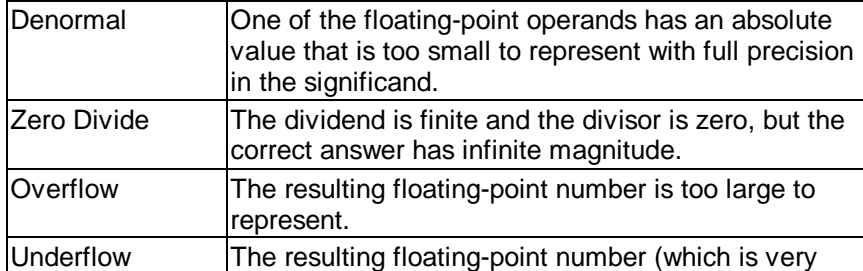

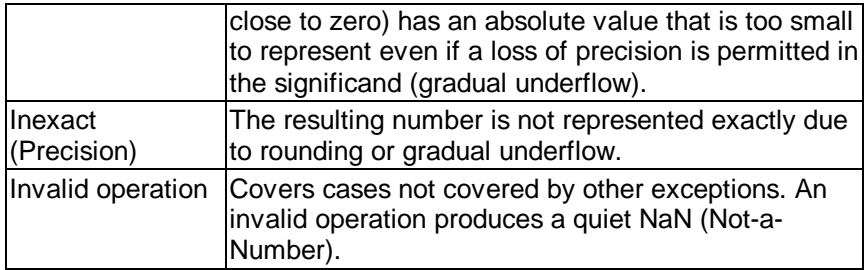

### **Denormal**

The denormal exception occurs if one or more of the operands is a denormal number. This exception is never regarded as an error.

## **Divide-by-Zero Exception**

A divide-by-zero exception occurs for a floating-point division operation if the divisor is zero and the dividend is finite and non-zero. It also occurs for other operations in which the operands are finite and the correct answer is infinite.

When the divide by zero exception is masked, the result is +/-infinity. The following specific cases cause a zero-divide exception:

- $\text{LOG}(0.0)$
- $\blacksquare$  LOG10(0.0)
- $O.O^*$ <sup>\*</sup>x, where x is a negative number

For the value of the flags, refer to the  $\text{iee}$   $\text{flags}$  () function in your library manual and Pentium® Processor Family Developer's Manual, Volumes 1, 2, and 3.

### **Overflow Exception**

An overflow exception occurs if the rounded result of a floating-point operation contains an exponent larger than the numeric processing unit can represent. A calculation with an infinite input number is not sufficient to cause an exception.

When the overflow exception is masked, the calculated result is  $+/-$ infinity or the  $+/-$ largest representable normal number depending on rounding mode. When the exception is not masked, a result with an accurate significand and a wrapped exponent is available to an exception handler.

## **Underflow Exception**

The underflow exception occurs if the rounded result has an exponent that is too small to be represented using the floating-point format of the result.

If the underflow exception is masked, the result is represented by the smallest normal number, a denormal number, or zero. When the exception is not masked, a result with an accurate significand and a wrapped exponent is available to an exception handler

## **Inexact Exception**

The inexact exception occurs if the rounded result of an operation is not equal to the unrounded result.

It is important that the inexact exception remain masked at all times because many of the numeric library procedures return with an undefined precision exception flag. If the precision exception is masked, no special action is performed. When this exception is not masked, the rounded result is available to an exception handler.

# **Invalid Operation Exception**

An invalid operation indicates that an exceptional condition not covered by one of the other exceptions has occurred. An invalid operation can be caused by any of the following situations:

- One or more of the operands is a signaling NaN or is in an unsupported format.
- One of the following invalid operations has been requested:

 $(+--)0.0-(+--)0.0, (+--)0.0*(+--)$  •, or  $(+--)-(+--)$ 

- The function INT, NINT, or IRINT is applied to an operand that is too large to fit into the requested INTEGER\*2 or INTEGER\*4 data types.
- A comparison of  $L_{\text{L}}$ .  $L_{\text{L}}$ .  $L_{\text{E}}$ .,  $G$ T., or  $G$ . GE. is applied to two operands that are unordered.

The invalid-operation exception can occur in any of the following functions:

- $SQRT(x)$ , LOG(x), or LOG10(x), where x is less than zero.
- ASIN(x), or ACOS(x) where  $|x|>1$ .

For any of the invalid-operation exceptions, the exception handler is invoked before the top of the stack changes, so the operands are available to the exception handler.

When invalid-operation exceptions are masked, the result of an invalid operation is a quiet NaN.

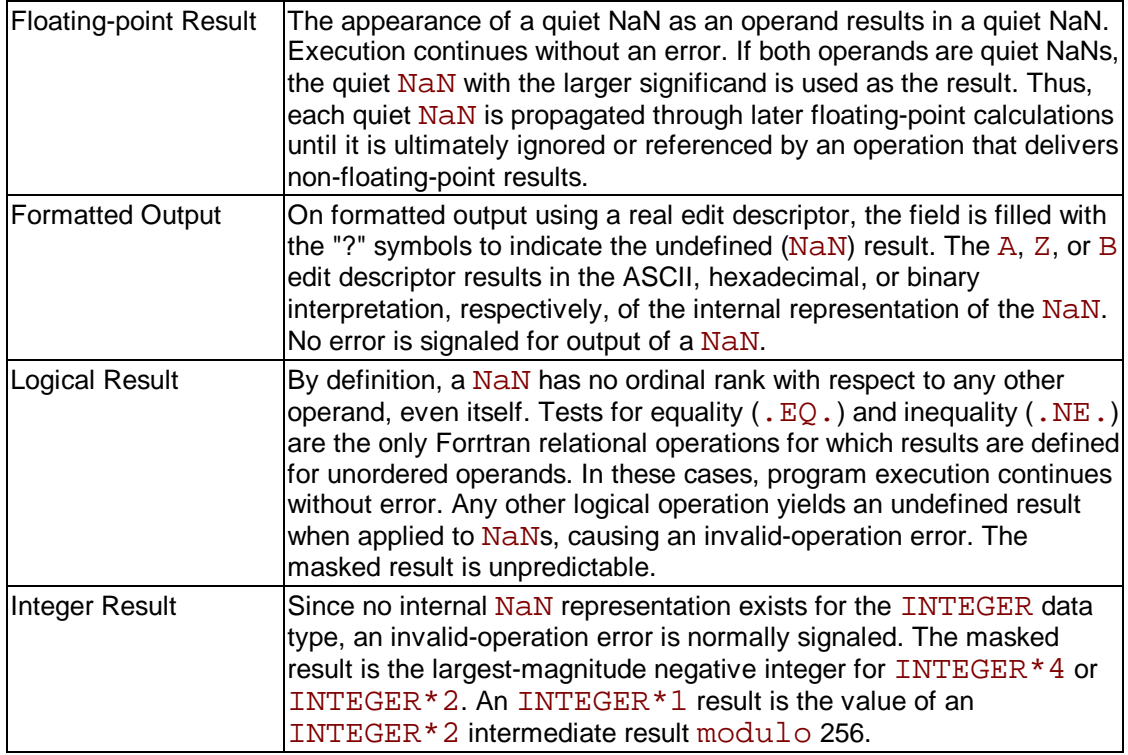

Program execution proceeds normally using the quiet NaN result.

Intel® Fortran Compiler provides a method to control the rounding mode, exception handling and other IEEE-related functions of the IA-32 processors using IEEE\_FLGS and IEEE\_HANDLER library routines from the portability library. For details, see Chapter 2 in the Intel® Fortran Libraries Reference Manual.

# **Diagnostics and Messages**

# **Diagnostics Overview**

This section describes the diagnostic messages that the Intel® Fortran Compiler produces. These messages include various diagnostic messages for remarks, warnings, or errors. The compiler always displays any error message, along with the erroneous source line, on the standard error device. The messages also include the runtime diagnostics run for IA-32 compiler only.

The options that provide checks and diagnostic information must be specified when the program is compiled, but they perform checks or produce information when the program is run. See diagnostic options summary.

# **Runtime Diagnostics (IA-32 Compiler Only)**

# **Runtime Diagnostics Overview**

For IA-32 applications, the Intel® Fortran Compiler provides runtime diagnostic checks to aid debugging. The compiler provides a set of options that identify certain conditions commonly attributed to runtime failures.

You must specify the options when the program is compiled. However, they perform checks or produce information when the program is run. Postmortem reports provide additional diagnostics according to the detail you specify.

Runtime diagnostics are handled by IA-32 options only. The use of -O0 option turns any of them off. See the runtime check options summary.

# **Optional Runtime Checks**

Runtime checks on the use of pointers, allocatable arrays and assumed-shape arrays are made with the runtime checks specified by the Intel® Fortran Compiler command line runtime diagnostic options listed below. The use of any of these options disables optimization.

The optional runtime check options are as follows:

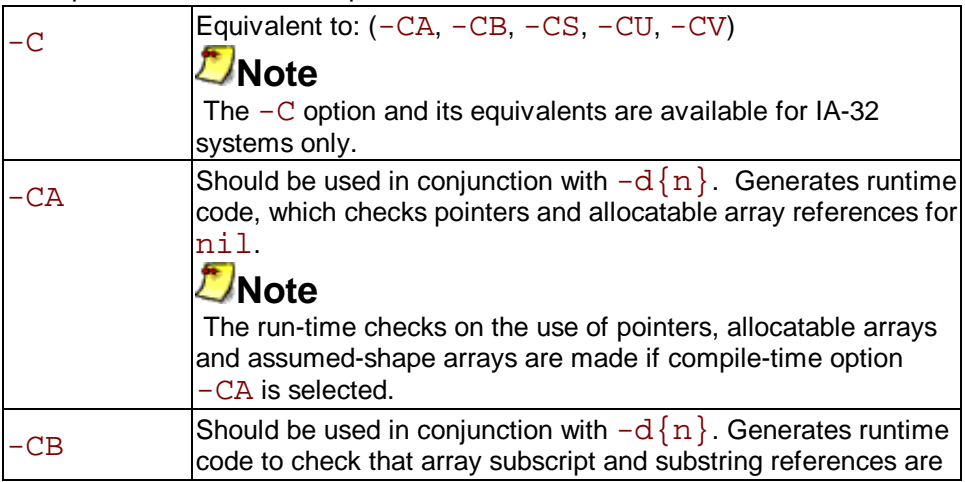

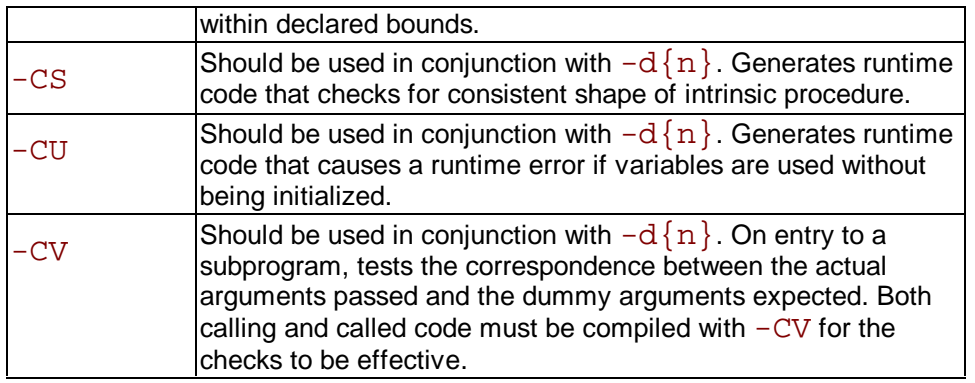

# **Pointers, -CA**

The selection of the  $-CA$  compile-time option has the following effect on the runtime checking of pointers:

- The association status of a pointer is checked whenever it is referenced. Error 460 as described in Runtime Errors will be reported at runtime if the pointer is disassociated: that is, if the pointer is nullified, de-allocated, or it is a pointer assigned to a disassociated pointer.
- The compile-time option combination of -CA and  $-CU$  also generates code to test whether a pointer is in the initially undefined state, that is, if it has never been associated or disassociated or allocated. If a pointer is initially undefined then Error 461 as described in Runtime Errors will be reported at runtime if an attempt is made to use it. No test is made for dangling pointers (that is, pointers referencing memory locations which are no longer valid).
- The association status of pointers is not tested when the Fortran standard does not require the pointer to be associated, that is, in the following circumstances:
	- in a pointer assignment
	- as an argument to the associated intrinsic
	- as an argument to the present intrinsic
	- $-$  in the nullify statement
	- as an actual argument associated with a formal argument which has the pointer attribute

## **Allocatable Arrays**

The selection of the  $-CA$  compile-time option causes code to be generated to test the allocation status of an allocatable array whenever it is referenced, except when it is an argument to the allocated intrinsic function. Error 459 as described in Runtime Errors will be reported at runtime if an error is detected.

## **Assumed-Shape Arrays**

The -CA option causes a validation check to be made, on entry to a procedure, on the definition status of an assumed-shape array. Error 462 as described in Runtime Errors will be reported at runtime if the array is disassociated or not allocated.

The compile-time option combination of  $-CA$  and  $-CU$  will additionally generate code to test whether, on entry to a procedure, the array is in the initially undefined state. If so, Error 463 as described in Runtime Errors.

# **Array Subscripts, Character Substrings, -CB**

Specifying the compile-time option  $-CB$  causes a check at runtime that array subscript values, subscript values of elements selected from an array section, and character substring references are within bounds. Selection of the option causes code to be generated for each array or character substring reference in the program.

At runtime the code checks that the address computed for a referenced array element is within the address range delimited by the first element of the array and the last element of the array. Note that this check does not ensure that each subscript in a reference to an element of a multidimensional array or section is within bounds, only that the address of the element is within the address range of the array.

For assumed-size arrays, only the address of the first element of the array is used in the check; the address of the last element is unknown.

When  $-CB$  is selected, a check is also made that any character substring references are within the bounds of the character entity referenced.

# **Unassigned Variables, -CU**

Specifying the compile-time option -CU causes unassigned variable checking to be enabled: that is, before an expression is evaluated at runtime, a check is normally made that any variables in the expression have previously been assigned values. If any has not, a runtime error results. Some variables are not unassigned-checked, even when  $-CU$  has been selected:

- Variables of type character
- byte,  $integer(1)$  and  $logical(1)$  variables
- Variables of derived type, when the complete variable (not individual fields) is used in the expression
- Arguments passed to some elemental and transformational intrinsic procedures

### **Notes on Variables**

- Variables that specify storage with  $allocate$ , except those of types noted in the previous section, will be unassigned-checked when  $-CU$  is selected.
- If the variables in a named COMMON block are to be unassigned-checked,  $-CU$  must be selected, and:

 - The COMMON block must be specified in one and only one BLOCK DATA program unit. Variables in the COMMON block that are not explicitly initialized will be subject to the unassigned check.

 - No variable of the COMMON block may be initialized outside the BLOCK DATA program unit.

Variables in blank COMMON will be subject to the unassigned check if  $-CU$  is selected and the blank COMMON appears in the main program unit. In this case, although the Intel® Fortran Compiler permits blank COMMON to have different sizes in different program units, only the variables within the extent of blank COMMON indicated in the main program unit will be subject to the unassigned check.

## **Actual to Dummy Argument Correspondence, -CV**

Specifying the compile-time option  $-CV$  causes checks to be carried out at runtime that actual arguments to subprograms correspond with the dummy arguments expected. Note the following:

- Both caller and called Fortran code must be compiled with  $-CV$  (or  $-C$ ). No argument checking will be performed unless this condition is satisfied.
- The amount of checking performed depends upon whether the procedure call was made

via an implicit interface or an explicit interface. Irrespective of the type of interface used, however, the following checks verify that:

- the correct number of arguments are passed.
- the type and type kinds of the actual and dummy arguments correspond.

- subroutines have been called as subroutines and that functions have been declared with the correct type and type kind.

- dummy arrays are associated with either an array or an element of an array and not a scalar variable or constant.

- the declared length of a dummy character argument is not greater than the declared length of associated actual argument.

- the declared length of a character scalar function result is the same length as that declared by the caller.

- the actual and dummy arguments of derived type correspond to the number and types of the derived type components.

- actual arguments were not passed using the intrinsic procedures  $R$ <sub>REF</sub> and  $VAL$ .

- If an implicit interface call was made, then yet another check is made whether an interface block should have been used.
- If an explicit interface block was used, then further checks are made in addition to those described (in the second bullet) above, to validate the interface block. These checks verify that:

 - the OPTIONAL attribute of each dummy argument has been correctly specified by the caller.

 - the POINTER attribute of each dummy argument has been correctly specified by the caller.

- the declared length of a dummy pointer of type character is the same as the declared length of the associated actual pointer of type character.

- the rank of an assumed-shape array or dummy pointer matches the rank of the associated actual argument.

- the rank of an array-valued function or pointer-valued function has been correctly specified by the caller.

- the declared length of a character array-valued function or a character pointer-valued function is the same length as that declared by the caller.

# **Generating Diagnostic Reports**

## **Diagnostic Report, -d{n}**

The command option  $-d\{n\}$  generates the additional information required for a list of the current values of variables to be output when certain runtime errors occur. Diagnostic reports are generated by the following:

- input/output errors an invalid reference to a pointer or an allocatable array (if  $-CA$  option selected)
- $\cdot$  subscripts out of bounds (if  $-CB$  option selected)
- an invalid array argument to an intrinsic procedure (if  $-CS$  option selected)
- $\cdot$  use of unassigned variables (if  $-CU$  option selected)
- argument mismatch (if  $-CV$  option selected)
- invalid assigned labels
- a call to the abort routine
- certain mathematical errors reported by intrinsic procedures

• hardware detected errors

#### **The Level of Output**

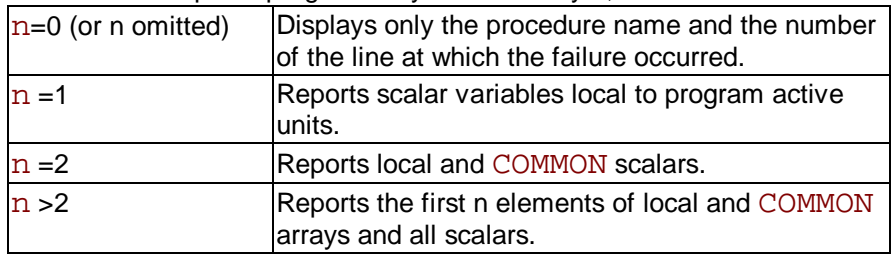

The level of output is progressively controlled by n, as follows:

The appropriate error message will be output on  $stderr$ , and (if selected) a postmortem report will be produced.

#### **Selecting a Postmortem Report**

Each scalar or array will be displayed on a separate line in a form appropriate to the type of the variable. Thus, for example, variables of type integer will be output as integer values, and variables of type complex will be output as complex values.

The postmortem report will not include those program units which are currently active, but which have not been compiled with the  $-d\{n\}$  option. If no active program unit has been compiled with the  $-d\{n\}$  option then no postmortem report will be produced.

### **Note**

Using the  $-d\{n\}$  option for postmortem reports disables optimization.

## **Invoking a Postmortem Report**

A postmortem report may be invoked by any of the following:

- an error detected as a consequence of using the  $-CA$ ,  $-CB$ ,  $-CS$ ,  $-CU$ ,  $-CV$  or  $-C$  options
- a call on abort
- an allocation error
- an invalid assigned label
- an input-output error
- an error reported by a mathematical procedure
- a signal generated by a program error such as illegal instruction
- an error reported by an intrinsic procedure

#### **Postmortem Report Conventions**

The following conventions are used in postmortem output:

- A variable var declared in a module mod appears as mod. var.
- $\bullet$  A module procedure proc in module mod appears as mod $$proc.$
- The fields of a variable  $\text{var}$  of derived data type are preceded by a line of the form var%.

#### **Example**

In this example, the command line

prompt>**ifc -CB -CU -d4 sample.f**

is used to compile the program that follows. When the program is executed, the postmortem report (follows the program) is output, since the subscript m to array num is out of bounds.

#### **The Program**

```
 1 module arith
 2 integer count
 3 data count /0/
 4 
 5 contains
 6
7 subroutine add(k,p,m)<br>8 integer num(3).p
   8 integer num(3),p
9<br>10
10 count = count+1<br>11 m = k+p11 m = k+p<br>12 i = num12 j = num(m)<br>13 return
     return
 14 end subroutine
 15
 16 end module arith
 17 
 18 program dosums
 19 use arith
20 type set<br>21 intege:
       integer sum, product
 22 end type set
 23
 24 type(set) ans
 25
 26 call add(9,6,ans%sum)
 27
 28 end program dosums
```
#### **The Postmortem Report**

```
Run-Time Error 406: Array bounds exceeded
 In Procedure: arith$add
 Diagnostics Entered From Subroutine arith$add Line 12
 j = Not Assigned
k = 9m = 15 num = Not Assigned, Not Assigned, Not Assigned
p = 6 Module arith
arith.count = 1 Entered From MAIN PROGRAM Line 26
 ans%
 sum = 15<br>product = No
             Not Assigned
arith.count = 1
```
# **Messages and Obtaining Information**

# **Compiler Information Messages**

These messages are generated by the following Intel® Fortran Compiler options:

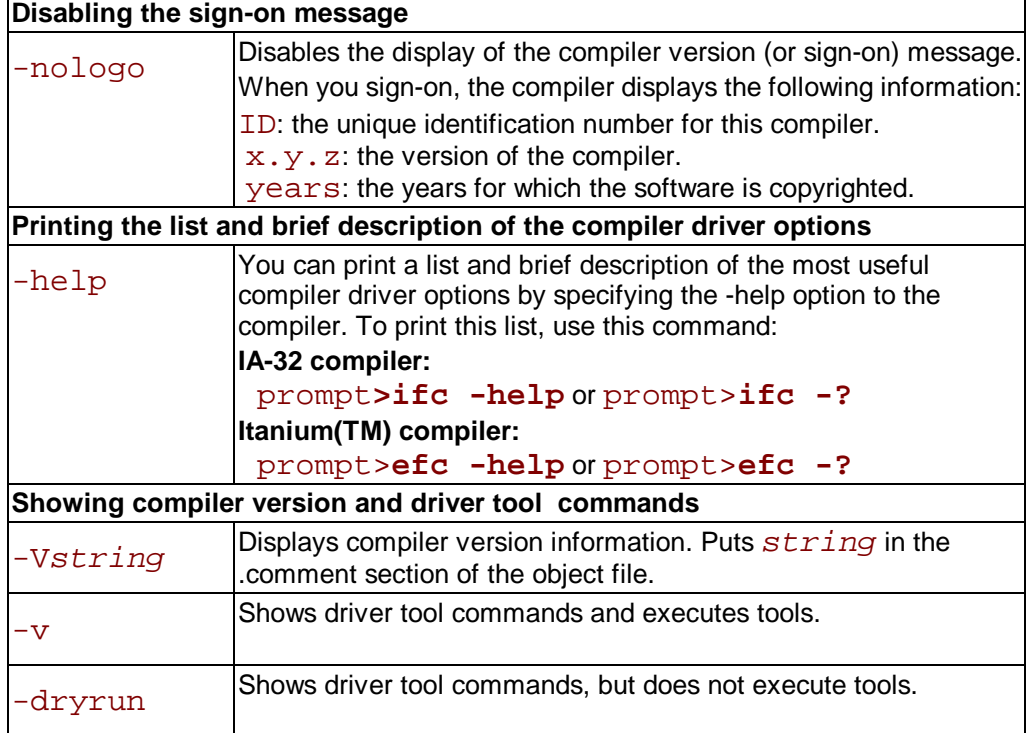

# **Diagnostic Messages**

Diagnostic messages provide syntactic and semantic information about your source text. Syntactic information can include, for example, syntax errors and use of non-ANSI Fortran. Semantic information includes, for example, unreachable code.

Diagnostic messages can be any of the following: command-line diagnostics, warning messages, error messages, or catastrophic error messages.

## **Command-line Diagnostics**

These messages report improper command-line options or arguments. If the command line contains an unrecognized option, the compiler passes the option to the linker. If the linker still does not recognize the option, the linker produces the diagnostic message. Command-line error messages appear on the standard error device in the form:

#### driver-name: message

where

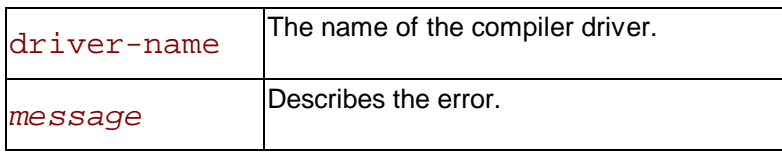
Command-line warning messages appear as follows:

driver-name: warning: message

#### **Language Diagnostics**

These messages describe diagnostics that are reported during the processing of the source file. These diagnostics have the following format:

filename(linenum): type nn: message

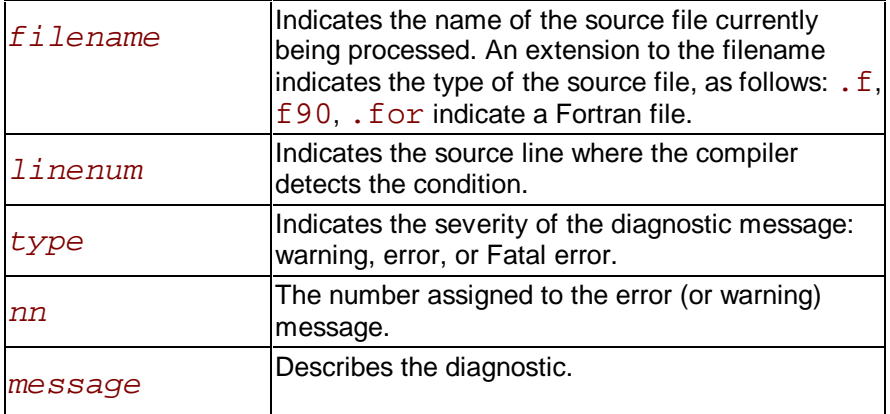

The following is an example of a warning message:

```
tantst.f(3): warning 328:"local variable": Local variable 
"increment" never used.
```
The compiler can also display internal error messages on the standard error device. If your compilation produces any internal errors, contact your Intel representative. Internal error messages are in the form:

```
FATAL COMPILER ERROR: message
```
### **Warning Messages**

These messages report valid but questionable use of the language being compiled. The compiler displays warnings by default. You can suppress warning messages by using the  $-w0$  option. Warnings do not stop translation or linking. Warnings do not interfere with any output files. Some representative warning messages are:

constant truncated - precision too great

non-blank characters beyond column 72 ignored

Hollerith size exceeds that required by the context

#### **Suppressing or Enabling Warning Messages**

The warning messages report possible errors and use of non-standard features in the source file. The following options suppress or enable warning messages.

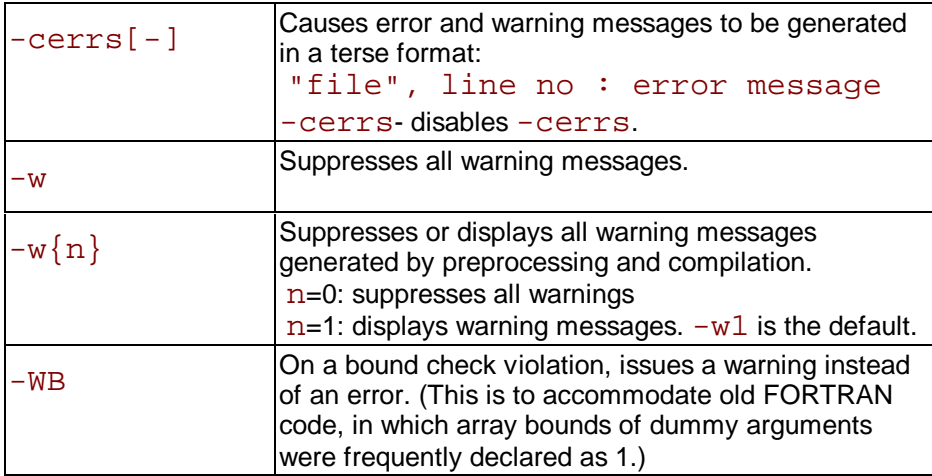

For example, the following command compiles  $newproc \cdot f$  and displays compiler errors, but not warnings:

**IA-32 compiler:**

prompt>**ifc -w0 newprog.f**

**Itanium(TM) compiler:**

prompt>**efc -w0 newprog.f**

#### **Comment Messages**

These messages indicate valid but unadvisable use of the language being compiled. The compiler displays comments by default. You can suppress comment messages with:

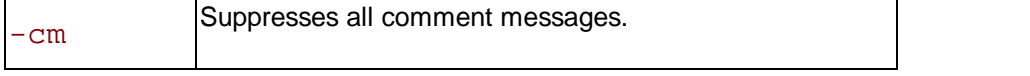

Comment messages do not terminate translation or linking, they do not interfere with any output files either. Some examples of the comment messages are:

Null CASE construct

```
The use of a non-integer DO loop variable or expression
```
Terminating a DO loop with a statement other than CONTINUE or ENDDO

#### **Error Messages**

These messages report syntactic or semantic misuse of Fortran. The compiler always displays error messages. Errors suppress object code for the module containing the error and prevent linking, but they make it possible for the parsing to continue to scan for any other errors. Some representative error messages are:

line exceeds 132 characters

unbalanced parenthesis

#### **Suppressing or Enabling Error Messages**

The error conditions are reported in the various stages of the compilation and at different levels of detail as explained below. For various groups of error messages, see Lists of Error Messages.

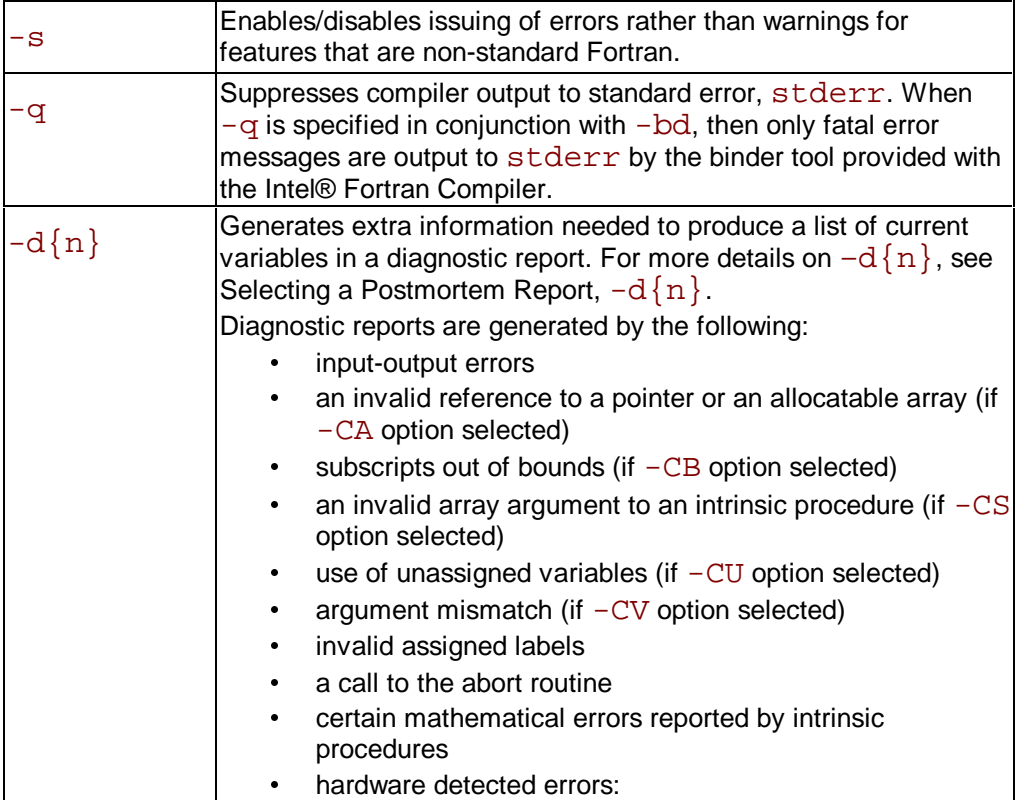

#### **Fatal Errors**

These messages indicate environmental problems. Fatal error conditions stop translation, assembly, and linking. If a fatal error ends compilation, the compiler displays a termination message on standard error output. Some representative fatal error messages are:

Disk is full, no space to write object file

Incorrect number of intrinsic arguments

Too many segments, object format cannot support this many segments

# **Mixing C and Fortran**

# **Mixing C and Fortran Overview**

This section discusses implementation-specific ways to call C procedures from a Fortran program.

### **Naming Conventions**

By default, the Fortran compiler converts function and subprogram names to lower case, and adds a trailing underscore. The C compiler never performs case conversion. A C procedure called from a Fortran program must, therefore, be named using the appropriate case. For example, consider the following calls:

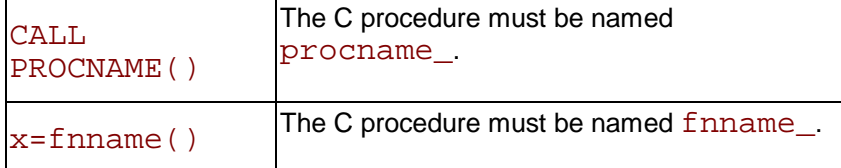

In the first call, any value returned by procname is ignored. In the second call to a function, fnname must return a value.

### **Passing Arguments between Fortran and C Procedures**

By default, Fortran subprograms pass arguments by reference; that is, they pass a pointer to each actual argument rather than the value of the argument. C programs, however, pass arguments by value. Consider the following:

- y When a Fortran program calls a C function, the C function's formal arguments must be declared as pointers to the appropriate data type.
- When a C program calls a Fortran subprogram, each actual argument must be specified explicitly as a pointer.

## **Using Fortran Common Blocks from C**

When C code needs to use a common block declared in Fortran, an underscore () must be appended to its name, see below.

```
Fortran code
 common /cblock/ a(100) real a 
C code
 struct acstruct { 
 float a[100]; 
 }; 
extern struct acstruct cblock;
```
#### **Example**

This example demonstrates defining a COMMON block in Fortran for Linux, and accessing the values from C.

```
Fortran code
```

```
 COMMON /MYCOM/ A, B(100),I,C(10) 
   REAL(4) A 
   REAL(8) B 
   INTEGER(4) I 
   COMPLEX(4) C 
  A = 1.0B = 2.0D0I = 4C = (1.0, 2.0) CALL GETVAL() 
   END
```
#### **C code**

```
 typedef struct compl complex; 
 struct compl{ 
   float real; 
   float imag; 
   }; 
 extern struct { 
           float a; 
           double b[100]; 
           int i; 
           complex c[10]; 
           } mycom_; 
 void getval_(){ 
printf("a = f(n", mycom..a);
printf("b[0] = f\in m, mycom .b[0]);
printf("i = %d\nm", mycom_.i);
print([c[1].real = %f\n", mycom_,c[1].real); } 
 penfold% ifc common.o getval.o -o common.exe 
 penfold% common.exe 
a = 1.000000b[0] = 2.000000i = 4c[1].real = 1.000000
```
# **Fortran and C Scalar Arguments**

Table that follows shows a simple correspondence between most types of Fortran and C data.

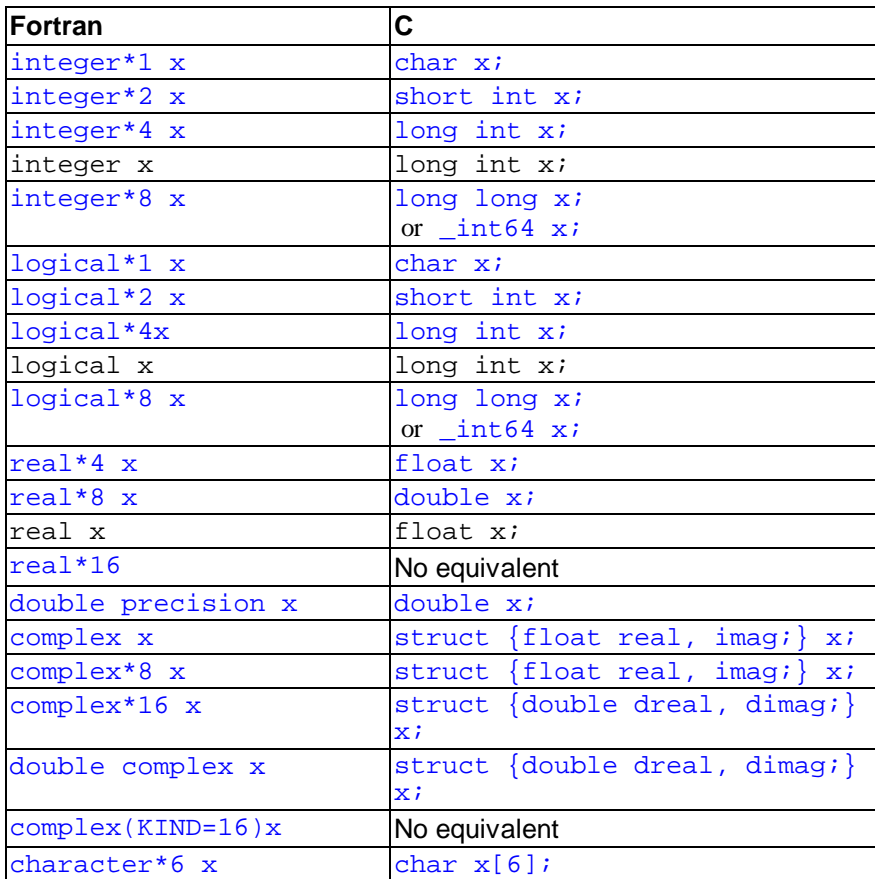

### **Fortran and C Language Declarations**

Example below illustrates the correspondence shown in the table above: a simple Fortran call and its corresponding call to a C procedure. In this example the arguments to the C procedure are declared as pointers.

## **Example of Passing Scalar Data Types from Fortran to C**

```
Fortran Call
 integer I 
  integer*2 J 
 real x 
  double precision d 
  logical l 
 call vexp( i, j, x, d, l)
C Called Procedure
 void vexp_ ( int *i, short *j, float *x, 
double *d, int *l )
```
{

```
 ...program text...
```
#### **Note**

}

The character data or complex data do not have a simple correspondence to C types.

# **Passing Scalar Arguments by Value**

A Fortran program compiled with the Intel® Fortran Compiler can pass scalar arguments to a C function by value using the nonstandard built-in function %VAL. The following example shows the Fortran code for passing a scalar argument to C and the corresponding C code.

### **Example of Passing Scalar Arguments from Fortran to C**

```
Fortran Call
  integer i
 double precision f, result, 
argbyvalue
 result= 
argbyvalue(%VAL(I),%VAL(F))
 END
```

```
C Called Function
 double argbyvalue_ (int i,double 
f)
 \left\{ \right. ...program text...
  return g;
  }
```
In this case, the pointers are not used in C. This method is often more convenient, particularly to call a C function that you cannot modify, but such programs are not always portable.

#### **Note**

Arrays, records, complex data, and character data cannot be passed by value.

# **Array Arguments**

The table below shows the simple correspondence between the type of the Fortran actual argument and the type of the C procedure argument for arrays of types INTEGER, INTEGER\*2, REAL, DOUBLE PRECISION, and LOGICAL.

#### **Z**/Note

 There is no simple correspondence between Fortran automatic, allocatable, adjustable, or assumed size arrays and C arrays. Each of these types of arrays requires a Fortran array descriptor, which is implementation-dependent.

### **Array Data Type**

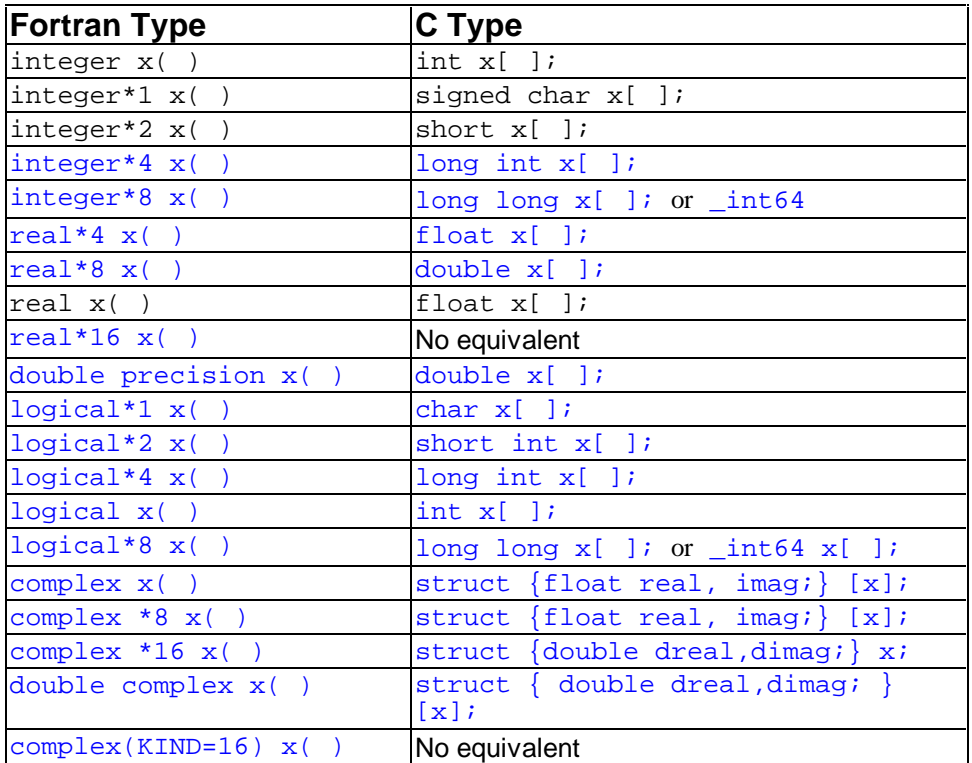

#### **Note**

 Be aware that array arguments in the C procedure do not need to be declared as pointers. Arrays are always passed as pointers.

#### **Z**/Note

 When passing arrays between Fortran and C, be aware of the following semantic differences:

- Fortran organizes arrays in column-major order (the first subscript, or dimension, of a multiply-dimensioned array varies the fastest); C organizes arrays in row-major order (the last dimension varies the fastest).
- Fortran array indices start at 1 by default; C indices start at 0. Unless you declare the Fortran array with an explicit lower bound, the Fortran element  $X(1)$  corresponds to the C element x[0].

Example below shows the Fortran code for passing an array argument to C and the corresponding C code.

## **Example of Array Arguments in Fortran and C**

```
Fortran Code
dimension i(100), x(150) call array( i, 100, x, 150 )
Corresponding C Code
 array ( i, isize, x, xsize )
```
int i[ ];

```
 float x[ ]; 
  int *isize, *xsize; 
  { 
       . . .program text. . . 
 }
```
## **Character Types**

If you pass a character argument to a C procedure, the called procedure must be declared with an extra integer argument at the end of its argument list. This argument is the length of the character variable.

The C type corresponding to character is char. Example that follows shows Fortran code for passing a character type called charmac and the corresponding C procedure.

### **Example of Character Types Passed from Fortran to C**

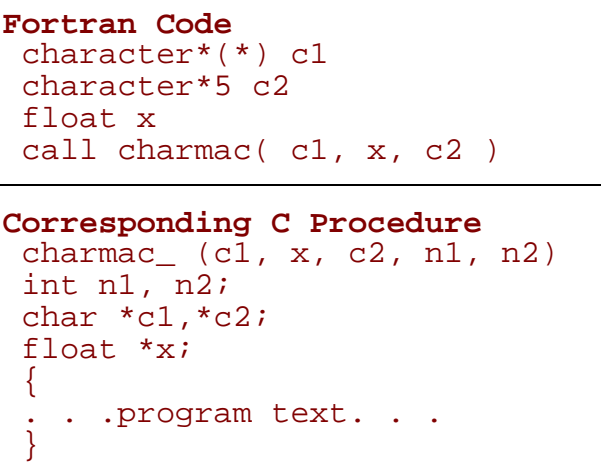

For the corresponding C procedure in the above example,  $n1$  and  $n2$  are the number of characters in  $c1$  and  $c2$ , respectively. The added arguments,  $n1$  and  $n2$ , are passed by value, not by reference. Since the string passed by Fortran is not null-terminated, the C procedure must use the length passed.

### **Null-Terminated CHARACTER Constants**

As an extension, the Intel Fortran Compiler enables you to specify null-terminated character constants. You can pass a null-terminated character string to C by making the length of the character variable or array element one character longer than otherwise necessary, to provide for the null character. For example:

```
Fortran Code
 PROGRAM PASSNULL
 interface 
 subroutine croutine (input) 
  !MS$attributes alias:'-
```

```
croutine'::CROUTINE 
 character(len=12) input 
 end subroutine 
 end interface 
 character(len=12)HELLOWORLD 
 data_HELLOWORLD/'Hello World'C/ 
 call croutine(HELLOWORLD) 
 end 
 Corresponding C Code
 void croutine(char *input, int len) 
 \left\{ \right.print(f("s\n', input); }
```
# **Complex Types**

To pass a complex or double complex argument to a C procedure, declare the corresponding argument in the C procedure as either of the two following structures, depending on whether the actual argument is complex or double complex:

struct { float real, imag; } \*complex; struct { double real, imag; } \*dcomplex;

Example below shows Fortran code for passing a complex type called compl and the corresponding C procedure.

### **Example of Complex Types Passed from Fortran to C**

```
Fortran Code
 double complex dc 
 complex c 
 call compl( dc, c) 
Corresponding C Procedure
 compl ( dc, c ) 
 struct { double real, imag; } *dc; 
struct { float real, imag; } *c;
  {
  . . .program text. . . 
 }
```
# **Return Values**

A Fortran subroutine is a C function with a void return type. A C procedure called as a function must return a value whose type corresponds to the type the Fortran program expects (except for character, complex, and double complex data types). The table below shows this correspondence.

## **Return Value Data Type**

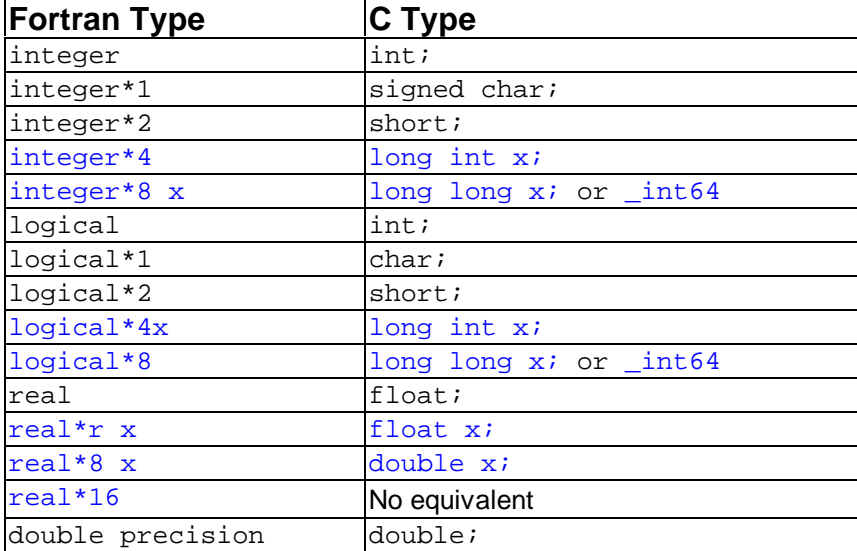

Example below shows Fortran code for a return value function called cfunct and the corresponding C routine.

## **Example of Returning Values from C to Fortran**

```
Fortran code
  integer iret, cfunct 
 \text{iret = cfunct()}Corresponding C Routine
  int cfunct ()
 \left\{ \right. ...program text... 
  return i;
  }
```
# **Returning Character Data Types**

If a Fortran program expects a function to return data of type character, the Fortran compiler adds two additional arguments to the beginning of the called procedure's argument list:

- The first argument is a pointer to the location where the called procedure should store the result.
- The second is the maximum number of characters that must be returned, padded with

white spaces if necessary.

The called routine must copy its result through the address specified in the first argument. Example that follows shows the Fortran code for a return character function called makechars and corresponding C routine.

### **Example of Returning Character Types from C to Fortran**

```
Fortran code
 character*10 chars, makechars
 double precision x, y 
chars = makechars( x, y )Corresponding C Routine
void makechars ( result, length, x, y );
 char *result; 
 int length; 
 double *x, *y; 
\{ ...program text, producing returnvalue...
for (i = 0; i < length; i++ ) {
result[i] = returnvalue[i]; } 
 }
```
In the above example, the following restrictions and behaviors apply:

- The function's length and  $result$  do not appear in the call statement; they are added by the compiler.
- $\cdot$  The called routine must copy the result string into the location specified by result; it must not copy more than length characters.
- If fewer than length characters are returned, the return location should be padded on the right with blanks; Fortran does not use zeros to terminate strings.
- The called procedure is type void.
- You must use lowercase names for C routines or Microsoft\* attributes and INTERFACE blocks to make the calls using uppercase.

# **Returning Complex Type Data**

If a Fortran program expects a procedure to return a complex or double-complex value, the Fortran compiler adds an additional argument to the beginning of the called procedure argument list. This additional argument is a pointer to the location where the called procedure must store its result.

Example below shows the Fortran code for returning a complex data type procedure called wbat and the corresponding C routine.

### **Example of Returning Complex Data Types from C to Fortran**

```
Fortran code
 complex bat, wbat 
 real x, y 
bat = wbat ( x, y)
```

```
Corresponding C Routine
struct _mycomplex { float real, imag };
typedef struct mycomplex single complex;
 void wbat_ (_single_complex location, float *x, float *y) 
{ 
 float realpart; 
 float imaginarypart; 
 ... program text, producing realpart and
 imaginarypart...
 *location.real = realpart; 
  *location.imag = imaginarypart; 
 }
```
In the above example, the following restrictions and behaviors apply:

- The argument location does not appear in the Fortran call; it is added by the compiler.
- The C subroutine must copy the result's real and imaginary parts correctly into location.
- The called procedure is type void.

If the function returned a  $double$  complex value, the type  $float$  would be replaced by the type double in the definition of location in wbat.

## **Procedure Names**

C language procedures or external variables can conflict with Fortran routine names if they use the same names in lower case with a trailing underscore. For example:

```
Fortran Code
```

```
 subroutine myproc(a,b) 
 end
```
#### **C Code**

```
 void myproc_( float *a, float *b){ 
 }
```
The expressions above are equivalent, but conflicting routine declarations. Linked into the same executable, they would cause an error at link time.

Many routines in the Fortran runtime library use the naming convention of starting library routine names with an  $f$  prefix. When mixing C and Fortran, it is the responsibility of the C program to avoid names that conflict with the Fortran runtime libraries.

Similarly, Fortran library procedures also include the practice of appending an underscore to prevent conflicts.

# **Pointers**

In the Intel® Fortran Compiler implementation, pointers are represented in memory in the form shown in the table that follows.

## **Pointer Representation in Intel Fortran Compiler**

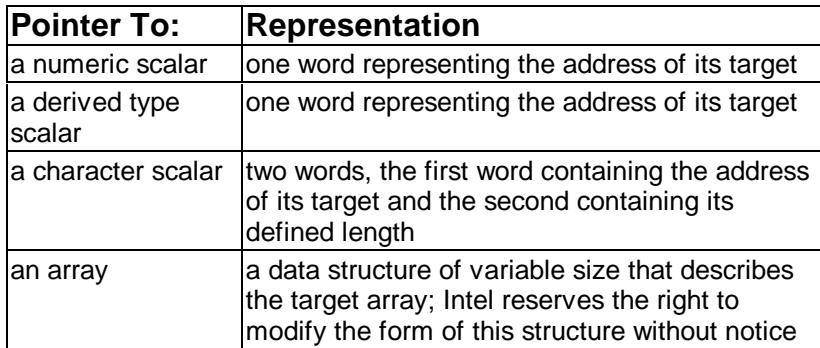

# **Calling C Pointer-type Function from Fortran**

In Intel® Fortran, the result of a C pointer-type function is passed by reference as an additional, hidden argument. The function on the C side needs to emulate this as follows:

## **Calling C Pointer Function from Fortran**

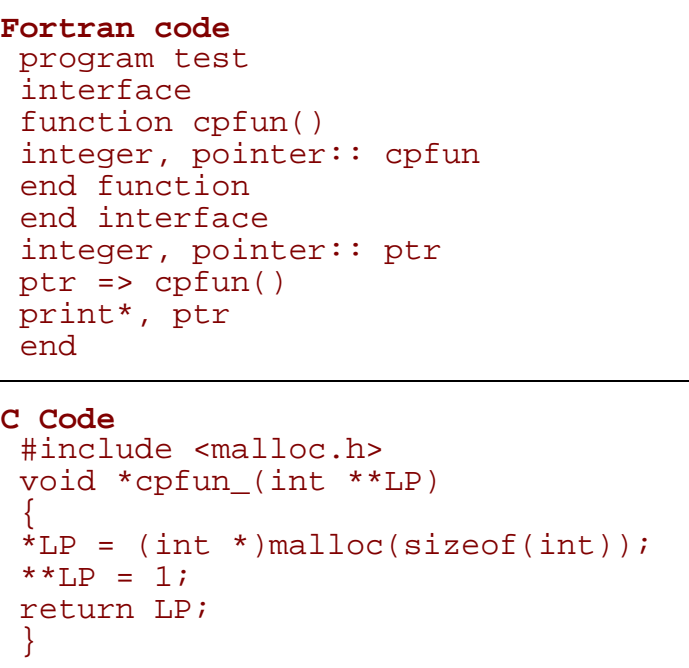

The function's result (int  $*$ ) is returned as a pointer to a pointer (int  $*$ ), and the C function must be of type  $void (not int*)$ . The hidden argument comes at the end of the argument list, if there are other arguments, and after the hidden lengths of any character arguments.

In addition to pointer-type functions, the same mechanism should be used for Fortran functions of user-defined type, since they are also returned by reference as a hidden argument. The same is true for functions returning a derived type (structure) or character if the function is character\*(\*).

### **Z**/Note

 Calling conventions such as these are implementation-dependent and are not covered by any language standards. Code that is using them may not be portable.

# **Implicit Interface**

An implicit interface call is a call on a procedure in which the caller has no explicit information on the form of the arguments expected by the procedure; all calls within a Fortran program are of this form. All arguments passed through an implicit interface, apart from label arguments, are passed by address.

## **Fortran Implicit Argument Passing by Address**

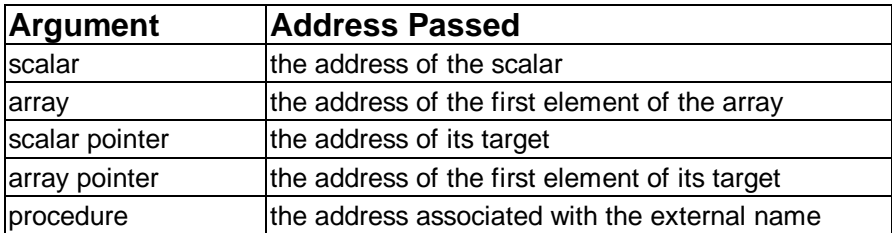

Actual arguments of type character are passed as a character descriptor, which consists of two words, see Character Types.

Label arguments (alternate returns) are handled differently: subroutines which include one or more alternate returns in the argument list are compiled as integer functions; these functions return an index into a computed  $qot\$ ; the caller executes these gotos on return. For example:

```
call validate(x,*10,*20,*30)
```
is equivalent to

```
qoto (10, 20, 30), validate(x)
```
# **Explicit Interface**

Fortran provides various mechanisms by which the declarations of the dummy arguments within the called procedure can be made available to the caller while it is constructing the actual argument list. An explicit interface call is one to the following:

- a module procedure
- an internal procedure
- an external procedure for which an interface block is provided

In this form of call the construction of the actual argument list is controlled by the declarations of the dummy arguments, rather than by the characteristics of the actual arguments. As in an implicit interface call, all arguments (apart from label arguments) are passed by address, but the form of the address is controlled by attributes of the associated dummy argument, see the table below.

## **Fortran Explicit Argument Passing by Address**

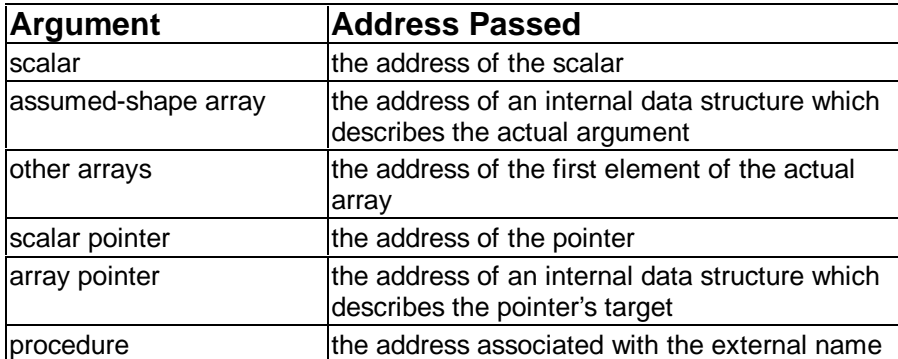

As in an implicit interface call, arguments of type character are passed as a character descriptor, described in Character Types.

Intel reserves the right to alter or modify the form of the internal data used to pass assumedshape arrays and pointers to arrays. It is therefore not recommended that interfaces using these forms of argument are to be compiled with other than Intel® Fortran Compiler.

The call on an explicit interface need not associate an actual argument with a dummy argument if the dummy argument has the optional attribute. An optional argument that is not present for a particular call to a routine has a placeholder value passed instead of its address. The place-holder value for optional arguments is always -1.

# **Intrinsic Functions**

The normal argument passing mechanisms described in the preceding sections may sometimes not be appropriate when calling a procedure written in C. The Intel® Fortran Compiler also provides the intrinsic functions %REF and %VAL which may be used to modify the normal argument passing mechanism. These intrinsics must not be used when calling a procedure compiled by the Intel Fortran Compiler. See Additional Intrinsic Functions section.

# **Reference Information**

# **OpenMP\* Reference Information**

## **List of OpenMP\* Standard Directives and Clauses**

### **OpenMP\* Directives**

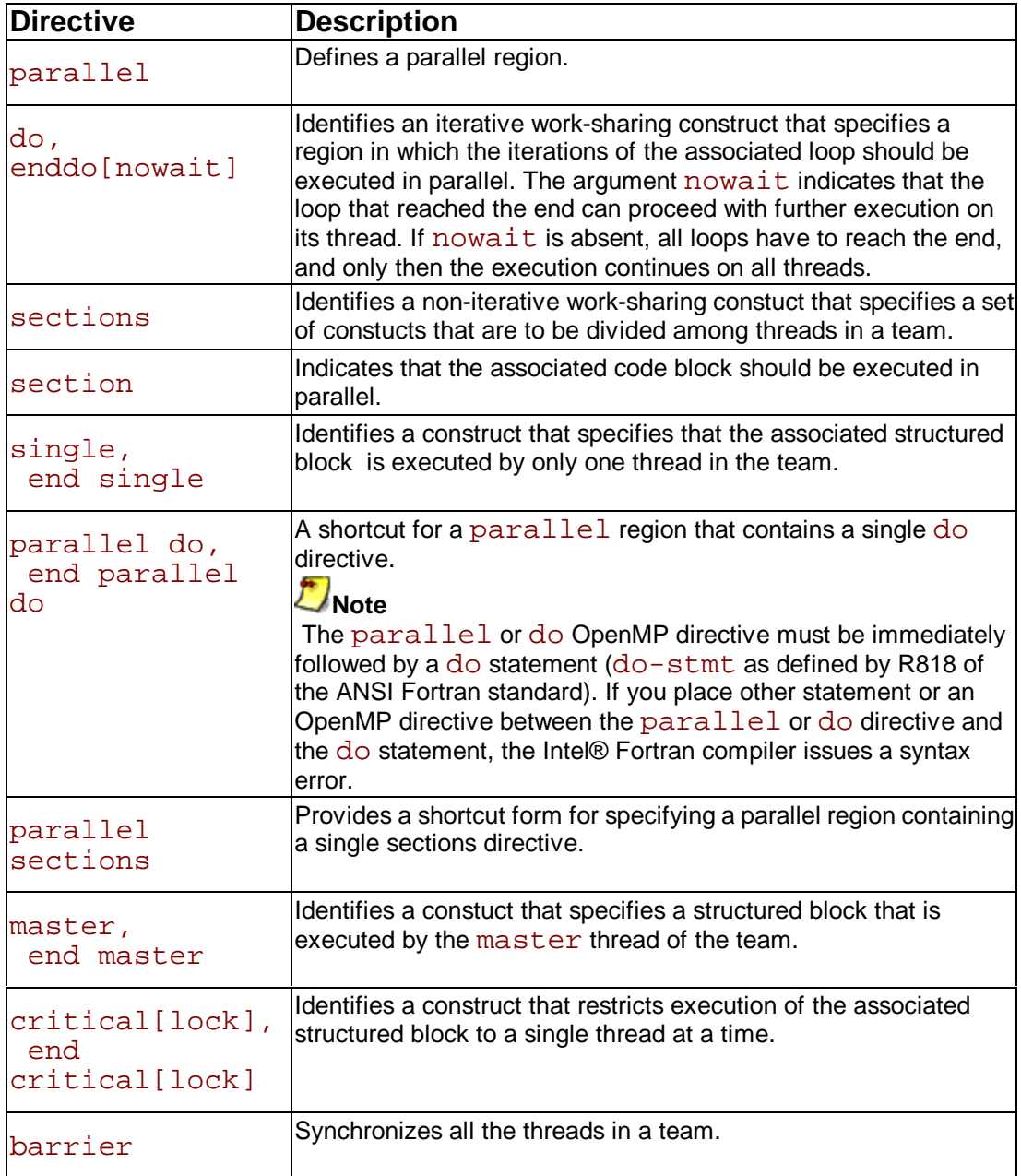

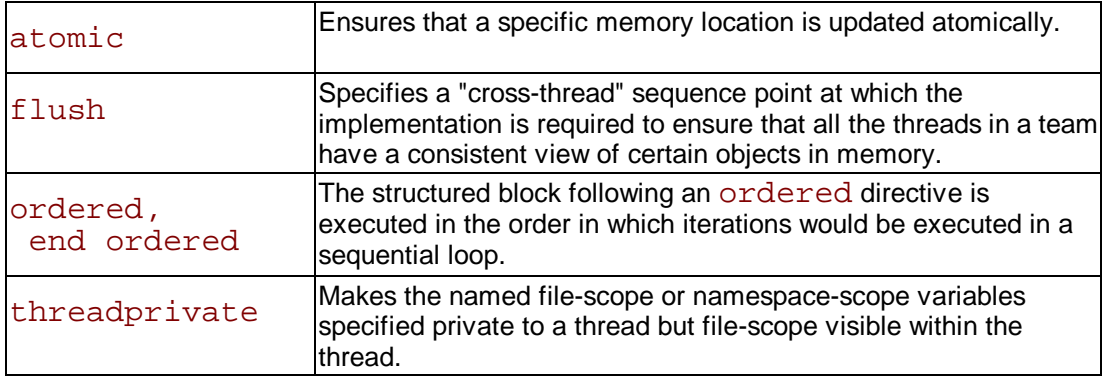

#### **OpenMP Clauses**

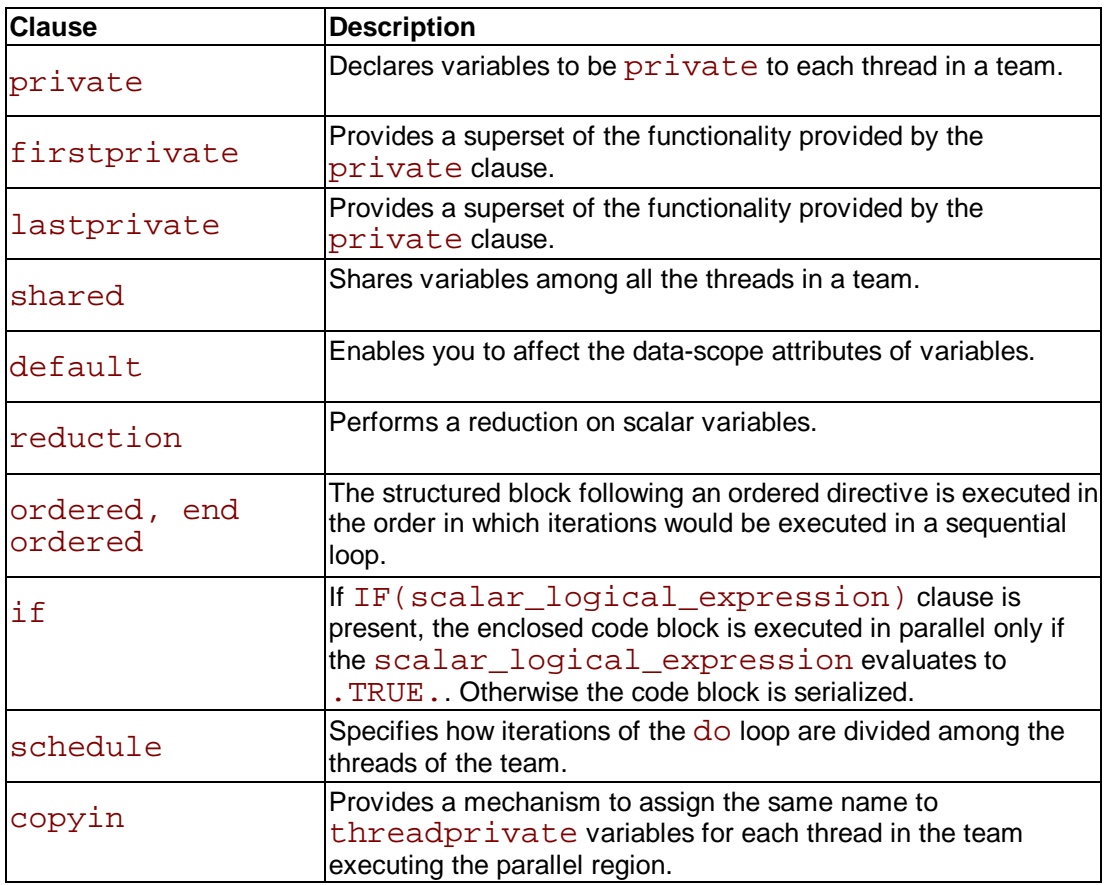

## **List of OpenMP\* Runtime Library Routines**

The following table specifies the interface to OpenMP\* runtime library routines. The names for the routines are in user name space. The omp.h header file is provided in the include directory of your compiler installation. There are definitions for two different locks, omp\_lock\_t and omp\_nest\_lock\_t, which are used by the functions in the table.

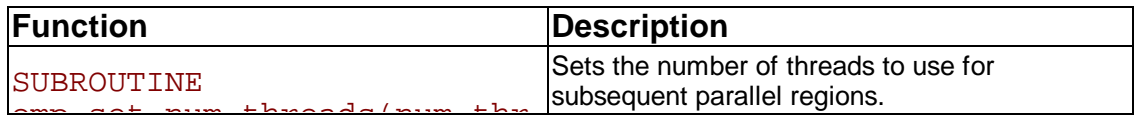

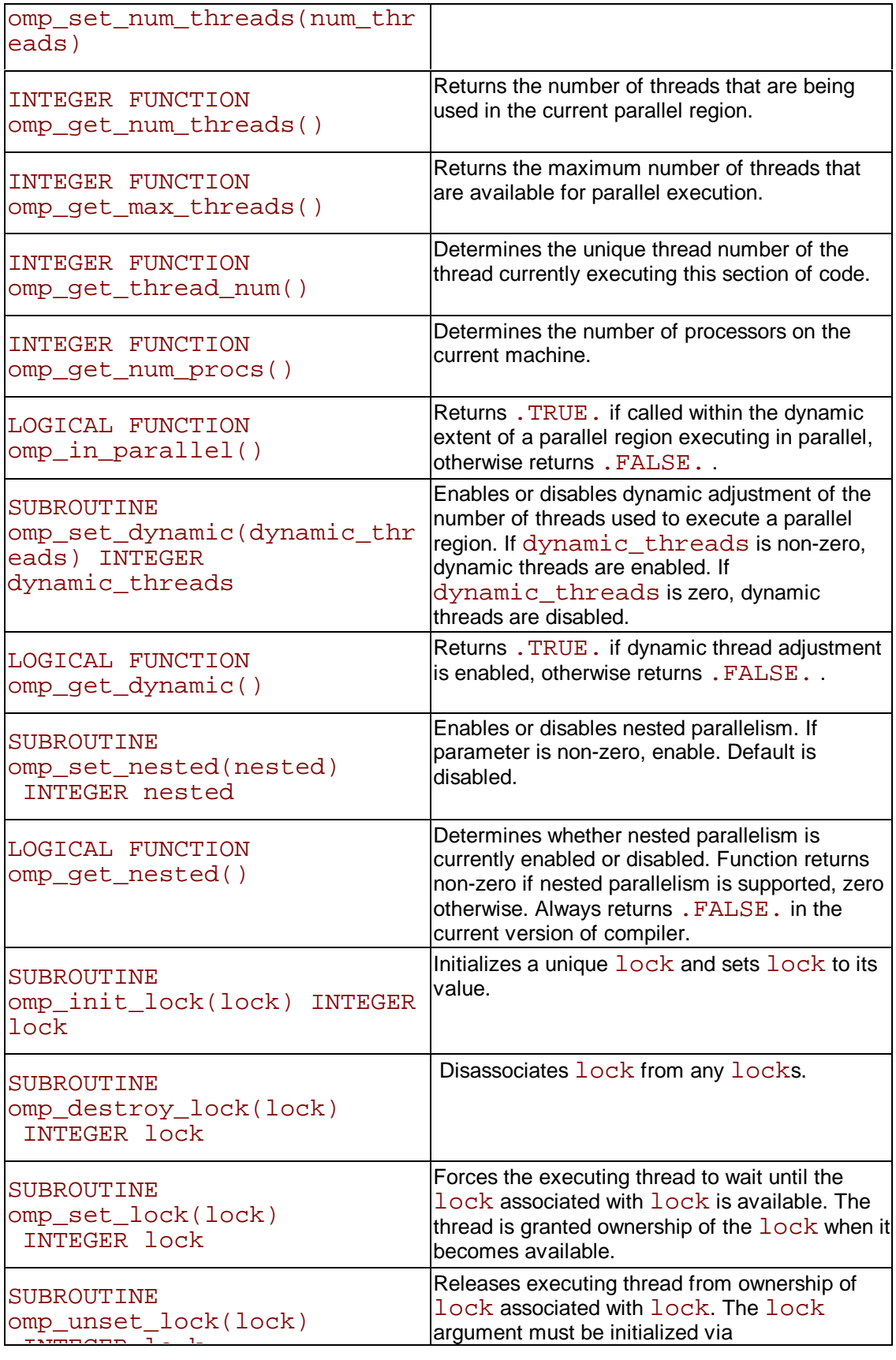

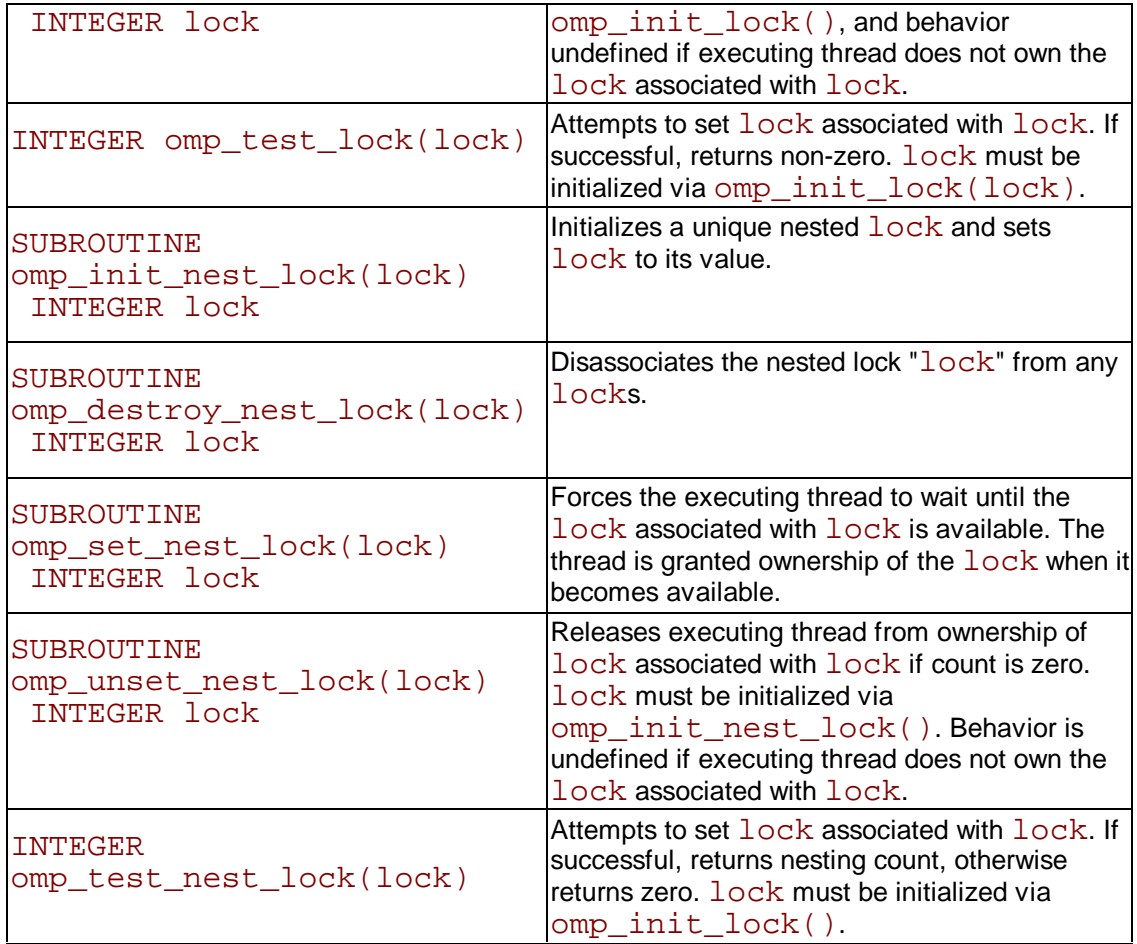

# **Compiler Limits**

## **Maximum Size and Number**

The table below shows the size or number of each item that the Intel® Fortran Compiler can process. All capacities shown in the table are tested values; the actual number can be greater than the number shown.

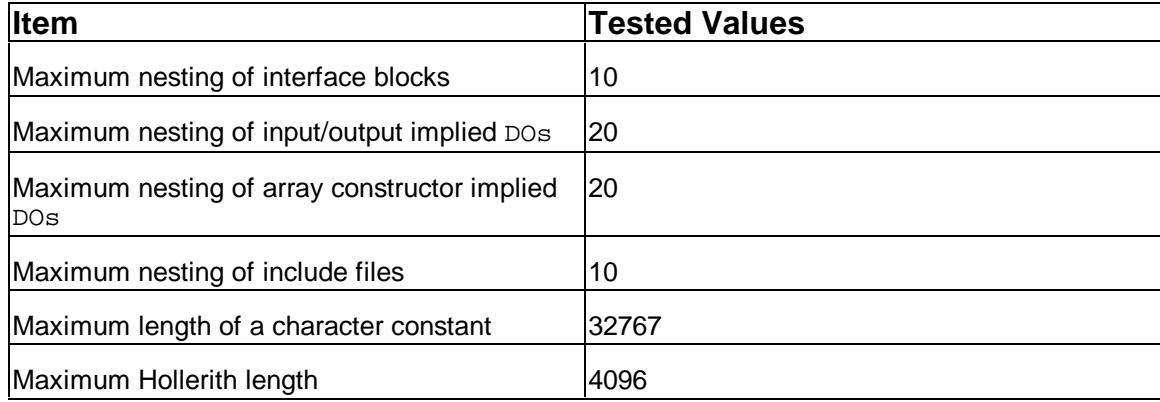

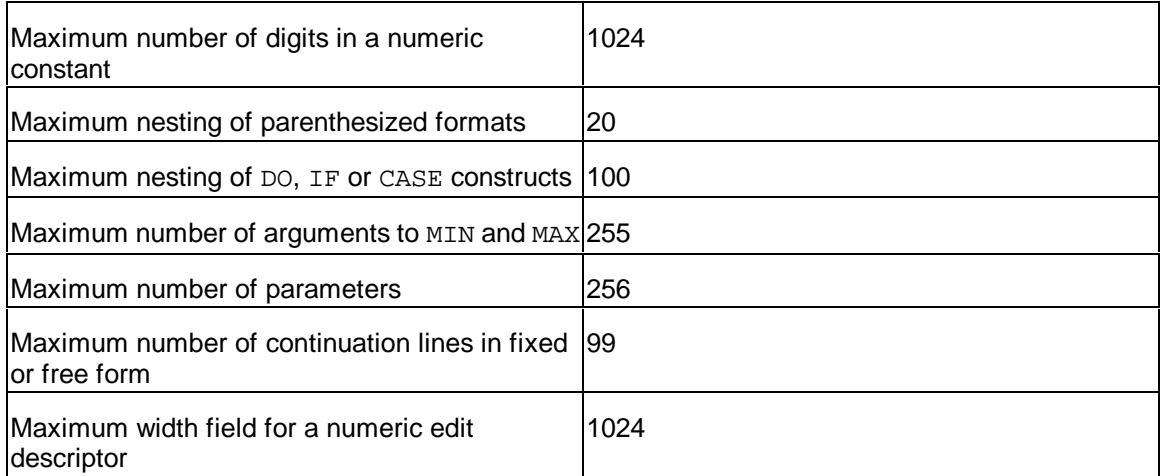

# **Additional Intrinsic Functions**

## **Additional Intrinsic Functions Overview**

The Intel® Fortran Compiler provides a few additional generic functions, and adds specific names to standard generic functions (in particular, to accommodate DOUBLE COMPLEX arguments). Some specific names are synonyms to standard names.

#### **Z**Note

 Many intrinsics listed in this section are handled as library calls. Not all the functions that are listed in the sections that follow can be inlined.

#### **Synonyms**

The Intel® Fortran provides synonyms for standard Fortran intrinsic names. They are given in the right-hand columns.

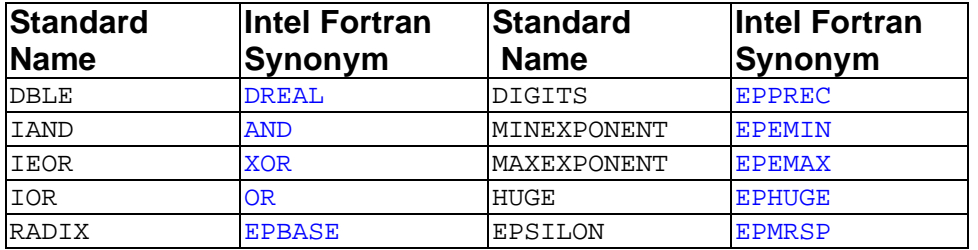

Note that the Fortran standard intrinsic TINY and the Intel additional intrinsic EPTINY are not synonyms. TINY returns the smallest positive normalized value appropriate to the type of its argument, whereas EPTINY returns the smallest positive denormalized value.

#### **DCMPLX Function**

The DCMPLX function must satisfy the following conditions:

- $\cdot$  If x is of type DOUBLE COMPLEX, then DCMPLX(x) is x.
- $\cdot$  If x is of type INTEGER, REAL, or DOUBLE PRECISION, then DCMPLX( $x$ ) is  $DBLE(x) + 0i$
- $\cdot$  If  $x1$  and  $x2$  are of type INTEGER, REAL or DOUBLE PRECISION, then  $DCMPLX(x1, x2)$  is  $DBLE(x1) + DBLE(x2) * i$
- $\cdot$  If DCMPLX has two arguments, then they must be of the same type, which must be

INTEGER, REAL or DOUBLE PRECISION.

• If DCMPLX has one argument, then it may be INTEGER, REAL or DOUBLE PRECISION, COMPLEX or DOUBLE COMPLEX.

#### **LOC Function**

The LOC function returns the address of a variable or of an external procedure.

### **Argument and Result KIND Parameters**

The following extensions to standard Fortran are provided:

- $\cdot$  References to the following intrinsic functions return INTEGER (KIND=2) results when compile-time option  $-I2$  or  $-i2$  is specified: INT, IDINT, NINT, IDNINT, IFIX, MAX1, MIN1.
- The following specific intrinsic functions may be given arguments of type INTEGER(KIND=2): IABS, FLOAT, MAX0, AMAX0, MIN0, AMIN0, IDIM, ISIGN.
- Exercise References to the following intrinsic functions return  $INTERER(KIND=8)$ : results when compile-time option  $-12$  or  $-12$  is specified: INT, IDINT, NINT, IDNINT, IFIX, MAX1, MIN1.
- The following specific intrinsic functions may be given arguments of type INTEGER(KIND=8): IABS, FLOAT, MAX0, AMAX0, MIN0, AMIN0, IDIM, ISIGN.
- $\cdot$  References to the following specific intrinsic functions return REAL (KIND=8) results when compile-time option  $-r8$  is specified: ALOG, ALOG10, AMAX1, AMIN1, AMOD, MAX1, MIN1, SNGL, REAL.
- References to the following specific intrinsic functions return results of type COMPLEX(KIND=8), that is the real and imaginary parts are each of 8 bytes, when compile-time option  $-r8$  is specified: CABS, CCOS, CEXP, CLOG, CSIN, CSORT, CMPLX.

### **Intel® Fortran KIND Parameters**

Each intrinsic data type (INTEGER, REAL, COMPLEX, LOGICAL and CHARACTER) has a KIND parameter associated with it. The actual values which the KIND parameter for each intrinsic type can take are implementation-dependent. The Fortran standard specifies that these values must be INTEGER, that there must be at least two REAL KINDs and two COMPLEX KINDs (corresponding in each case to default REAL and DOUBLE PRECISION), and that there must be at least one KIND for each of the INTEGER, CHARACTER and LOGICAL data types.

#### **INTEGER KIND values**

```
KIND=1 1-byte INTEGER
KIND=2 2-byte INTEGER
KIND=4 4-byte INTEGER default KIND
KIND=8 8-byte INTEGER
```
#### **REAL KIND values**

KIND=4 4-byte REAL default KIND KIND=8 8-byte REAL equivalent to DOUBLE PRECISION KIND=16 16-byte REAL

#### **COMPLEX KIND values**

KIND=4 4-byte REAL & imaginary parts default KIND KIND=8 8-byte REAL & imaginary parts equivalent to DOUBLE COMPLEX KIND=16 16-byte REAL and imaginary parts equivalent to COMPLEX\*32

#### **LOGICAL KIND values**

KIND=1 1-byte LOGICAL KIND=2 2-byte LOGICAL KIND=4 4-byte LOGICAL default KIND KIND=8 8-byte LOGICAL

#### **CHARACTER KIND value**

KIND=1 1-byte CHARACTER default KIND

Except for COMPLEX, the KIND numbers match the size of the type in bytes. For COMPLEX the KIND number is the KIND number of the REAL or imaginary part.

An include file ( $f90$  kinds.  $f90$ ) providing symbolic definitions, for use when defining KIND type parameters, is included as part of the standard Intel® Fortran release.

### **%REF and %VAL Intrinsic Functions**

Intel® Fortran provides two additional intrinsic functions, %REF and %VAL, that can be used to specify how actual arguments are to be passed in a procedure call. They should not be used in references to other Fortran procedures, but may be required when referencing a procedure written in another programming language such as C.

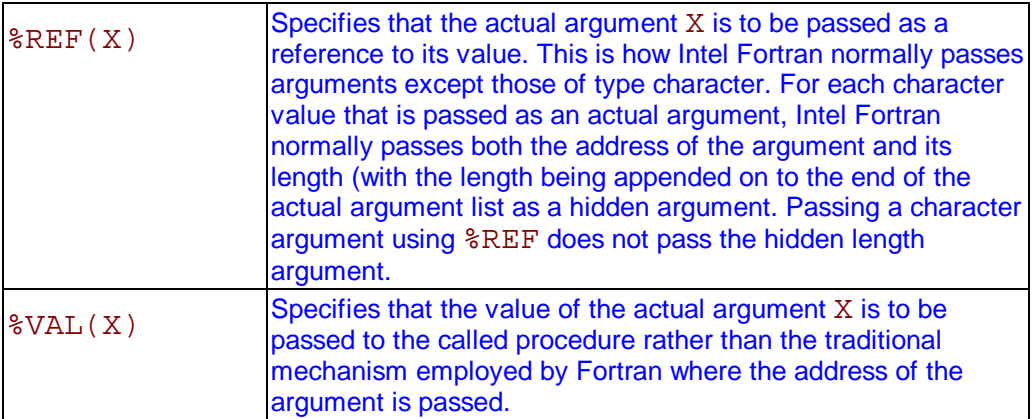

In general, %VAL passes its argument as a 32-bit, sign extended, value with the following exceptions: the argument cannot be an array, a procedure name, a multibyte Hollerith constant, or a character variable (unless its size is explicitly declared to be 1).

In addition, the following conditions apply:

- If the argument is a derived type scalar, then a copy of the argument is generated and the address of the copy is passed to the called procedure.
- An argument of complex type will be viewed as a derived-type containing two fields a real part and an imaginary part, and is therefore passed in manner similar to derived-type scalars.

An argument that is a double-precision real will be passed as a 64-bit floating-point value.

This behavior is compatible with the normal argument passing mechanism of the C programming

language, and it is to pass a Fortran argument to a procedure written in C where %VAL is typically used.

The intrinsic procedures %REF and %VAL can only be used in each explicit interface block, or in the actual CALL statement or function reference as shown in the example that follows.

**Calling Intrinsic Procedures**

```
PROGRAM FOOBAR
 INTERFACE
  SUBROUTINE FRED(%VAL(X))
      INTEGER :: X
  END SUBROUTINE FRED
  FUNCTION FOO(%REF(IP))
      INTEGER :: IP, FOO
  END FUNCTION FOO
 END INTERFACE
  ...
 CALL FRED(I) ! The value of I is passed to 
FRED
J = FOO(I) ! I passed to FOO by reference,
 ! FOO receives a reference to 
 ! the value of I.
 END PROGRAM
 Alternatively:
 PROGRAM FOOBAR
 INTEGER :: FOO
 EXTERNAL FOO, FRED
 CALL fred(%VAL(I))
J = FOO(\text{SREF}(I)) END PROGRAM
```
### **List of Additional Intrinsic Functions**

To understand the tabular list of additional intrinsic functions that follows after these notes, take into consideration the following:

- Specific names are only included in the Additional Intrinsic Functions table if they are not part of standard Fortran.
- An intrinsic that takes an integer argument accepts either  $INTER(KIND=2)$  or INTEGER(KIND=4) or INTEGER(KIND=8).
- The abbreviation "double" stands for DOUBLE PRECISION.
- The abbreviation "dcomplex" stands for DOUBLE COMPLEX. Dcomplex type is an Intel® Fortran extension, as are all intrinsic functions taking dcomplex arguments or returning dcomplex results.
- If an intrinsic function has more than one argument, then they must all be of the same type.
- If a function name is used as an actual argument, then it must be a specific name, not a generic name.
- If a function name is used as a dummy argument, then it does not identify an intrinsic function in the subprogram, but has a data type according to the normal rules for variables and arrays.

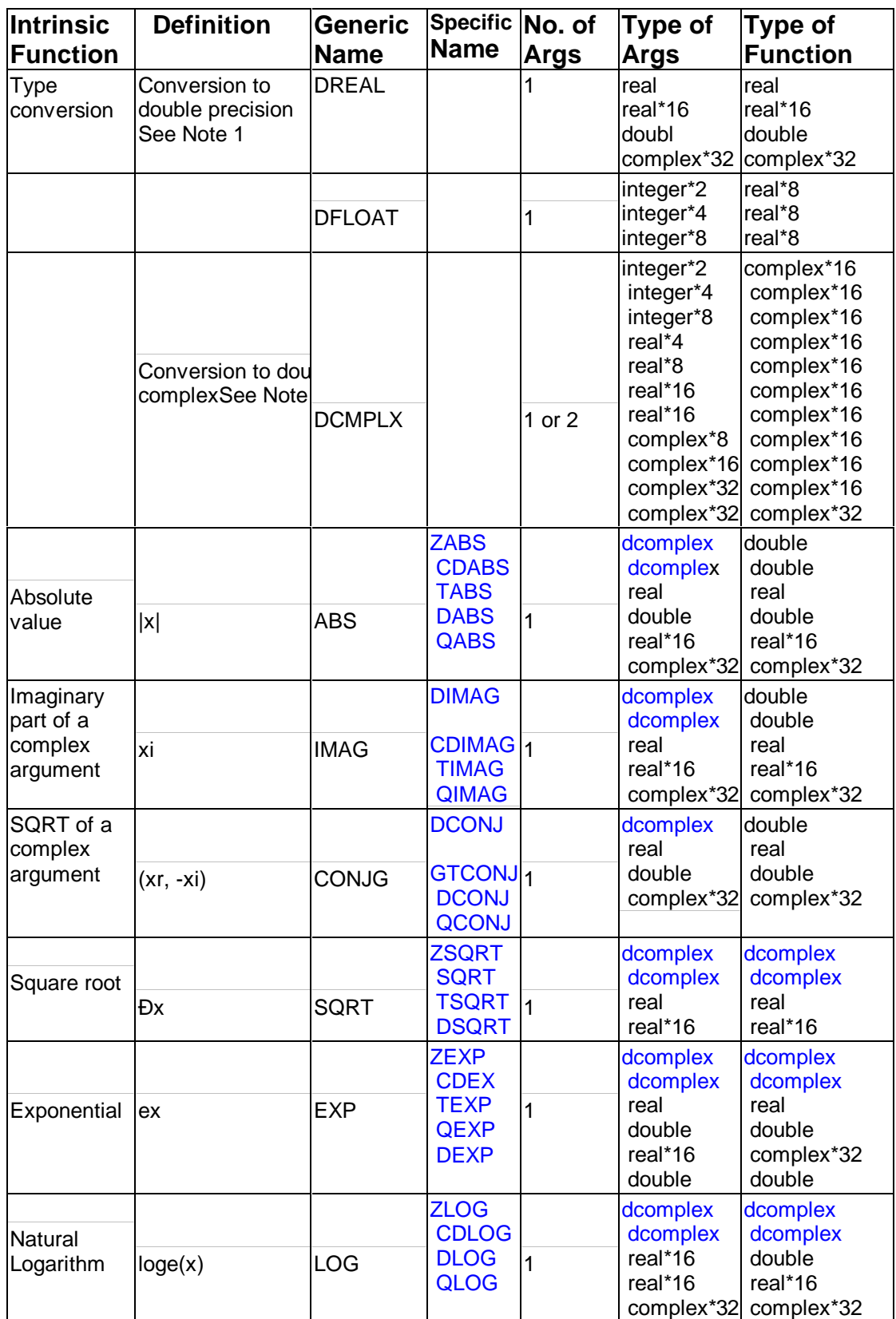

### **Additional Intrinsic Functions**

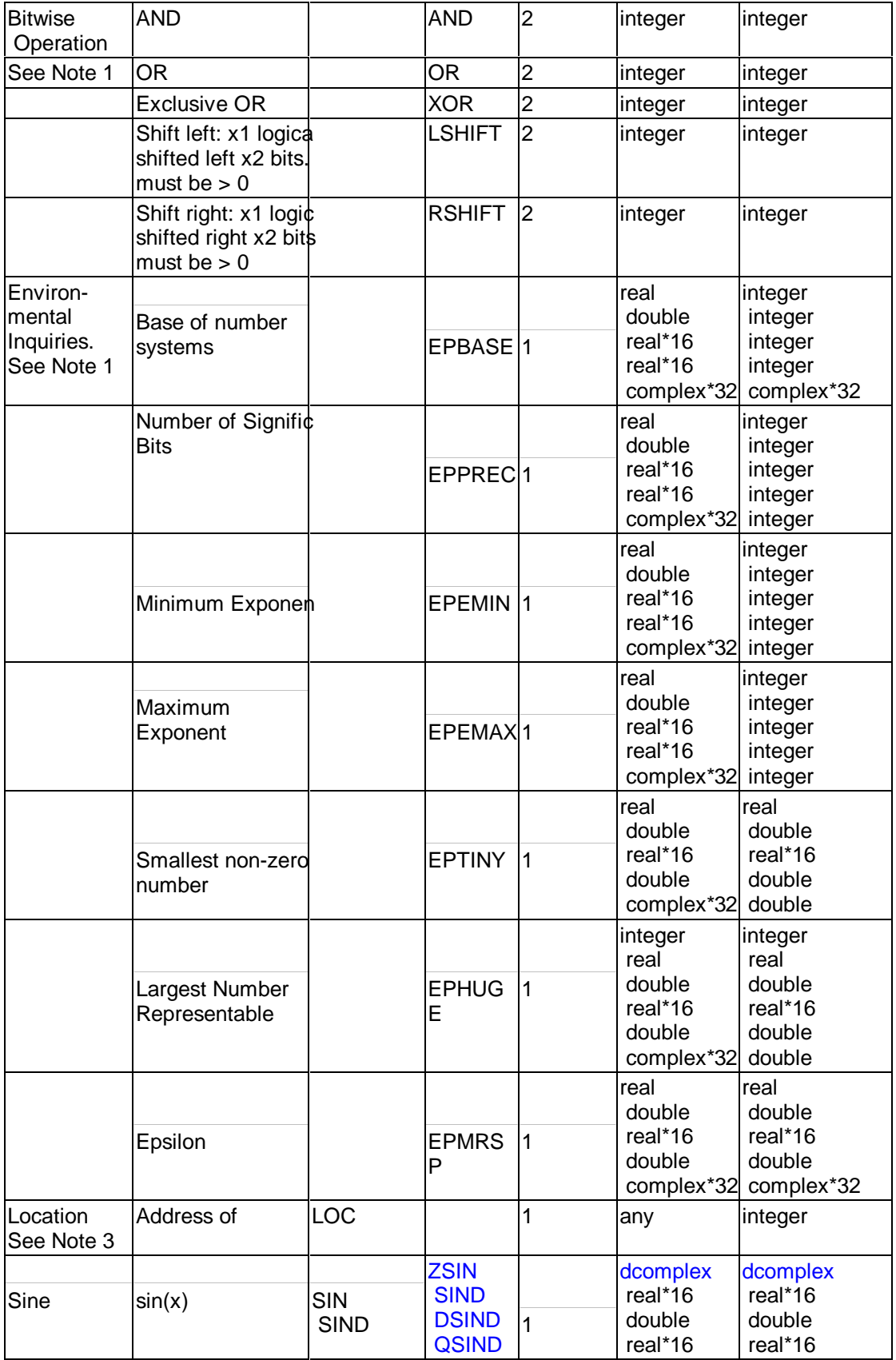

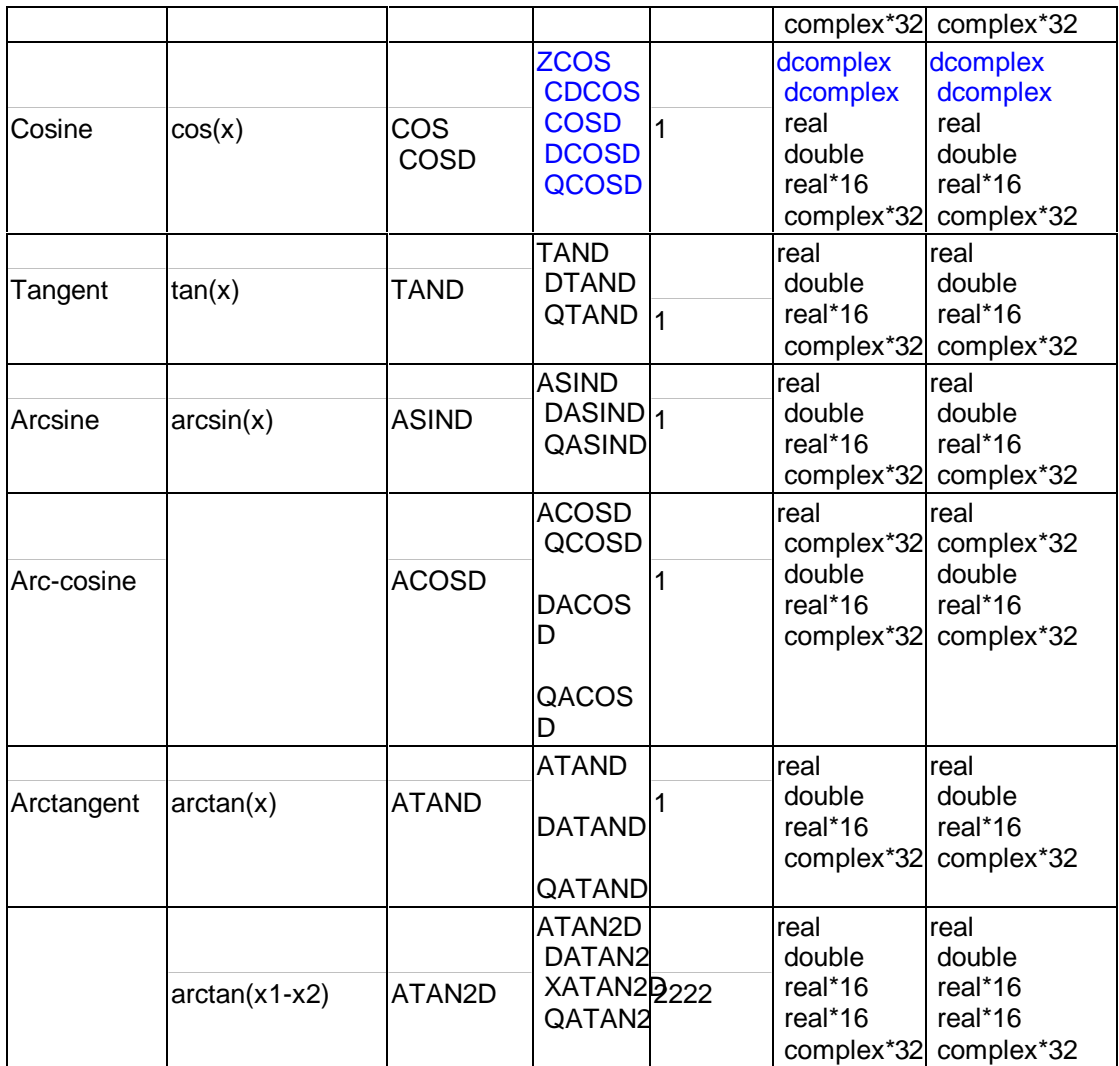

# **Intel Fortran Compiler Key Files**

## **Key Files Summary for IA-32 Compiler**

The following tables list and briefly describe files that are installed for use by the IA-32 version of the compiler.

#### **/bin Files**

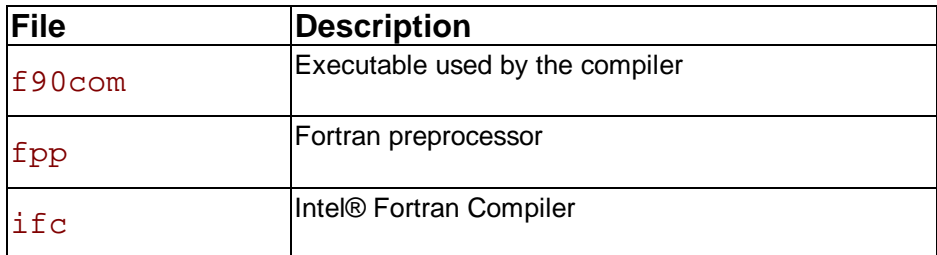

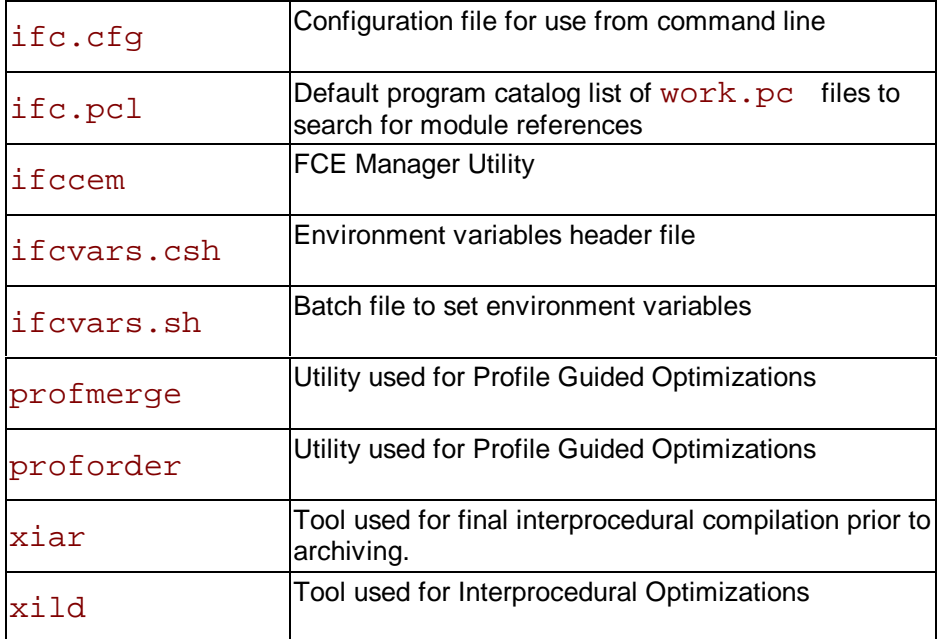

### **/lib Files**

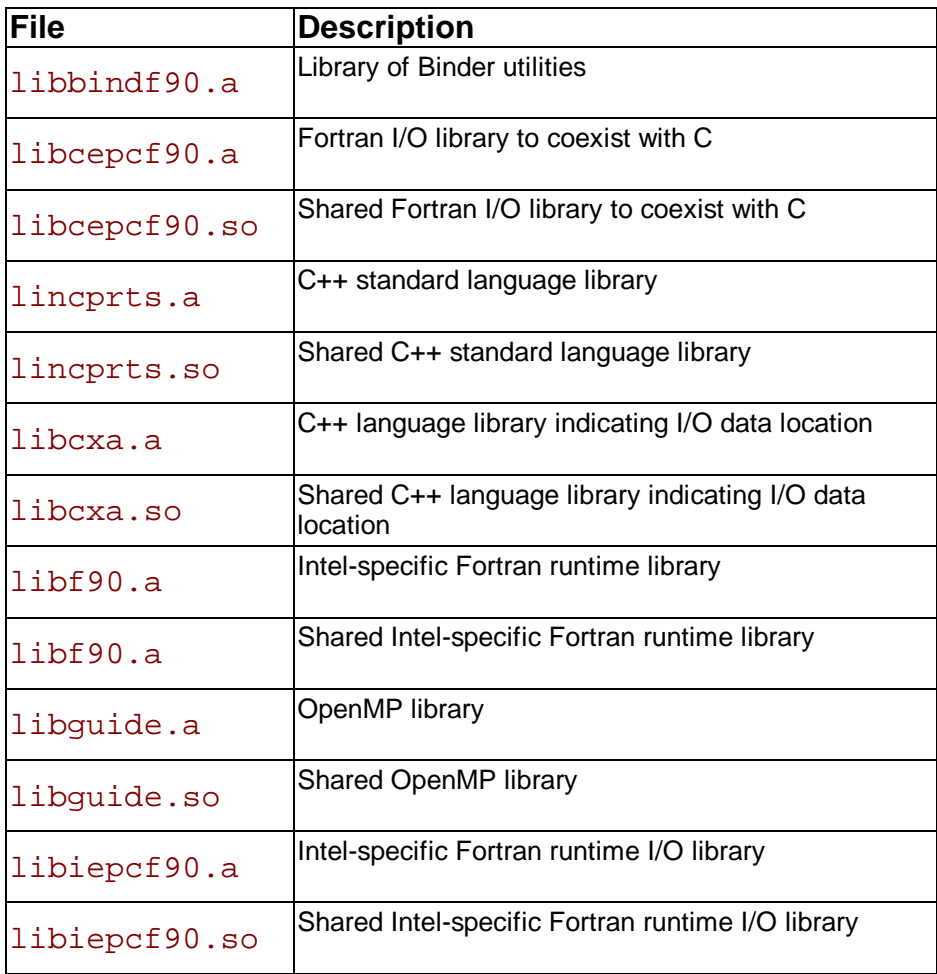

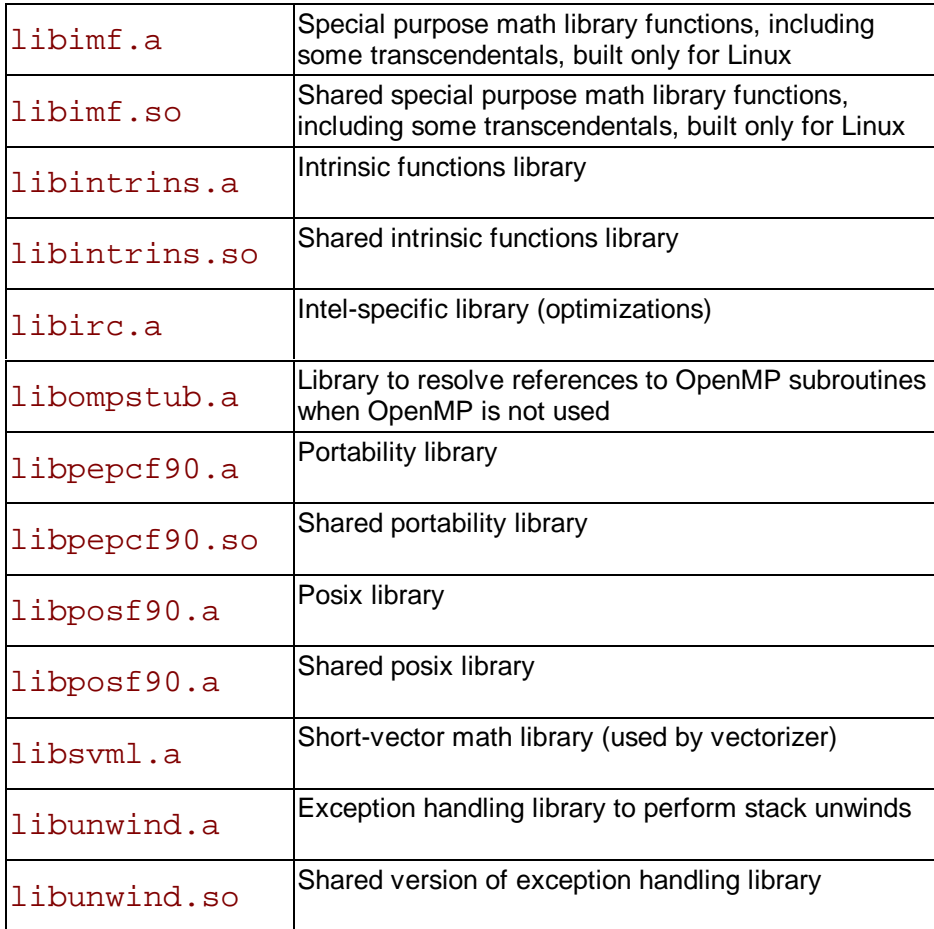

## **Key Files Summary for Itanium(TM) Compiler**

The following tables list and briefly describe files that are installed for use by the Itanium(TM) compiler version of the compiler.

#### **/bin Files**

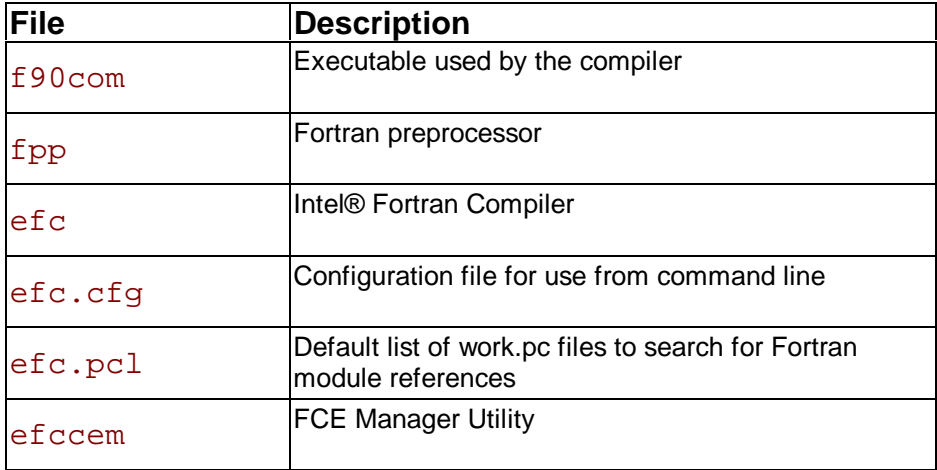

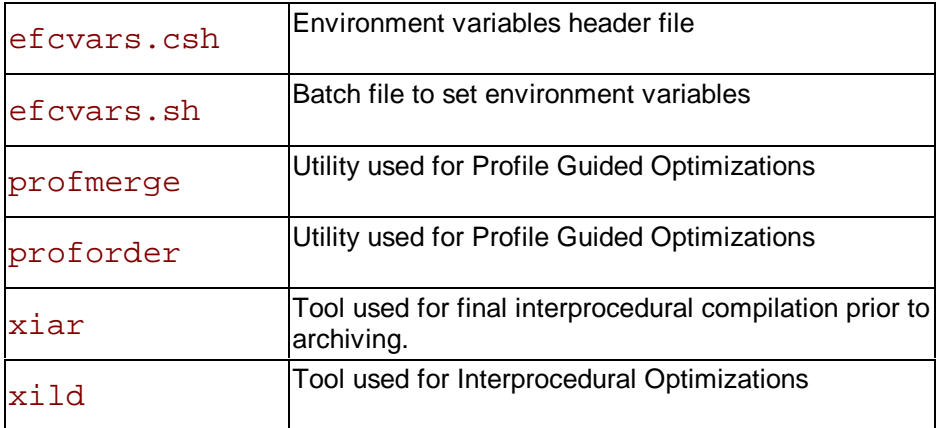

### **/lib Files**

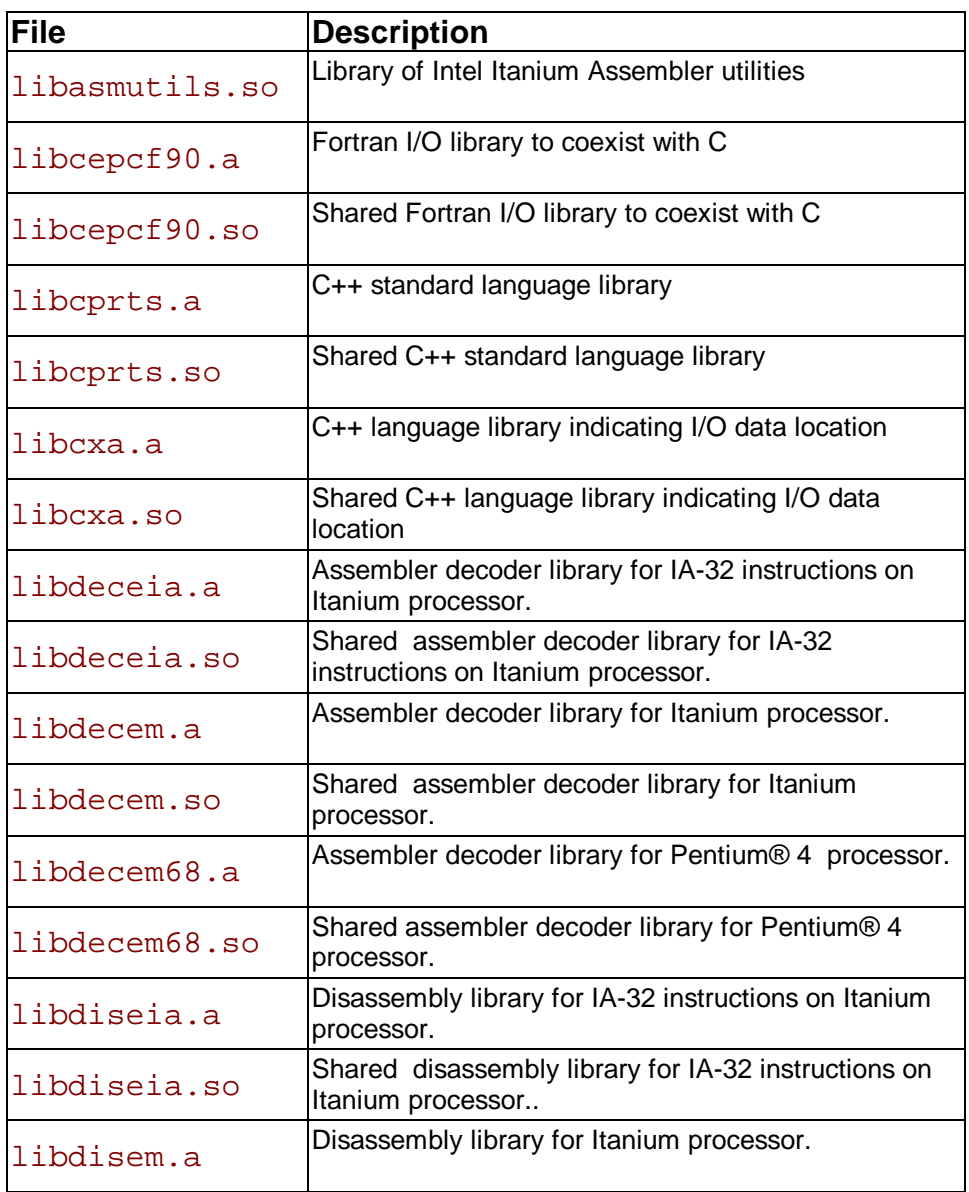

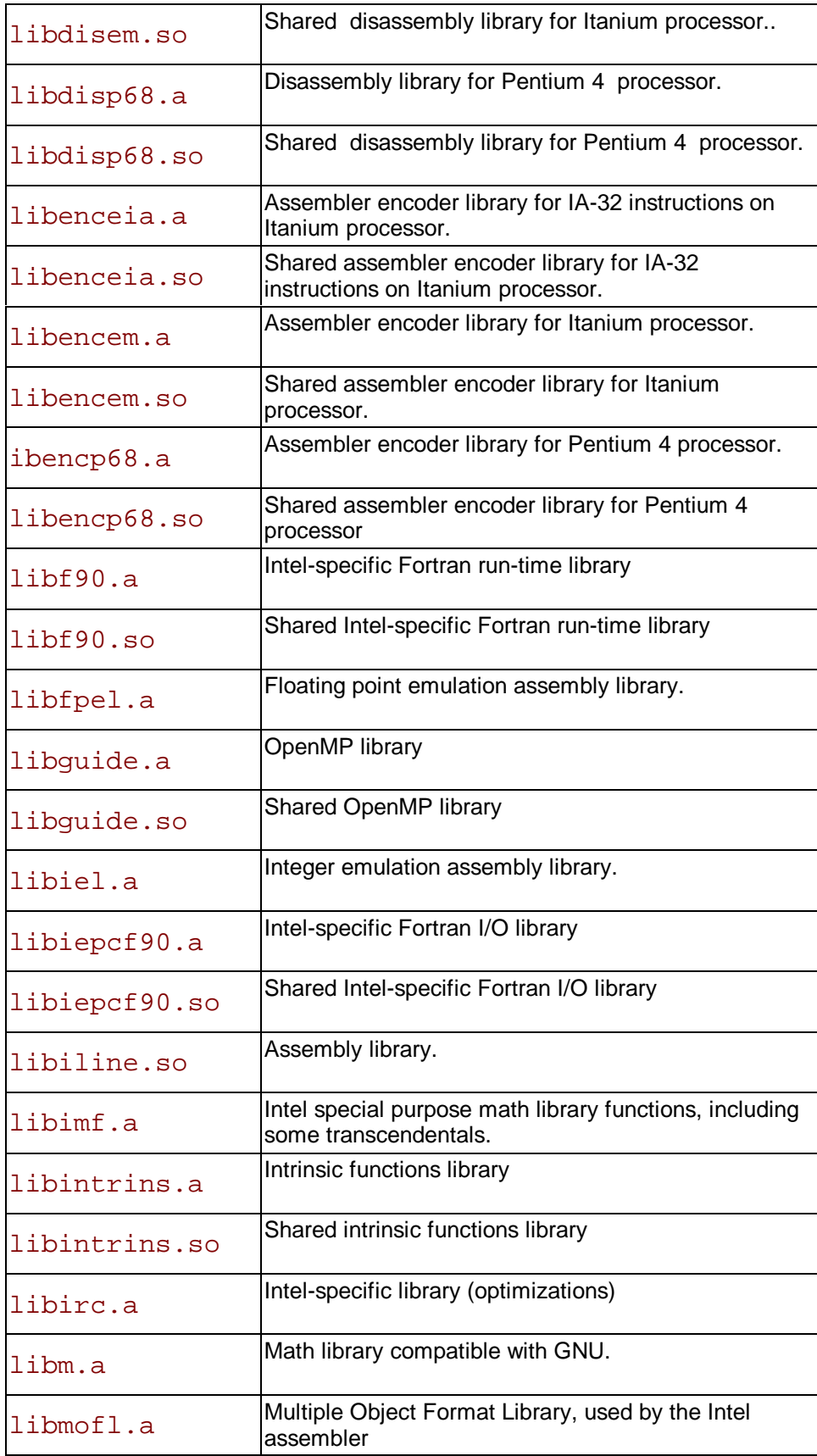

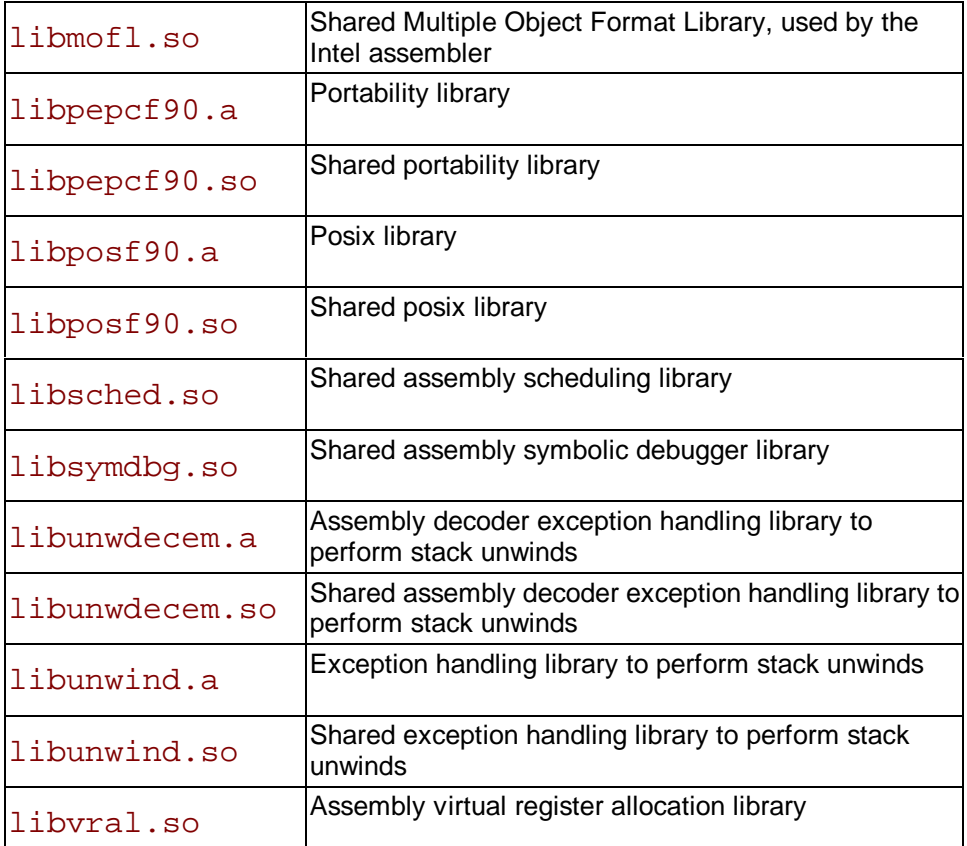

# **Lists of Error Messages**

## **Error Message Lists Overview**

This section provides lists of error messages generated during compilation phases or reporting program error conditions. It includes the error messages for the following areas:

- runtime
- allocation
- input-output
- intrinsic procedures
- mathematical
- exceptions

## **Runtime Errors (IA-32 Only)**

These errors are caused by an invalid run-time operation. Following the message, a post-mortem report is printed if any of the compile-time options  $-C$ ,  $-CA$ ,  $-CB$ ,  $-CS$ ,  $-CU$ ,  $-CV$  or  $-d\{n\}$  was selected.

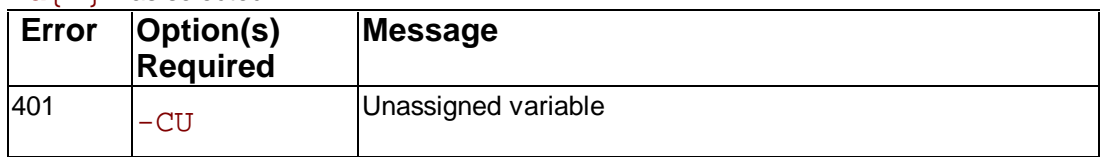

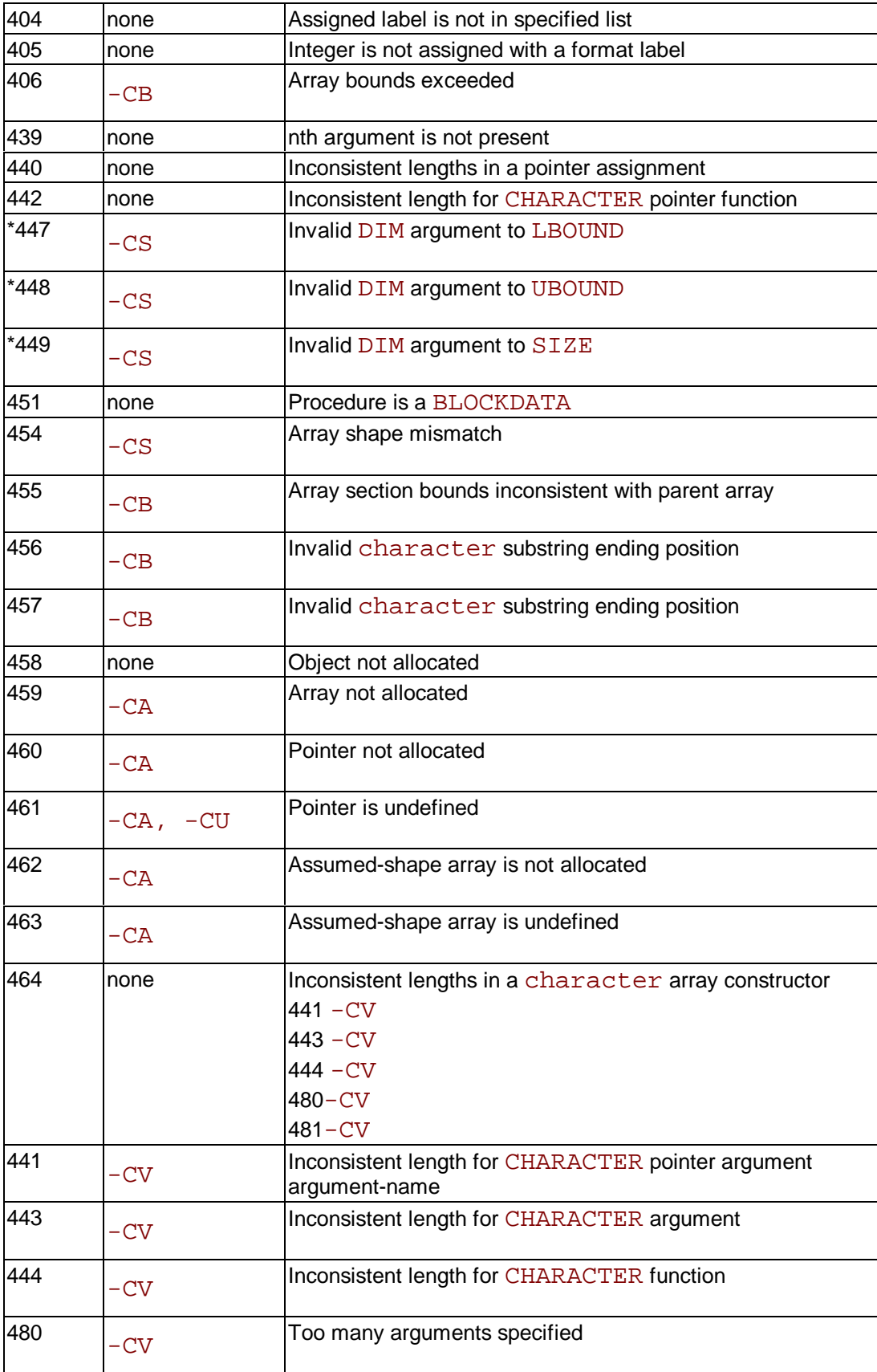

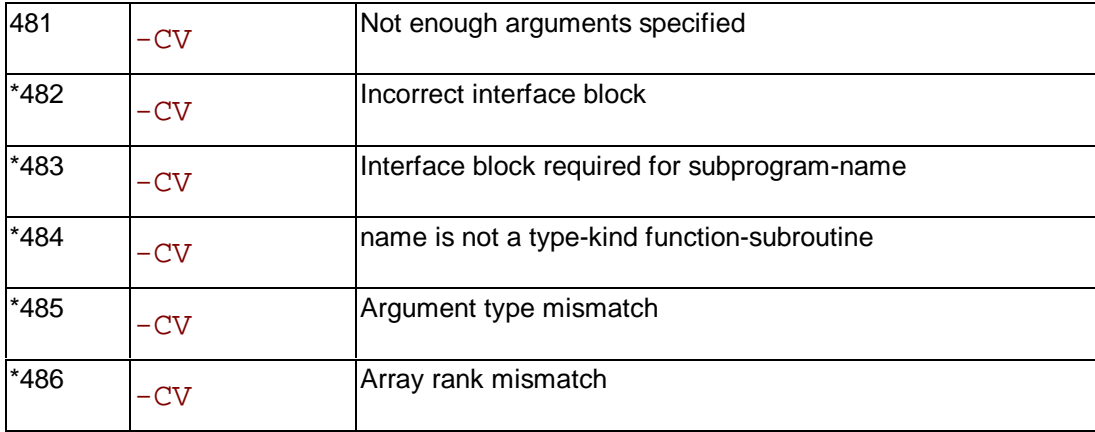

\*These errors are followed by additional information, as appropriate:

- nth dummy argument is not an actual-argument-type
- type1 actual argument passed to type2 dummy argument n
- $\cdot$  type actual argument passed to cray-pointer dummy argument  $n$
- Cray-pointer actual argument passed to type dummy argument  $n$
- nth dummy argument is [not] a cray-pointer
- nth actual argument is not compatible with type RECORD
- name is [not] a pointer-valued function
- nth dummy argument is [not] a pointer
- name is [not] a dynamic CHARACTER function
- nth dummy argument is [not] optional
- nth dummy argument is [not] an assumed-shape array
- name is [not] an array-valued function
- nth dummy argument is an array but the actual argument is a scalar
- nth dummy argument is a scalar but the actual argument is an array
- The actual rank  $(x)$  of name does not match the declared rank  $(y)$
- The data type of name does not match its declared type
- nth dummy argument and the actual argument are different data types
- nth actual argument passed to Fortran subprogram using  $\sqrt[8]{\text{VAL}}$
- nth actual argument passed to Fortran subprogram using  $RREF$

## **Allocation Errors**

The following errors can arise during allocation or deallocation of data space.

If the relevant ALLOCATE or DEALLOCATE includes a STAT = specifier, then an occurrence of any of the errors below will cause the STAT variable to become defined with the corresponding error number, instead of the error message being produced.

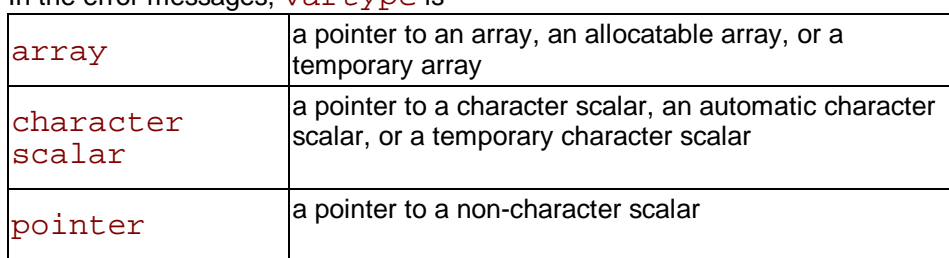

In the error messages, vartype is

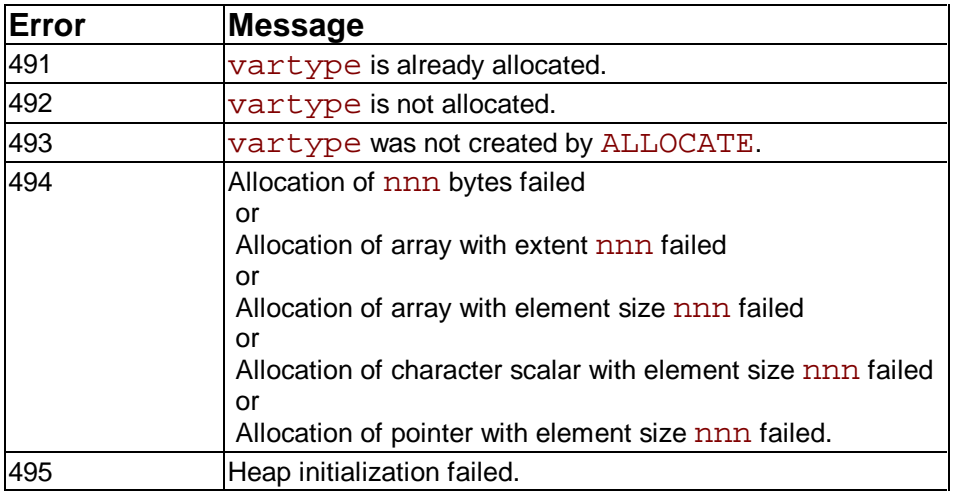

## **Input/Output Errors**

The number and text of each input-output error message is given below, with the context in which it could occur and an explanation of the fault which has occurred. If the input-output statement includes an IOSTAT=STAT specifier, then an occurrence of any of the errors that follow will cause the STAT variable to become defined with the corresponding error number.

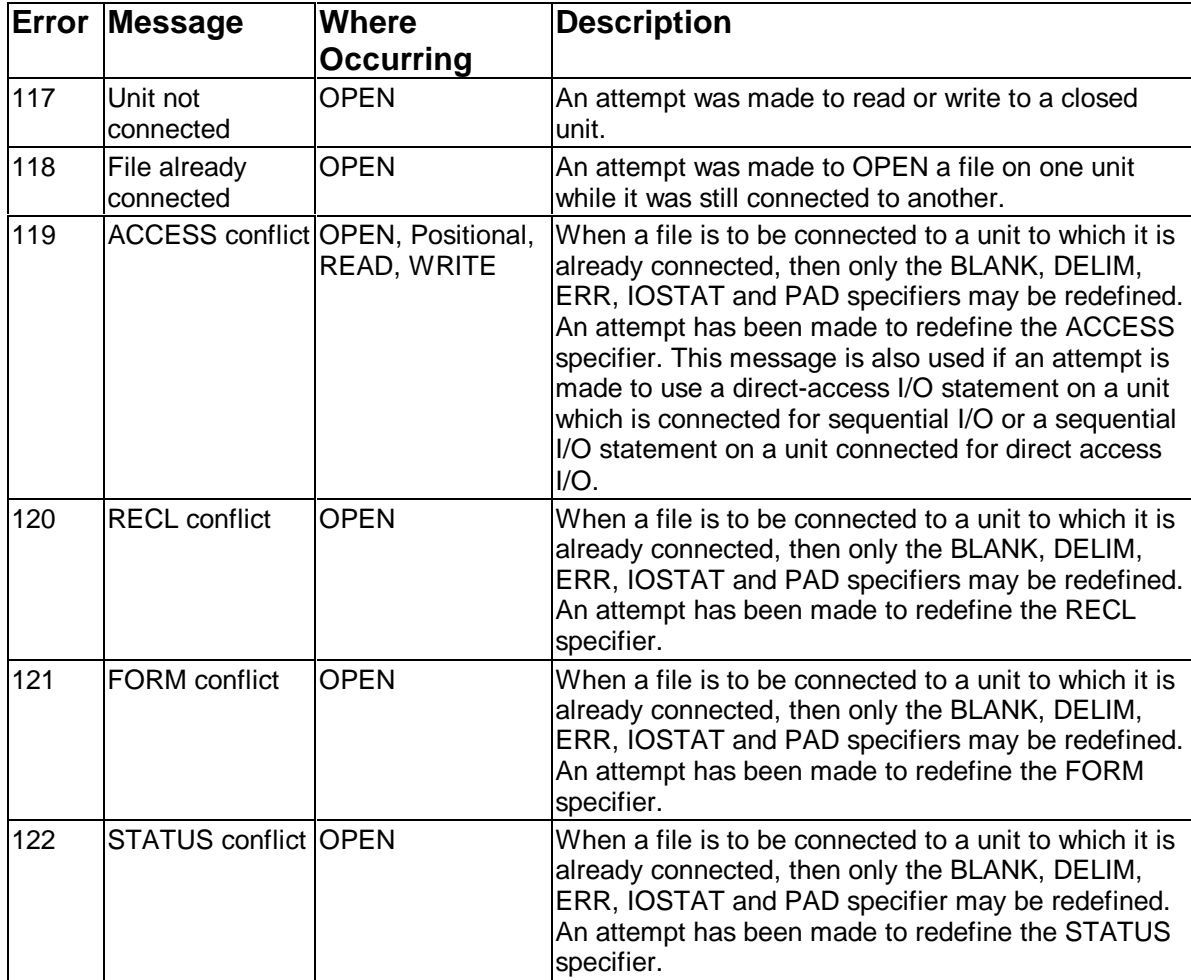

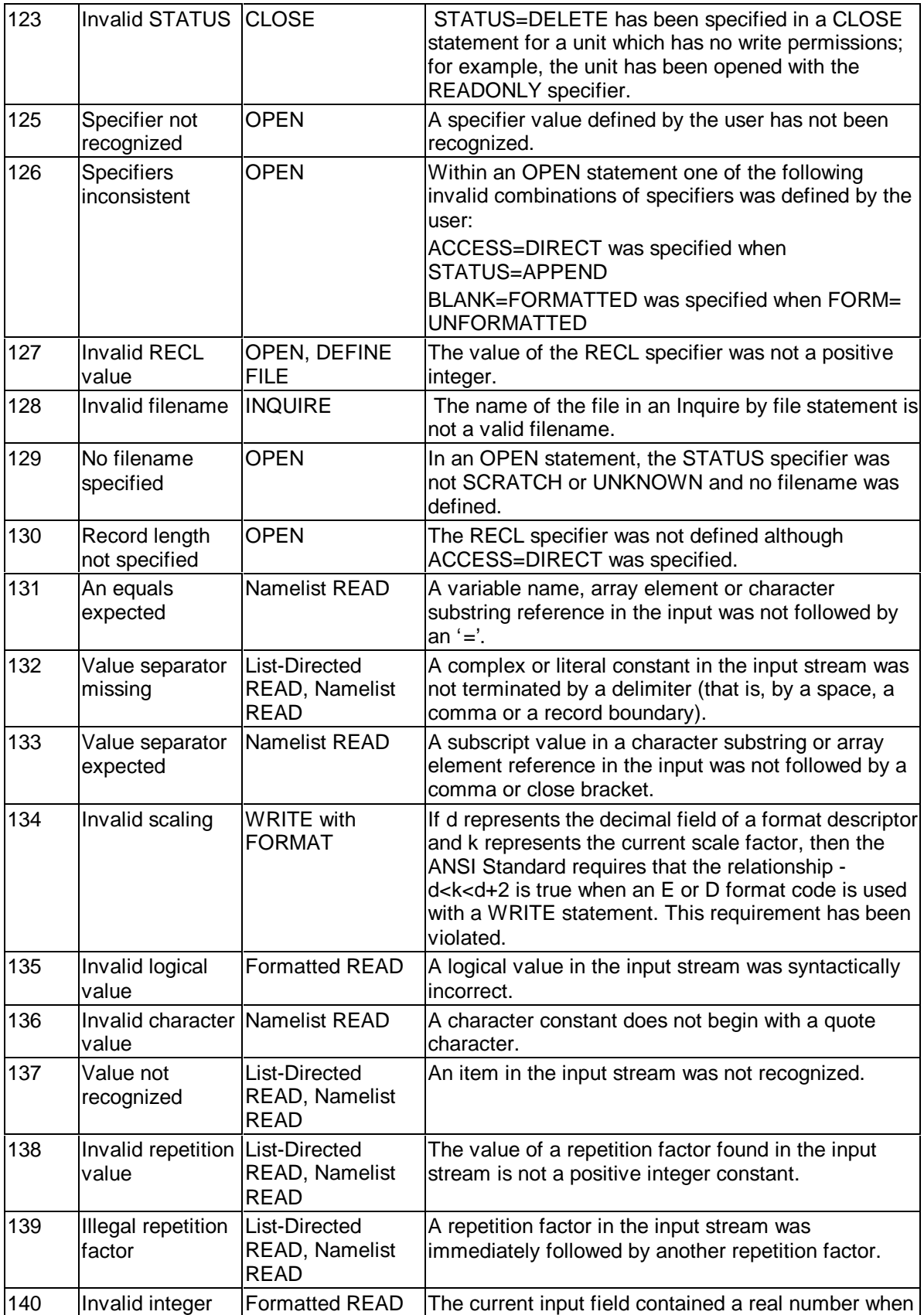
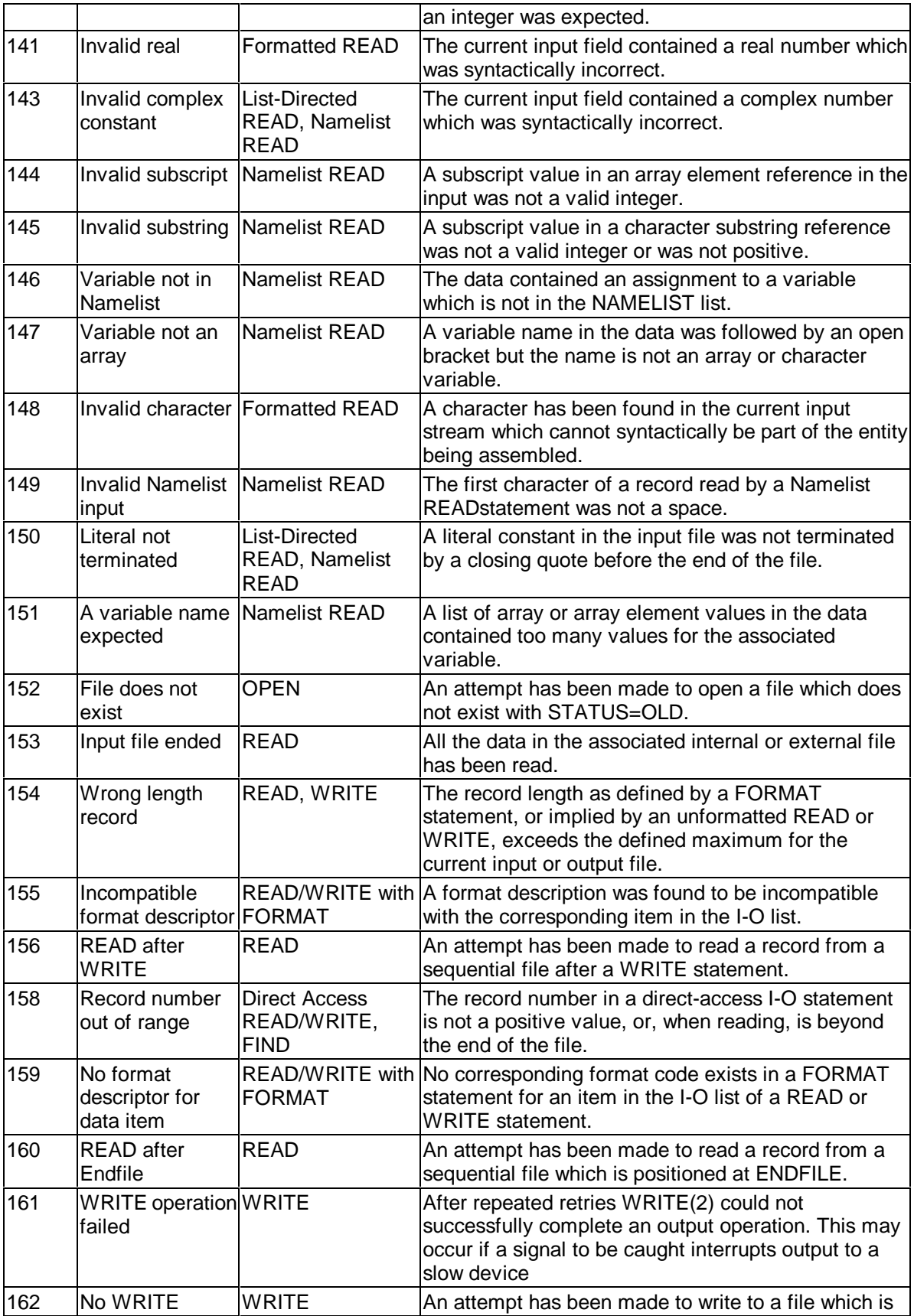

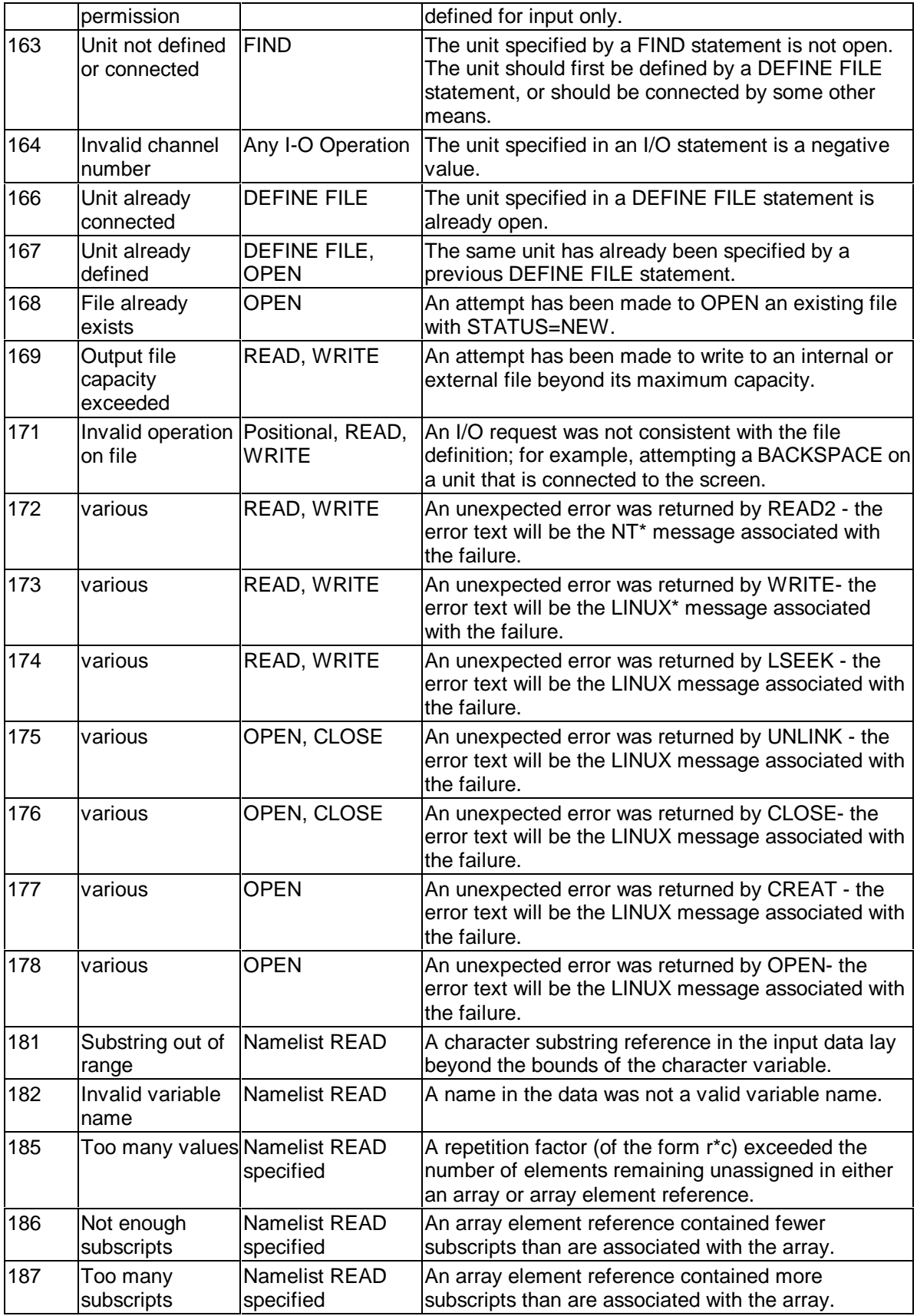

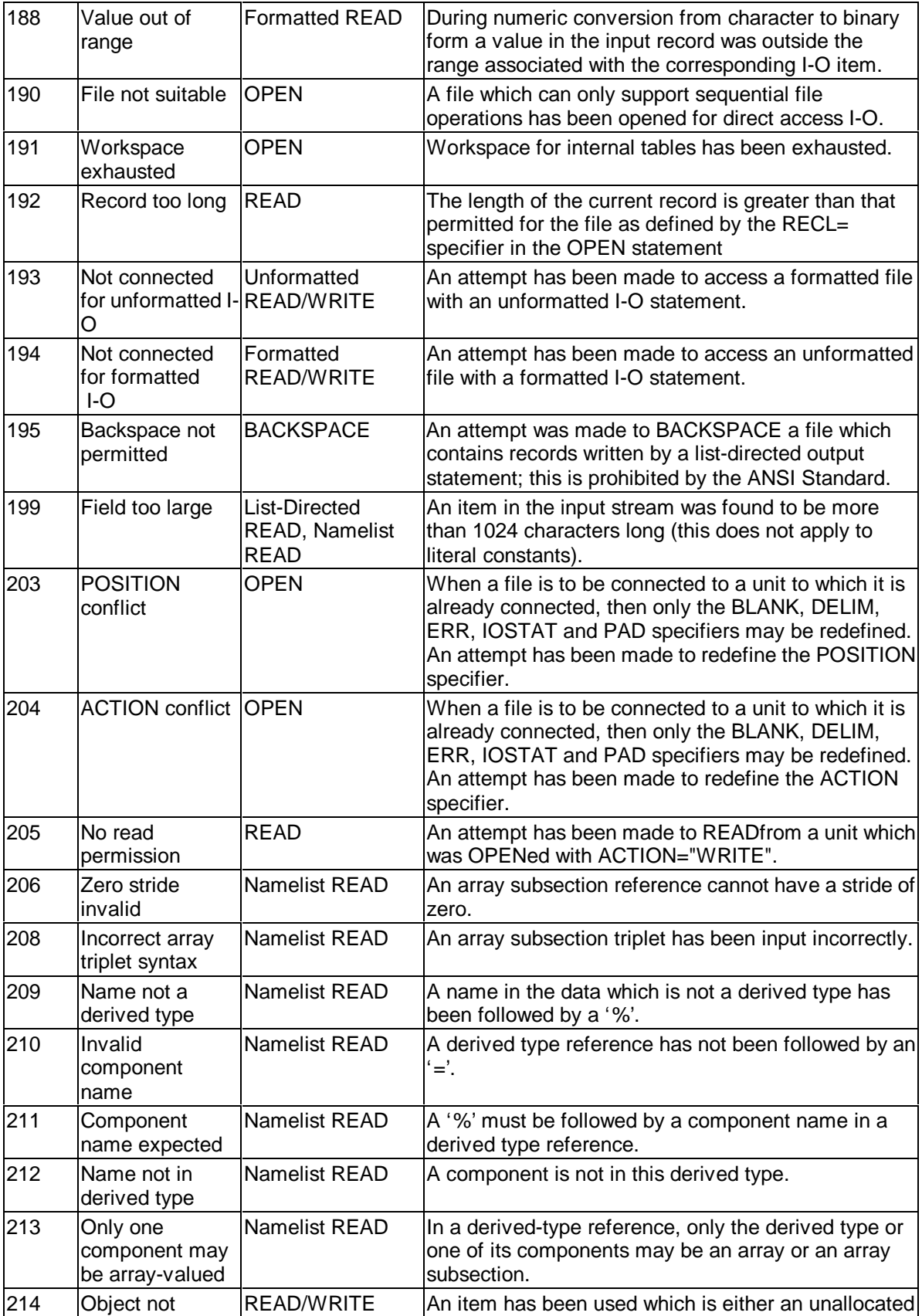

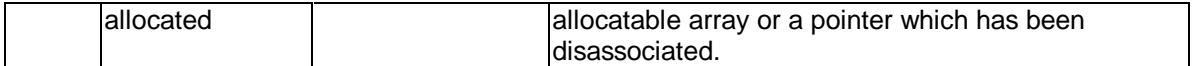

### **Little-Big Endian Conversion Errors**

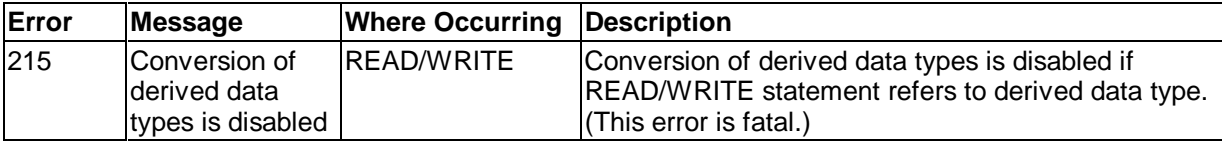

#### **Other Errors Reported by I/O statements**

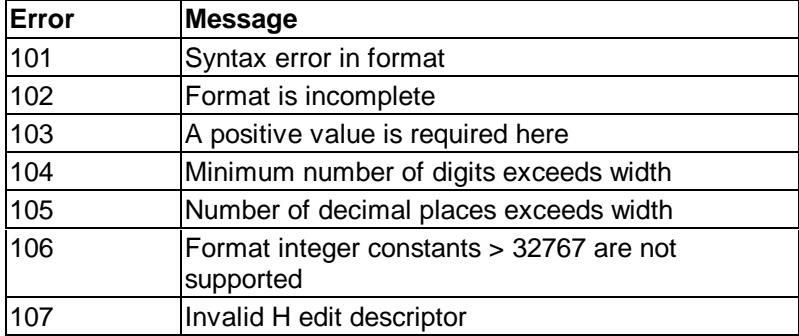

Errors 101-107 arise from faults in run-time formats:

#### **Notes**

- The I/O statements OPEN, CLOSE and INQUIRE are classified as Auxiliary I/O statements. The I/O statements REWIND, ENDFILE and BACKSPACE are classified as Positional I/O statements.
- The IOSTAT = variable is set to  $-1$  if an end-of-file condition occurs, to  $-2$  if an end-of-record condition occurs (in a non-advancing READ), to the error number if one of the listed errors occurs, and to  $\overline{0}$  if no error occurs.
- Should no input/output specifier relating to the type of the occurring input/output error be given (END=, EOR=, ERR= or IOSTAT=, as appropriate), then the input/output error will terminate the user program. All units which are currently opened will be closed, and the appropriate error message will be output on Standard Error followed (if requested) by a postmortem report (see Runtime Diagnostics).

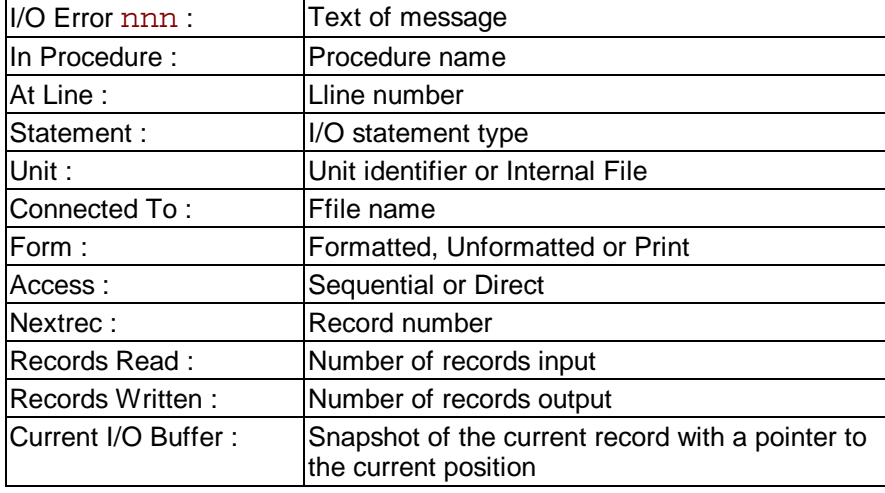

• The form of an input/output error message is presented in the table below.

*D* Note Only as much information as is available or pertinent will be displayed.

## **Intrinsic Procedure Errors**

The following error messages, which are unnumbered, are generated when incorrect arguments are specified to the Intel® Fortran Compiler intrinsic procedures, and option -CS was selected at compile-time. The messages are given in alphabetic order. Each message is preceded by a line of the form:

ERROR calling the intrinsic subprogram name:

where  $name$  is the name of the intrinsic procedure called. The term "integer" indicates integer format of an argument.

# **List of Intrinsic Errors**

Argument integer of the intrinsic function name has string length integer. It should have string length at least integer.

Argument integer of the intrinsic function name is a rank integer array. It should be a rank integer array.

Argument integer of the intrinsic function name is an array with integer elements. It should be an array with at least integer elements.

Argument name has the value integer and argument name has the value integer. Both arguments should have non-negative values and their sum should be less than or equal to integer.

Array argument name has size integer. It should have size int integer.

Array arguments  $name 1$  and  $name 2$  should have the same shape. The shape of argument name1 is: (integer, integer,..., integer). The shape of argument name2 is: (integer, integer,..., integer).

At least one of the array arguments should have  $rank = 2$ The extent of the last dimension of  $MATRIX$  A is integer. The extent of the first dimension of MATRIX\_B is integer. These values should be equal.

The DIM parameter had a value of integer. Its value should be integer. The DIM parameter had a value of integer. Its value should be at least integer and no larger than integer.

The name array has shape: (integer, integer,..., integer). The shape of name should be: (integer, integer,..., integer).

The NCOPIES argument has a value of integer. NCOPIES should be non-negative. The ORDER argument should be a permutation of the integer1 to integer. The contents of the ORDER argument array is: (integer, integer,..., integer). The rank of the RESULT array should be equal to the size of the SHAPE array. The rank of the RESULT array is integer. The size of the integer array is integer. The RESULT array has shape: (integer, integer,..., integer). The shape of the RESULT array should be: (integer, integer,..., integer).

The RESULT array has size integer. It should have size integer.

The RESULT character string has length integer. It should have length integer. The SHAPE argument has size integer.

Its size should be at least integer and no larger than integer.

- The SHAPE argument should have only non-negative elements.
- The contents of the SHAPE array is: (integer, integer,..., integer).
- The SIZE argument has a value integer. Its value should be non-negative.
- The size of the SOURCE array should be at least integer.
- The size of the SOURCE array is integer.
- When setting seeds with the intrinsic function name, the first seed must be at least integer and not more than integer, and the second seed must be at least integer and not more than integer.

### **Mathematical Errors**

This section lists the errors that can be reported as a consequence of using an intrinsic function or the exponentiation operator \*\*.

If any of the errors below is reported, the user program will terminate. A postmortem report (see Runtime Diagnostics) will be output if the program was compiled with the option  $-d\{n\}$ . All input-output units which are open will be closed.

The number and text of mathematical errors are:

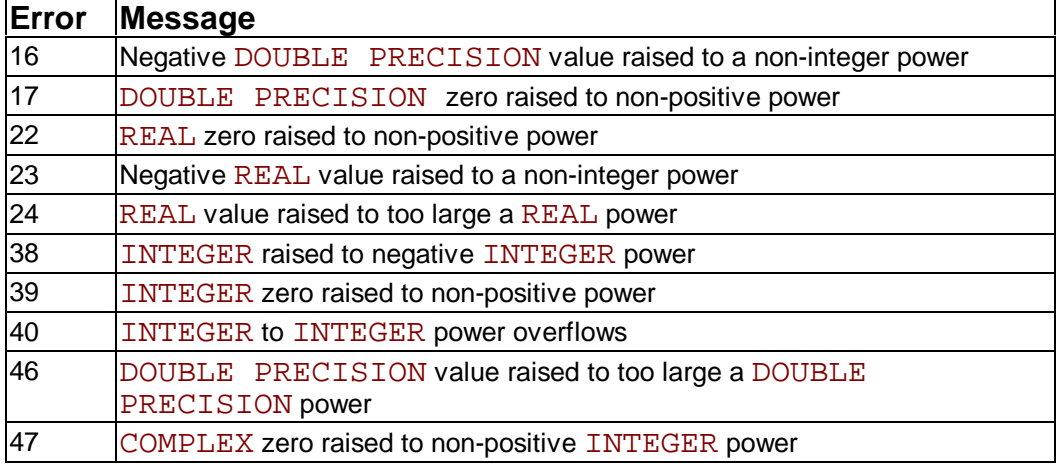

## **Exception Messages**

The following messages, which are unnumbered, are a selection of those which can be generated by exceptions (signals). They indicate that a hardware-detected or an asynchronous error has occurred. Note that you can obtain a postmortem report when an exception occurs by compiling with the  $-d\{n\}$  option.

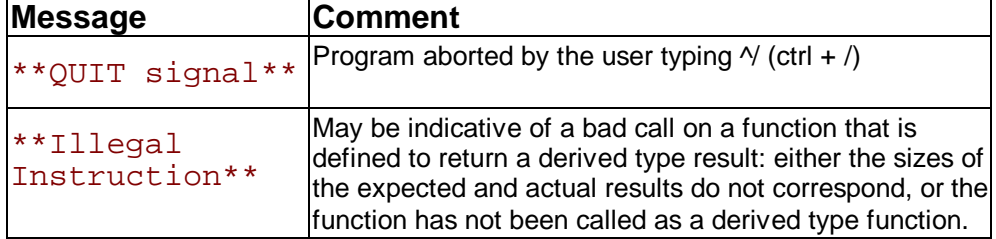

The occurrence of an exception usually indicates that the Fortran program is faulty.

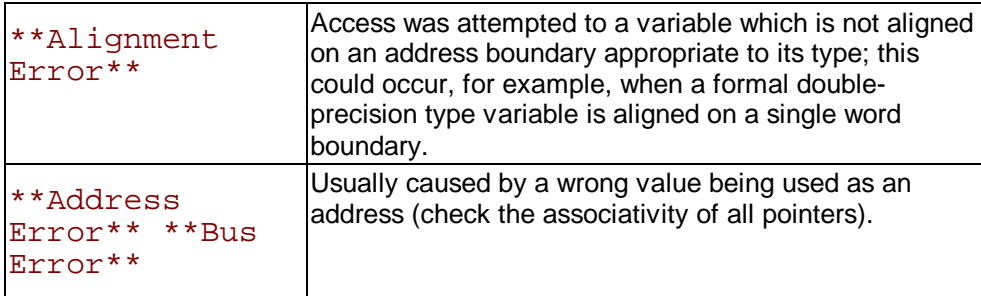